## [Introducción 7](#page-6-0)

[Bienvenido 7](#page-6-1) [Sobre este manual 7](#page-6-2) [Leyendo el manual en formato Adobe Acrobat Reader 7](#page-6-3) [Clavia en Internet 8](#page-7-0)

#### [Vista general 9](#page-8-0)

[Panel frontal de Nord Lead 3 y Rack 3 9](#page-8-1) [Sección izquierda \(superior\) 9](#page-8-2) [Sección derecha \(inferior\) 10](#page-9-0) [Panel posterior de Nord Lead 3 y Rack 3 11](#page-10-0) [Conexiones 11](#page-10-1) [Conectando pedales 11](#page-10-2)

[Diagrama de bloques de Nord Lead 3 13](#page-12-0) [Síntesis Sustractiva Avanzada 13](#page-12-1)

#### [Primeros pasos 15](#page-14-0)

[Configuración MIDI básica 15](#page-14-1) [Note Trig \(Nord Rack 3\) 16](#page-15-0) [Seleccionando Programas 16](#page-15-1) [Usando las Partes 17](#page-16-0) [Creando capas \(Layers\) 17](#page-16-1) [Activando Partes 17](#page-16-2) [Desactivando Partes 17](#page-16-3) [Polifonía 18](#page-17-0) [Reemplazando un Programa en la Capa \(Layer\) 18](#page-17-1) [División del Teclado 18](#page-17-2) [Configurando el Punto de División 19](#page-18-0) [Combinando División de Teclado y Capas \(Layers\) 19](#page-18-1) [Interpretaciones 20](#page-19-0) [Alternando entre Modo Programa y Modo Interpretación 20](#page-19-1) [Ejecución Polifónica y Monofónica 20](#page-19-2) [Unison 21](#page-20-0) [Pitch Stick y Rueda de Modulación 21](#page-20-1) [Pitch Stick \(Sólo en Nord Lead 3\) 21](#page-20-2) [Configuración del Pitch Bend 21](#page-20-3) [Rueda de Modulación y datos MIDI 22](#page-21-0) [Afinación maestra 22](#page-21-1) [Usando un Pedal de Sustain 23](#page-22-0) [Usando un Pedal de Control \(Expresión\) 23](#page-22-1) [El botón 'Panic' 24](#page-23-0)

#### [Editando Programas 25](#page-24-0)

[Editando un Programa 25](#page-24-1) [Los potenciómetros con Gráficos LED Circulares 25](#page-24-2) [Los botones 26](#page-25-0) [Editando un Programa en una Capa \(Layer\) 26](#page-25-1) [Volviendo al Programa original 26](#page-25-2) [Usando 'Sound Init' y'FM Init' 26](#page-25-3) [Desactivando secciones de parámetros 27](#page-26-0) [Almacenando un Programa 28](#page-27-0) [Almacenando sin cambiar el nombre del Programa 28](#page-27-1) [Almacenando con la opción de elegir categoría o cambiar el nombre del Programa 28](#page-27-2) [Buscando y cargando Programas 31](#page-30-0) [Buscando un Programa en una categoría específica 31](#page-30-1) [Buscando un Programa por orden alfabético 31](#page-30-2) [Copiando Programas 32](#page-31-0) [De una localización de memoria a otra 32](#page-31-1) [De una Parte a otra 32](#page-31-2) [Eliminando Programas 33](#page-32-0)

#### [Grupos Morph 34](#page-33-0)

[Asignando parámetros a un Grupo Morph 34](#page-33-1) [Eliminar parámetros asignados a un Grupo Morph 36](#page-35-0) [Copiar un Grupo Morph a otra Fuente de Control 36](#page-35-1) [Unas palabras sobre el Seguimiento del Teclado 36](#page-35-2) [Unas palabras sobre el Pedal de Control 37](#page-36-0) [Modificando parámetros sincronizados 37](#page-36-1)

[Importando Programas vía MIDI 33](#page-32-1)

#### [Interpretaciones 38](#page-37-0)

[¿Qué es una Interpretación? 38](#page-37-1) [Recuperando una Interpretación 38](#page-37-2) [Creando una Interpretación 39](#page-38-0) [Seleccionando Programas para las Partes 39](#page-38-1) [Editando 39](#page-38-2) [Aislando sonidos en una Interpretación 39](#page-38-3) [División del Teclado 40](#page-39-0) [Almacenando una Interpretación 43](#page-42-0) [Almacenando sin cambiar el nombre 43](#page-42-1) [Almacenando con la posibilidad de cambiar el nombre 43](#page-42-2) [Nombrando sonidos individuales en una Interpretación 45](#page-44-0) [Extrayendo sonidos de una Interpretación 46](#page-45-0) [Extrayendo un sonido y salvándolo como Programa 46](#page-45-1) [Extraer un sonido, renombrarlo y salvarlo como Programa 46](#page-45-2) [Eliminando Interpretaciones 47](#page-46-0)

#### [Abandonando el Modo Interpretación 47](#page-46-1) [Lo que contiene una Interpretación 49](#page-48-0) [Para cada Parte 49](#page-48-1) [Para todo el Instrumento 49](#page-48-2) [Importando Interpretaciones vía MIDI 49](#page-48-3)

#### [Referencia del Panel 50](#page-49-0)

#### [LFO 1 y 2 50](#page-49-1)

[Frecuencia \(Rate\) 50](#page-49-2) [Waveform 52](#page-51-0) [Destino 53](#page-52-0) [Cantidad 54](#page-53-0) [Env/KB Snc 54](#page-53-1) [Mono 54](#page-53-2) [Comportamiento del LFO en Modo Mono 55](#page-54-0) [Tabla de modulación del LFO 56](#page-55-0)

#### [Envolvente de Modulación 57](#page-56-0)

[Ataque 57](#page-56-1) [Decay/Release 58](#page-57-0) [Destino 58](#page-57-1) [Cantidad 60](#page-59-0) [Repetición 60](#page-59-1) [Tabla de la Envolvente de modulación 60](#page-59-2)

#### [Osciladores 1 y 2 62](#page-61-0)

[Selector de Forma de onda, Forma \(Shape\) y Sincronía 62](#page-61-1) [Sincronización de Osciladores 71](#page-70-0)

#### [Oscilador 2 74](#page-73-0)

[Selector de Forma de onda, Forma \(Shape\) y Sincronía 74](#page-73-1) [Desactivar el Seguimiento del Teclado 78](#page-77-0) [Afinación Precisa \(Fine\) 78](#page-77-1) [Afinación Aproximada \(Coarse\) 78](#page-77-2) [El Display LED del Tono 79](#page-78-0)

#### [Modulación de Osciladores 82](#page-81-0)

[Cantidad de Modulación 82](#page-81-1) [Modo 82](#page-81-2)

#### [Mezclador de Osciladores 90](#page-89-0)

[Osc Mix 90](#page-89-1)

[Ruido del Mezclador de Osciladores \(Noise3\) 90](#page-89-2)

#### [Envolvente de Amplificación 91](#page-90-0)

[Ataque 92](#page-91-0) [Decay 92](#page-91-1) [Sustain 93](#page-92-0) [Release 93](#page-92-1) [Comportamiento de la Envolvente ADSR 93](#page-92-2) [Nivel de Salida 94](#page-93-0)

#### [Vista general del Filtro 95](#page-94-0)

[Envolvente del Filtro 96](#page-95-0) [Ataque 96](#page-95-1) [Decay 96](#page-95-2) [Sustain 97](#page-96-0) [Release 97](#page-96-1) [Velocidad, EnvAmt y Modo Inverso 97](#page-96-2) [Modos de Filtro Individual 98](#page-97-0) [Frecuencia1 98](#page-97-1) [Pendiente del Filtro 99](#page-98-0) [Resonancia 99](#page-98-1) [Tipos de Filtro 100](#page-99-0) [Seguimiento del Teclado 103](#page-102-0) [Modos Multi-Filtro 104](#page-103-0) [Frecuencia2/Distorsión 104](#page-103-1) [Tipos de Multi-Filtro 105](#page-104-0) [Bypass del Osc2/Noise3 111](#page-110-0) [Envolvente del Filtro 112](#page-111-0) [La sección izquierda \(superior\) del panel 112](#page-111-1) [Arpegiador 112](#page-111-2) [Vibrato 120](#page-119-0) [Deslizamiento \(portamento\) 121](#page-120-0) [Modo de Voces 122](#page-121-0) [Legato Polifónico con Deslizamiento Polifónico 124](#page-123-0) [Unison 125](#page-124-0) [División del Teclado 125](#page-124-1) [Cambio de Octava 127](#page-126-0) [Note Trig \(Nord Rack 3\) 128](#page-127-0) [Memoria de Acordes 128](#page-127-1) [Stack 129](#page-128-0) [KB Hold 130](#page-129-0) [Panic 130](#page-129-1) [Pitch Stick \(Nord Lead 3\) 131](#page-130-0) [Configuración del Pitch bend 131](#page-130-1) [Rueda de Modulación 132](#page-131-0) [Controlador activo 132](#page-131-1) [Menú de funciones 133](#page-132-0) [Reloj Maestro 133](#page-132-1) [MIDI 135](#page-134-0) [Volcado Individual 138](#page-137-0) [Sintetizador 139](#page-138-0) [Iniciar sonido FM \(FM Init\) 146](#page-145-0) [Sonido 147](#page-146-0) [Iniciar sonido Analógico \(Sound Init\) 150](#page-149-0) [Funciones de Utilidad 150](#page-149-1) [Monitorizar 150](#page-149-2) [Copiar Y Pegar 150](#page-149-3) [Desconectar 151](#page-150-0) [Información especial en el Display 153](#page-152-0)

### [Presets de fábrica y OS 155](#page-154-0)

[Memoria Flash 155](#page-154-1) [Presets de fábrica 155](#page-154-2) [Recuperando los Presets de fábrica 155](#page-154-3) [Actualización del Sistema Operativo 155](#page-154-4)

### [Funciones MIDI básicas 156](#page-155-0)

#### [Sobre la implementación MIDI 156](#page-155-1)

[Note On/Off 156](#page-155-2) [Pitch Bend 156](#page-155-3) [Controladores Continuos 156](#page-155-4) [Aftertouch 156](#page-155-5) [Cambio de Programa 157](#page-156-0) [Selección de Bancos 157](#page-156-1) [MIDI SysEx \(Sistema Exclusivo\) 157](#page-156-2) [Usando el Nord Lead 3 con un secuenciador 158](#page-157-0)

[Conexiones 158](#page-157-1) [Local On/Off 158](#page-157-2) [Canales MIDI 158](#page-157-3) [Cambio de Programa y Selección de Bancos 158](#page-157-4) [Controladores continuos 159](#page-158-0) [Reloj MIDI 159](#page-158-1) [Algunos comentarios sobre el "seguimiento" de Controladores 159](#page-158-2) [Volcados SysEx de Programas 160](#page-159-0)

[Envía un Volcado de un Programa/Interpretación individual 160](#page-159-1) [Envía un Volcado de Banco 160](#page-159-2) [Recibe un Volcado 161](#page-160-0)

## [Implementación MIDI 162](#page-161-0)

#### [Lista de Controladores MIDI 162](#page-161-1) [Implementación SysEx \(Sistema Exclusivo\) 166](#page-165-0) [Formato general de Mensaje 166](#page-165-1) [Volcados de Programa 166](#page-165-2) [Petición de Volcado de Programa \(Patch Dump Request\) 169](#page-168-0) [Volcados de Interpretación 170](#page-169-0) [Petición de Volcado de Interpretación 173](#page-172-0) [Petición de todos los Controladores\(Tipo de Mensaje \\$40\) 174](#page-173-0) [Formato de datos de Programa e Interpretación 174](#page-173-1) [Formato de Volcado de Programas 175](#page-174-0) [Lista de parámetros de los Grupos Morph 177](#page-176-0) [Formato de datos de Interpretación 178](#page-177-0)

[Tabla de Implementación MIDI 179](#page-178-0)

## <span id="page-6-0"></span>1. INTRODUCCIÓN

## <span id="page-6-1"></span>**BIENVENIDO**

En primer lugar, gracias por comprar el Sintetizador Sustractivo Avanzado de Interpretación Nord Lead 3 / Nord Rack 3. Nord Lead 3 es la tercera generación de la serie Nord Lead. Cuando en 1995 apareció el primer Nord Lead, Clavia introdujo el concepto "Virtual Analógico": síntesis analógica emulada a tiempo real por procesadores de señal digitales. Con el Nord Lead 3, "Virtual Analógico" ya no es una definición apropiada –es capaz de hacer mucho más. El método de síntesis del Nord Lead 3 ofrece combina las tradicionales formas de onda analógicas con un extremadamente sencillo motor FM de 2 ó 4 operadores. Es probablemente todo lo que necesitas para crear toda clase de sonidos electrónicos. Añádele a esto el nuevo modo Unison, totalmente ajustable, para engordar el sonido sin sacrificar polifonía. Pero no toda la magia reside en la generación de sonidos. Una gran parte de ella está en el panel frontal. Con el Nord Lead 3, Clavia introduce el más sencillo e intuitivo interfaz de usuario de la industria. Sus botones giratorios con gráficos LED circulares te proporcionan un control total e inmediato. La creación y edición de sonidos nunca ha sido más sencilla. Con el Nord Lead 3, el sintetizador "virtual analógico" ha alcanzado un nuevo nivel. Bienvenido al "Sintetizador Sustractivo Avanzado de Interpretación".

## <span id="page-6-2"></span>SOBRE ESTE MANUAL

Si tienes conocimientos básicos sobre programación de sintetizadores analógicos, probablemente este manual no te será imprescindible. Si no tienes tanta experiencia en síntesis, encontrarás descripciones detalladas y gráficos que explican la teoría que rodea a los diferentes "módulos" del Nord Lead 3. El manual está organizado como un manual de referencia que describe todas las funciones del Nord Lead 3. En muchos casos encontrarás Consejos sobre cómo se usan en la práctica sus funciones, de forma aislada o en combinación con otras funciones. Cada función descrita en este manual también se aplica a la versión en rack del Nord Lead 3, el Nord Rack 3, a no ser que se especifique lo contrario.

Cada vez que este manual se refiere a una parte del sintetizador, el nombre de dicha parte vendrá escrita **DE ESTA FORMA**, por ejemplo "pulsa el botón **STORE**". La pantalla de cristal líquido en el Nord Lead 3 siempre es denominada **DISPLAY**. Siempre que hay una referencia al "teclado", la referencia se aplicará también a cualquier nota MIDI enviada al Nord Lead 3

#### <span id="page-6-3"></span>LEYENDO EL MANUAL EN FORMATO ADOBE ACROBAT READER

Este manual también está disponible en el formato digital PDF. Puede ser descargado de forma totalmente gratuita desde el sitio web de Clavia, [http://www.clavia.se.](http://www.clavia.se) Para leer el manual en formato PDF necesitarás Adobe Acrobat Reader en su versión 4.0 o superior. Este programa puede ser [descargado de forma gratuita en http://www.adobe.com.](http://www.adobe.com.Con)

Con Adobe Acrobat Reader es posible utilizar herramientas especiales de navegación como hipervínculos. Esto significa que puedes pulsar con el ratón en una palabra o frase y automáticamente ir a la localización indicada por la palabra / frase. Para que veas con claridad las palabras o frases de este manual que tienen un hipervínculo, dichas palabras aparecerán escritas en magenta.

## <span id="page-7-0"></span>CLAVIA EN INTERNET

Si dispones de acceso a Internet, serás muy bien recibido en [http://www.clavia.se.](http://www.clavia.se) Allí encontrarás la última información sobre el Nord Lead 3 y otros productos de Clavia. En el futuro también podrás descargar nuevos sonidos y actualizaciones de software para el Nord Lead 3, de forma totalmente gratuita.

## <span id="page-8-0"></span>2. VISTA GENERAL

## <span id="page-8-1"></span>PANEL FRONTAL DE NORD LEAD 3 Y RACK 3

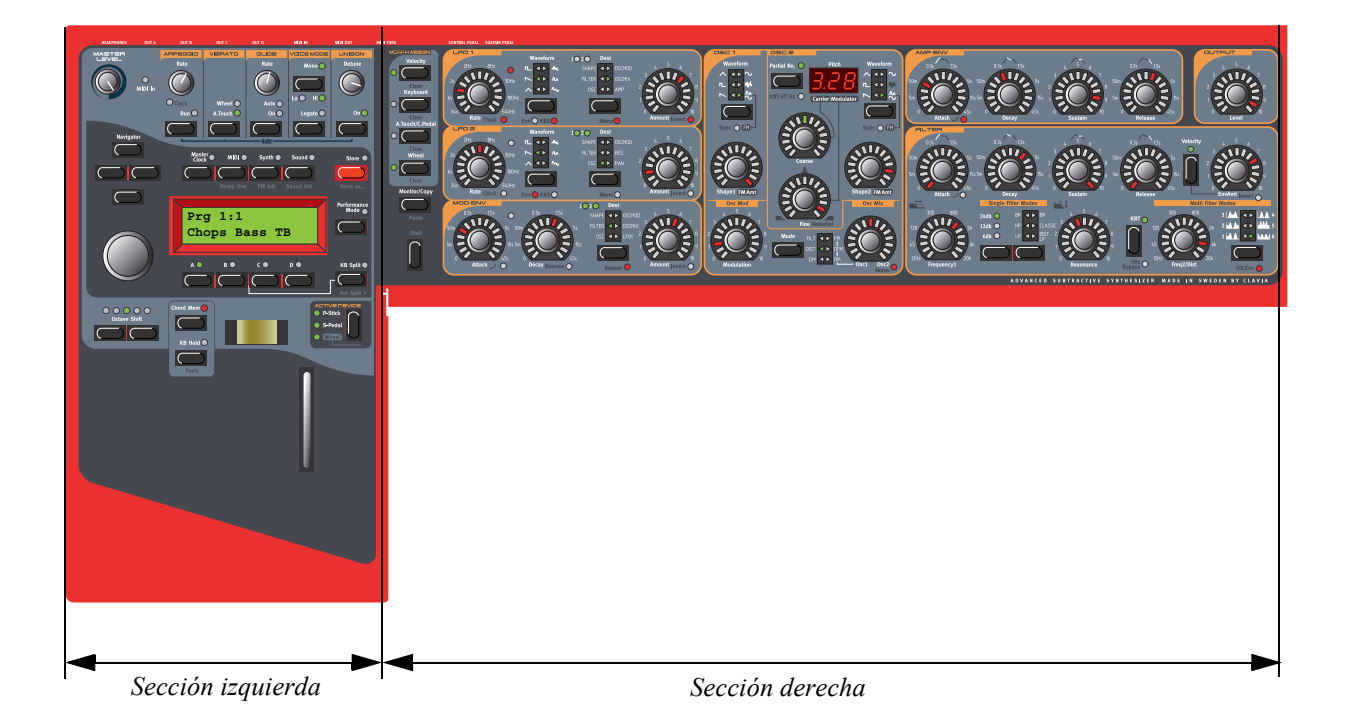

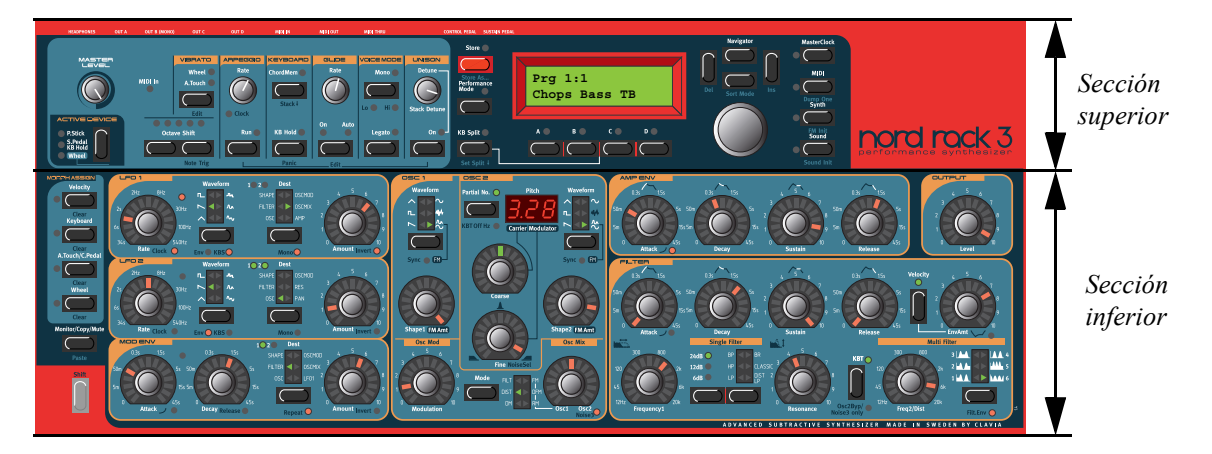

#### <span id="page-8-2"></span>SECCIÓN IZQUIERDA (SUPERIOR)

#### NIVEL MAESTRO

El potenciómetro **MASTER LEVEL** controla el nivel de salida de los cuatro jacks **OUT** y de la salida de auriculares (**HEADPHONES**). **El potenciómetro MASTER LEVEL no envía ni recibe ningún tipo de mensaje Controlador Continuo MIDI, sino que se usa para controlar el volumen al que** 

**sonará todo el sintetizador.** (Para tener información sobre como controlar el volumen de cada sonido vía MIDI, por favor consulta ["Nivel de Salida" en la página](#page-93-0) 94).

#### BOTONES DE NAVEGACIÓN, DIAL GIRATORIO Y DISPLAY

Debajo del potenciómetro **MASTER LEVEL** hay una serie de cuatro botones bajo el epígrafe **NAVIGATOR**. Se usan para navegar por el **DISPLAY** y para seleccionar diversas funciones. Debajo de los botones de navegación encontramos el **DIAL GIRATORIO**. Con el **DIAL GIRATORIO** puedes seleccionar sonidos, introducir varias clases de datos, etc.

#### BOTONES DE PARTE

Debajo del **DISPLAY** están los cuatro botones de **PARTE** (**A**, **B**, **C** y **D**). Puedes cargar un único sonido en cada una de las partes.

#### CONTROLES DE INTERPRETACIÓN

Debajo de la sección del **DISPLAY** encontrarás varios controles de interpretación, como el **PITCH** (palanca de madera no incluida en el Nord Rack 3), **RUEDA DE MODULACIÓN** (tampoco incluida en el Nord Rack 3), **CHORD MEMORY** (Memoria de Acordes), **HOLD** y **ACTIVE DEVICE** (Controlador Activo).

#### <span id="page-9-0"></span>SECCIÓN DERECHA (INFERIOR)

#### BOTONES DE ASIGNACIÓN DE MORPH

Los cuatro botones **MORPH ASSIGN** son utilizados cuando se quieren modificar varios parámetros desde una única fuente de control.

#### EL BOTÓN SHIFT

Debajo de los botones **MORPH ASSIGN** está el botón **SHIFT**. Se usa para alternar entre las funciones de algunos parámetros, así como para activar algunas funciones especiales.

#### PARÁMETROS DEL SONIDO

Todos los parámetros (potenciómetros y botones) que están rodados por marcos amarillos son utilizados para crear y controlar sonidos. Además, aquí encontrarás un nuevo tipo de potenciómetros totalmente intuitivos combinados con gráficos LED circulares que hacen que la creación y edición de sonidos sea extraordinariamente sencilla.

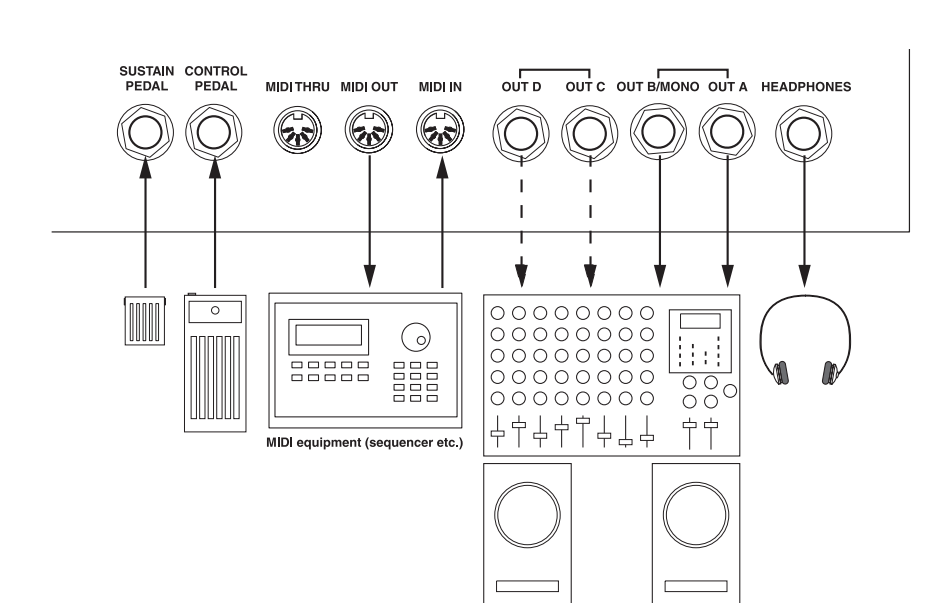

## <span id="page-10-0"></span>PANEL POSTERIOR DE NORD LEAD 3 Y RACK 3

#### <span id="page-10-1"></span>CONEXIONES

- ¡Realiza todas las conexiones antes de encender tu amplificador!
- Si estás usando un Nord Lead 3 en combinación con un teclado MIDI, conecta un cable MIDI desde el MIDI OUT del teclado al MIDI IN del Nord Lead 3.
- Todos los cables de señal que uses con el Nord Lead deben estar apantallados.
- Cada una de las cuatro salidas mono (OUT A, OUT B, OUT C, OUT D) son a nivel de línea y no balanceadas. Si quieres la suma de las señales en una única salida individual, usa OUT B.
- Si conectas el Nord Lead 3 en estéreo a tu equipo de sonido, deberías usar OUT A emparejado con OUT B, o OUT C emparejado con OUT D.

#### <span id="page-10-2"></span>CONECTANDO PEDALES

El Nord Lead 3 dispone de dos entradas para pedales, una para un pedal de sustain y otro para un pedal de control (cualquier tipo de pedal de expresión, usado para controlar varios parámetros). Conecta los pedales como se muestra en el dibujo inferior:

• Cuando conectes cualquier tipo de pedal de expresión a la entrada del pedal de control, deberías usar un cable estéreo. Por favor, procura que el pedal tenga un conector de salida estéreo. El rango de resistencia del pedal de control debería estar en entre 10 kOhm y 50 kOhm.

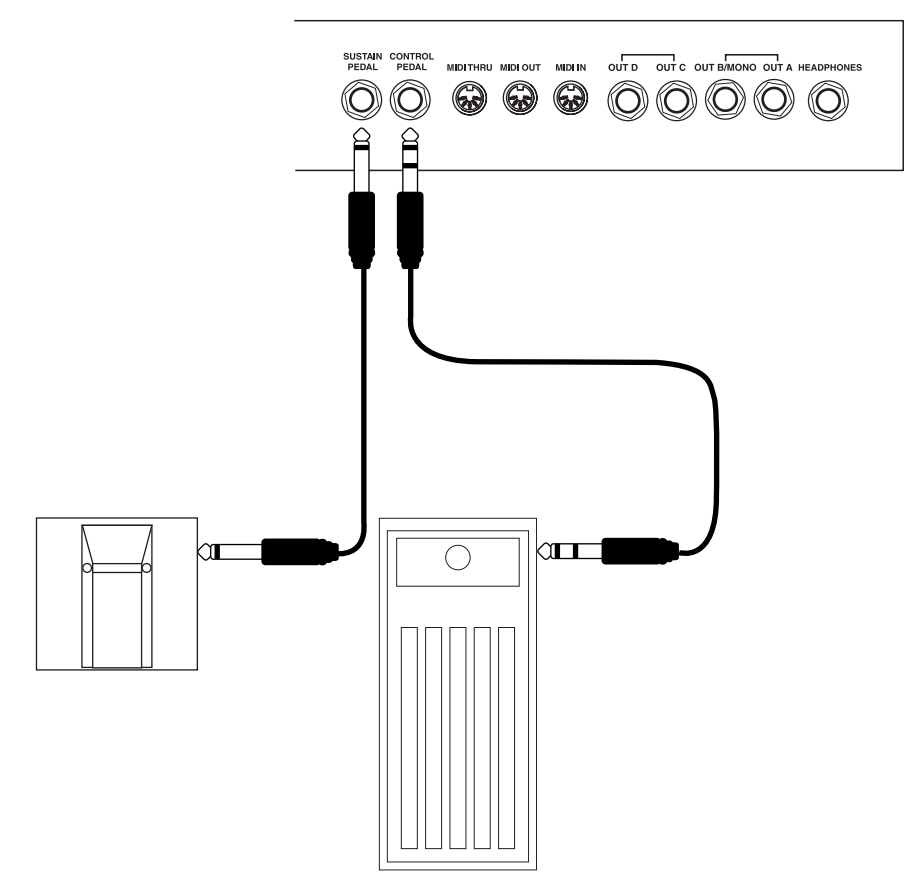

(Para una información más detallada sobre cómo conectar el Nord Lead 3 para utilizarlo con pedales de sustain y expresión, consulta la [página 23\)](#page-22-0).

## <span id="page-12-0"></span>DIAGRAMA DE BLOQUES DE NORD LEAD 3

Debajo tienes una visión esquemática de los bloques de construcción de sonido y modulación, así como del flujo de la señal, en el Nord Lead 3. Las líneas gruesas indican el recorrido de la señal de audio, mientras que las líneas más delgadas muestran el de las señales de control. El diagrama no incluye los recorridos posibles para los grupos Morph. La función Morph te permite controlar un total de hasta 26 parámetros desde cuatro fuentes de control individuales (4 x 26 parámetros). Habría demasiadas líneas en el diagrama si se mostraran todos los recorridos posibles gracias a los grupos Morph.

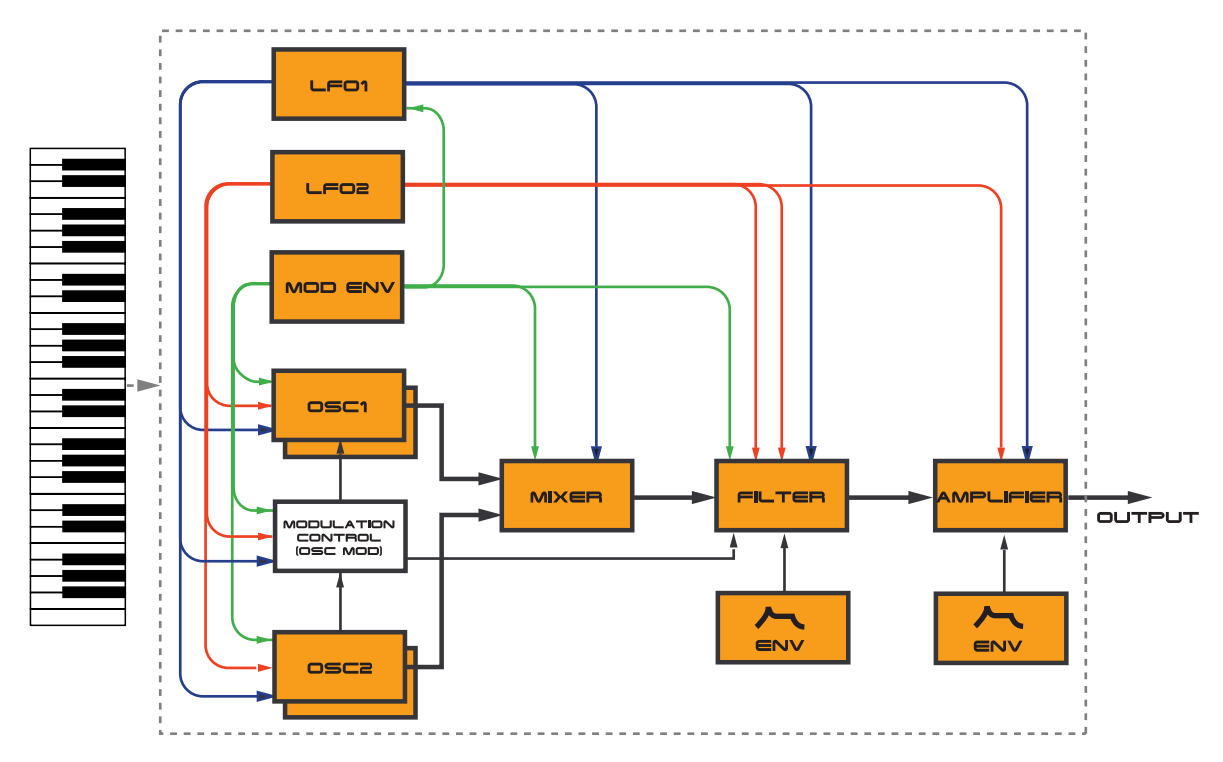

Como puedes ver, el Nord Lead ofrece unas vastas posibilidades de control y modulación. Cada uno de los bloques de construcción dispone además de amplias posibilidades para configuraciones internas. Esto es descrito en profundidad en el [Capítulo "7. Referencia del Panel" en la página](#page-49-0) 50.

## <span id="page-12-1"></span>SÍNTESIS SUSTRACTIVA AVANZADA

Nord Lead 3 es el primer sintetizador hardware que emplea lo que Clavia llama "Síntesis Sustractiva Avanzada". La filosofía sobre la que se apoya esta Síntesis Sustractiva Avanzada es ofrecer un motor de sonido flexible que proporcione unas tradicionales formas de onda "sustractivas" y una poderosa y extremadamente fácil de usar síntesis FM. Cada oscilador ofrece seis diferentes formas de onda modelables entre las que elegir. Estas formas de onda pueden a su vez ser sincronizadas usando el oscilador de sincronización disponible para cada grupo de osciladores. La gran ventaja de disponer de un oscilador de sincronización extra es que no necesitarás sacrificar el sonido de un oscilador al sincronizarlo con otro. En otras palabras, ¡siempre tendrás al menos dos osciladores de sonido por voz, incluso cuando estés usando la sincronización de osciladores! El modo FM de los osciladores es denominado "FM Senoidal Dual". En este modo cada oscilador forma un motor FM de 2 operadores, haciendo un total de 4 operadores por voz. La Sección de los Osciladores también proporciona un número de excitantes posibilidades de modulación, incluyendo el novedoso Modulador de Distorsión

y el Filtro FM. Sin importar en qué modo estén los osciladores, siempre podrás encaminar sus señales a través de unos multifiltros de la más alta calidad, para que sigas esculpiendo tu sonido. Esto es lo que nosotros entendemos por Síntesis Sustractiva Avanzada.

## <span id="page-14-0"></span>3. PRIMEROS PASOS

## <span id="page-14-1"></span>CONFIGURACIÓN MIDI BÁSICA

Si estás controlando el Nord Lead 3 desde un teclado MIDI externo, el Nord Lead 3 debe ser configurado para recibir datos en el mismo cana MIDI por el que el teclado MIDI los está transmitiendo.

1. Pulsa el botón **MIDI** y los botones de navegación **ARRIBA / ABAJO** hasta que el **DISPLAY** indique:

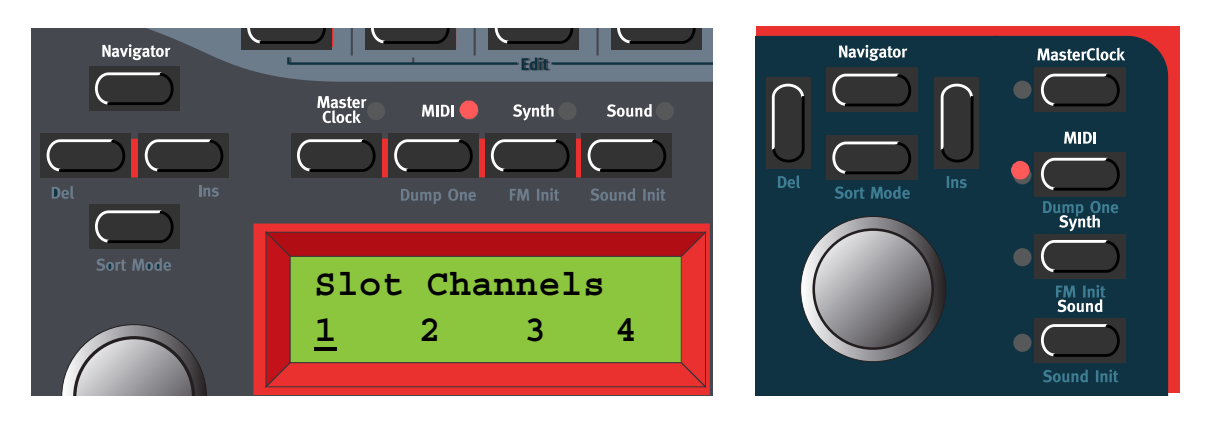

- 2. Desplázate con el **DIAL GIRATORIO** hasta seleccionar el canal MIDI 1 para la Parte A.
- 3. Selecciona canales MIDI para las otras tres Partes presionando sus respectivos botones de **PARTE** y navegando con el **DIAL GIRATORIO**. Selecciona, por ejemplo, el canal MIDI 2 para la Parte B, 3 para la parte C y 4 para la parte D.
- 4. Pulsa el botón **MIDI** para terminar.

**Si usas la Parte A cuando tocas el Nord Lead 3 (si quieres, junto a las otras Partes), esta configuración básica debería ser suficiente para la mayoría de situaciones –incluyendo cuando se tocan Capas (Layers) e Interpretaciones, como se describe más adelante en este manual. Para más información sobre como configurar el Nord Lead 3 para utilizarlo con un secuenciador externo, consulta ["Usando el Nord Lead 3 con un secuenciador" en la](#page-157-0)  [página](#page-157-0) 158.**

# MIDI In A Touch **Octave Shift**

### <span id="page-15-0"></span>NOTE TRIG (NORD RACK 3)

Si no tienes un teclado MIDI conectado a tu Nord Rack 3, puede que a veces sea necesario poder disparar una nota para poder escuchar un Programa o Interpretación. Puedes hacer esto pulsando los botones **SHIFT+OCTAVE SHIFT DERECHO (NOTE TRIG)**. Esto generará una nota C4 (Do4) durante el tiempo que mantengas pulsados los botones.

## <span id="page-15-1"></span>SELECCIONANDO PROGRAMAS

Los Programas son sonidos individuales que se encuentran almacenados en la memoria interna del Nord Lead 3. La memoria interna de Programas del Nord Lead 3 consiste en 8 Bancos de 128 Programas cada uno. Todos los Programas son almacenados en Memoria Flash, y pueden ser editados y reemplazados como se desee. Hay además cuatro Partes nombradas de la A a la D. Las Partes pueden ser utilizadas para crear capas o cambiar rápidamente entre Programas como se describe más abajo. También se usan cuando el Nord Lead 3 es tocado vía MIDI.

1. Selecciona la Parte que vas a utilizar presionando uno de los cuatro botones de **PARTE** de la A a la D. Cuando sólo estás tocando un sonido cada vez, como vas a hacer ahora, puedes seleccionar cualquier Parte.

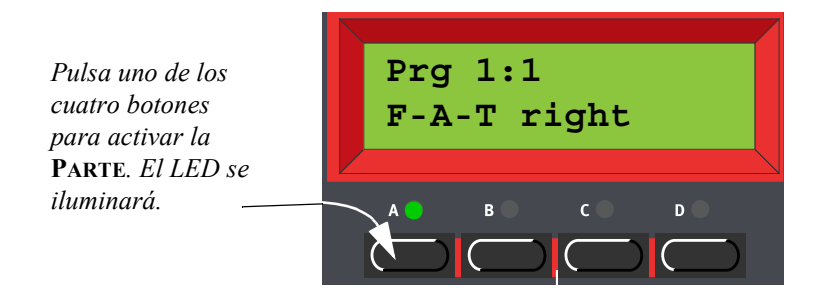

2. Usa el **DIAL GIRATORIO** para elegir un Programa para la Parte seleccionada. Para cambiar de Banco, pulsa los botones de navegación **ARRIBA / ABAJO**. El Banco se indica por el dígito más a la izquierda, mientras que el Programa lo revelan los dígitos más a la derecha en el **DISPLAY**. Es también posible seleccionar Programas según su Categoría o en orden alfabético. Consulta ["Buscando y cargando Programas" en la página](#page-30-0) 31.

## <span id="page-16-0"></span>USANDO LAS PARTES

Las cuatro Partes de la A a la D pueden ser consideradas como cuatro memorias temporales (memorias de edición) en las que puedes cargar Programas para tocar o editar. Cuando seleccionas una de las Partes puedes tocar el Programa seleccionado para esa Parte. En un concierto, por ejemplo, puedes configurar cada Parte para que toque un Programa diferente, y cambiar rápidamente de uno a otro presionando los botones de **PARTE** de la A a la D.

**¡Atención! Las cuatro Partes comparten la misma memoria interna, es decir, un Programa determinado sonará igual independientemente de la Parte en que lo cargues. Incluso puedes cargar el mismo Programa en las cuatro Partes y editarlos por separado. No obstante, en el momento en el que salves el Programa otra vez en su localización de memoria original desde cualquiera de las Partes, el Programa original será borrado.**

## <span id="page-16-1"></span>CREANDO CAPAS (LAYERS)

#### <span id="page-16-2"></span>ACTIVANDO PARTES

Puedes interpretar más de un Programa a la vez. Procede de la siguiente manera:

- 1. Configura las Partes para que contengan los Programas que quieres utilizar.
- 2. Para activar más de una parte, simplemente presiona a la vez todos los botones de **PARTE** que quieras interpretar a la vez.

**Los botones de todas esas Partes se iluminarán. El que presionaste en último lugar parpadeará. Este será el que editarás desde el panel frontal, pero esto se detallará en ["Editando un Programa en una Capa \(Layer\)" en la página](#page-25-1) 26.**

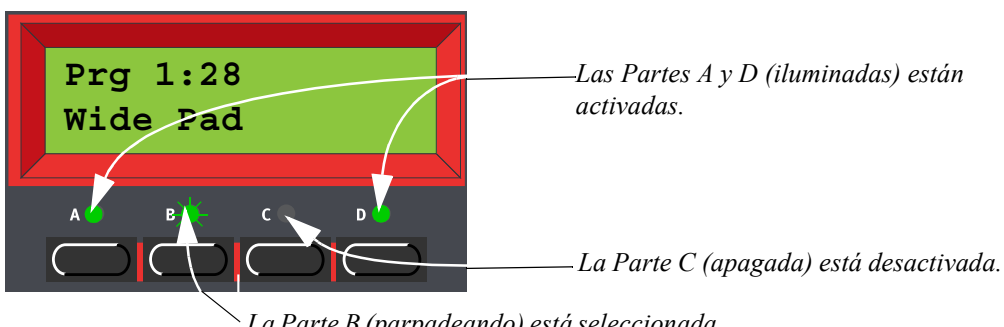

*La Parte B (parpadeando) está seleccionada y lista para ser editada.*

#### <span id="page-16-3"></span>DESACTIVANDO PARTES

Para desactivar una Parte de una Capa (Layer), pulsa **SHIFT** y el botón de la **PARTE** que quieras desactivar.

#### <span id="page-17-0"></span>POLIFONÍA

Nord Lead 3 tiene 24 notas de polifonía –también cuando estás usando el modo Unison estéreo (consulta la [página 125](#page-124-0)).

#### <span id="page-17-1"></span>REEMPLAZANDO UN PROGRAMA EN LA CAPA (LAYER)

Puede que quieras seleccionar otro Programa para alguna de las Partes en la Capa (Layer):

- 1. Pulsa el botón de la **PARTE** en la que quieres seleccionar un nuevo Programa. Parpadeará para indicar que esa es ahora la Parte activa.
- 2. Selecciona un nuevo Programa para la Parte con el **DIAL GIRATORIO**. Para cambiar de un Banco a otro con más rapidez, puedes usar los botones de navegación **ARRIBA / ABAJO**.

## <span id="page-17-2"></span>DIVISIÓN DEL TECLADO

La función de División del Teclado te permite dividir el teclado en dos secciones, cada una de las cuales va a interpretar diferentes Programas / sonidos. Esto es muy útil al tocar en directo, ya que te deja usar el Nord Lead 3 como si fuera dos sintetizadores independientes, con sonidos diferentes. Cuando la División del Teclado está activada, las Partes A y B se interpretarán desde la parte más baja del teclado, mientras que las Partes C y D se interpretarán desde la más alta. Sigue los siguientes pasos para activa la División del Teclado:

- 1. Presiona el botón de **PARTE A** y selecciona un Programa para él. Este será el sonido que oigas cuando toques la parte más baja del teclado.
- 2. Presiona el botón de **PARTE C** y selecciona un Programa para él. Este será el sonido que oigas cuando toques la parte más baja del teclado.
- 3. Presiona los botones **PARTE A** y **PARTE C** al mismo tiempo de forma que los LEDs que hay sobre ambos botones se iluminen (el LED que pulses en último lugar empezará a parpadear).
- 4. Presiona el botón **KEYBOARD SPLIT**. El LED que hay sobre el botón se iluminará para indicar que el teclado ya está dividido.

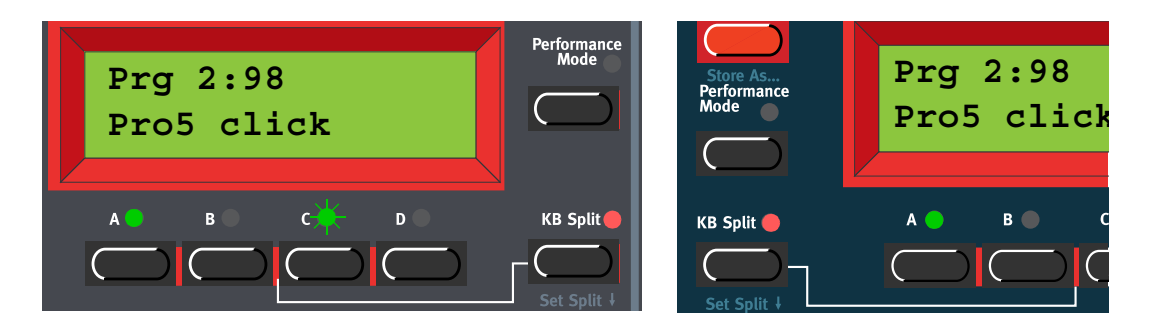

**Si tocas el teclado ahora, escucharás el sonido de la Parte A desde la parte izquierda del teclado, y el sonido de la Parte C desde la parte derecha del teclado.**

5. Para salir del modo de División del Teclado, presiona el botón **KEYBOARD SPLIT** otra vez.

#### <span id="page-18-0"></span>CONFIGURANDO EL PUNTO DE DIVISIÓN

Puedes configurar el Punto de División (la nota donde el teclado se dividirá) de la siguiente manera:

1. Mantén presionado el botón **SHIFT** y pulsa el botón **KEYBOARD SPLIT**.

**El DISPLAY mostrará el Punto de División actual mientras mantengas ambos botones presionados.**

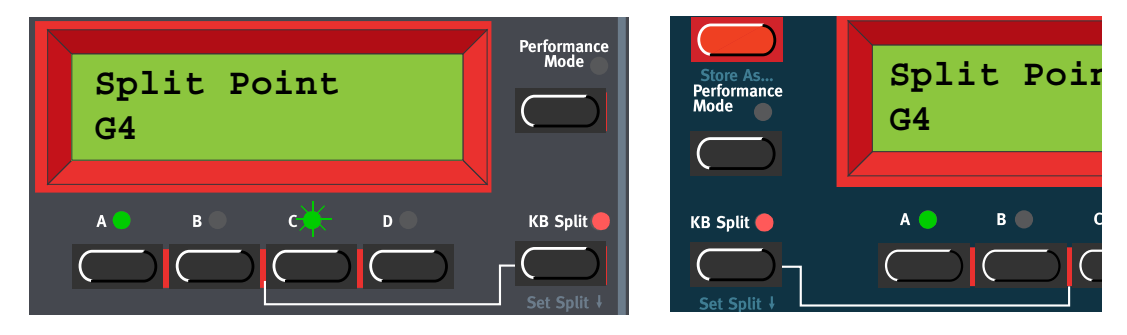

2. Mientras pulsas los botones **SHIFT** y **KEYBOARD SPLIT**, presiona la nota más baja para la sección superior del teclado. **¡Importante! En Nord Rack 3, primero mantén presionados los botones SHIFT y** 

**KEYBOARD SPLIT, y luego suelta los botones. Pulsa la nota más baja para la división superior del teclado controlador MIDI.**

El **DISPLAY** te muestra la nota que has presionado.

3. En Nord Lead 3, suelta los botones **SHIFT** y **KEYBOARD SPLIT** para terminar. En Nord Rack 3, suelta la tecla del teclado controlador MIDI para terminar. **¡Nota! En Nord Rack 3 también puedes terminar pulsando SHIFT (sin que tengas por qué definir un nuevo Punto de División desde el teclado MIDI).**

#### <span id="page-18-1"></span>COMBINANDO DIVISIÓN DE TECLADO Y CAPAS (LAYERS)

Como las Partes A y B serán interpretadas desde la parte inferior del teclado dividido, y las Partes C y D desde la parte superior, puedes dividir el teclado e interpretar capas formadas por los dos sonidos de cada mitad del teclado. Simplemente tienes que seleccionar todas las Partes y activar la División del Teclado.

#### <span id="page-19-0"></span>INTERPRETACIONES

Una Interpretación es un conjunto de hasta cuatro Programas, uno para cada Parte. Más aún, una Interpretación contiene información sobre qué Programas van a estar activos en una Capa (Layer), y la configuración de la División del Teclado.

Una Interpretación además contiene información sobre qué canal MIDI se usará para cada parte y sobre algunos otros parámetros, pero eso es descrito detalladamente en el capítulo "6. Interpretaciones", en la página 32. Este texto sólo pretende ser una rápida introducción para usar las Interpretaciones de serie.

- 1. Si estás controlando el Nord Lead 3 vía MIDI, asegúrate de estar transmitiendo / recibiendo en el canal MIDI 16. Esto de debe a que las Interpretaciones de serie están configuradas para recibir datos en el canal MIDI 16. Naturalmente, puedes cambiar los canales MIDI de una Interpretación. Consulta ["MIDI Global" en la página](#page-135-0) 136.
- 2. Entra en el modo Interpretación pulsando el botón **PERFORMANCE MODE**. El **DISPLAY** mostrará la ultima Interpretación seleccionada. Las Interpretaciones se organizan en dos Bancos con 128 localizaciones de memoria cada una.

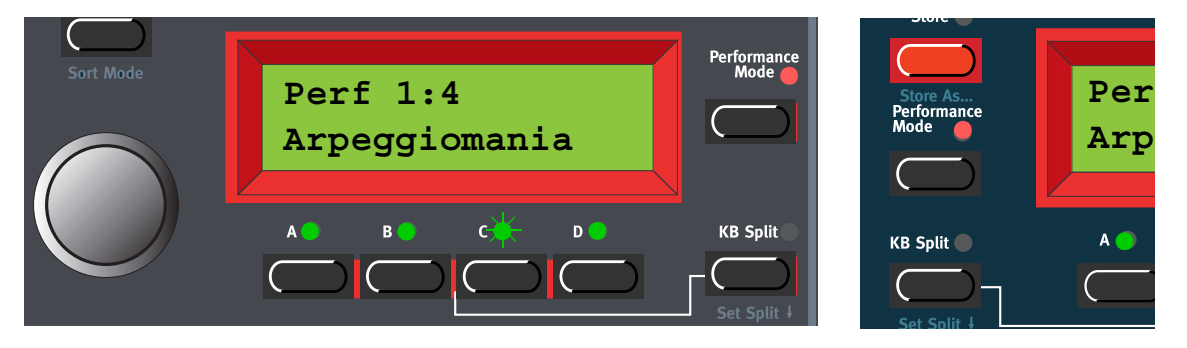

- 3. Selecciona una Interpretación moviéndote con el **DIAL GIRATORIO**. La Interpretación es cargada de forma inmediata para que puedas probarla.
- 4. Para salir del Modo Interpretación, pulsa el botón **PERFORMANCE MODE** otra vez.

## <span id="page-19-1"></span>ALTERNANDO ENTRE MODO PROGRAMA Y MODO INTERPRETACIÓN

Cuando alternas entre el Modo Programa y el Modo Interpretación, las Partes cargan de forma automática la configuración de Partes / sonidos que hubieras seleccionado en último lugar. En algunas ocasiones puede que quieras "transferir" una capa de sonidos que has creado en Modo Programa al Modo Interpretación. Para hacerlo, presiona los botones **SHIFT** y **PERFORMANCE MODE**. Ahora, la configuración de las **PARTES** que tienes en el Modo Programa será copiada al Modo Interpretación. Esta operación también puede ser realizada si quieres cambiar del Modo Interpretación al Modo Programa manteniendo la misma configuración de Partes / sonidos.

## <span id="page-19-2"></span>EJECUCIÓN POLIFÓNICA Y MONOFÓNICA

En cada Programa puedes seleccionar un Modo de Voces (Polifónico, Mono y Legato). La naturaleza exacta de cada uno de estos modos se describe en ["Modo de Voces" en la página](#page-121-0) 122.Si estás usando

más de una salida, o auriculares, puede que quieras saber cómo se posiciona el sonido en la imagen estéreo. Esto depende de los parámetros de Encaminamiento del Audio descritos en la [página 141](#page-140-0). Por defecto, la configuración de Encaminamiento del Audio está preparada para estéreo. Todo lo que tienes que hacer para conseguir un efecto estéreo en tu sonido es presionar el botón **UNISON**.

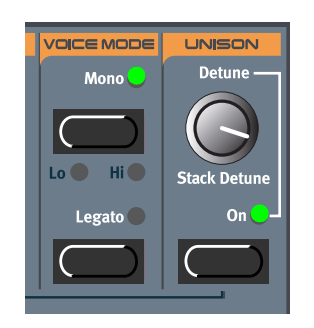

#### <span id="page-20-0"></span>**UNISON**

Para conseguir un sonido más grueso, puedes activar la función Unison. Puedes ajustar la cantidad de desafinado mediante el potenciómetro **DE-TUNE**. ¡Ten en cuenta que la función Unison es en estéreo (si el Encaminamiento del Audio está configurado en estéreo, consulta la [página 141](#page-140-0).), y no reduce la polifonía!

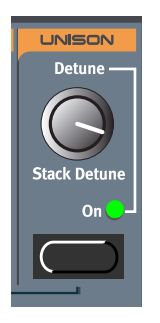

## <span id="page-20-1"></span>PITCH STICK Y RUEDA DE MODULACIÓN

#### <span id="page-20-2"></span>PITCH STICK (SÓLO EN NORD LEAD 3)

El **PITCH STICK** se usa para cambiar la afinación de las notas, como lo haría una rueda de pitch bend de un sintetizador tradicional. El Pitch Stick se diferencia de otras herramientas de pitch bend en un par de aspectos:

- No hay ningún punto muerto en el centro del recorrido. Esto te permite utilizar el Pitch Stick para un efecto vibrato natural, parecido al que conseguiría un guitarrista.
- El efecto en la afinación es exponencial, es decir, cuanto más alejes la palanca de la posición central el efecto será más drástico.

#### <span id="page-20-3"></span>CONFIGURACIÓN DEL PITCH BEND

La cantidad de variación producida por el **PITCH STICK** se configura de forma global para todo el instrumento. Es posible configurar diferentes cantidades para la subida y bajada en la afinación. Para configurar la cantidad de variación producida por el **PITCH STICK** y para los datos de pitch bend recibidos vía MIDI, procede se la siguiente manera:

1. Pulsa el botón **SYNTH**, y después el botón de navegación **ABAJO** hasta que en el **DISPLAY** se pueda leer "Bend Range".

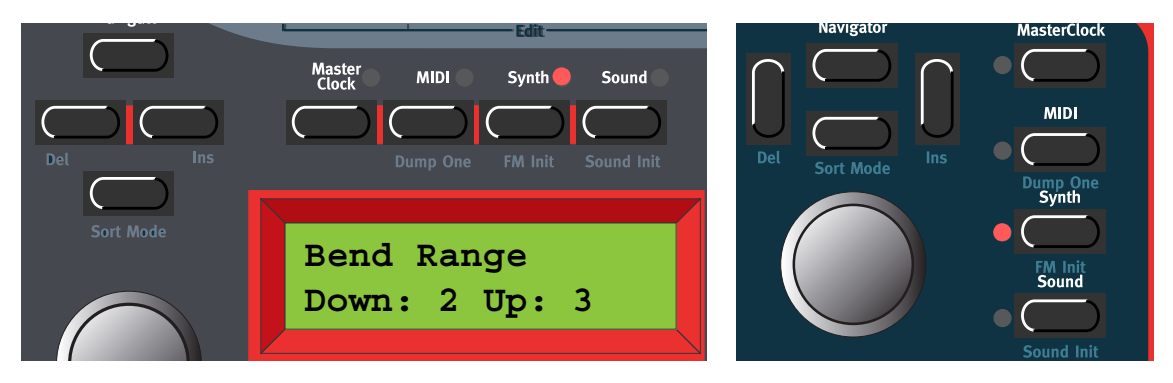

- 2. Cambia la cantidad de variación, en semitonos, con el **DIAL GIRATORIO**. Selecciona entre la cantidad de variación al bajar ("Down") o subir ("Up") el tono con los botones de navegación **IZQUIERDA** o **DERECHA**. La cantidad máxima es de +/-12 semitonos (+/-1 octava).
- 3. Para salir pulsa otra vez el botón **SYNTH**.

#### <span id="page-21-0"></span>RUEDA DE MODULACIÓN Y DATOS MIDI

El efecto de mover la **RUEDA DE MODULACIÓN** puede ser diferente para cada Programa. Tú decides a qué parámetros quieres que afecte asignándolos a la función Wheel Morph (consulta el [Capítulo "5.](#page-33-0)  [Grupos Morph" en la página](#page-33-0) 34.). La **RUEDA DE MODULACIÓN** también puede ser configurada para controlar la función global Vibrato, como se describe en la [página 120](#page-119-0).

#### <span id="page-21-1"></span>AFINACIÓN MAESTRA

La función de Afinación Maestra es global para el instrumento, es decir, afectará a todas las Partes. Para afinar el Nord Lead 3 a otros instrumentos, sigue los siguientes pasos:

1. Pulsa el botón **SYNTH** y luego el botón de navegación **ARRIBA**, hasta que en el **DISPLAY** se pueda leer "Master Tune".

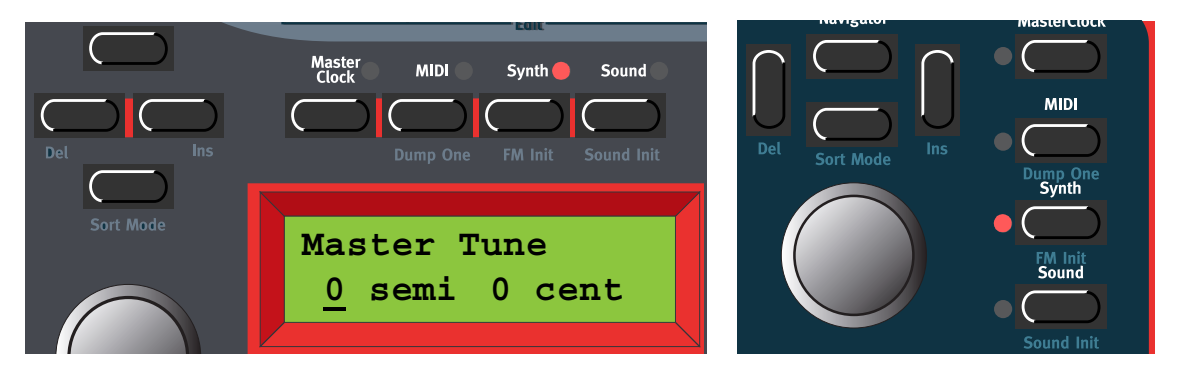

2. Cambia la afinación maestra, en semitonos, con el **DIAL GIRATORIO**. "0" es la clásica afinación a 440Hz. La cantidad de variación es de +/-6 semitonos, en pasos de 1 semitono. Presiona el

botón de navegación **DERECHA** para cambiar la Afinación Maestra, en centésimas, con el **DIAL GIRATORIO**. La cantidad de variación es de +/-1 cents en pasos de 1 centésima (la centésima parte de un semitono).

3. Para salir pulsa otra vez el botón **SYNTH**.

## <span id="page-22-0"></span>USANDO UN PEDAL DE SUSTAIN

Un pedal conectado a la entrada **SUSTAIN PEDAL** funciona de la misma manera que un pedal de sustain de un piano. Configúralo de la siguiente forma:

1. Pulsa el botón **SYNTH** y luego el botón de navegación **ABAJO**, hasta que en el **DISPLAY** se pueda leer "Sustain Pedal".

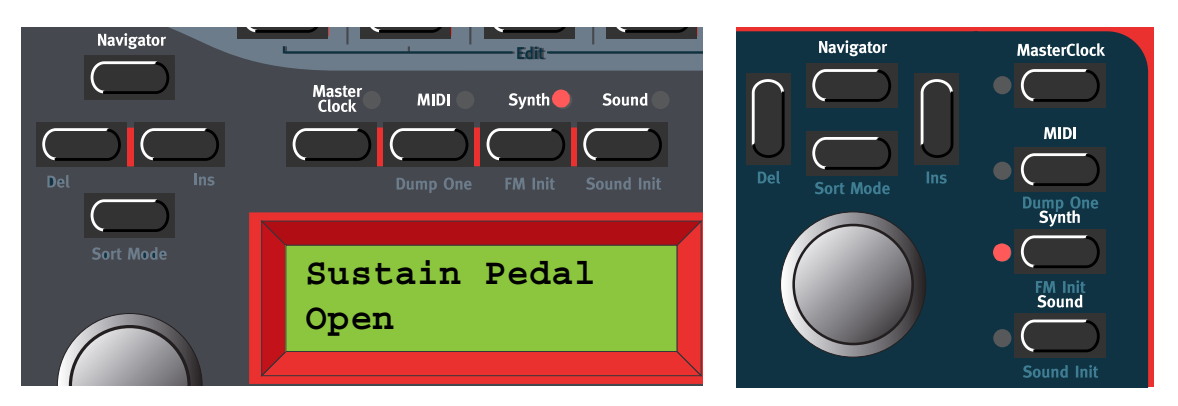

- 2. Cambia la polaridad del pedal de sustain entre "Open" (el sustain es abierto cuando se pisa el pedal) y "Closed" (el sustain es cerrado cuando se pisa el pedal) con el **DIAL GIRATORIO**.
- 3. Para salir pulsa otra vez el botón **SYNTH**.

Además, Nord Lead 3 envía y recibe mensajes de Pedal de Sustain vía MIDI (CC# 64).

**Nota: Puedes elegir entre activar / desactivar las funciones del Pedal de Sustain de forma individual para cada Parte. Esto es especialmente útil cuando estás creando una Interpretación y quieres que sólo algunas Partes respondan al sustain. Consulta ["Controlador activo" en la](#page-131-1)  [página](#page-131-1) 132.**

## <span id="page-22-1"></span>USANDO UN PEDAL DE CONTROL (EXPRESIÓN)

Como se indica en la ilustración de la [página 11,](#page-10-2) se puede conectar un pedal de expresión de resistencia normal (de 10kOhm a 50kOhm) a la entrada CONTROL PEDAL, usando un cable estéreo. El pedal conectado puede usarse para controlar un Grupo Morph en un Programa individual (consulta el [Capítulo "5. Grupos Morph" en la página](#page-33-0) 34.), es decir, cualquier parámetro o combinación de parámetros con un gráfico LED circular.

Nord Lead 3 también enviará y recibirá cualquier mensaje de Pedal de Expresión vía MIDI (CC# 11).

## <span id="page-23-0"></span>EL BOTÓN 'PANIC'

Si las notas se quedan "colgadas", o el Nord Lead 3 se comporta de manera extraña, todo lo que tienes que hacer es mantener presionados los botones **SHIFT** y **KB HOLD (PANIC)**. Esto ejecutará un comando interno para Apagar Todas Las Notas, y reiniciará ciertos parámetros para que tengan sus valores normales.

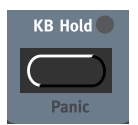

## <span id="page-24-0"></span>4. EDITANDO PROGRAMAS

## <span id="page-24-1"></span>EDITANDO UN PROGRAMA

En realidad, cómo cambiar un sonido programado puede resumirse en una única frase: "mueve los potenciómetros y pulsa los botones". ¡Es así de fácil! No tengas miedo de editar y sobrescribir los Programas preset. Si quieres recuperar cualquiera de los Programas de serie más tarde, puedes conseguirlos en<http://www.clavia.se> e importarlos en tu Nord Lead 3 como mensaje MIDI SysEx.

Para indicar que un Programa ha sido editado (su versión almacenada en memoria ha sido modificada), aparecerá un asterisco detrás de su número de Programa en el **DISPLAY**:

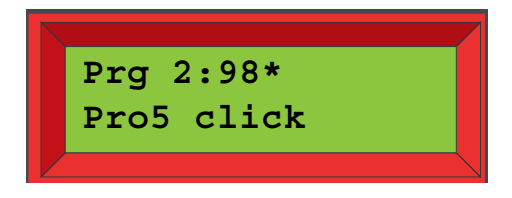

#### <span id="page-24-2"></span>LOS POTENCIÓMETROS CON GRÁFICOS LED CIRCULARES

Los **POTENCIÓMETROS** combinados con **GRÁFICOS LED CIRCULARES** te proporcionan una información instantánea de la configuración de los parámetros. El **GRÁFICOS LED** te ofrece una indicación aproximada del valor del parámetro, y el **DISPLAY** te muestra el valor exacto con su correspondiente unidad ("Hz" para frecuencia, "s" para segundos, etc.). Es también posible monitorizar el valor exacto de un parámetro sin modificarlo. Mantén presionado el botón **MONITOR / COPY** mientras giras el **POTENCIÓMETRO** del parámetro que quieres monitorizar.

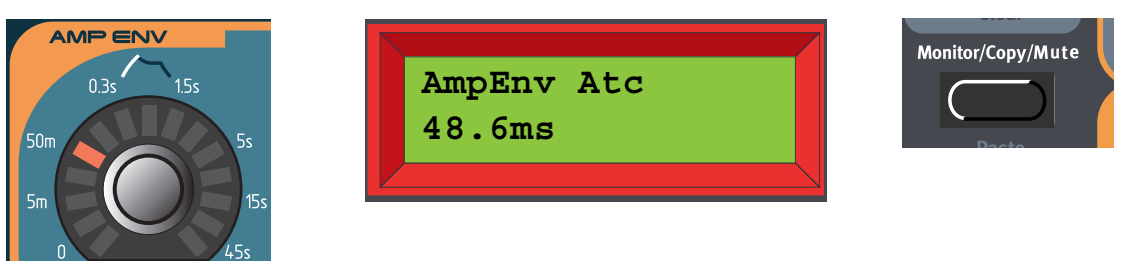

Muchos **POTENCIÓMETROS** tienen funciones alternativas (impresas en azul debajo de algunos **POTENCIÓMETROS** en el panel frontal), que puedes activar presionando el botón **SHIFT** mientras giras el **POTENCIÓMETROS** en el sentido de las agujas del reloj. El LED rojo junto al parámetro se iluminará para indicar que estás usando la función alternativa. Para desactivar la función alternativa presiona **SHIFT** mientras giras el **POTENCIÓMETROS** en el sentido contrario a las agujas del reloj.

#### <span id="page-25-0"></span>LOS BOTONES

Pulsa un **BOTÓN** para moverte entre las funciones impresas en blanco. Mantén presionado **SHIFT** y pulsa un **BOTÓN** para seleccionar sus funciones alternativas (impresas en azul debajo de algunos **BOTONES**).

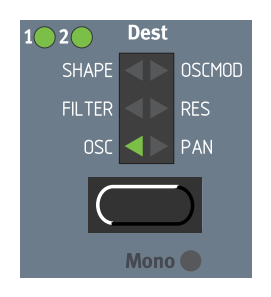

## <span id="page-25-1"></span>EDITANDO UN PROGRAMA EN UNA CAPA (LAYER)

Cuando tienes varios sonidos formando una capa, puedes editar uno de los sonidos de forma individual desde el panel frontal. Hazlo de esta forma:

- 1. Pulsa el botón de **PARTE** que contenga el Programa que quieres editar. La **PARTE** parpadeará para indicar que es la Parte activa.
- 2. Edita el sonido.

### <span id="page-25-2"></span>VOLVIENDO AL PROGRAMA ORIGINAL

Si has editado un Programa y quieres volver al original almacenado en memoria, procede de la siguiente manera:

- 1. Selecciona otro Programa para esa Parte con el **DIAL GIRATORIO**.
- 2. Selecciona el Programa original otra vez girando el **DIAL GIRATORIO** en la dirección opuesta. El sonido habrá regresado al estado que tenía cuando lo seleccionaste la primera vez.

## <span id="page-25-3"></span>USANDO 'SOUND INIT' Y'FM INIT'

Si quieres crear un sonido a partir de cero, pero no quieres editar un Programa existente, hay dos funciones que te facilitarán mucho la labor: "Sound Init" y "FM Init". "Sound Init" puede usarse cuando quieres crear un sonido sustractivo de "estilo analógico". "Sound Init" inicializa de forma automática todos los parámetros dando como resultado una configuración básica. Normalmente es mucho más sencillo comenzar con la edición a partir de aquí que desde un Programa existente. "FM Init" puede usarse de la misma manera, y está pensado como base a partir de la cual crear sonidos FM.

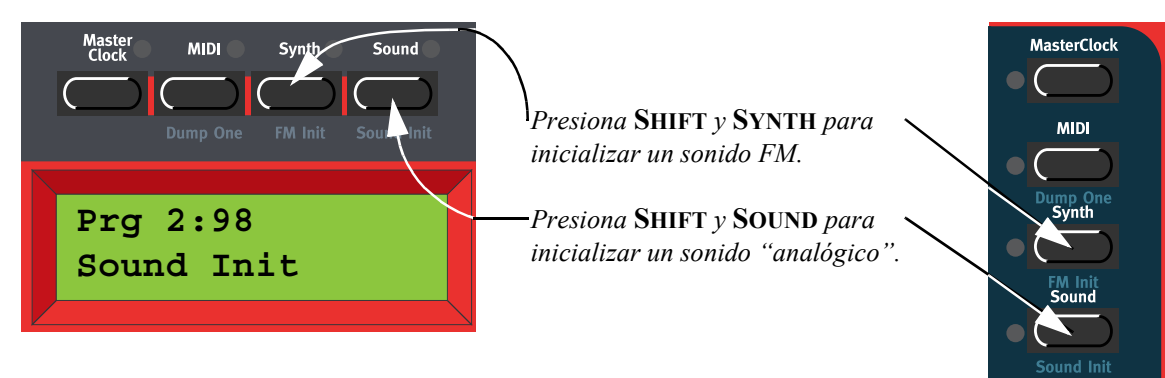

## <span id="page-26-0"></span>DESACTIVANDO SECCIONES DE PARÁMETROS

Cuando estás editando un Programa a veces puede ser útil desconectar de forma temporal ciertas secciones de parámetros, para que puedas oir cómo afectan al sonido.

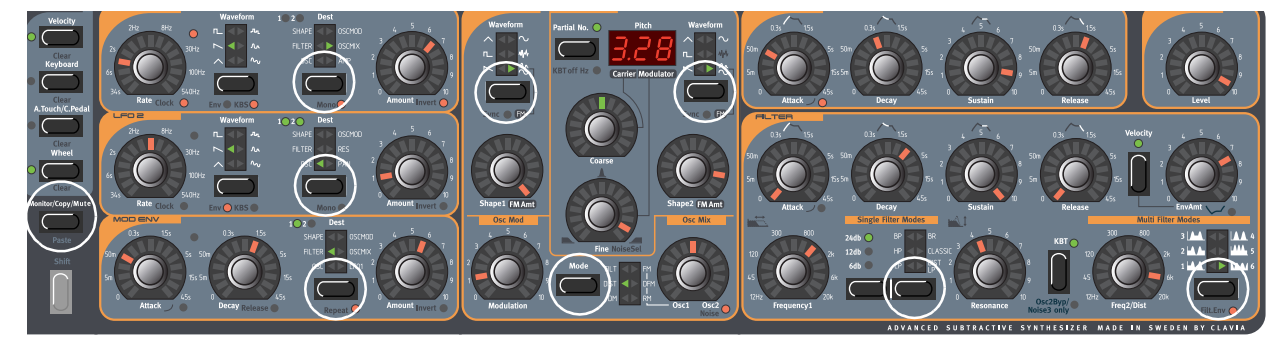

Manteniendo presionado el botón **MONITOR / COPY / MUTE** y pulsando cualquiera de los siguientes botones **SELECTORES**, la sección de parámetros elegida será desconectada de forma temporal: Asignación del LFO1 o 2, Asignación de la Envolvente de Modulación, Forma de Onda del Oscilador 1 o 2, Modo de la Modulación de los Osciladores y Tipo de Filtro.

Una sección de parámetros desconectada tendrá el LED de su correspondiente botón **SELECTOR** parpadeando.

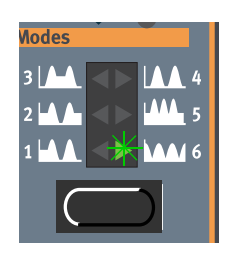

Para volver al estado normal, y de esa forma activar la sección / función de los parámetros otra vez, presiona el correspondiente botón **SELECTOR**, o el botón **MONITOR / COPY / MUTE** junto al correspondiente botón **SELECTOR**.

**¡Nota! No puedes almacenar una configuración de secciones de parámetros desconectadas con el Programa.**

## <span id="page-27-0"></span>ALMACENANDO UN PROGRAMA

El método de almacenamiento de un Programa es el mismo para salvar tanto un Programa editado como un sonido creado a partir de las funciones "Sound Init" o "FM Init". Almacenar un Programa sobrescribirá de forma permanente un Programa existente. ¡Así que ten cuidado de no borrar accidentalmente un Programa que querías conservar!

**¡Nota! Cuando adquieres Nord Lead 3 su función de Protección de Memoria está conectada. Para que puedas almacenar Programas, primero desconecta la función de Protección de Memoria. Consulta ["Protección de Memoria" en la página](#page-145-1) 146.**

Almacenar un Programa puede hacerse de dos maneras:

#### <span id="page-27-1"></span>ALMACENANDO SIN CAMBIAR EL NOMBRE DEL PROGRAMA

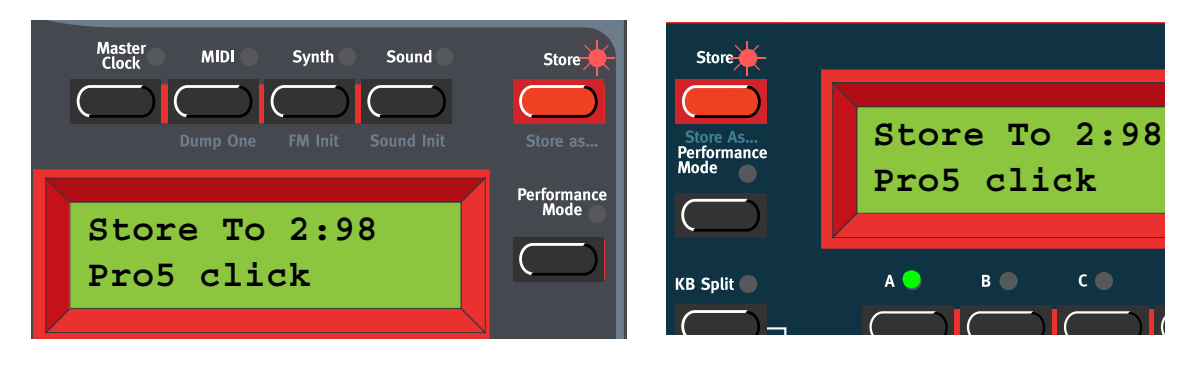

1. Pulsa el botón **STORE** una vez. El LED que hay sobre él empezará a parpadear.

- 2. Selecciona una localización de memoria utilizando el **DIAL GIRATORIO**. Alterna entre los Bancos 1-8 pulsando los botones de navegación **ARRIBA / ABAJO**. Mientras te mueves por las localizaciones de memoria, puedes tocar y escuchar los Programas que muestra el **DISPLAY**. Esto te previene de sobrescribir un sonido que querías conservar.
- 3. Pulsa el botón **STORE** otra vez para almacenar tu Programa. (Para cancelar la operación, presiona uno de los botones de **PARTE**).

## <span id="page-27-2"></span>ALMACENANDO CON LA OPCIÓN DE ELEGIR CATEGORÍA O CAMBIAR EL NOMBRE DEL PROGRAMA

Para que sea más fácil encontrar diferentes tipos de sonidos en la memoria del sintetizador, es posible salvar los Programas en distintas Categorías. Cuando estás buscando un sonido específico puedes buscar por categoría, por orden alfabético o numéricamente. Hay 12+2 categorías diferentes entre las que elegir:

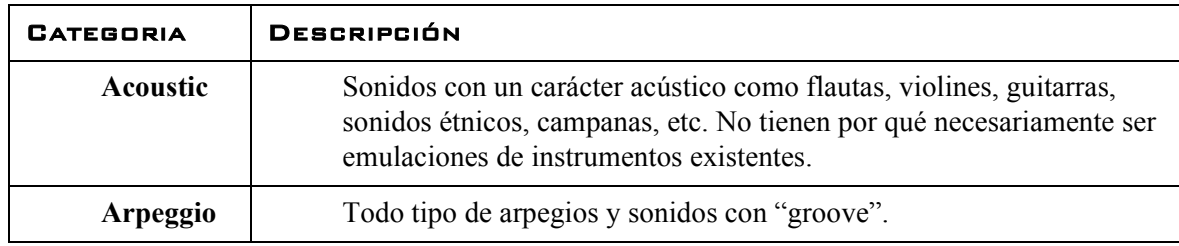

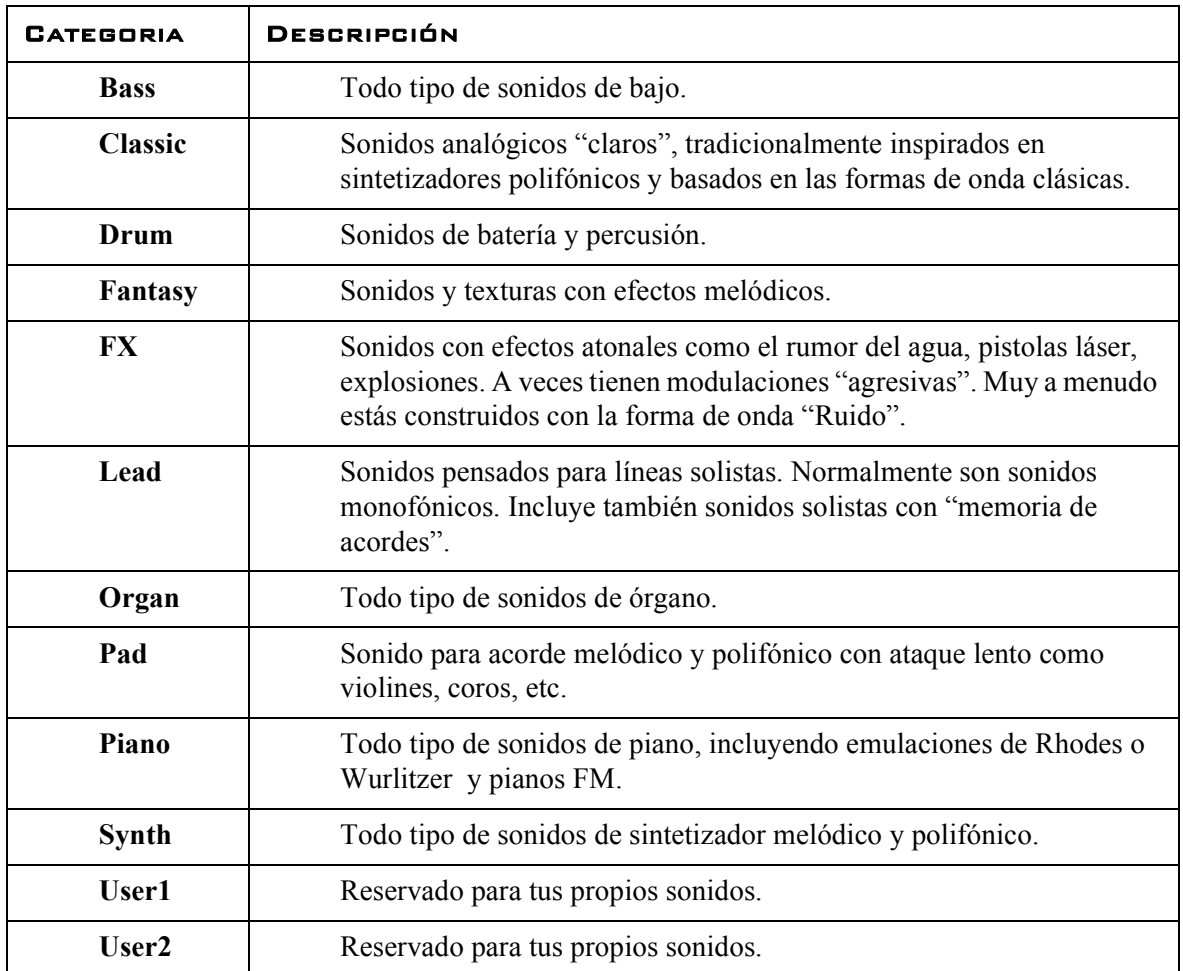

Para almacenar un Programa en una Categoría y cambiarle el nombre, sigue los siguientes pasos:

1. 1. Presiona los botones **SHIFT** y **STORE (STORE AS...)**. El LED sobre el botón **STORE** empezará a parpadear, y el **DISPLAY** mostrará la Categoría actual o, si no se había seleccionado ninguna Categoría, "Name: No Cat".

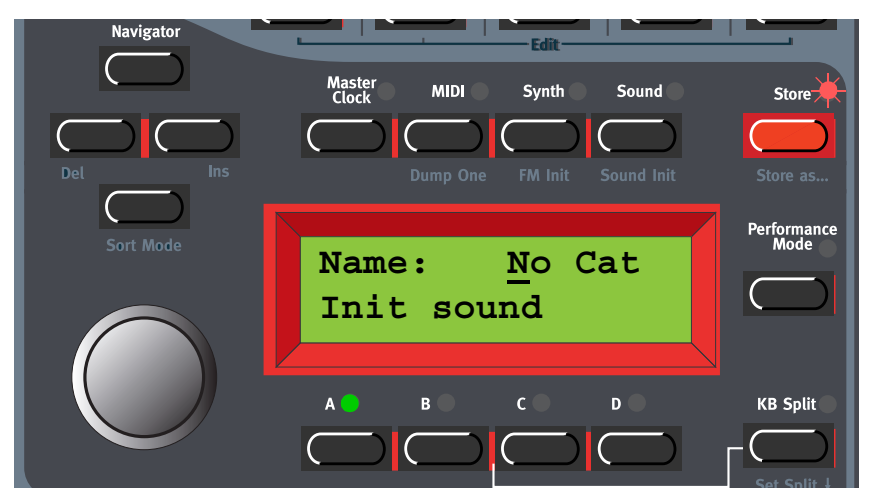

- 2. Selecciona una Categoría con el **DIAL GIRATORIO**. Supongamos que seleccionamos "Synth" para este ejemplo.
- 3. Presiona el botón de navegación **DERECHA** una vez y selecciona las letras para el nombre del Programa utilizando el **DIAL GIRATORIO**. Para cambiar la posición del cursor utiliza los botones de navegación **IZQUIERDA** y **DERECHA**.

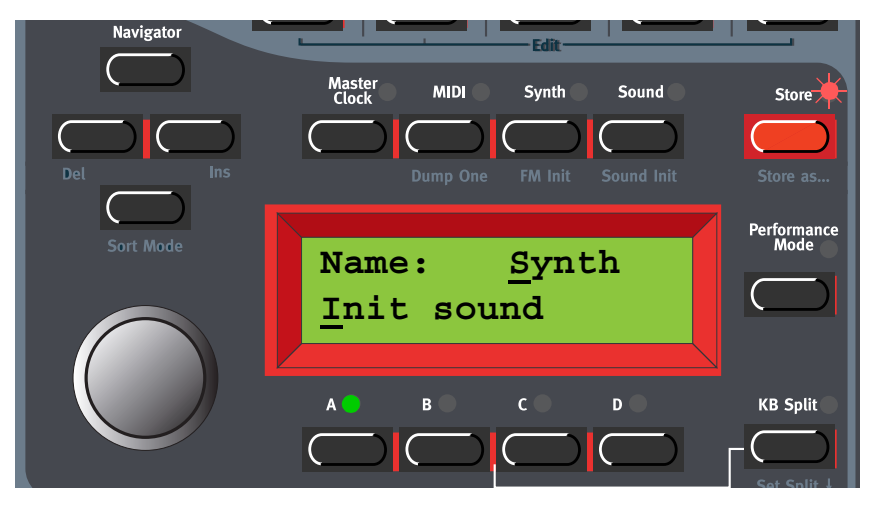

**Alternativamente, mantén presionado el botón de navegación ABAJO y selecciona las letras con el DIAL GIRATORIO. Cada vez que sueltes el botón de navegación ABAJO el cursor avanzará un paso en el DISPLAY. Repite el procedimiento hasta completar el nombre del Programa. Si quieres borrar una letra / posición y de esa forma mover todas las letras a la derecha del cursor un paso hacia atrás, presiona los botones SHIFT e IZQUIERDA (DEL). (Esta función es la misma que usar la tecla Delete en el teclado de un ordenador). Si quieres mover todas las letras a la derecha del cursor un paso adelante y de esa forma hacer sitio para más letras, presiona los botones SHIFT y DERECHA (INS). (Pulsa un botón de PARTE para cancelar la operación de almacenamiento).**

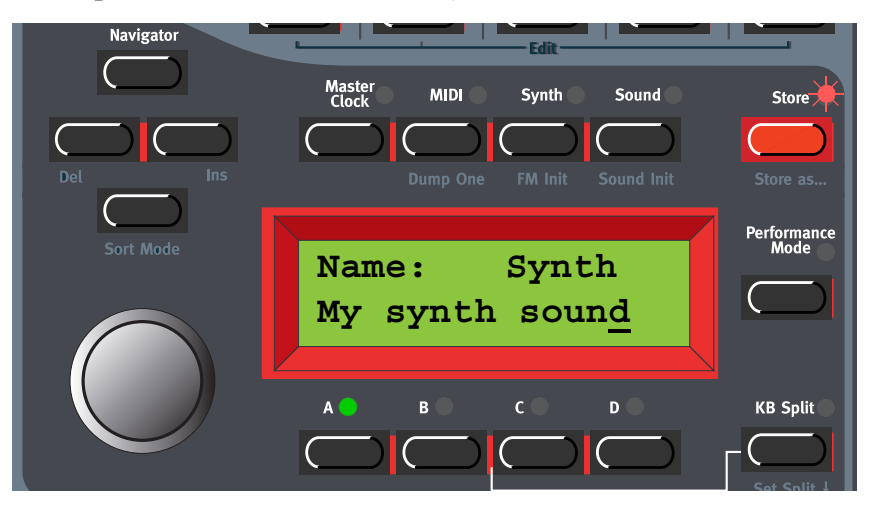

4. Pulsa **STORE** otra vez. El LED del botón **STORE** sigue parpadeando. Selecciona una localización de memoria utilizando el **DIAL GIRATORIO**. Alterna entre los bancos 1-8 presionando los botones de navegación **ARRIBA / ABAJO**. Mientras te mueves por las localizaciones de memoria, puedes tocar y escuchar los Programas que muestra el **DISPLAY**. Esto te previene de sobrescribir un sonido que querías conservar.

5. Pulsa el botón **STORE** otra vez para almacenar tu Programa. (Para cancelar la operación, presiona uno de los botones de Parte).

## <span id="page-30-0"></span>BUSCANDO Y CARGANDO PROGRAMAS

Por defecto, cuando cargas un Programa en una Parte mediante la selección de Bancos con los botones de navegación **ARRIBA / ABAJO** y girando el **DIAL GIRATORIO**, los Programas serán mostrados (y cargados) por orden numérico. No obstante, puedes cambiar el modo de búsqueda para ser por orden alfabético o por Categoría.

#### <span id="page-30-1"></span>BUSCANDO UN PROGRAMA EN UNA CATEGORÍA ESPECÍFICA

Manteniendo presionado el botón **SHIFT** y pulsando el botón de navegación **ABAJO** dos veces podrás cargar Programas por Categorías en vez de hacerlo por el número de su localización de memoria. Los Programas dentro de una Categoría serán mostrados y cargados por orden alfabético. Selecciona una Categoría pulsando los botones de navegación **ARRIBA / ABAJO** y selecciona un Programa con el **DIAL GIRATORIO** o con los botones de navegación **IZQUIERDA** / **DERECHA**.

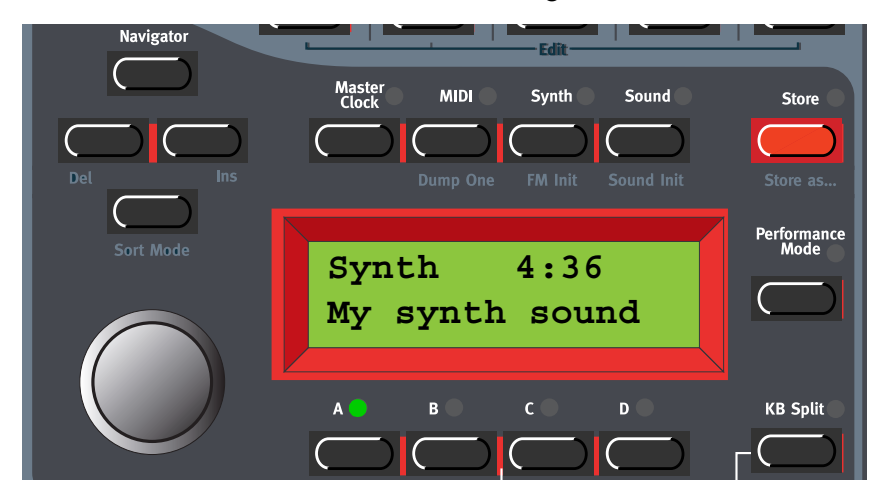

#### <span id="page-30-2"></span>BUSCANDO UN PROGRAMA POR ORDEN ALFABÉTICO

Por defecto, cuando cargas un Programa en una Parte mediante la selección de Bancos con los botones de navegación **ARRIBA / ABAJO** y girando el **DIAL GIRATORIO**, los Programas serán mostrados (y cargados) por orden numérico. Presionando los botones **SHIFT + ABAJO** podrás cargar Programas por orden alfabético en vez de hacerlo por el número de su localización de memoria.

Selecciona una letra pulsando los botones de navegación **ARRIBA / ABAJO** y selecciona un Programa con el **DIAL GIRATORIO** o con los botones de navegación **IZQUIERDA** / **DERECHA**.

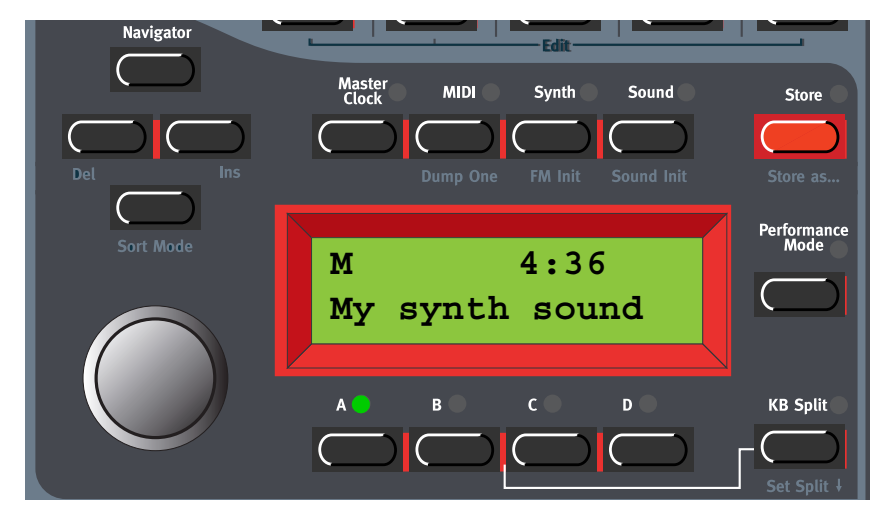

Nota: El "Modo de Clasificación de Programas" seleccionado (numérico, por categoría o por orden alfabético) puede ser salvado usando el comando de "Configuración Del Sistema De Almacenamiento" en el menú Sintetizador. ( De esta forma el modo de búsqueda seleccionado estará activo cada vez que enciendas tu Nord Lead 3.)

## <span id="page-31-0"></span>COPIANDO PROGRAMAS

#### <span id="page-31-1"></span>DE UNA LOCALIZACIÓN DE MEMORIA A OTRA

Copiar Programas de una localización de memoria a otra es simplemente una variación del almacenamiento:

- 1. Selecciona el Programa que quieres copiar. Pulsa el botón **STORE** una vez. El LED que hay sobre él empezará a parpadear.
- 2. Selecciona la localización de memoria de destino usando el **DIAL GIRATORIO**. Alterna entre los Bancos pulsando los botones de navegación **ARRIBA / ABAJO**. Mientras te mueves por las localizaciones de memoria, puedes tocar y escuchar los Programas que muestra el **DISPLAY**. Esto te previene de sobrescribir un sonido que querías conservar.
- 3. Pulsa el botón **STORE** otra vez para almacenar tu Programa. (Para cancelar la operación, presiona uno de los botones de Parte).

Por supuesto, también puedes copiar un Programa en una nueva localización de memoria y cambiar el nombre del Programa. Simplemente sigue las instrucciones del anterior apartado "Almacenando Con La Opción De Elegir Categoría O Cambiar El Nombre Del Programa".

#### <span id="page-31-2"></span>DE UNA PARTE A OTRA

También puedes copiar el Programa de una Parte y duplicarlo en otra Parte. Para copiar y pegar un Programa de una Parte a otra, sigue los siguientes pasos:

Mantén presionado el botón **MONITOR / COPY** y pulsa el botón de la **PARTE** que contiene el Programa que quieres copiar. Suelta todos los botones. Mantén presionados los botones **SHIFT+ MONITOR / COPY (PASTE)** y pulsa el botón de la **PARTE** de destino.

**Nota: El Programa copiado no es almacenado en ninguna localización de memoria con esta operación. Es únicamente copiado en la memoria de edición de la Parte de destino.**

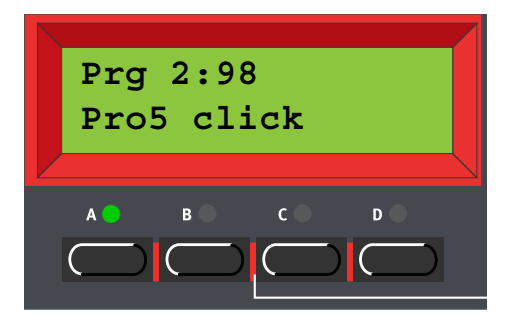

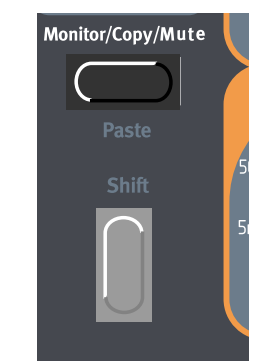

(Para más información sobre la función de **MONITOR / COPY**, consulta la [página 150.](#page-149-2))

## <span id="page-32-0"></span>ELIMINANDO PROGRAMAS

No hay ningún comando para borrar Programas individuales de la memoria interna. Lo que tienes que hacer para "eliminar" un Programa es simplemente salvar un nuevo Programa y reemplazar el viejo en una localización de memoria específica. No obstante, puedes borrar Bancos de Programas enteros con un solo comando. Esto se realiza usando la función "Recepción De Bancos De Programas", descrita en la [página 143](#page-142-0). Después de seleccionar un Banco y haberlo eliminado, simplemente sal sin importar ningún nuevo Banco de Programas.

## <span id="page-32-1"></span>IMPORTANDO PROGRAMAS VÍA MIDI

Puedes recibir datos MIDI SysEx para un único Programa a la vez en la memoria de edición de una Parte. Por ejemplo, si usas Nord Lead 3 junto a un secuenciador, a menudo es práctico grabar un volcado de datos SysEx de un Programa al comienzo de la canción para tener almacenada la configuración del sonido. Consulta "Volcado Individual" en la página 122 para tener más información sobre como realizar un volcado de datos SysEx de un Programa individual. También es posible recibir un Banco de Programas completo vía MIDI SysEx. Consulta ["Recibir Bancos de](#page-142-0)  [Programas" en la página](#page-142-0) 143.

## <span id="page-33-0"></span>5. GRUPOS MORPH

La función Morph te permite controlar la cantidad de variación de varios parámetros a la vez en un Programa usando una única fuente de control. Esto te permite producir transformaciones radicales en un sonido de la forma más rápida y sencilla posible. Nord Lead 3 proporciona cuatro grupos Morph por Programa. Puedes asignar hasta 26 parámetros por grupo Morph en cada Programa. Cualquiera de los potenciómetros con gráficos LED circulares puede ser asignado a un grupo Morph. Las fuentes de control son la Velocidad del Teclado (**VELOCITY**), Seguimiento del Teclado (**KEYBOARD**), Aftertouch / Pedal de Control (**A.TOUCH / C.PEDAL**) y Rueda de Modulación (**WHEEL**).

## <span id="page-33-1"></span>ASIGNANDO PARÁMETROS A UN GRUPO MORPH

En el ejemplo inferior asignaremos los parámetros de la Envolvente de Amplificación a la **RUEDA DE MODULACIÓN**. No obstante, el procedimiento es exactamente el mismo para los demás parámetros y grupos Morph. Esta imagen muestra la configuración de parámetros actual:

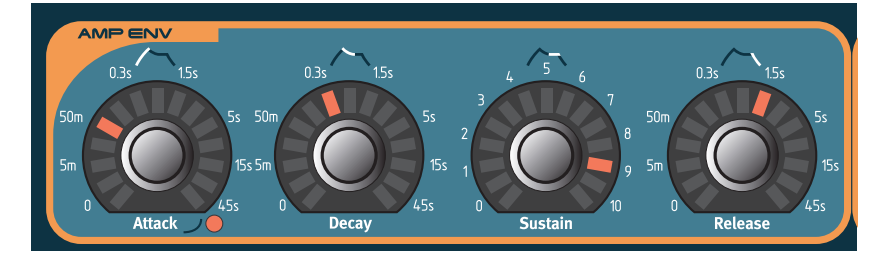

1. Mantén presionado el botón **MORPH ASSIGN WHEEL**.

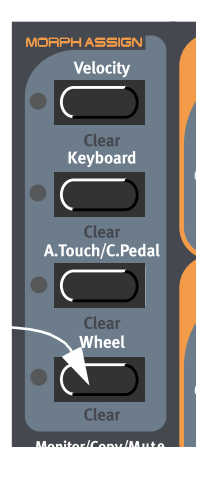

2. Todos los gráficos LED circulares se apagarán.

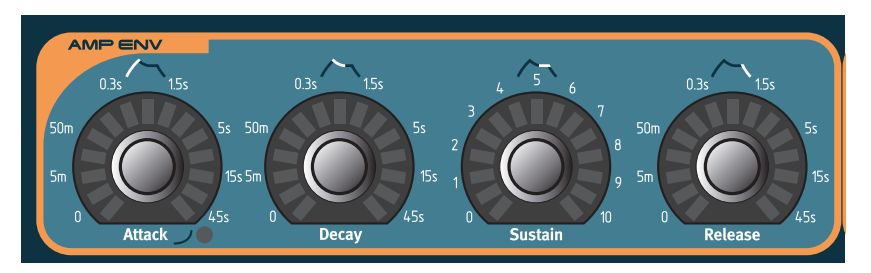

#### **Página 34**

3. Gira los **POTENCIÓMETROS** de los parámetros que quieras asignar al grupo Morph. El primer y el último LED del sector de variación se iluminarán. La variación puede ser negativa o positiva de acuerdo con tus preferencias. El valor Morph "cero" coincide con la configuración inicial del parámetro.

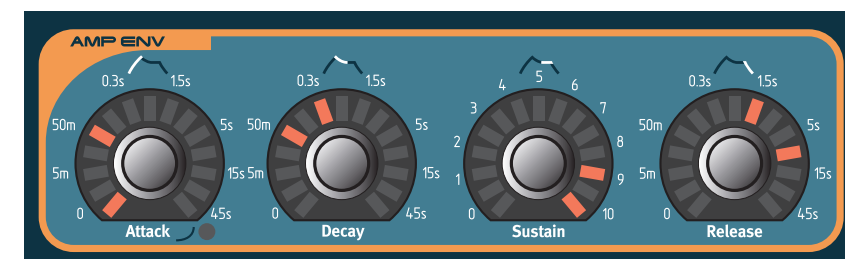

1. Nada más asignar el primer parámetro a un grupo Morph se iluminará el LED verde sobre el botón **MORPH ASSIGN** para indicar que el grupo Morph está activado.

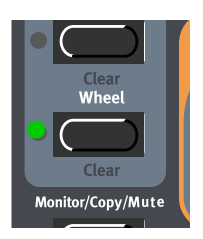

**Si quieres ver otra vez los valores iniciales de todos los parámetros, simplemente suelta el botón MORPH ASSIGN y los gráficos LED se iluminarán de nuevo para mostrarte dichos parámetros. Para continuar con la asignación de grupos Morph, vuelve a presionar el botón MORPH ASSIGN.**

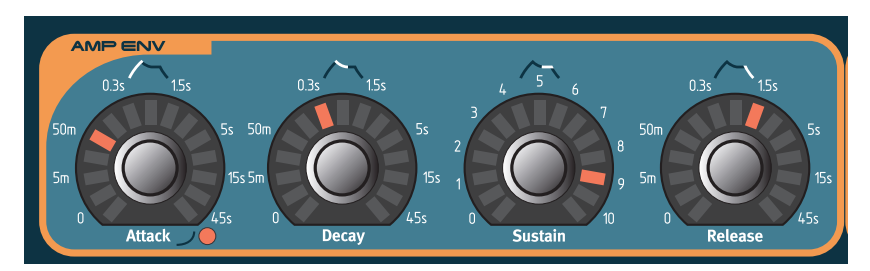

**Para cambiar el valor inicial de un parámetro, y de esa forma mover el sector Morph completo, simplemente cambia el valor del parámetro sin presionar el botón MORPH ASSIGN (de la misma forma en la que modificarías un parámetro sin asignar).**

**Los grupos Morph editados por la Rueda de Modulación y el Aftertouch / Pedal de Control te mostrarán el valor del parámetro transformado mientras estés modificando el valor de la fuente de control. Los grupos Morph modificados por la Velocidad y el Seguimiento no te mostrarán el valor del parámetro mientras toques el teclado. Esto se debe a que podría ser molesto estar permanentemente observando como se mueven los gráficos LED mientras tocas. No obstante, si mantienes presionado el botón MONITOR / COPY y pulsas las teclas también podrás ver las modificaciones producidas por la Velocidad y el Seguimiento del Teclado.**

**Nota: Si has asignado el mismo parámetro a varios grupos Morph y controlas el parámetro de forma simultanea desde las diferentes fuentes de control de los grupos Morph, los distintos valores del parámetro se añadirán. Esto significa que el valor del parámetro puede salirse de las cantidades asignadas para cada grupo Morph individual.**

**¡Truco! Si quieres entrar en el modo de asignación de grupos Morph sin tener que mantener pulsado el botón** MORPH ASSIGN**, puedes hacer doble clic sobre el botón** MORPH ASSIGN**. Pulsa otra vez para salir del modo de asignación de grupos Morph.**

## <span id="page-35-0"></span>ELIMINAR PARÁMETROS ASIGNADOS A UN GRUPO MORPH

- 1. Mantén presionado el botón **MORPH ASSIGN**. Los parámetros asignados a un grupo Morph mostrarán sus sectores de variación.
- 2. Gira el **POTENCIÓMETRO** que deseas eliminar de un grupo Morph hasta que alcance su valor inicial. El gráfico LED se apagará para indicar que el parámetro ha sido eliminado del grupo Morph.

**Para eliminar todos los parámetros asignados a un grupo Morph, mantén presionado el botón SHIFT y pulsa el correspondiente botón de asignación de grupos Morph (Morph Clear).**

## <span id="page-35-1"></span>COPIAR UN GRUPO MORPH A OTRA FUENTE DE CON-

#### TROL

La función especial de Cortar / Pegar puede ser utilizada para copiar un Grupo Morph con todos sus parámetros asignados de una fuente de control a otra. Para copiar y pegar un Grupo Morph sigue los siguientes pasos:

Mantén presionado el botón **MONITOR / COPY** y pulsa el botón de un Grupo Morph. Suelta todos los botones. Mantén presionados los botones **SHIFT** + **MONITOR / COPY (PASTE)** y pulsa el Grupo Morph de destino. Ahora todos los parámetros han sido copiados y pegados a una nueva fuente de control.

## <span id="page-35-2"></span>UNAS PALABRAS SOBRE EL SEGUIMIENTO DEL

### TECLADO

El Seguimiento del Teclado te permite controlar los parámetros modificados dependiendo de qué parte del teclado estás tocando. El valor mínimo de esta fuente de control es la nota más baja del Nord Lead cuando no se está utilizando ningún Cambio de Octava, es decir, la nota C3 (Do3), y el valor máximo es la nota más alta, es decir, C5 (Do5). Cuando cambias a las octavas superiores e inferiores, el sector de variación producido por el Seguimiento del Teclado puede superar los límites establecidos para el grupo Morph.

¡Truco! Esta función hace que sea muy sencillo crear, por ejemplo, un Seguimiento del Teclado de la Frecuencia de Filtro a medida. Cuando asignas el parámetro de frecuencia de corte al Seguimiento
del Teclado, el **DISPLAY** también te muestra en porcentaje el efecto real del seguimiento. Simplemente tienes que asegurarte de apagar la función **KB TRACK** en la sección del filtro para que esto funcione como deseas.

Consulta ["Morph de Seguimiento del Teclado" en la página](#page-153-0) 154 para tener información sobre como utilizar el **DISPLAY** a la hora de crear un grupo Morph de Seguimiento del Teclado.

# UNAS PALABRAS SOBRE EL PEDAL DE CONTROL

El Aftertouch y el Pedal de Control comparten el mismo grupo Morph. Al conectar un Pedal de Control, los parámetros asignados al Aftertouch serán automáticamente asignados al Pedal de Control (Expresión).

**¡Nota! Puedes decidir si quieres que el grupo Morph siga siendo controlado por el Aftertouch aunque se haya conectado un Pedal de Control. Consulta ["Fuente de control Morph3" en la](#page-140-0)  [página](#page-140-0) 141 para más información.**

# MODIFICANDO PARÁMETROS SINCRONIZADOS

No es posible modificar un parámetro sincronizado desde un grupo Morph. Puedes asignar un parámetro sincronizado a un grupo Morph y configurarle una cantidad de variación, pero no tendrá ningún efecto.

# 6. INTERPRETACIONES

# ¿QUÉ ES UNA INTERPRETACIÓN?

Una Interpretación es una configuración completa de hasta cuatro Programas / sonidos, uno para cada Parte. Nord Lead 3 tiene 256 (2 x 128) localizaciones de memoria para almacenar Interpretaciones. Una Interpretación contiene información acerca de qué Partes están activas formando una capa (layer), y de cómo está configurada la División del Teclado. Una Interpretación además contiene información sobre qué Canales MIDI se están usando para cada Parte, y sobre algunas otras configuraciones. Más adelante en este capítulo habrá una lista detallada de qué información contiene una Interpretación.

**Ten en cuenta que las ediciones y configuraciones que haces para cada Programa / sonido en una Interpretación no afectan al Programa original de ninguna manera. La memoria de la Interpretación es completamente independiente a la memoria del Programa.**

# RECUPERANDO UNA INTERPRETACIÓN

Cuando recuperas una Interpretación, reemplazas los cuatro Programas que se encuentran en las Partes de la A a la D por los sonidos de la Interpretación. También recuperas otros parámetros, como se detallará más adelante en este capítulo.

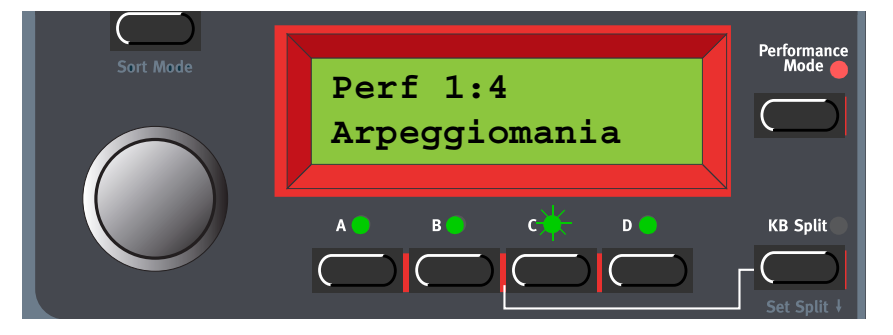

1. Entra en el Modo Interpretación pulsando el botón **PERFORMANCE MODE**.

**El DISPLAY muestra la última Interpretación seleccionada. Las Interpretaciones se organizan en dos Bancos con 128 Interpretaciones cada uno.** 

2. Muévete con el **DIAL GIRATORIO** para seleccionar una Interpretación. La Interpretación se carga de forma instantánea para que puedas probarla. También puedes seleccionar Interpretaciones vía MIDI, consulta ["Cambio de Programa" en la página](#page-156-0) 157.

**Por favor, ten en cuenta que seleccionar una nueva Interpretación cambia muchos parámetros, incluyendo Canales MIDI y la configuración de cada Parte. ¡Esto podría provocar que algunos Programas dejaran de sonar!**

# CREANDO UNA INTERPRETACIÓN

# SELECCIONANDO PROGRAMAS PARA LAS PARTES

Para seleccionar los Programas que serán la base de tu Interpretación, sigue los siguientes pasos:

1. Pulsa el botón de la **PARTE** deseada (A, en este ejemplo). El LED de esa **PARTE** se iluminará para indicar que es la Parte activa. El **DISPLAY** te mostrará la localización de memoria desde la que se sacó el Programa original para esa Parte A, así como su nombre.

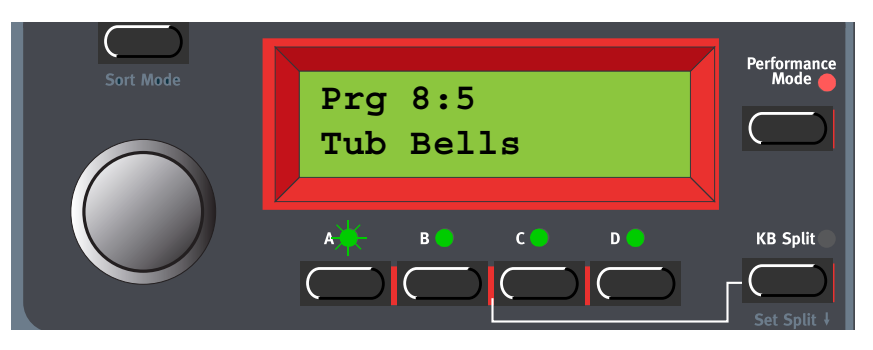

2. Selecciona un nuevo Programa para la Parte dejando pulsado el botón de la **PARTE A** y moviéndote con el **DIAL GIRATORIO**. Para alternar entre los Bancos de Programa, deja pulsado el botón de la **PARTE A** y usa los botones de navegación **ARRIBA / ABAJO**. Repite el procedimiento para las demás Partes.

**Si quieres excluir una Parte de la Interpretación, mantén presionado el botón SHIFT y pulsa el botón de la PARTE deseada. Haz lo mismo si quieres volver a incluir la Parte excluida en la Interpretación.**

# EDITANDO

Esto se realiza de la misma manera que en el modo Programa. Si quieres activar una Parte para editarla, simplemente presiona el botón de la **PARTE** deseada. El LED sobre ella se iluminará para indicar que es la Parte activa.

**Ten en cuenta que cuando salvas una Interpretación también salvas con ella los Programas / sonidos editados. Los Programas originales (sacados de la memoria de Programas) que usas como base para la Interpretación no son afectados en modo alguno.**

# AISLANDO SONIDOS EN UNA INTERPRETACIÓN

Es posible "aislar" temporalmente sonidos individuales en una Interpretación, para que sea más sencillo escuchar el resultado de tus ediciones. Haz lo siguiente para separar un sonido en una Interpretación:

1. Entra en el modo Interpretación pulsando el botón **PERFORMANCE MODE**. Muévete con el **DIAL GIRATORIO** para seleccionar una Interpretación.

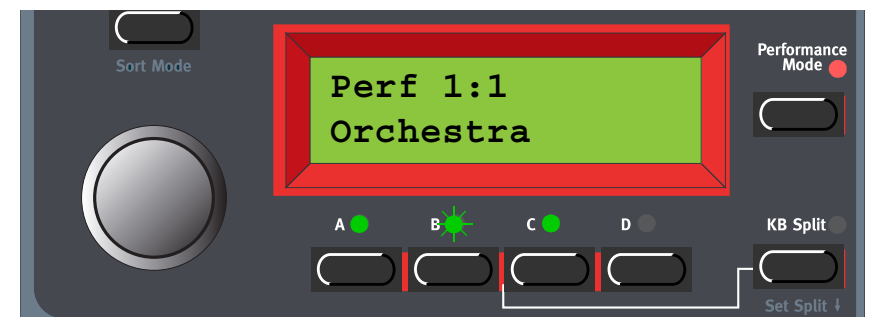

2. Haz doble clic en el botón de una **PARTE** que se esté usando en la Interpretación (la Parte A, en el ejemplo). Los LEDs de las demás Partes seleccionadas se apagarán. El **DISPLAY** mostrará la localización de memoria a la que pertenecía el Programa original de la Parte A y su nombre.

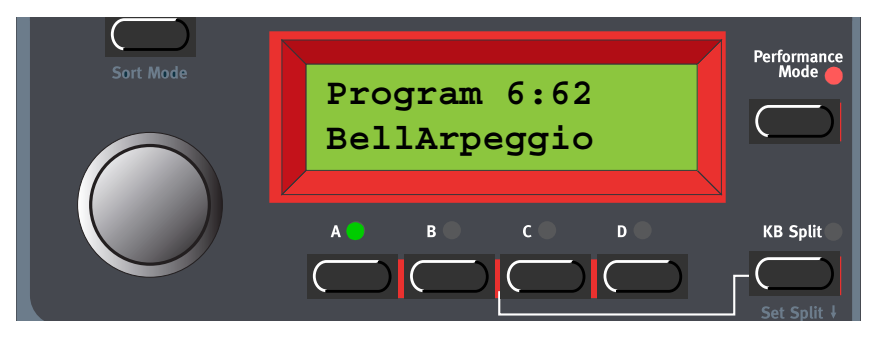

- 3. Cuando toques el teclado solo oirás el sonido de la Parte A. Si quieres "aislar" otro sonido (Parte) en la Interpretación, haz doble clic en su correspondiente botón de **PARTE**.
- 4. Para volver al estado normal, pulsa un botón correspondiente a una **PARTE** que se encuentre activa en la Interpretación.

# DIVISIÓN DEL TECLADO

La función de División del Teclado te permite dividir el teclado en dos secciones, cada una de las cuales tocará diferentes sonidos. Cuando la División del Teclado se encuentra activada, las Partes A y B se interpretarán desde la parte inferior del teclado, mientras que las Partes C y D lo harán desde la parte superior. La División del Teclado se activa de la siguiente manera:

- 1. Presiona la **PARTE A** y selecciona un Programa para ella. Este será el sonido que escuches cuando toques la parte inferior del teclado.
- 2. Presiona la **PARTE C** y selecciona un Programa para ella. Este será el sonido que escuches cuando toques la parte superior del teclado.
- 3. Presiona las **PARTE A** y **C** simultáneamente para que las luces sobre ambos botones de Parte se iluminen (la luz de la Parte presionada en último lugar parpadeará).

4. Pulsa el botón **KEYBOARD SPLIT**. La luz roja sobre el botón se iluminará para indicar que el teclado ha sido dividido.

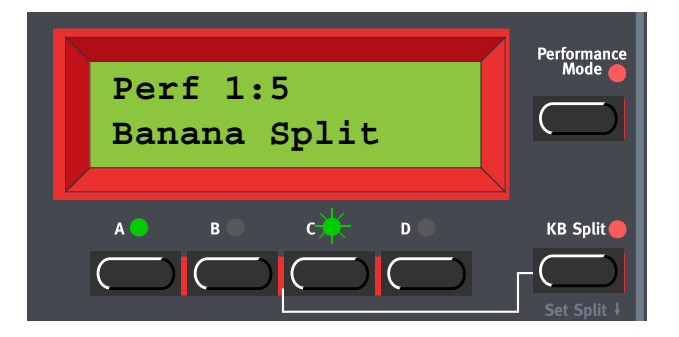

**Si tocas ahora el teclado, escucharás el sonido de la Parte A desde la parte izquierda del teclado, y el sonido de la Parte C desde la parte derecha del teclado.**

5. Para salir del modo División del Teclado, pulsa el botón **KEYBOARD SPLIT** otra vez.

#### CONFIGURANDO EL PUNTO DE DIVISIÓN

Puedes configurar el Punto de División (la nota donde el teclado se dividirá) de la siguiente manera:

1. Mantén presionado el botón **SHIFT** y pulsa el botón **KEYBOARD SPLIT**.

## **El DISPLAY mostrará el Punto de División actual mientras mantengas ambos botones presionados.**

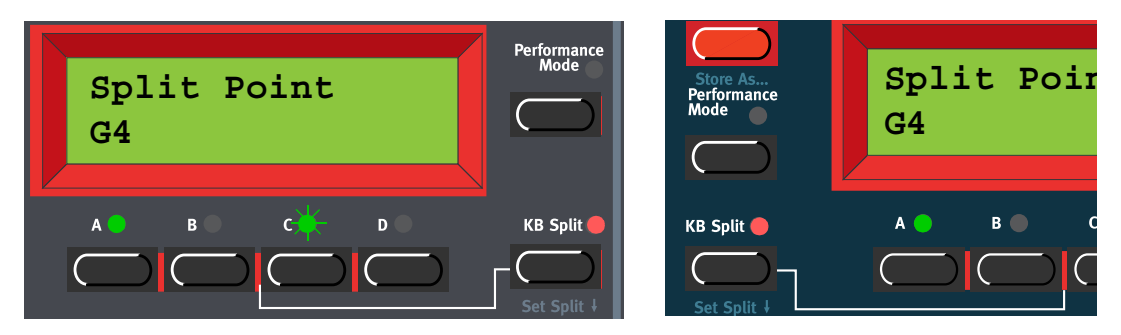

2. Mientras pulsas los botones **SHIFT** y **KEYBOARD SPLIT**, presiona la nota más baja para la sección superior del teclado. **¡Importante! En Nord Rack 3, primero mantén presionados los botones SHIFT y KEYBOARD SPLIT, y luego suelta los botones. Pulsa la nota más baja para la división superior del teclado controlador MIDI.**

El **DISPLAY** te muestra la nota que has presionado.

3. En Nord Lead 3, suelta los botones **SHIFT** y **KEYBOARD SPLIT** para terminar. En Nord Rack 3, suelta la tecla del teclado controlador MIDI para terminar. **¡Nota! En Nord Rack 3 también puedes terminar pulsando SHIFT (sin que tengas por qué definir un nuevo Punto de División desde el teclado MIDI).**

# COMBINANDO DIVISIÓN DEL TECLADO Y CAPAS (LAYERS)

Como las Partes A y B serán interpretadas desde la parte inferior del teclado dividido, y las Partes C y D desde la parte superior, puedes dividir el teclado e interpretar capas formadas por los dos sonidos de cada mitad del teclado. Simplemente tienes que seleccionar todas las Partes y activar la División del Teclado.

# ALMACENANDO UNA INTERPRETACIÓN

**¡Nota! Cuando adquieres Nord Lead 3, la Protección de Memoria está conectada. Para poder almacenar Interpretaciones, primero desconecta la función de Protección de Memoria. Consulta ["Protección de Memoria" en la página](#page-145-0) 146.**

## ALMACENANDO SIN CAMBIAR EL NOMBRE

1. Pulsa el botón **STORE** una vez. El LED que hay sobre él empezará a parpadear.

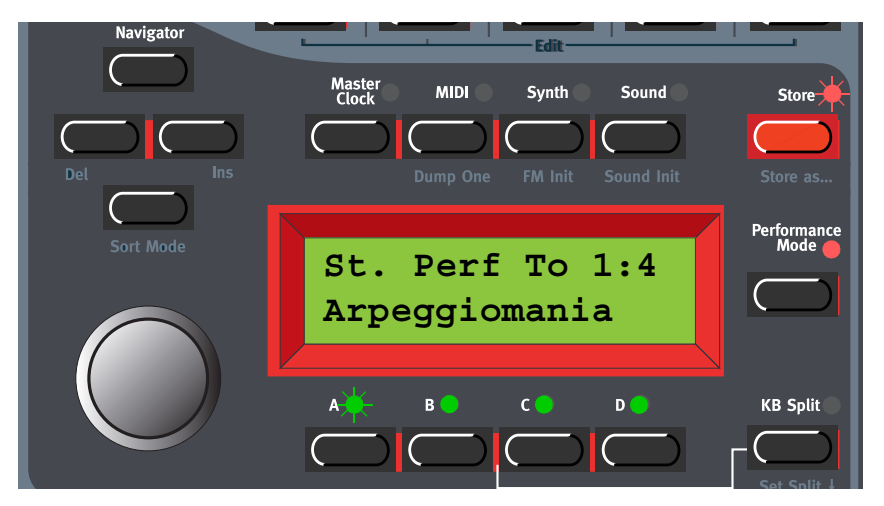

- 2. Selecciona una localización de memoria girando el **DIAL GIRATORIO**. Alterna entre los Bancos 1-2 pulsando los botones de navegación **ARRIBA / ABAJO**. Mientras te mueves por las localizaciones de memoria, puedes tocar y escuchar las Interpretaciones que muestra el **DISPLAY**. Esto te previene de sobrescribir una Interpretación que querías conservar.
- 3. Pulsa el botón **STORE** otra vez para almacenar tu Interpretación. (Para cancelar la operación, presiona uno de los botones de Parte).

# ALMACENANDO CON LA POSIBILIDAD DE CAMBIAR EL NOMBRE

1. Presiona los botones **SHIFT** y **STORE (STORE AS...)**. El LED sobre el botón **STORE** empezará a parpadear, y el **DISPLAY** mostrará "Set Name:". Selecciona las letras para el nombre utilizando el **DIAL GIRATORIO**. Para cambiar la posición del cursor utiliza los botones de navegación **IZQUIERDA** y **DERECHA**.

**Alternativamente, mantén presionado el botón de navegación ABAJO y selecciona las letras con el DIAL GIRATORIO. Cada vez que sueltes el botón de navegación ABAJO el cursor avanzará un paso en el DISPLAY. Repite el procedimiento hasta completar el nombre de la Interpretación. Si quieres borrar una letra / posición y de esa forma mover todas las letras a la derecha del cursor un paso hacia atrás, presiona los botones SHIFT e IZQUIERDA (DEL). (Esta función es la misma que usar la tecla Delete en el teclado de un ordenador). Si quieres mover todas las letras a la derecha del cursor un paso adelante y de esa forma hacer sitio** 

**para más letras, presiona los botones SHIFT y DERECHA (INS). (Pulsa un botón de PARTE para cancelar la operación de almacenamiento).**

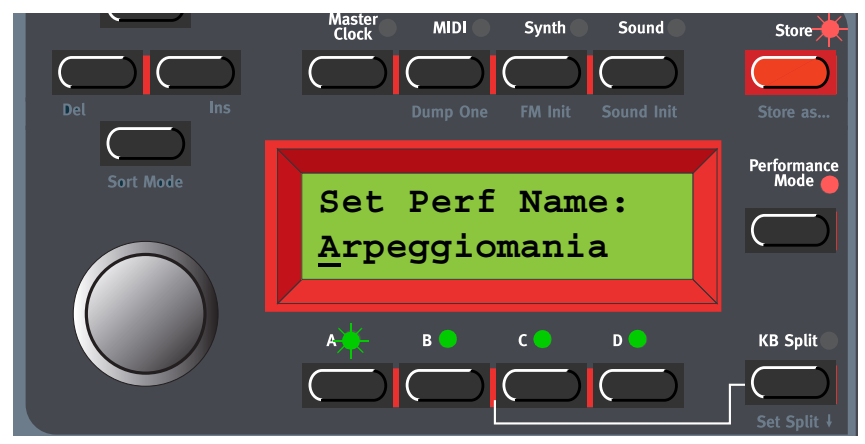

- 2. Pulsa **STORE** otra vez. El LED del botón **STORE** sigue parpadeando. Selecciona una localización de memoria utilizando el **DIAL GIRATORIO**. Alterna entre los bancos 1-2 presionando los botones de navegación **ARRIBA / ABAJO**. Mientras te mueves por las localizaciones de memoria, puedes tocar y escuchar las Interpretaciones que muestra el **DISPLAY**. Esto te previene de sobrescribir un sonido que querías conservar.
- 3. Pulsa el botón **STORE** otra vez para almacenar tu Interpretación. (Para cancelar la operación, presiona uno de los botones de Parte).

**Los Programas que usas en las Partes de la Interpretación son almacenados junto con la configuración de todos sus parámetros cuando almacenas la Interpretación. Esto significa que no necesitas salvar los Programas por separado. Tan pronto como salvas la Interpretación, todos los Programas que usa son también salvados como parte de la Interpretación. Esto también significa que si más tarde cambias cualquiera de tus Programas en el Modo Programa, los Programas en las Interpretaciones no son afectados en manera alguna.**

# NOMBRANDO SONIDOS INDIVIDUALES EN UNA INTERPRETACIÓN

Es también posible nombrar cada uno de los sonidos en una Interpretación de forma individual. Hazlo de la siguiente manera:

1. Entra en el modo Interpretación y presiona el botón **PERFORMANCE MODE**. Muévete con el **DIAL GIRATORIO** para elegir la Interpretación que desees.

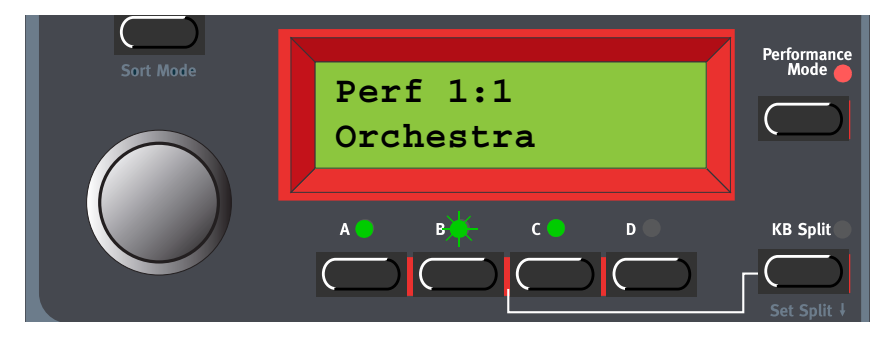

2. Pulsa el botón de la **PARTE** que quieres renombrar (la Parte A en este ejemplo). El LED de la Parte correspondiente parpadeará.

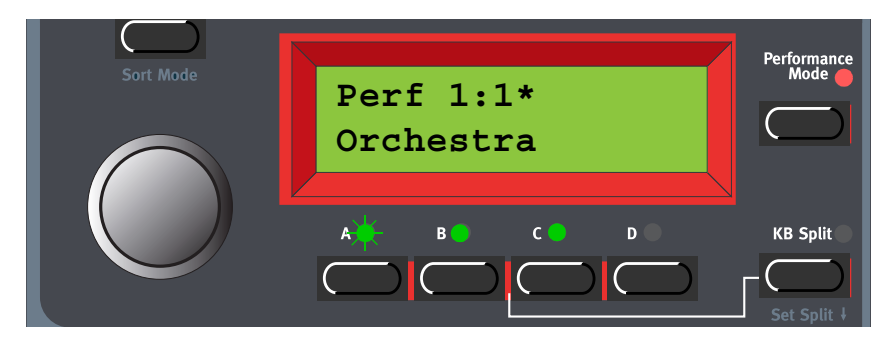

3. Presiona el botón **SOUND** y luego pulsa el botón de navegación **ABAJO** en varias ocasiones hasta que en el **DISPLAY** se pueda leer:

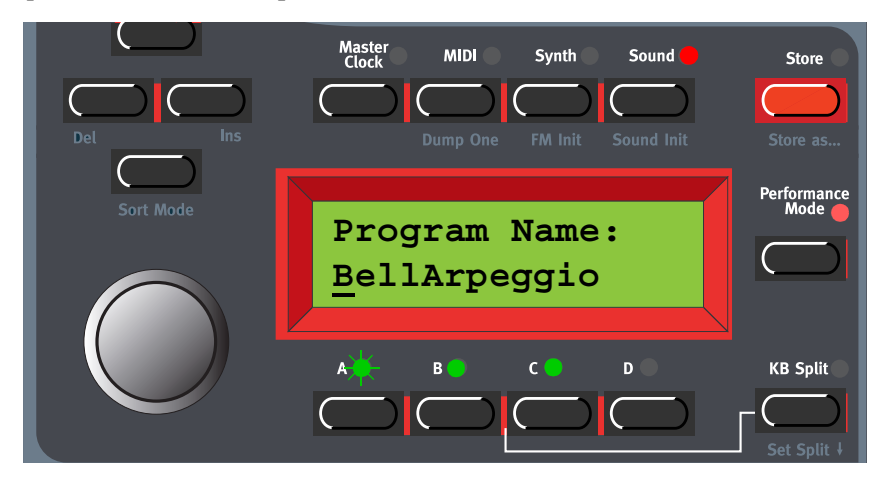

4. Selecciona las letras con el **DIAL GIRATORIO** y cambia la posición del cursor con los botones de navegación **IZQUIERDA** y **DERECHA**. Si quieres cambiar los nombres del resto de sonidos de la Interpretación, simplemente pulsa el botón de otra **PARTE** y repite el procedimiento.

5. Cuando hayas terminado de nombrar los sonidos, pulsa el botón **STORE** dos veces para salvar tu Interpretación.

# EXTRAYENDO SONIDOS DE UNA INTERPRETACIÓN

Como se ha dicho con anterioridad, los sonidos (Programas) utilizados en las Partes de una Interpretación no son referencias a Programas existentes, sino sonidos completos individuales. Encontrarás numerosos sonidos únicos en las Interpretaciones de serie; sonidos que no encontrarás en ninguna de las localizaciones internas de Programas. Puede que quieras extraer alguno de estos sonidos para utilizarlo como Programa individual, o para hacer que forme parte de una Interpretación distinta.

# EXTRAYENDO UN SONIDO Y SALVÁNDOLO COMO PROGRAMA

- 1. Selecciona la Interpretación que contiene el sonido que quieres extraer.
- 2. Presiona el botón de **PARTE** para activar la Parte (su LED empezará a parpadear) que contiene el sonido deseado.
- 3. Pulsa **STORE**. El LED sobre el botón **STORE** empezará a parpadear.
- 4. Presiona el botón **PERFORMANCE MODE** para salir del Modo Interpretación.
- 5. Selecciona una localización de memoria utilizando el **DIAL GIRATORIO**. Alterna entre los bancos 1-8 presionando los botones de navegación **ARRIBA / ABAJO**. Mientras te mueves por las localizaciones de memoria, puedes tocar y escuchar los Programas que muestra el **DISPLAY**. Esto te previene de sobrescribir un sonido que querías conservar.
- 6. Pulsa el botón **STORE** otra vez para almacenar tu Programa. (Para cancelar la operación, presiona uno de los botones de Parte).

El sonido ahora está almacenado como si se tratara de un Programa normal. El sonido puede ser tocado como un Programa normal, o incluirse en otra Interpretación como se describió en la página anterior.

# EXTRAER UN SONIDO, RENOMBRARLO Y SALVARLO COMO PRO-GRAMA

- 1. Selecciona la Interpretación que contiene el sonido que quieres extraer.
- 2. Presiona el botón de **PARTE** para activar la Parte (su LED empezará a parpadear) que contiene el sonido deseado.
- 3. Presiona los botones **SHIFT** y **STORE (STORE AS...)**. El LED sobre el botón **STORE** empezará a parpadear, y el **DISPLAY** mostrará "Set Perf Name:".

4. Pulsa el botón **PERFORMANCE MODE** para salir del Modo Interpretación. El **DISPLAY** ahora mostrará "Set Name:". Selecciona las letras para el nombre utilizando el **DIAL GIRATORIO**. Para cambiar la posición del cursor utiliza los botones de navegación **IZQUIERDA** y **DERECHA**.

**Alternativamente, mantén presionado el botón de navegación ABAJO y selecciona las letras con el DIAL GIRATORIO. Cada vez que sueltes el botón de navegación ABAJO el cursor avanzará un paso en el DISPLAY. Repite el procedimiento hasta completar el nombre de la Interpretación. Si quieres borrar una letra / posición y de esa forma mover todas las letras a la derecha del cursor un paso hacia atrás, presiona los botones SHIFT e IZQUIERDA (DEL). (Esta función es la misma que usar la tecla Delete en el teclado de un ordenador). Si quieres mover todas las letras a la derecha del cursor un paso adelante y de esa forma hacer sitio para más letras, presiona los botones SHIFT y DERECHA (INS). (Pulsa un botón de PARTE para cancelar la operación de almacenamiento).**

- 5. Pulsa **STORE** otra vez. El LED del botón **STORE** sigue parpadeando. Selecciona una localización de memoria utilizando el **DIAL GIRATORIO**. Alterna entre los bancos 1-8 presionando los botones de navegación **ARRIBA / ABAJO**. Mientras te mueves por las localizaciones de memoria, puedes tocar y escuchar los Programas que muestra el **DISPLAY**. Esto te previene de sobrescribir un sonido que querías conservar.
- 6. Pulsa el botón **STORE** otra vez para almacenar tu Programa. (Para cancelar la operación, presiona uno de los botones de Parte).

**El sonido ahora está almacenado como si se tratara de un Programa normal. El sonido puede ser tocado como un Programa normal, o incluirse en otra Interpretación como se describió en la página anterior.**

# ELIMINANDO INTERPRETACIONES

No hay ningún comando para borrar Interpretaciones individuales de la memoria interna. Lo que tienes que hacer para "eliminar" una Interpretación es simplemente salvar una nueva Interpretación y reemplazar la vieja en una localización de memoria específica. No obstante, puedes borrar Bancos de Interpretaciones enteros con un solo comando. Esto se realiza usando la función "Recepción De Bancos De Interpretaciones", descrita en la [página 144.](#page-143-0) Después de seleccionar un Banco y haberlo eliminado, simplemente sal sin importar ningún nuevo Banco de Interpretaciones.

# ABANDONANDO EL MODO INTERPRETACIÓN

1. Para salir del Modo Interpretación, presiona el botón **PERFORMANCE MODE**.

De esta forma regresas al habitual Modo Programa. Notarás que las cuatro partes ahora contienen los Programas que estaban seleccionados antes de que entraras en el Modo Interpretación. Asimismo, las funciones tales como la información de Capa (Layering) son restablecidas al modo en el que estuvieran antes de que entraras en el Modo Interpretación.

**¡Truco! En algunas ocasiones puede que quieras "transferir" una capa en la que has estado trabajando en el Modo Interpretación al Modo Programa. Para hacer esto, mantén presionado el botón SHIFT y pulsa el botón PERFORMANCE MODE. Ahora, la configuración de Partes que tienes en el Modo Interpretación será copiada al Modo Programa. Esta operación también** 

**puede ser realizada si quieres alternar el Modo Programa con el Modo Interpretación manteniendo la misma configuración de Partes / sonidos.**

# LO QUE CONTIENE UNA INTERPRETACIÓN

La siguiente es una lista de lo que contiene una Interpretación, es decir, lo que realmente guardas cuando la almacenas, y los datos que recuperas cuando vuelves a trabajar con ella:

# PARA CADA PARTE

- El Programa seleccionado completo, con su propia configuración de parámetros, incluyendo Arpegio, Vibrato, Deslizamiento, Modo de Voces, Unison, Memoria de Acordes / Stack y Hold.
- La configuración del Canal MIDI.
- La asignación del Pedal de Control.
- La configuración de Encaminamiento del Audio.
- La configuración de los Controladores Activos.
- La cantidad de variación del Pitch Bend.

## PARA TODO EL INSTRUMENTO

- El tempo del Reloj Maestro.
- La configuración de Capa (Layer)
- Los parámetros de la División del Teclado.
- Qué Parte está activada para su edición.
- Keyboard Hold (encendido o apagado).

# IMPORTANDO INTERPRETACIONES VÍA MIDI

Puedes recibir datos MIDI SysEx para una única Interpretación a la vez en la memoria de edición de una Interpretación (que equivale a la de las cuatro Partes juntas). Por ejemplo, si usas las aptitudes multitímbricas del Nord Lead 3 junto a un secuenciador, a menudo es práctico grabar un volcado de datos SysEx de una Interpretación al comienzo de la canción para tener almacenada la configuración de sonidos y otros parámetros. Consulta ["Volcado Individual" en la página](#page-137-0) 138 para tener más información sobre como realizar un volcado de datos SysEx de una Interpretación individual. También es posible recibir un Banco de Interpretaciones completo vía MIDI SysEx. Consulta ["Recibir Bancos de Interpretaciones" en la página](#page-143-0) 144.

# 7. REFERENCIA DEL PANEL

# $LFD$  1  $\times$  2

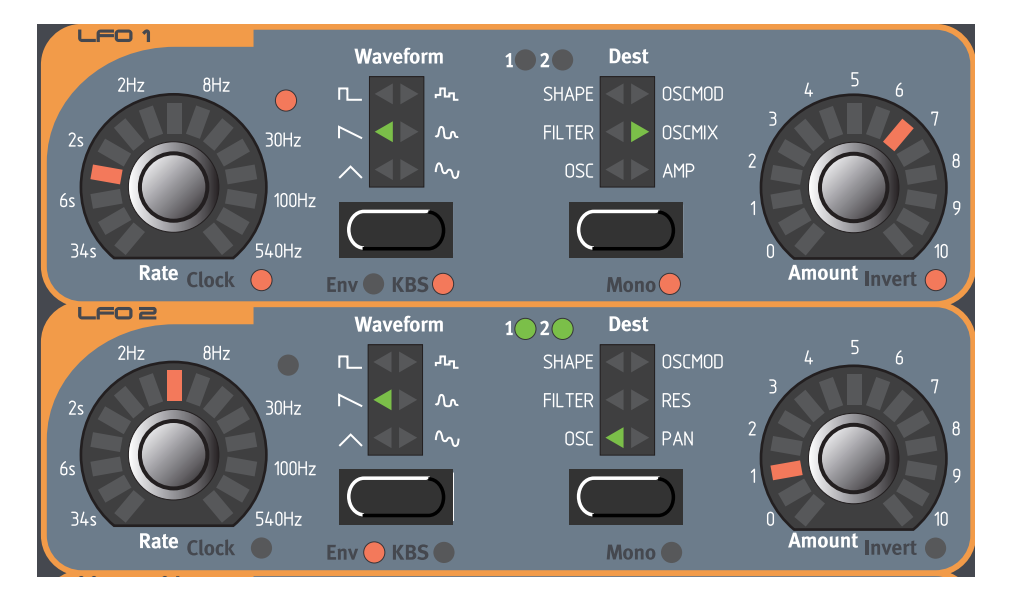

LFO significa "low frequency oscillator" ("oscilador de baja frecuencia"). Un LFO es un oscilador que produce formas de onda tal y como lo haría un oscilador normal, pero con unas cuantas diferencias:

- Los LFOs son capaces de producir formas de onda con una frecuencia muy baja.
- Normalmente, los LFOs no se usan para generar frecuencias audibles. En lugar de eso, la salida del LFO se usa para modular, es decir, controlar otras funciones, como por ejemplo la frecuencia del oscilador principal (vibrato) o la frecuencia de filtro (wah-wah).

Nord Lead 3 posee LFOs individuales para cada voz, es decir, cada grupo LFO (1 y 2) está formado en realidad por 24 LFOs separados. No obstante, si quieres puedes sincronizarlos para que se comporten como un único LFO para todas las voces. Los LFOs del Nord Lead 3 pueden también utilizarse en un modo de un único ciclo, comportándose como simples generadores de envolvente. Los LFOs pueden ser sincronizados al reloj interno, así como al reloj midi. Puedes además decidir si el LFO se reinicia cada vez que toques una tecla.

# FRECUENCIA (RATE)

El potenciómetro **RATE** se usa para ajustar la frecuencia del LFO. El LED que se encuentra arriba a la derecha del potenciómetro **RATE** nos indica la frecuencia y, en cierto modo, la forma de onda. Intervalo: de 33.8 segundos / ciclo a 523 hz.

**Ten en cuenta que este led indica la frecuencia de cada una de las 24 voces. Esto significa que cuando tocas varias notas una detrás de otra, será la frecuencia de la última LFO que hayas disparado la que se muestre. Puede dar la impresión de que la luz del LED vacila mientras tocas las teclas, pero es normal.**

La frecuencia puede sincronizarse al reloj maestro interno o al reloj MIDI. Para sincronizar el LFO a una señal de reloj, mantén presionado el botón **SHIFT** y gira el potenciómetro **RATE** en el sentido de las agujas del reloj. El LED que hay debajo a la derecha del potenciómetro **RATE** nos indicara que se ha activado la sincronía con el reloj. Para desactivarla, mantén presionado el botón **SHIFT** y gira el potenciómetro **RATE** en el sentido contrario a las agujas del reloj.

Cuando sincronizas el LFO al reloj maestro interno o a un reloj MIDI externo, puedes configurar el periodo (división del reloj o múltiplo) al que se va a sincronizar el LFO. Cada vez que gires el potenciómetro **RATE** mientras estés en modo de sincronía con el reloj, el **DISPLAY** te mostrará el periodo actual:

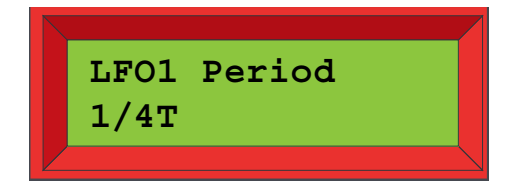

Gira el potenciómetro **RATE**, en modo de sincronía con el Reloj, para ajustar el periodo de la división o múltiplo.

Periodos: 32/1, 16/1, 8/1, 4/1, 2/1, 1/1, 1/2, 1/2T, 1/4, 1/4T, 1/8, 1/8T, 1/16, 1/16T y 1/32

Cuando se sincroniza con un Reloj MIDI externo, los LFOs usan un marcador de Posición de la Canción MIDI. Esto significa que si estás grabando en un secuenciador externo, el ciclo del LFO siempre sonará exactamente en la forma en la que fue grabado. Por favor, consulta ["Reloj Maestro"](#page-132-0)  [en la página](#page-132-0) 133 para más información sobre sincronización con el Reloj Maestro interno o con el Reloj MIDI.

Cuando editas el parámetro de frecuencia del LFO1 o el LFO2, se mostrará un símbolo "\*" o "/" y un número junto al nombre del parámetro en el **DISPLAY**. Esto indica la relación entre las configuraciones de frecuencia del LFO1 y el LFO2. Esta información puede ser útil si quieres que exista una relación específica entre las frecuencias de los LFO.

La fórmula es: Frecuencia del LFO1 \* x.xx = Frecuencia del LFO2.

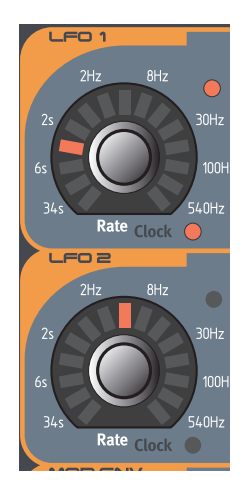

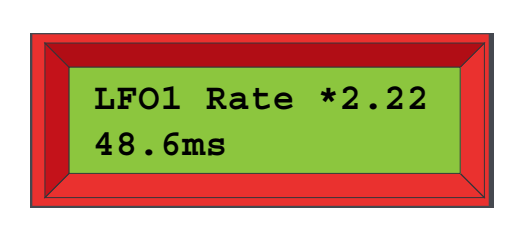

# WAVEFORM

Este botón se usa para seleccionar la forma de onda del LFO. Presiona el botón **WAVEFORM** para seleccionar una de las siguientes formas de onda:

#### TRIANGULAR (TRIANGLE)

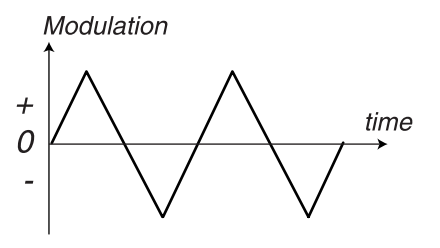

Es la forma de onda indicada para efectos de "vibrato" y para la clásica modulación de amplitud de pulsos (pulse width modulation).

#### DIENTE DE SIERRA (SAWTOOTH)

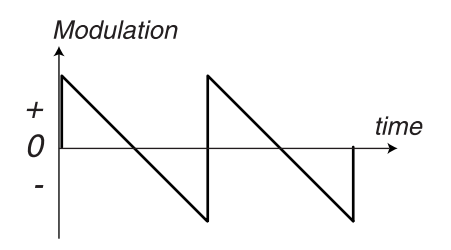

Crea una "rampa" que puede ser utilizada, por ejemplo, para crear repeticiones automáticas al aplicarse para modular el filtro.

#### CUADRADA (SQUARE)

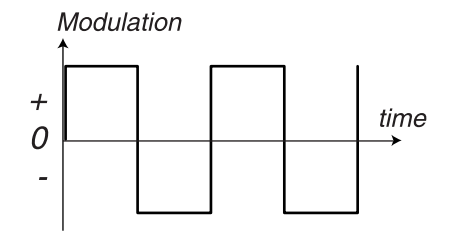

Es una forma de onda que crea cambios "abruptos" en la modulación, indicado para crear diferentes trémolos.

#### ALEATORIA (RANDOM)

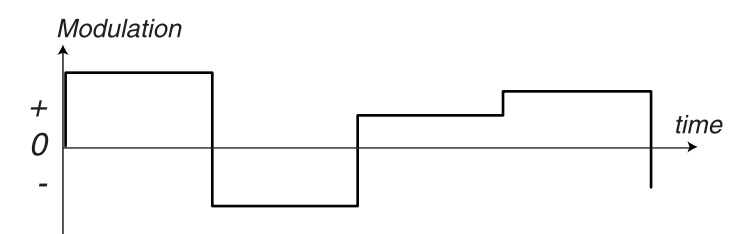

Añade una modulación por pasos aleatoria a su destino.

## ALEATORIA SUAVE (SMOOTH RANDOM)

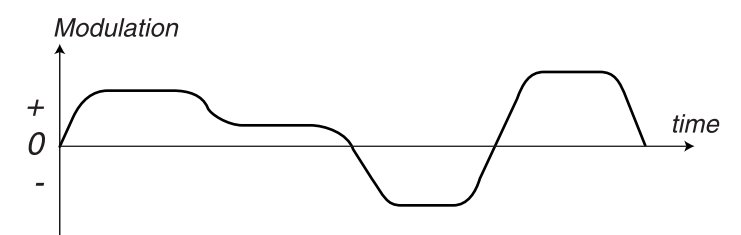

Añade una modulación aleatoria suave a su destino.

## ESPECIAL (SPECIAL)

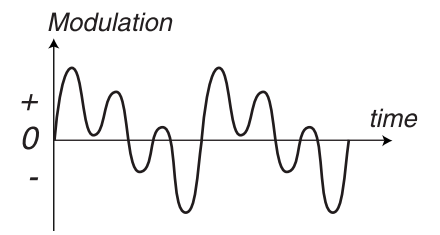

Añade una modulación suave en forma de "onda de tres picos" a su destino. Es útil principalmente para crear efectos rítmicos.

## **DESTINO**

Aquí puedes seleccionar los parámetros a los que va a afectar el LFO. Arriba a la izquierda de los indicadores LED del destino seleccionado encontramos dos LEDs circulares, marcados como 1 y 2. Estos LEDs indican cuál de los parámetros de Forma (Shape), Frecuencia de Filtro y Tono del Oscilador va a ser afectado. Si ambos LEDs (1 y 2) están encendidos, el LFO controla ambos parámetros del "grupo" seleccionado como destino. Esta configuración permite hasta 12 encaminamientos posibles para cada LFO. Ten en cuenta que la modulación del LFO puede ser distinta dependiendo del destino y modo de modulación seleccionado. Consulta ["Tabla de](#page-55-0)  [modulación del LFO" en la página](#page-55-0) 56.

## OSC (1 Y/O 2)

Encamina el LFO hacia el tono del Oscilador 1 y/o 2. Usa la forma de onda triangular para crear los tradicionales efectos de vibrato.

## FILTER  $(1 \text{ y}/p \text{ z})$

Encamina el LFO hacia la Frecuencia de Filtro 1 y/o 2. Puede por ejemplo utilizarse para crear efectos wah-wah (con la forma de onda triangular) o para sonidos que se repiten automáticamente (con el diente de sierra).

## SHAPE (1 Y/O 2)

Encamina el LFO hacia el control de la Forma (Shape) de los Osciladores 1 y/o 2. Puede usarse para modificar la Amplitud de Pulsos, la cantidad de FM o la Sincronía de los Osciladores. Por favor, consulta la [página 62](#page-61-0) para tener más detalles acerca de la Forma (Shape).

## OSCMOD

Encamina el LFO hacia el control de la cantidad de Modulación de Osciladores. La Modulación de Osciladores puede consistir, por ejemplo, en FM, Distorsión, Filtro FM, etc. Por favor, consulta la [página 82](#page-81-0) para tener más detalles acerca de la Modulación de Osciladores.

## OSCMIX (SÓLO EN LFO 1)

Encamina el LFO 1 hacia el parámetro de Mezcla de Osciladores en la Sección de los Osciladores.

## RES (SÓLO EN LFO 2)

Encamina el LFO 2 hacia el parámetro de Resonancia en la sección del Filtro.

## AMP (SÓLO EN LFO 1)

Permite que el LFO 1 controle la amplitud de la señal antes de encaminarla a la Envolvente de Amplificación. Ten en cuenta que la amplitud también puede ser modulada a un valor negativo. Esto cambiará la fase de la señal de la misma forma en que lo haría una modulación en anillo.

## PAN (SÓLO EN LFO 2)

Encamina el LFO 2 hacía el control de panoramización del sonido para las parejas de salidas **OUT A / OUT B** y **OUT C / OUT D** (dependiendo del modo de Encaminamiento del Audio seleccionado. Consulta ["Encaminamiento del Audio" en la página](#page-140-1) 141).

# CANTIDAD

Se utiliza para configurar hasta qué punto la señal del LFO afectará a su destino. La cantidad de modulación puede ser normal o inversa. Para cambiar a una cantidad inversa, mantén presionado el botón **SHIFT** y gira el potenciómetro **AMOUNT** en el sentido de las agujas del reloj. Para volver a una modulación normal, mantén presionado el botón **SHIFT** y gira el potenciómetro **AMOUNT** en el sentido contrario a las agujas del reloj. Consulta ["Tabla de modulación del LFO" en la página](#page-55-0) 56 para tener más detalles acerca de cómo los diferentes Destinos son afectados por la modulación normal o inversa.

# ENV/KB SNC

Mantén presionado el botón **SHIFT** y pulsa el botón **WAVEFORM** una vez para cambiar al modo de operación de un único ciclo. En este modo el LFO actúa como un Generador de Envolvente produciendo un único ciclo de LFO por pulsación de tecla. El LED junto al botón **WAVEFORM** se iluminará para indicar que el modo Envolvente **(ENV)** está activado.

Mantén presionado el botón **SHIFT** y pulsa el botón **WAVEFORM** dos veces para forzar al LFO a reiniciarse en cada pulsación de tecla. El segundo LED junto al botón **WAVEFORM** se iluminará para indicar que la Sincronía del LFO con el Teclado **(KB SNC)** está activado. **¡Nota! Si sincronizas la Frecuencia del LFO al Reloj Maestro o al Reloj MIDI, los modos** 

**Envolvente y KB SNC serán automáticamente desactivados.**

Consulta ["Tabla de modulación del LFO" en la página](#page-55-0) 56 para tener más detalles acerca de cómo los diferentes Destinos son afectados en cada modo.

# MONO

Mantén presionado el botón **SHIFT** y pulsa el botón **DESTINATION** para hacer que todos los LFOs estén alineados y actúen como un único LFO para todas las voces.

# COMPORTAMIENTO DEL LFO EN MODO MONO

#### MONO Y LFO DE RECORRIDO LIBRE

Cada nota que interpretes se unirá a las demás al nivel actual del LFO. El nivel del LFO siempre será el mismo para todas las notas que toques. Si has asignado la Frecuencia del LFO al grupo Morph de Seguimiento del Teclado (consulta el [Capítulo "5. Grupos Morph" en la página](#page-33-0) 34) la última nota determinará y cambiará la frecuencia para todas las notas presionadas.

#### MONO Y ENV

La primera nota que toques comenzará el ciclo del LFO a su nivel inicial y las notas siguientes se unirán al nivel actual del LFO si estás tocando en modo Legato. Es decir, las nuevas notas no volverán a disparar el LFO si otras notas se mantienen presionadas. Si mantienes notas presionadas a lo largo de todo el ciclo del LFO, las nuevas notas no afectarán en modo alguno al LFO. El LFO empezará un nuevo ciclo después de haber soltado todas las notas previas. Si has asignado la Frecuencia del LFO al grupo Morph de Seguimiento del Teclado (consulta el [Capítulo "5. Grupos Morph" en la](#page-33-0)  [página](#page-33-0) 34) la última nota determinará y cambiará la duración del ciclo del LFO para todas las notas presionadas.

## MONO Y KB SNC

La primera nota que toques comenzará el ciclo del LFO a su nivel inicial y las notas siguientes se unirán al nivel actual del LFO si estás tocando en modo Legato. Es decir, las nuevas notas no volverán a disparar el LFO si otras notas se mantienen presionadas. El LFO empezará un nuevo ciclo después de haber soltado todas las notas previas. Si has asignado la Frecuencia del LFO al grupo Morph de Seguimiento del Teclado (consulta el [Capítulo "5. Grupos Morph" en la página](#page-33-0) 34) la última nota determinará y cambiará la frecuencia para todas las notas presionadas. El LFO no volverá a comenzar sino que continuará al nivel actual si estás tocando en modo Legato.

# <span id="page-55-0"></span>TABLA DE MODULACIÓN DEL LFO

Debajo tienes una tabla de modulación del LFO que te muestra cómo los diferentes destinos son afectados por los distintos modos del LFO. En los ejemplos utilizamos una onda de diente de sierra como señal de modulación LFO, pero el principio es el mismo para todas las formas de onda.

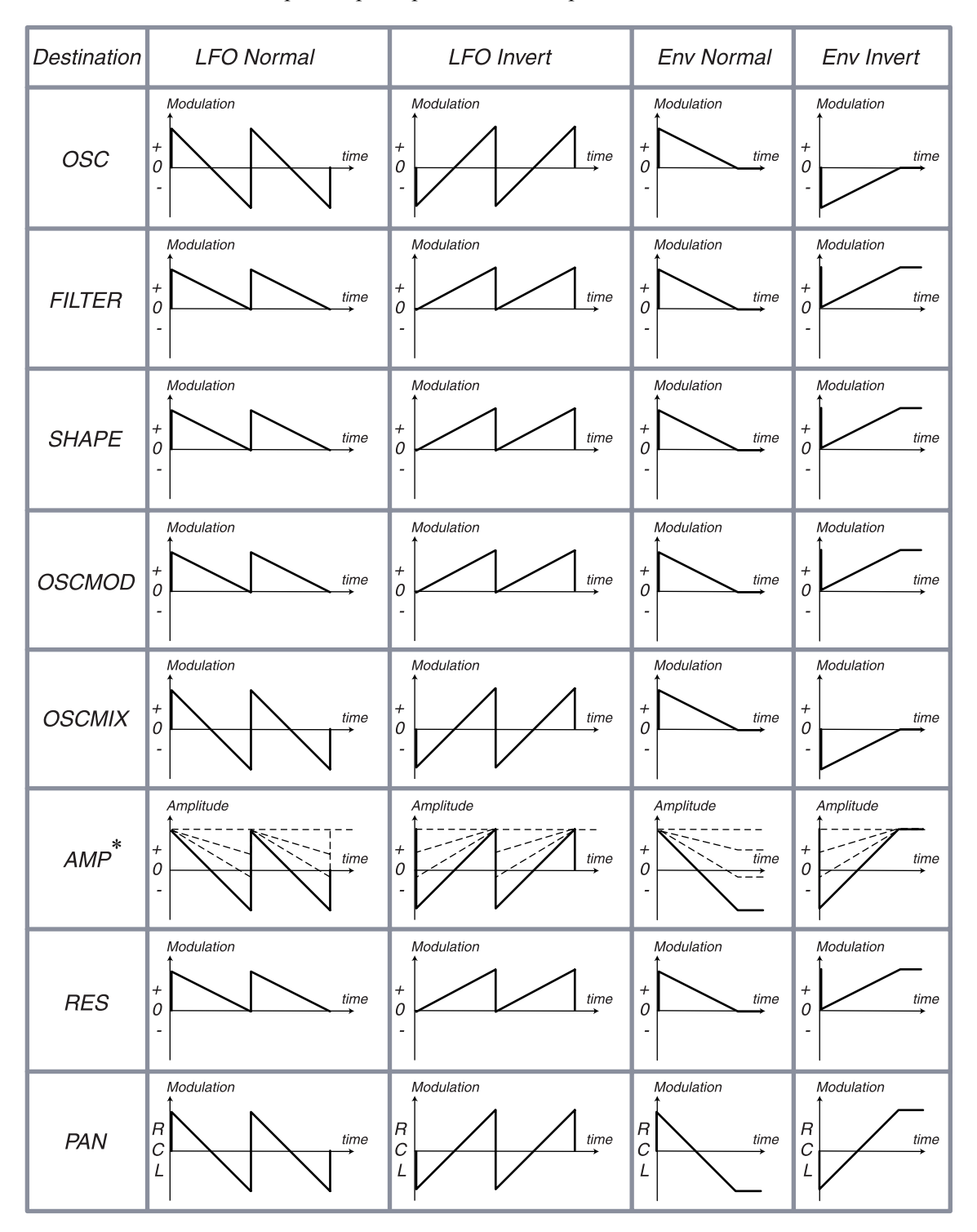

\* La Modulación siempre comienza a la máxima amplitud para el destino AMP

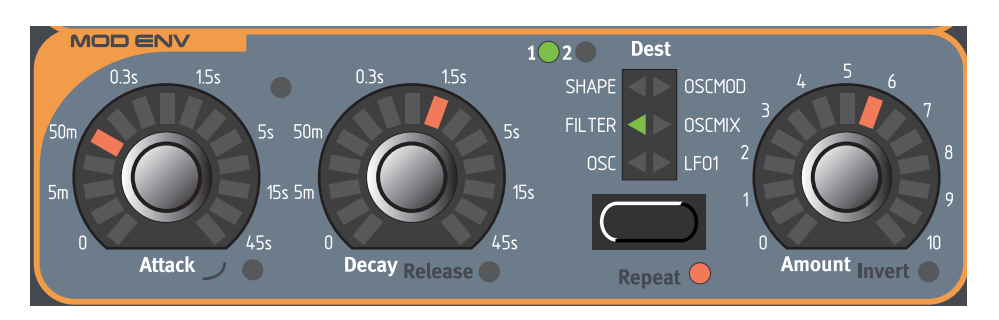

# ENVOLVENTE DE MODULACIÓN

La Envolvente de Modulación es un tipo sencillo de envolvente que sólo tiene controles para el Ataque, el Decay / Release y la Cantidad. Envía una señal de control que puede tener el siguiente aspecto:

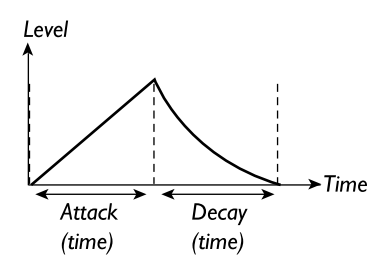

*Si usas una configuración positiva de Cantidad, la Envolvente de Modulación envía una señal de control que llega a su nivel máximo en el tiempo especificado por Ataque, e inmediatamente vuelve a cero en el tiempo especificado por su Decay.*

La Envolvente de Modulación puede ser usada como una envolvente de Ataque / Delay o Ataque / Release, o, en su modo Repetición, como un LFO con forma de onda modelable (por el tiempo de Ataque y Decay). La Envolvente de Modulación, o Mod Env, es siempre polifónica, es decir, hay una envolvente de modulación individual para cada una de las 24 voces.

# **ATAQUE**

Ajusta el tiempo que tarda la envolvente en alcanzar su máximo nivel después de que hayas presionado una tecla. Mantén presionado el botón **SHIFT** y gira el potenciómetro **ATTACK** en el sentido de las agujas del reloj para seleccionar las características exponenciales de ataque. Mantén presionado el botón **SHIFT** y gira el potenciómetro en el sentido contrario a las agujas de reloj para volver a las características normales de ataque.

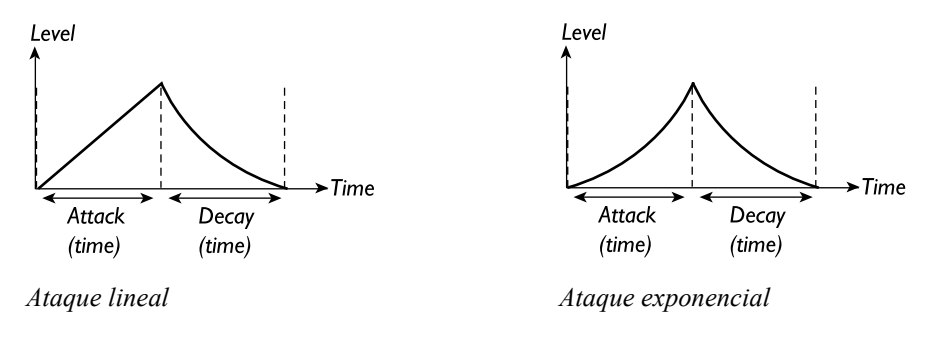

Intervalo: de 0.5 ms a 45 s.

# DECAY/RELEASE

Cuando la fase de ataque ha terminado, la envolvente desciende a su nivel inicial. Usa el potenciómetro **DECAY** para ajustar el tiempo que va a tardar en hacerlo.

En vez de tener un tiempo de Decay, puedes alternar el modo para tener en su lugar un tiempo de Release (observa las imágenes inferiores). Cuando presionas una tecla, la fase de Ataque procederá con normalidad. Cuando la fase de Ataque ha terminado, la envolvente permanece en su nivel máximo durante el tiempo que mantengas presionada la tecla. Cuando sueltas la tecla, la fase de Release comienza y el nivel de la envolvente empieza a descender hasta cero.

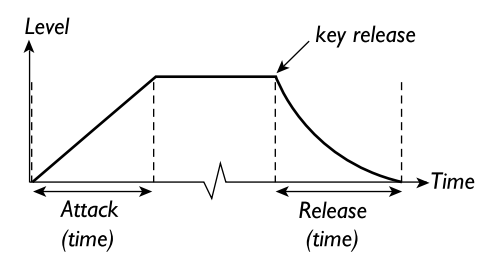

*En modo Ataque / Release, la señal de control de la Envolvente de Modulación se comporta básicamente de esta forma.*

Mantén presionado el botón **SHIFT** y gira el potenciómetro **DECAY** en el sentido de las agujas del reloj para seleccionar el modo Release en vez de Decay. Mantén presionado el botón **SHIFT** y gira el potenciómetro **DECAY** en el sentido contrario a las agujas del reloj para volver a tener control sobre el tiempo de Decay.

Intervalo: de 0.5 ms a 45 s.

# **DESTINO**

Aquí puedes seleccionar los parámetros a los que va a afectar la Envolvente de Modulación. Arriba a la derecha del LED indicador del destino hay dos LEDs circulares, marcados como 1 y 2. Estos LEDs indican cuál de los parámetros de Forma (Shape), Frecuencia de Filtro y Tono del Oscilador va a ser afectado. Si ambos LEDs (1 y 2) están iluminados, la Envolvente de Modulación controlará ambos parámetros del "grupo" seleccionado como destino. Esta configuración permite hasta 12 encaminamientos distintos para la Envolvente de Modulación. Ten en cuenta que la modulación de esta envolvente puede ser distinta dependiendo del destino seleccionado y del tipo de modulación. Consulta ["Tabla de la Envolvente de modulación" en la página](#page-59-0) 60.

## OSC (1 Y/O 2)

Encamina la Envolvente de Modulación hacia el tono de los Osciladores 1 y/o 2. Puede usarse, por ejemplo, para crear el sonido distintivo durante el ataque de un instrumento tipo brass. Aquí tienes unos pocos ejemplos:

Si el Ataque se ajusta a cero, y tienes una configuración positiva de la Cantidad, el tono del Oscilador subirá hasta la cantidad determinada por la Cantidad y luego caerá hacia su tono inicial en el tiempo configurado por el potenciómetro **DECAY**.

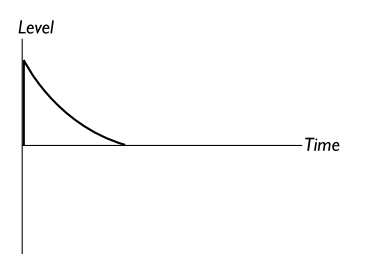

Por otro lado, si la Cantidad de ajusta a un valor negativo (en el modo Inverso), el tono caerá hasta alcanzar la cantidad determinada por el parámetro Cantidad y luego subirá hasta alcanzar su tono nominal en el tiempo de Decay.

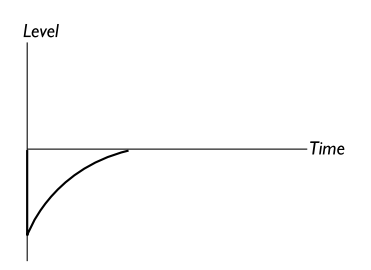

Si se están usando tanto el Ataque como el Decay y se tiene una configuración positiva de la Cantidad, el sonido empezará con su tono normal cuando presiones una tecla, subirá hasta su Cantidad máxima y luego caerá de regreso a su tono inicial.

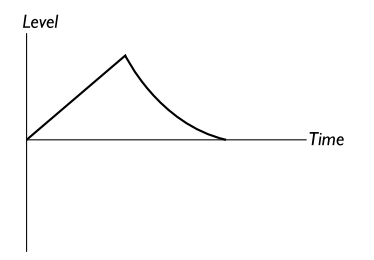

## $FILTER$  (1  $Y/O$  2)

Encamina la Envolvente de Modulación hacia la Frecuencia de Filtro 1 y/o 2. Puede usarse por ejemplo para realizar efectos de barrido de filtro y para sonidos que se repiten de forma automática (en el modo Repetición, explicado más adelante).

## SHAPE (1 Y/O 2)

Encamina la Envolvente de Modulación hacia el control de la Forma (Shape) de los Osciladores 1 y/ o 2. Puede usarse para modificar la Amplitud de Pulsos, la cantidad de FM o la Sincronía de los Osciladores. Por favor, consulta la [página 62](#page-61-0) para tener más detalles acerca de la Forma (Shape).

## OSCMOD

Encamina la Envolvente de Modulación hacia el control de la cantidad de Modulación de Osciladores. La Modulación de Osciladores puede consistir, por ejemplo, en FM, Distorsión, Filtro FM, etc. Por favor, consulta la [página 82](#page-81-0) para tener más detalles acerca de la Modulación de Osciladores.

## **OSCMIX**

Encamina la Envolvente de Modulación hacia el parámetro de Mezcla de Osciladores en la Sección de los Osciladores.

#### LFO1

Encamina la Envolvente de Modulación hacia el parámetro de Cantidad del LFO1. Puede usarse, por ejemplo, para introducir lentamente la modulación del LFO1. Para conseguir que la Cantidad del LFO1 permanezca a un cierto nivel cuando mantengas presionada una tecla, configura la Envolvente de Modulación en modo Ataque / Release (consulta más arriba en este misma sección).

## CANTIDAD

Ajusta hasta que punto la Envolvente de Modulación afectará a su destino. La cantidad de modulación puede ser positiva o inversa. Para cambiar a cantidades inversas, mantén presionado el botón **SHIFT** y gira el potenciómetro **AMOUNT** en el sentido de las agujas del reloj. Para volver a una modulación positiva, mantén presionado el botón **SHIFT** y gira el potenciómetro **AMOUNT** en el sentido contrario a las agujas del reloj. Ten en cuenta que el efecto de la Envolvente de Modulación puede ser diferente dependiendo del destino seleccionado y del modo de modulación. Consulta ["Tabla de la Envolvente de modulación" en la página](#page-59-0) 60.

#### REPETICIÓN

Mantén presionado el botón **SHIFT** y pulsa el botón **DESTINATION** para forzar a la Envolvente de Modulación a reiniciarse directamente después de cada fase de Decay. Esto crea una especie de LFO con una forma de onda de amplitud variable en la que puedes cambiar la forma de dicha onda y la duración de cada ciclo ajustando los tiempos de Ataque y Decay.

Amount

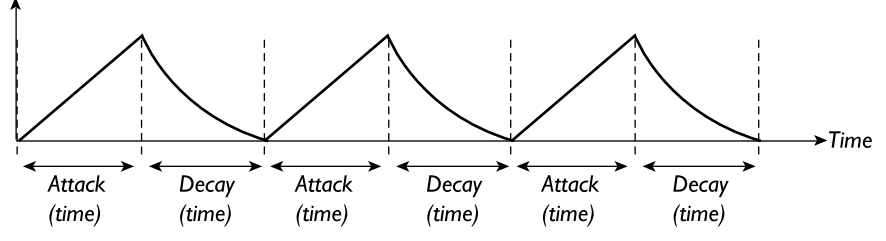

**Ten en cuenta que no puedes usar la Modulación de Envolvente en modo Repetición cuando estás usando el modo Ataque / Release. Si activas la función de Repetición en el modo Ataque / Release, este modo tiene preferencia y la función de Repetición no tendrá ningún efecto hasta que no vuelvas al modo Ataque / Decay.**

#### <span id="page-59-0"></span>TABLA DE LA ENVOLVENTE DE MODULACIÓN

Debajo tienes la tabla de la Envolvente de Modulación, que te muestra cómo los distintos destinos son afectados por la Envolvente de Modulación en sus distintos modos. "A/D" significa modo "Ataque / Decay", mientras que "A/R" es el modo "Ataque / Release". Los gráficos para A/D Normal

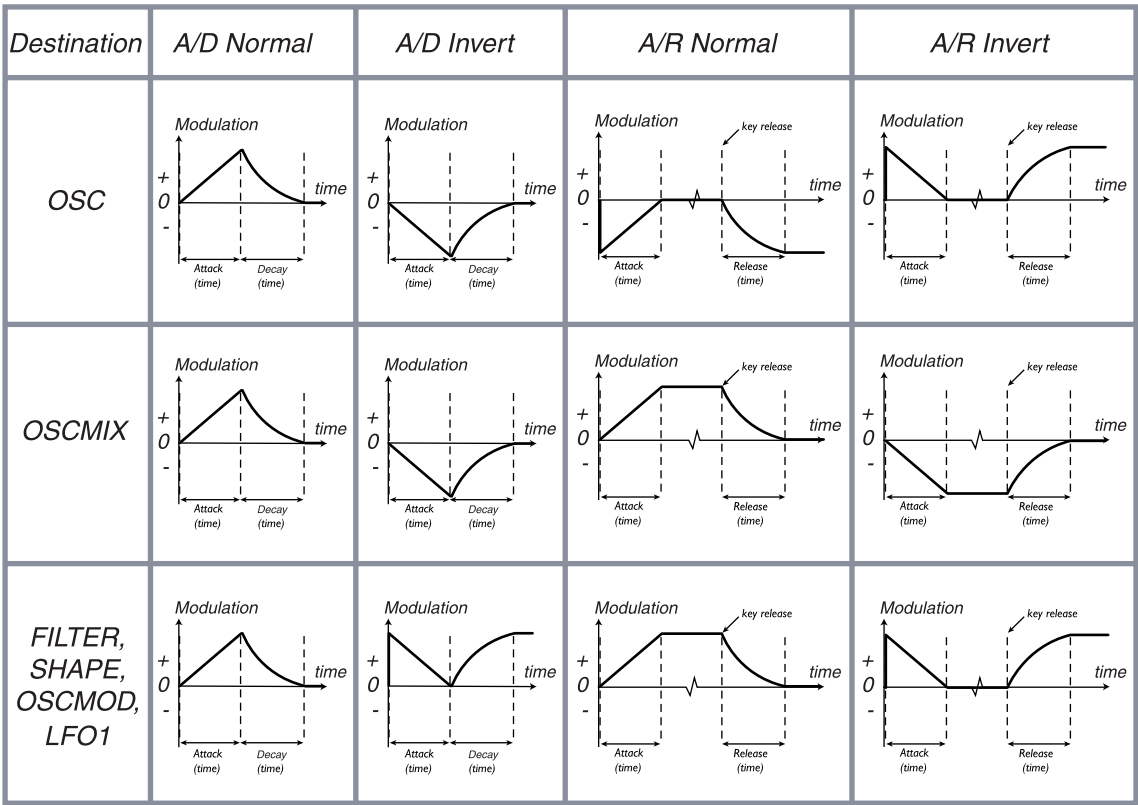

y A/D Inversa también son validos cuando usas el modo Repetición, aunque la forma de onda se repite una y otra vez hasta que liberas las teclas.

OSCILADORES 1 Y 2

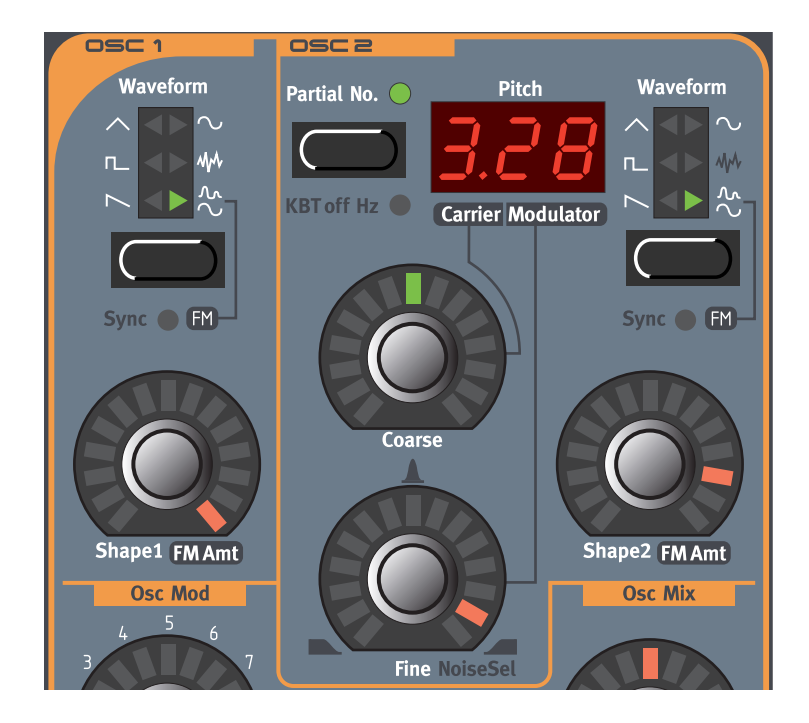

# <span id="page-61-0"></span>SELECTOR DE FORMA DE ONDA, FORMA (SHAPE) Y SINCRONÍA

Ya que las distintas formas de onda son afectadas de forma muy distinta dependiendo de la configuración de su Forma (Shape), describiremos cada forma de onda con sus características únicas en párrafos separados. La Sincronía de Osciladores para las distintas formas de onda se describe detalladamente en la [página 71.](#page-70-0) Cuando nos referimos al **WAVEFORM SELECTOR** y a los potenciómetros **SHAPE**, queremos aludir a cualquiera de los dos botones **WAVEFORM SELECTOR** y a los potenciómetros **SHAPE1** y **SHAPE2**.

Selecciona una de las seis formas de onda básicas para los Osciladores 1 y 2 con los botones **WAVEFORM SELECTOR**.

## DIENTE DE SIERRA (SAWTOOTH)

La onda en forma de diente de sierra contiene todos los armónicos y tiene la mayor riqueza de todas las formas de onda disponibles. Es apropiada para toda clase de sonidos.

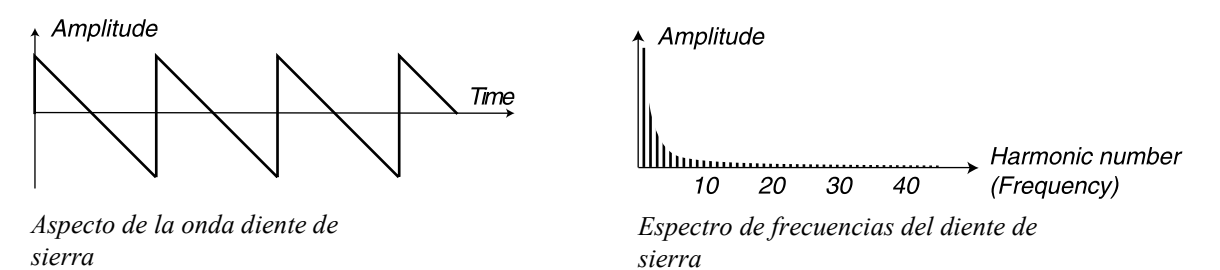

El potenciómetro **SHAPE** no tiene ningún efecto sobre la onda en forma de diente de sierra. Mantén presionado el botón **SHIFT** y pulsa el botón **WAVEFORM SELECTOR** para sincronizar la onda. En modo sincronizado, un oscilador de sincronía "oculto" se activa y controla el tono principal de la

señal. En modo sincronizado, el potenciómetro **SHAPE** controla la frecuencia del oscilador sincronizado. Al cambiar el valor de la Forma (Shape) consigues cambios drásticos en el timbre –el clásico "sonido sincronizado". Por favor, consulta ["Sincronización de Osciladores" en la página](#page-70-0) 71 para una explicación más detallada de la sincronización de osciladores.

## PULSO (PULSE)

La onda en forma de pulso sólo contiene armónicos impares cuando su amplitud está al 50% (onda cuadrada). Esta forma de onda tiene de particular que su contenido armónico puede ser variado de forma continua, ajustando la longitud del pulso.

Amplitude

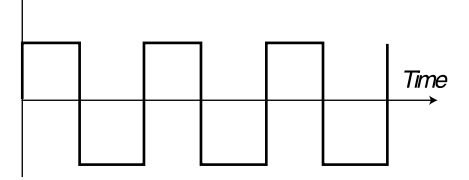

*Onda pulso pura: amplitud del pulso al 50%*

Amplitude

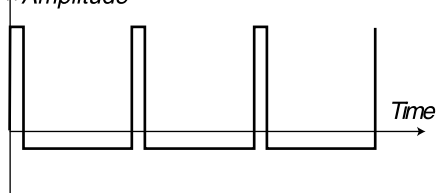

*Onda pulso con amplitud de pulso al 10%* 

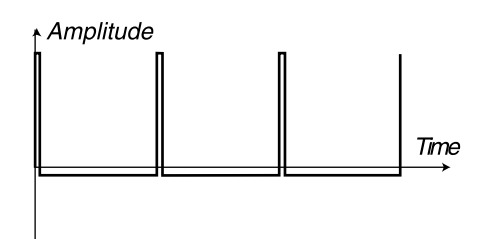

*Onda pulso con amplitud de pulso al 5%* 

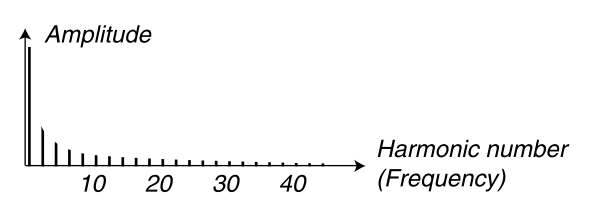

*Espectro de frecuencias de una onda pulso pura: sólo contiene armónicos impares*

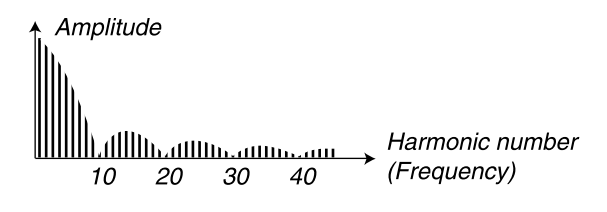

*Espectro de frecuencias con amplitud de pulso al 10% . Se introducen armónicos pares haciendo el sonido más "afilado", aunque más "delgado"*

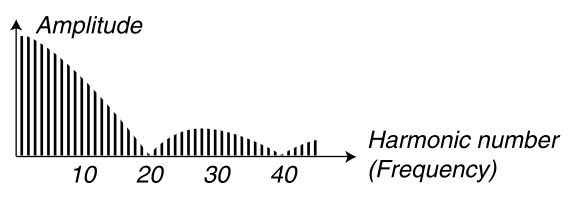

*Cuanto más estrecha es la amplitud del pulso, hay presentes más armónicos*

El potenciómetro **SHAPE** controla la amplitud del pulso, desde el 50% (onda cuadrada) al 1%. Si, por ejemplo, modulamos su valor desde un LFO, podemos conseguir extraordinarios sonidos de "cuerdas sintetizadas". Esta forma de onda es apropiada para muchas clases de sonidos, y tiene un carácter más "ahuecado" que la onda en forma de diente de sierra. Mantén presionado el botón **SHIFT** y pulsa el botón **WAVEFORM SELECTOR** para sincronizar la onda en forma de pulso. En modo sincronizado, un oscilador de sincronía "oculto" se activa y controla el tono principal de la señal. En modo sincronizado, el potenciómetro **SHAPE** controla la frecuencia del oscilador sincronizado. Al cambiar el valor de la Forma (Shape) consigues cambios drásticos en el timbre –el clásico "sonido sincronizado". Por favor, consulta ["Sincronización de Osciladores" en la página](#page-70-0) 71 para una explicación más detallada de la sincronización de osciladores.

#### TRIANGULAR (TRIANGLE)

La onda en forma triangular sólo tiene armónicos impares, y son muy débiles. Es apropiada para sonidos de flauta y similares. El potenciómetro **SHAPE** afecta a la onda triangular de acuerdo con la imagen que encuentras abajo y a la izquierda, es decir, los picos de la onda triangular son "cortados" gradualmente cuando se incrementa el valor. Si por ejemplo quieres modular el valor de su Forma (Shape) desde un LFO, conseguirás suaves cambios en el timbre.

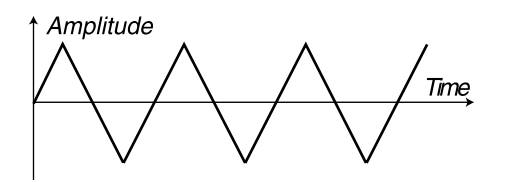

*Onda triangular pura*

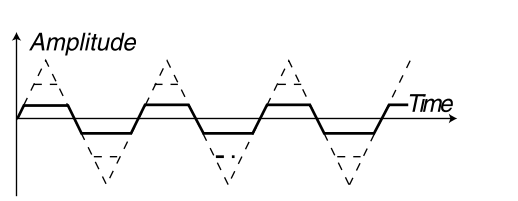

*La onda triangular se transforma en una onda híbrida "triangular/cuadrada" cuando incrementas el valor Shape*

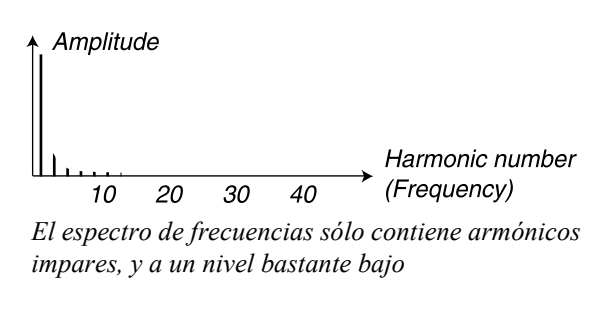

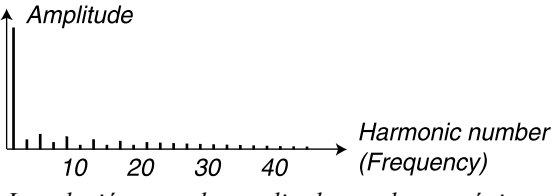

*La relación entre la amplitud entre los armónicos impares cambia al incrementar el valor Shape*

Mantén presionado el botón **SHIFT** y pulsa el botón **WAVEFORM SELECTOR** para sincronizar la onda en forma triangular. En modo sincronizado, un oscilador de sincronía "oculto" se activa y controla el tono principal de la señal. En modo sincronizado, el potenciómetro **SHAPE** controla la frecuencia del oscilador sincronizado. Al cambiar el valor de la forma (Shape) consigues cambios drásticos en el timbre –el clásico "sonido sincronizado". Por favor, consulta ["Sincronización de Osciladores" en la](#page-70-0)  [página](#page-70-0) 71 para una explicación más detallada de la sincronización de osciladores.

#### SENOIDAL (SINE)

La onda senoidal es la forma de onda más sencilla que existe. No tiene ningún armónico adicional. Es apropiada para producir sonidos muy suaves, o para usarla con FM. En el Nord Lead 3, la onda

senoidal tiene una realimentación (feedback) ajustable que puede ser utilizada para añadir armónicos a la señal.

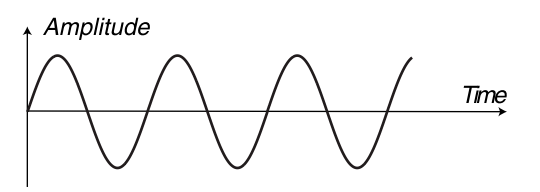

*Onda senoidal pura, sin armónicos adicionales*

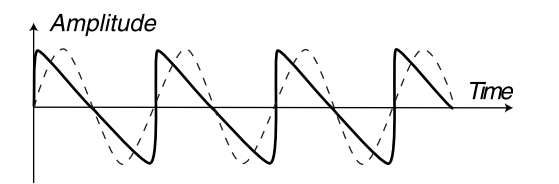

*La onda senoidal consigue armónicos cuando incrementas el valor Shape, hasta parecerse a una onda diente de sierra*

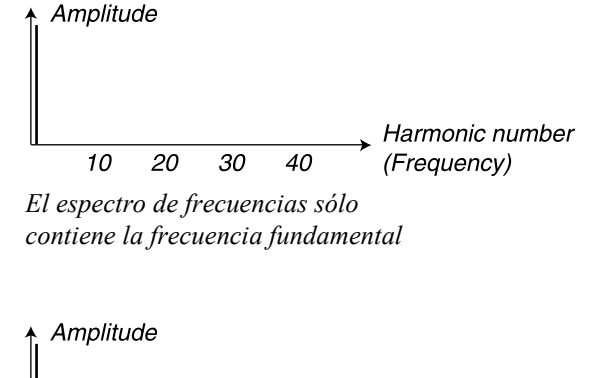

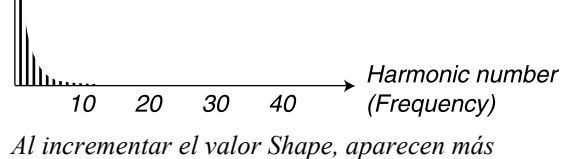

*armónicos*

El potenciómetro **SHAPE** controla la cantidad de realimentación interna o feedback de la onda senoidal. Se trata en realidad de la forma más simple de FM –una oscilador con forma de onda senoidal modulando su propia frecuencia. El resultado práctico de esta auto-modulación es que se añaden más armónicos cuanta más realimentación se añada. Con la máxima realimentación obtenemos una forma de onda muy parecida a la onda en forma de diente de sierra. Mantén presionado el botón **SHIFT** y pulsa el botón **WAVEFORM SELECTOR** para sincronizar la onda en forma senoidal. En modo sincronizado, un oscilador de sincronía "oculto" se activa y controla el tono principal de la señal. En modo sincronizado, el potenciómetro **SHAPE** controla la frecuencia del oscilador sincronizado. Al cambiar el valor de la forma (Shape) consigues cambios drásticos en el timbre –el clásico "sonido sincronizado". Por favor, consulta ["Sincronización de Osciladores" en la](#page-70-0)  [página](#page-70-0) 71 para una explicación más detallada de la sincronización de osciladores.

## RUIDO (NOISE, OSCILADOR 1)

Cuando se selecciona el ruido, el oscilador produce ruido en vez de una forma de onda afinada. El color (contenido de frecuencias) puede ser cambiado por un filtro paso-bajo de 12dB/octava controlado por el potenciómetro **SHAPE1**. Girando el potenciómetro **SHAPE1** en el sentido de las gujas del reloj se consigue un ruido más brillante. Al máximo nivel, el contenido de frecuencias es muy cercano al del ruido blanco (donde todas las frecuencias están representadas con una misma energía). Ten en cuenta que el sonido del ruido también será afectado por la configuración de la Frecuencia del grupo de parámetros del Filtro (como todos los demás sonidos del Nord Lead 3). Si la Frecuencia de Filtro tiene un nivel mínimo, ajustar el color del Ruido puede que no tenga el efecto esperado.

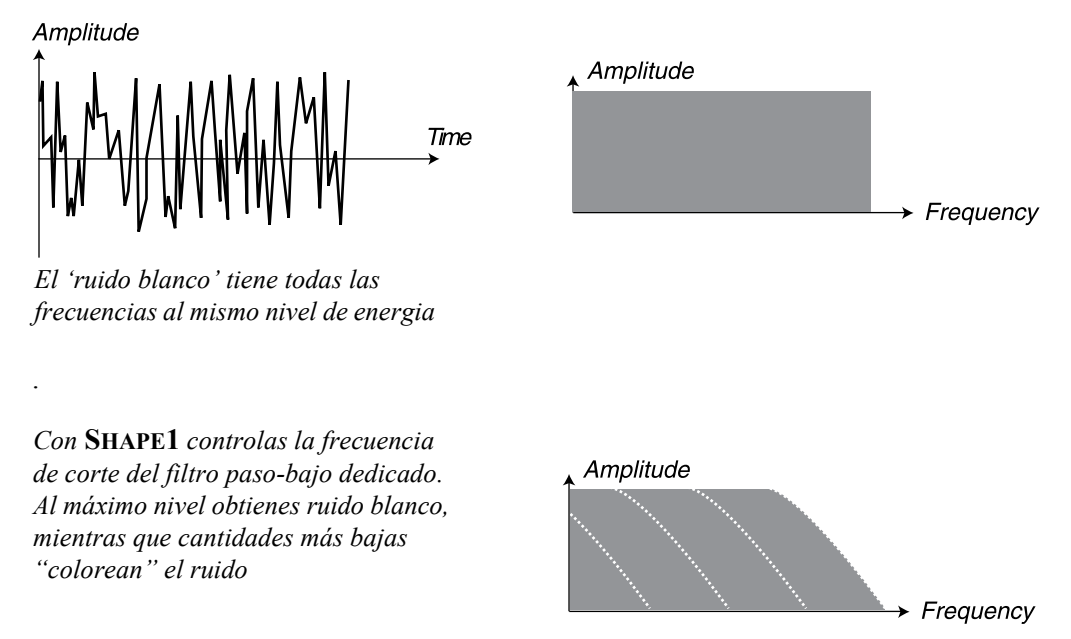

Tradicionalmente, el ruido en los sintetizadores puede tener diferentes colores. El ruido blanco, por ejemplo, contiene todas las frecuencias a los mismos niveles de energía. El ruido rosa es otro "color" de ruido muy conocido. En realidad, el ruido rosa es ruido blanco después de aplicarle un filtro pasobajo de 3dB/octava. En la práctica, el ruido rosa es percibido como un ruido ligeramente menos brillante que el ruido blanco. El efecto práctico del ruido rosa es muy fácil de conseguir, simplemente bajando el valor del potenciómetro **SHAPE1** levemente desde su valor máximo.

## RUIDO SINCRONIZADO (SYNCHED NOISE, OSCILADOR 1 Ó 2)

Mantén presionado el botón **SHIFT** y pulsa el botón **WAVEFORM SELECTOR** para activar una función especial del Nord Lead 3 llamada "ruido sincronizado". Esto producirá señales muy especiales con formantes de espectro no afinadas, con características propias de una "caja de resonancia". El motivo por el cual el "ruido sincronizado" funciona es que se secuencian las mismas series de frecuencias (repetidas una y otra vez). En un sistema analógico tradicional esta opción no funcionaría porque el ruido es totalmente aleatorio. En el modo "ruido sincronizado" el potenciómetro **SHAPE** funciona como un "selector de forma de onda". Al girar el potenciómetro cambiará el contenido armónico del sonido. La selección no es continua, sino escalonada –como si tuvieras que alternar formas de onda normales.

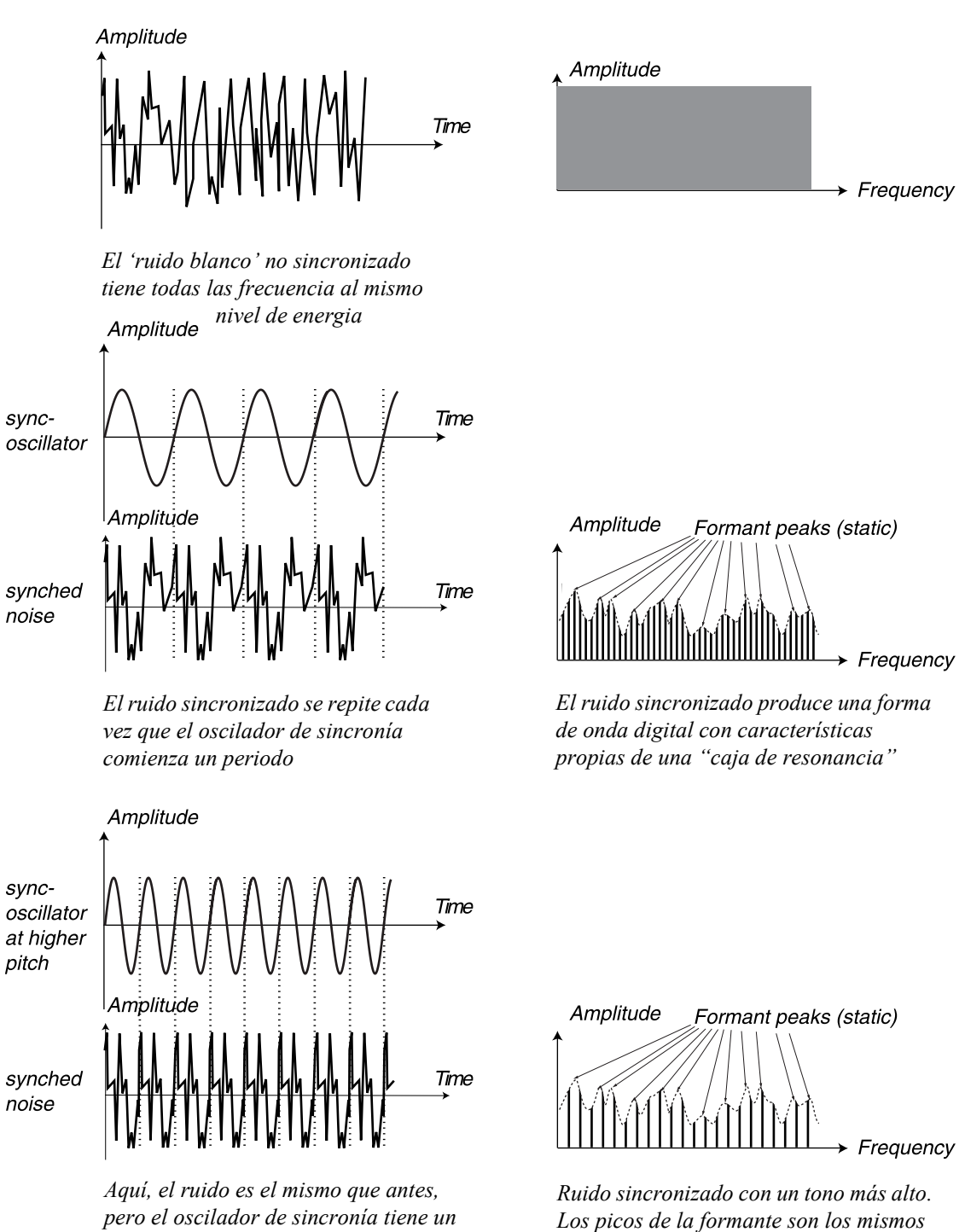

## SENOIDAL DUAL (DUAL SINE, OSCILADOR 1)

*tono más alto*

La onda Senoidal Dual es una característica especial del Nord Lead 3. Básicamente, la señal Senoidal Dual del Oscilador 1 es una combinación de dos ondas senoidales con una octava de separación entre

*aunque aumente el tono*

sus tonos. Las dos ondas senoidales pueden además ser utilizadas como base para una síntesis FM de 2 o 4 operadores, descrita más abajo. Debajo tienes un diagrama de bloque que detalla cómo las señales son encaminadas usando el modo Senoidal Dual del Oscilador 1:

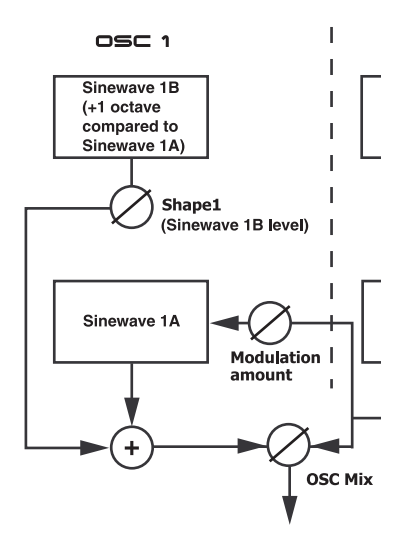

Girando el potenciómetro **SHAPE1** puedes introducir e incrementar de forma gradual el nivel de la onda senoidal 1B (la onda superior en 1 octava señalada arriba).

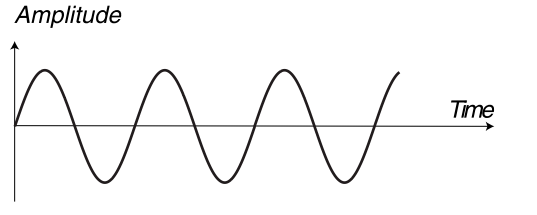

*Onda senoidal 1A*

Amplitude

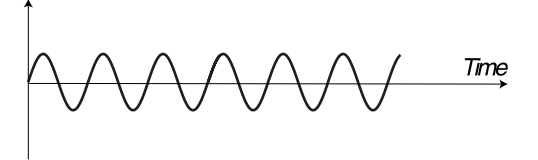

*Onda senoidal 1B una octava por encima*

Amplitude

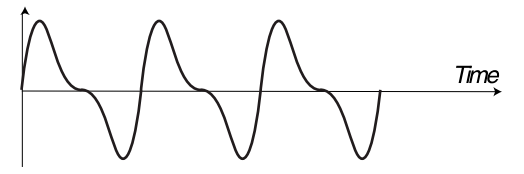

*Al incrementar el valor de Shape1, incrementas gradualmente el nivel de la onda senoidal 1B (1 octava por encima) y la señal resultante puede tener este aspecto(dependiendo de la relación entre sus* 

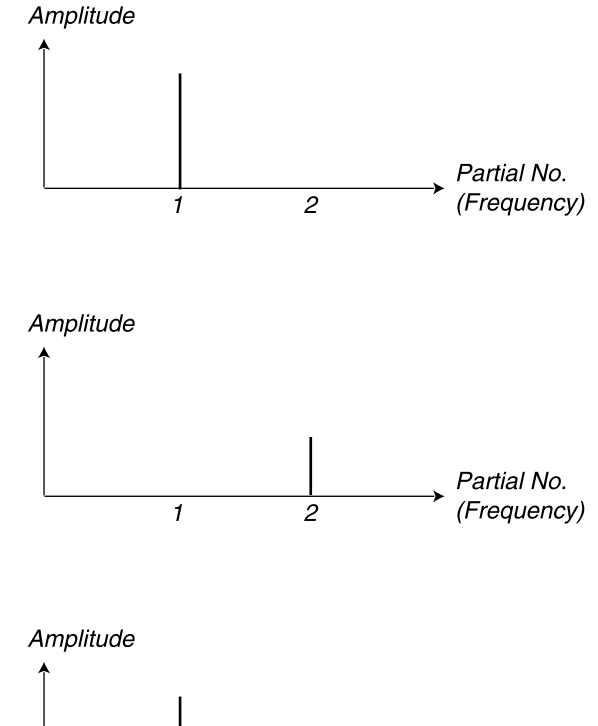

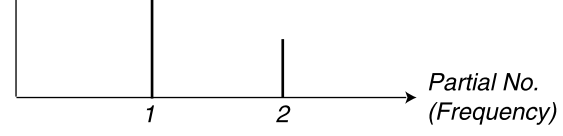

## SENOIDAL DUAL FM (DUAL SINE FM, OSCILADOR 1)

Mantén presionado el botón **SHIFT** y pulsa el botón **WACEFORM SELECTOR** del Oscilador 1 para activar el modo Senoidal Dual FM. Ahora tienes un motor FM de 2 operadores con la onda senoidal 1A como Portadora y la onda senoidal 1B como Moduladora, cuya relación de frecuencias es 1:1 (¡no hay una separación de 1 octava en modo FM!). Debajo tienes un diagrama de bloque que detalla cómo las señales son encaminadas usando el modo Senoidal Dual FM del Oscilador 1:

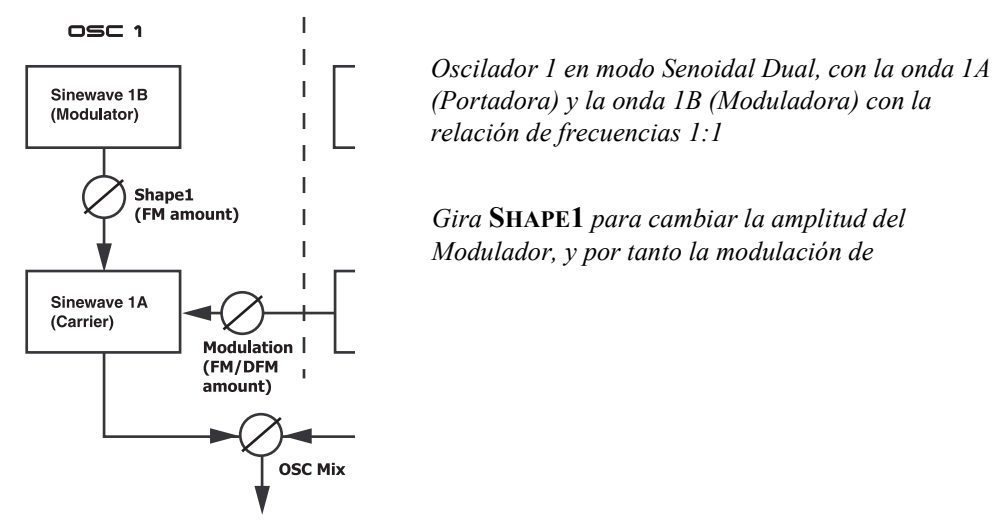

Girando el potenciómetro **SHAPE1** puedes incrementar la amplitud de la onda senoidal 1B (Moduladora), y por tanto el contenido de frecuencias de la señal. La síntesis FM puede ser utilizada para crear una amplia variedad de sonidos, especialmente sonidos "metálicos" y "tipo campana".

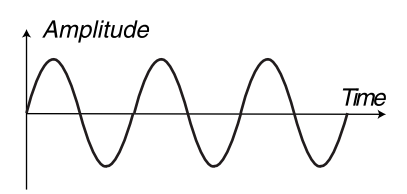

*Onda senoidal 1A (Portadora)*

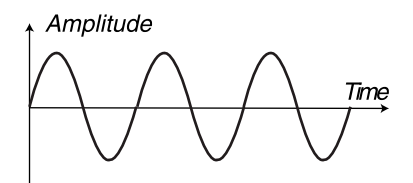

*Onda senoidal 1B (Moduladora) con la misma frecuencia que la onda 1A (Portadora)*

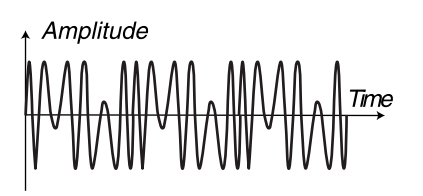

*La señal de frecuencia modulada resultante a un alto nivel de modulación*

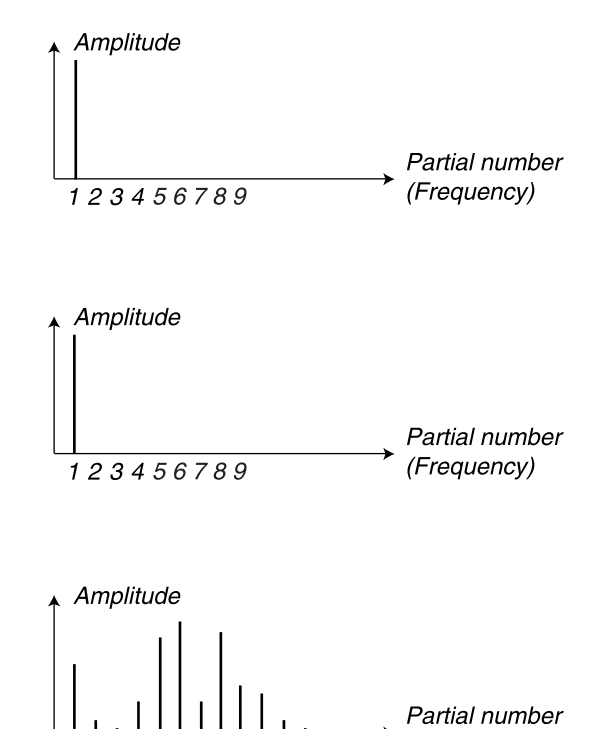

*El espectro de frecuencias de la señal resultante cuando la onda 1A es modulada por 1B. La distancia entre los picos es igual a la frecuencia de 1B*

123456789

(Frequency)

# <span id="page-70-0"></span>SINCRONIZACIÓN DE OSCILADORES

En el Nord Lead 3 se pueden sincronizar dos osciladores. En la práctica, la Sincronización de Osciladores significa que utilizas la señal de un oscilador para reempezar otro oscilador. Esto también significa que sólo saldrá la señal de audio de un oscilador, aunque estés usando dos. Por ese motivo, el Nord Lead 3 tiene un oscilador de sincronía "oculto" por cada grupo de osciladores. De esta forma, no tendrás que sacrificar el sonido de un oscilador al sincronizarlo con otro. ¡En el Nord Lead 3 esto además significa que puedes tener dos osciladores sincronizados sonando al mismo tiempo! Debajo tienes un diagrama de bloque que detalla cómo las señales son encaminadas cuando se usa la Sincronización de Osciladores en ambos osciladores:

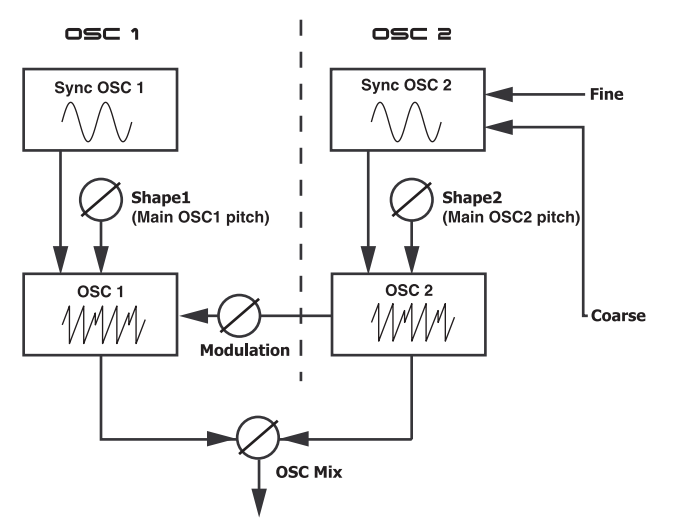

Si sincronizas un Oscilador al oscilador de sincronía, el Oscilador empezará de nuevo el periodo de la forma de onda cada vez que el oscilador de sincronía lo haga. Si en ese momento el Oscilador tiene una frecuencia mayor que el oscilador de sincronía, producirá una forma de onda compleja que depende tanto de su propio tono como del tono del oscilador de sincronía.

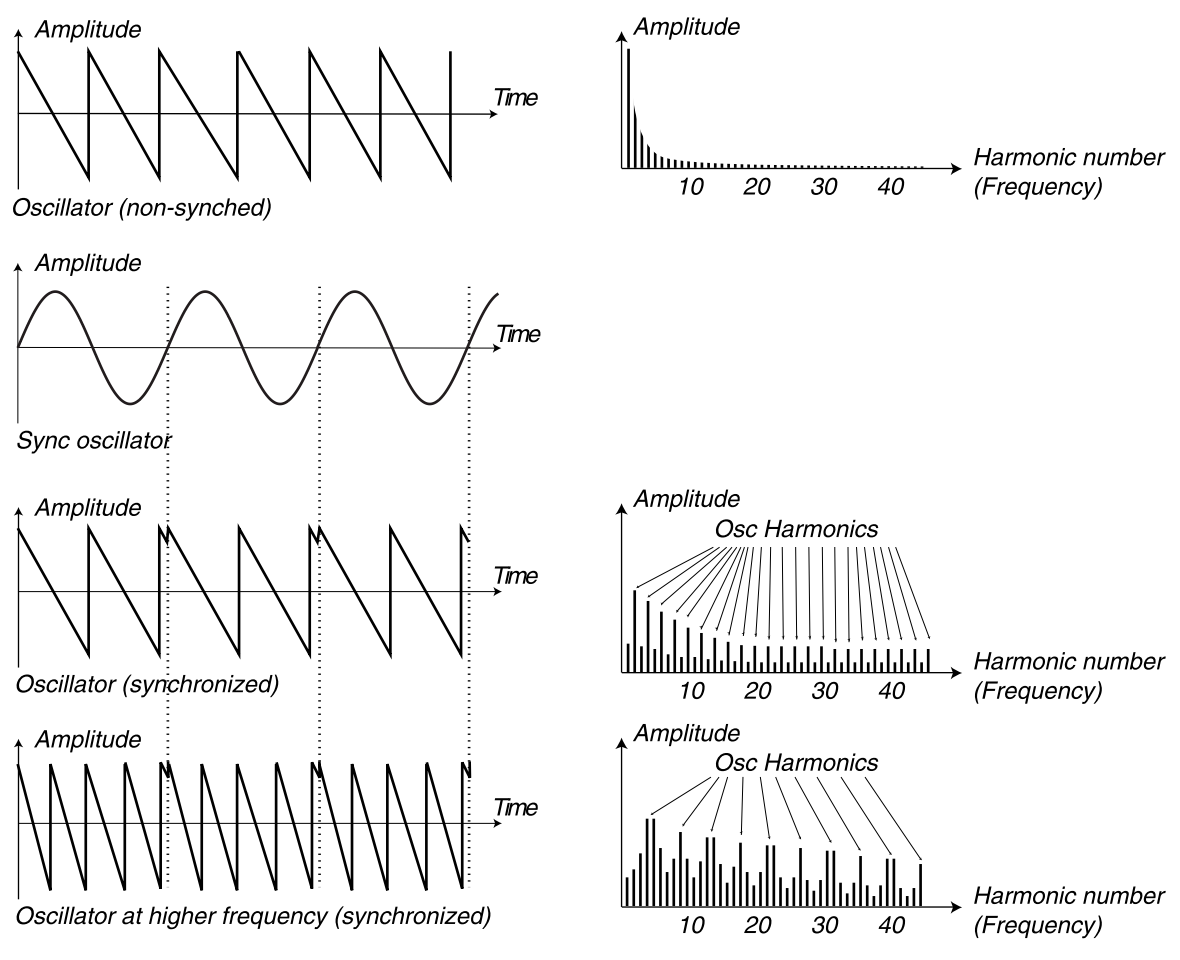

*Ejemplo 1: Onda diente de sierra sincronizada a oscilador de sincronía; se reinicia cuando el oscilador de sincronía comienza un nuevo ciclo, obteniendo profunda resonancia en sus armónicos*
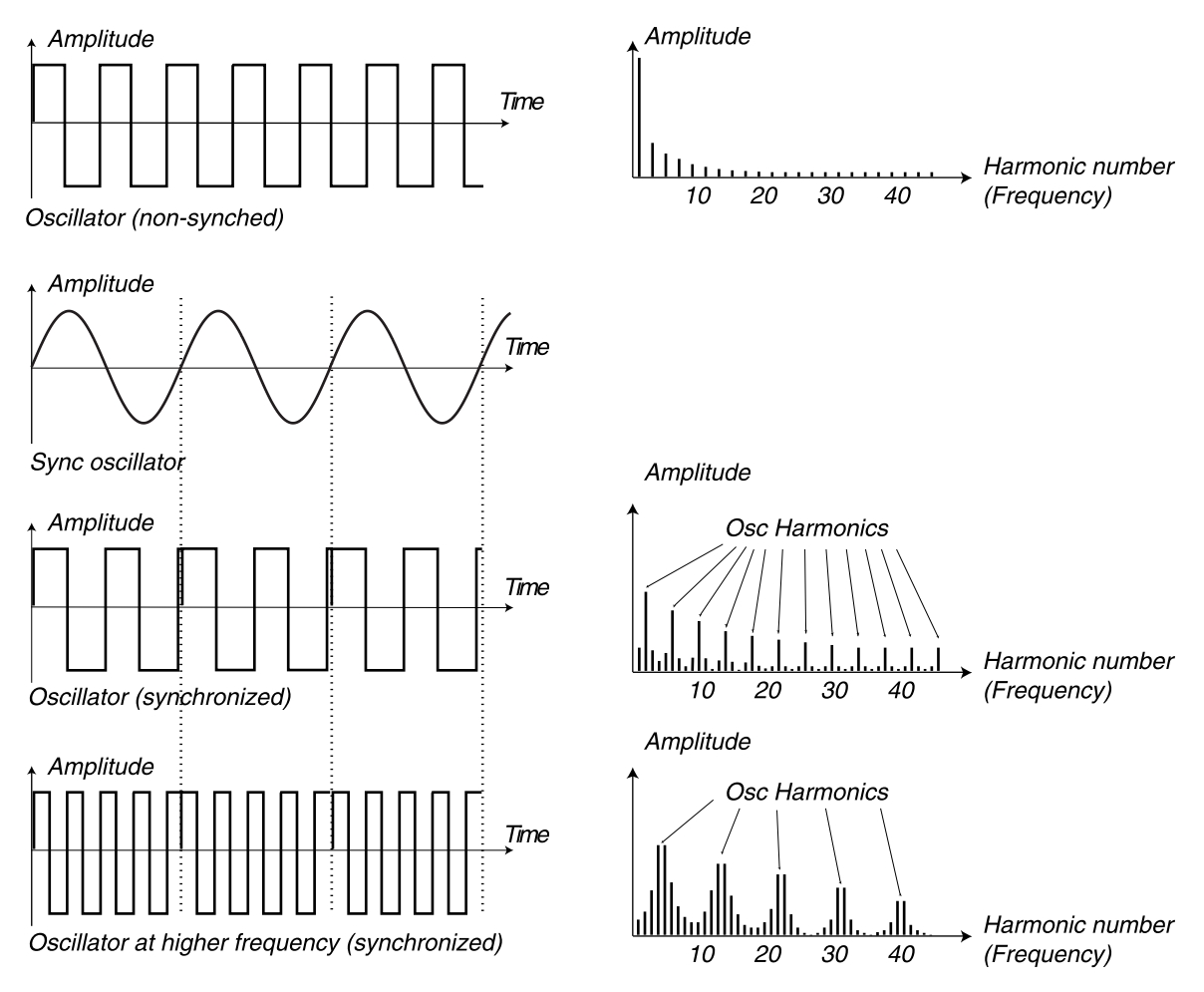

*Ejemplo 2: Onda cuadrada sincronizada a oscilador de sincronía; se reinicia cuando el oscilador de sincronía comienza un nuevo ciclo, obteniendo profunda resonancia en sus armónicos*

Cuando se aplica la sincronía, el tono básico del Oscilador se esclaviza al del oscilador de sincronía. Si cambias el tono del oscilador de sincronía, afectarás al tono básico de ambos osciladores. Más aún, cuando varíes el tono de los Osciladores sincronizados, el resultado se percibirá como un cambio en el timbre, más que en el tono. Esto conduce a una señal con un espectro de frecuencias con una profunda resonancia en los armónicos del Oscilador.

Mantén presionado el botón **SHIFT** y pulsa el botón **WAVEFORM SELECTOR** para sincronizar la onda en forma de pulso. En modo sincronizado, un oscilador de sincronía "oculto" se activa y controla el tono principal de la señal. En modo sincronizado, el potenciómetro **SHAPE** controla la frecuencia del oscilador sincronizado. Al cambiar el valor de la Forma (Shape) consigues cambios drásticos en el timbre –el clásico "sonido sincronizado".

¡Consejo! Cuando uses la Sincronización de Osciladores, puede ser de gran utilidad modular la Forma (Shape) desde alguno de los LFOs del Nord Lead 3. Esto generará una señal con un contenido armónico que varía constantemente.

# OSCILADOR 2

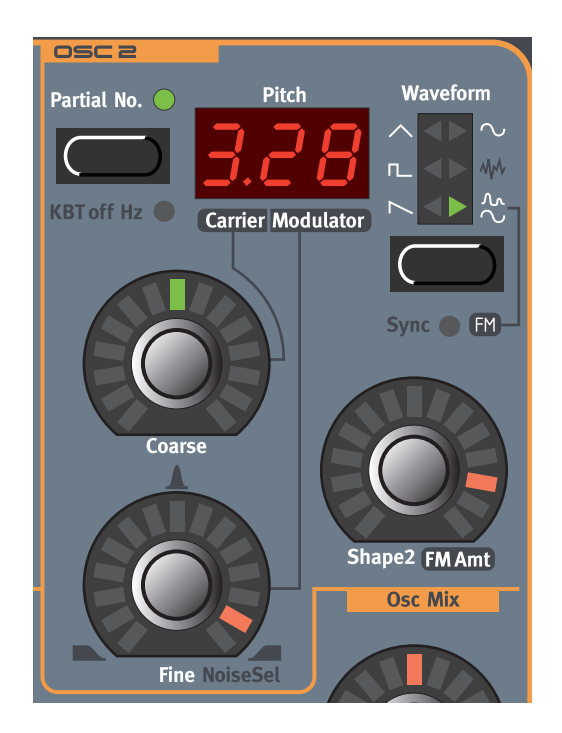

# SELECTOR DE FORMA DE ONDA, FORMA (SHAPE) Y SINCRONÍA

Las cuatro primeras formas de onda son de exactamente el mismo tipo que las del Oscilador 1. Por favor, consulta las descripciones de las formas de onda del Oscilador 1.

### DIENTE DE SIERRA (SAWTOOTH)

Consulta la descripción ["Diente de Sierra \(Sawtooth\)" en la página](#page-61-0) 62.

#### PULSO (PULSE)

Consulta la descripción ["Pulso \(Pulse\)" en la página](#page-62-0) 63.

#### TRIANGULAR (TRIANGLE)

Consulta la descripción ["Triangular \(Triangle\)" en la página](#page-63-0) 64.

### SENOIDAL (SINE)

Consulta la descripción ["Senoidal \(Sine\)" en la página](#page-63-1) 64.

### RUIDO (OSCILADOR 2)

Cuando se selecciona el ruido, el oscilador produce ruido en vez de una forma de onda afinada. El ruido del Oscilador 2 tiene más posibilidades que el del Oscilador 1. Con el potenciómetro **FINE** controlarás el modo del filtro de ruido dedicado. En la posición de las 8 en punto dispondrás de un filtro paso-bajo, en la de las 12 en punto dispondrás de un filtro paso-banda y en la de las 4 en punto dispondrás de un filtro paso-alto. Los modos del filtro aparecen en color azul alrededor del potenciómetro **FINE**. Con el potenciómetro **COARSE** controlas el corte / centro de la frecuencia para el filtro de ruido, y con el potenciómetro **SHAPE2** controlas la resonancia del filtro de ruido.

Ten en cuenta que el sonido del ruido también es afectado por la configuración de la Frecuencia del grupo de parámetros del Filtro (como todos los demás sonidos del Nord Lead 3). Si la Frecuencia de Filtro tiene un nivel mínimo, ajustar el color del Ruido puede que no tenga el efecto esperado.

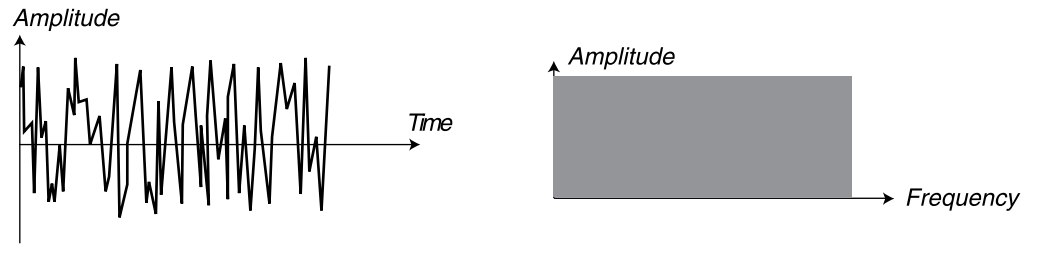

*El 'ruido blanco' tiene todas las frecuencias al mismo nivel de energia*

### SENOIDAL DUAL (DUAL SINE, OSCILADOR 2)

La onda Senoidal Dual es una característica especial del Nord Lead 3. Básicamente, la señal Senoidal Dual del Oscilador 2 es una combinación de dos ondas senoidales con separación entre sus tonos. Las dos ondas senoidales pueden además ser utilizadas como base para una síntesis FM de 2 o 4 operadores, descrita más abajo. Debajo tienes un diagrama de bloque que detalla cómo las señales son encaminadas usando el modo Senoidal Dual del Oscilador 2.

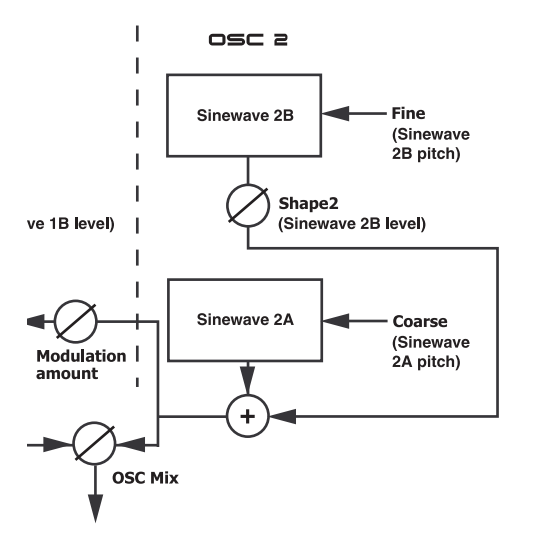

El modo Senoidal Dual del Oscilador 2 proporciona un mayor control sobre la funcionalidad si se compara con el del Oscilador 1. Cuando entras en el modo Senoidal Dual del Oscilador 2, el **DISPLAY LED** de 3 caracteres cambia para mostrar el tono de la onda senoidal 2A a la izquierda del punto y el tono de la onda senoidal 2B a la derecha. Para saber más sobre el **DISPLAY LED** consulta la [página](#page-78-0)  [79](#page-78-0).

Girando el potenciómetro **SHAPE2** puedes introducir e incrementar de forma gradual el nivel de la onda senoidal 2B. El tono de la onda senoidal 2A se ajusta girando el potenciómetro **COARSE**. Gira el potenciómetro **FINE** para seleccionar el tono de la onda senoidal 2B en relación a la onda senoidal

2A. Para poder controlar directamente los valores armónicos del tono de la onda senoidal 2B, pulsa el botón **PARTIAL NO**.

Amplitude

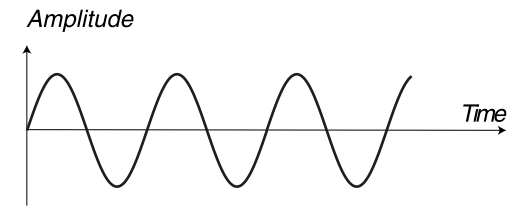

*Onda senoidal 2A (a un tono seleccionable)*

Amplitude

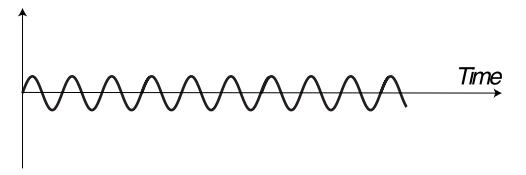

*Onda senoidal 2B (a un tono seleccionable)*

Amplitude

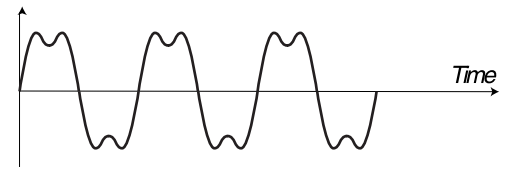

*Al incrementar el valor de Shape2 value, incrementas gradualmente el nivel de la onda 2B y la señal resultante puede tener este* 

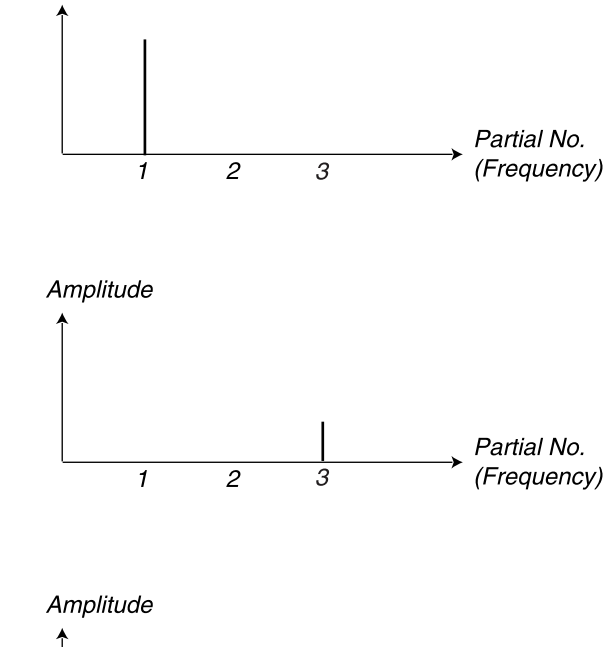

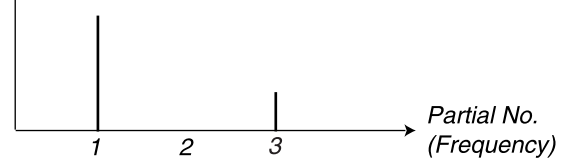

### SENOIDAL DUAL FM (DUAL SINE FM, OSCILADOR 2)

Mantén presionado el botón **SHIFT** y pulsa el botón **WAVEFORM SELECTOR** del Oscilador 2 para activar el modo Senoidal Dual FM. Ahora tienes un motor FM de 2 operadores con la onda senoidal 2A como Portadora y la onda senoidal 2B como Moduladora.

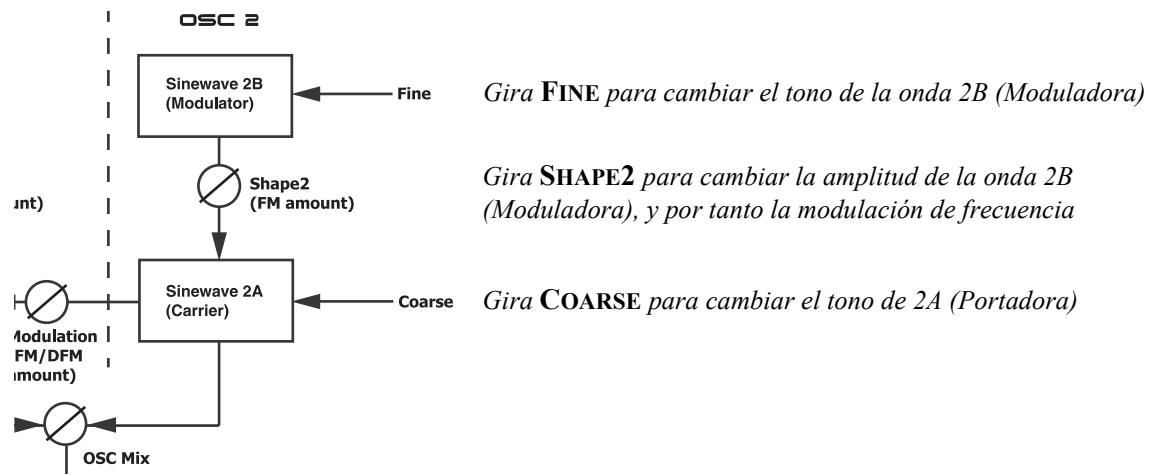

Girando el potenciómetro **SHAPE2** puedes incrementar la amplitud de la onda senoidal 2B (Moduladora), y por tanto el contenido de frecuencias de la señal. La síntesis FM puede ser utilizada para crear una amplia variedad de sonidos, especialmente sonidos "metálicos" y "tipo campana".

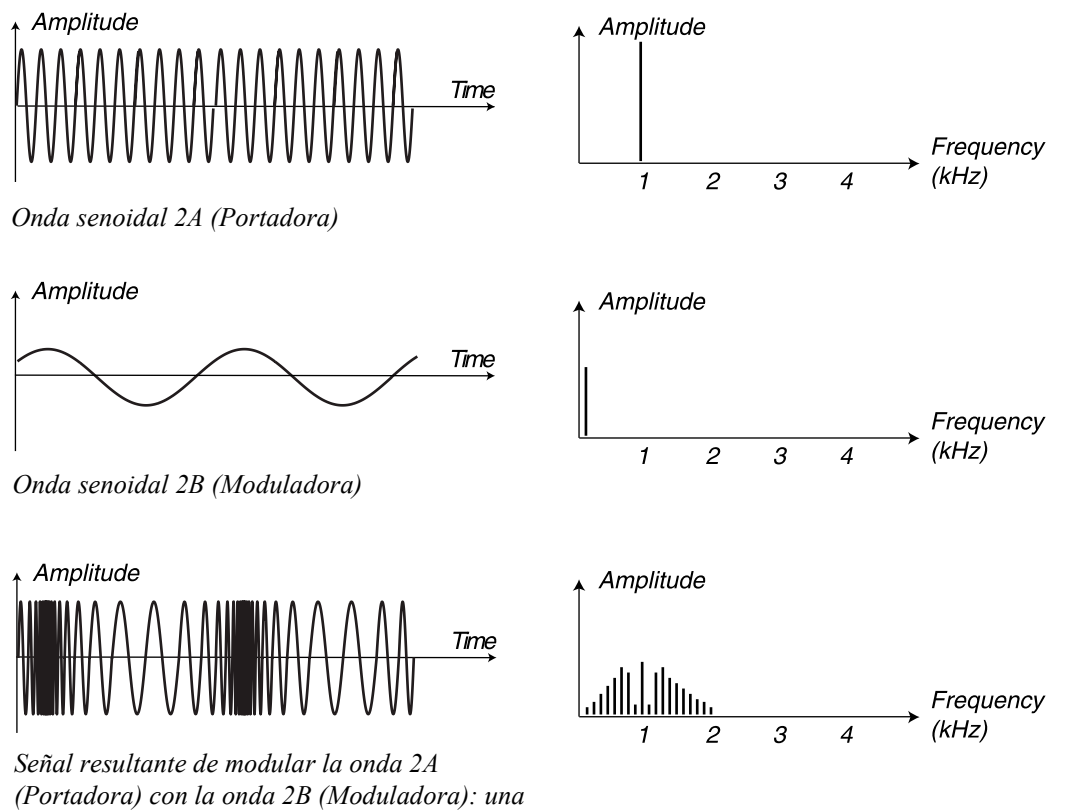

*señal que cambia continuamente de frecuencia*

El modo Senoidal Dual FM del Oscilador 2 proporciona un mayor control sobre la funcionalidad si se compara con el del Oscilador 1. Cuando entras en el modo Senoidal Dual FM del Oscilador 2, el **DISPLAY LED** de 3 caracteres cambia para mostrar el tono de la onda senoidal 2A (Portadora) a la izquierda del punto y el tono de la onda senoidal 2B (Moduladora) a la derecha. Para saber más sobre el **DISPLAY LED** consulta la [página 79.](#page-78-0)

El tono de la onda senoidal 2A (Portadora) se ajusta girando el potenciómetro **COARSE**. Gira el potenciómetro **FINE** para seleccionar el tono de la onda senoidal 2B (Moduladora). Para poder controlar directamente los valores armónicos del tono de la onda senoidal 2B (Moduladora), pulsa el botón **PARTIAL NO**.

# DESACTIVAR EL SEGUIMIENTO DEL TECLADO

Mantén presionado el botón **SHIFT** y pulsa el botón **PARTIAL NO** para desactivar el seguimiento del teclado (**KBT OFF HZ**) para el Oscilador 2. Cuando se desactiva el seguimiento del teclado, el Oscilador 2 siempre sonará al mismo tono a pesar de la nota que estés tocando en el teclado. Esto puede ser de gran utilidad cuando se usa FM o Modulación en Anillo, para obtener sonidos inarmónicos con un timbre variable a lo largo del teclado, o para efectos especiales y sonidos de percusión, que se supone que tienen que sonar de la misma forma en todo el teclado.

El tono del Oscilador 2 se ajustaría con los potenciómetros **COARSE** y **FINE**, como se describe más abajo.

# AFINACIÓN PRECISA (FINE)

El potenciómetro **FINE** se usa para afinar de forma precisa el Oscilador 2. El parámetro de Afinación Precisa opera en un intervalo de un semitono, +/-0.5 semitonos. Si ajustas el Oscilador 1 y 2 al mismo volumen (consulta Mezcla de Osciladores, más abajo), y el Oscilador 2 tiene un valor de "0" en su parámetro de Afinación Aproximada, al subir o bajar ligeramente el parámetro. Intervalo: +/- 0.5 semitonos, en 128 pasos.

# AFINACIÓN APROXIMADA (COARSE)

El potenciómetro **COARSE** se usa para afinar de forma aproximada el Oscilador 2, en relación con el Oscilador 1. El intervalo es desde 5 octavas por debajo del Oscilador 1 a 5 octavas por encima del Oscilador 1, es decir, 10 octavas. Si presionas el botón **PARTIAL NO** puedes ajustar la afinación aproximada del Oscilador 2 en parciales en vez de en semitonos. Para ayudarte a ajustar el valor, el **DISPLAY LED** te muestra el valor de los semitonos / parciales en relación al tono del Oscilador 1. Intervalo: +/- 5 octavas, en pasos de 1 semitono o parciales.

**Nota: Dependiendo de la configuración del Cambio de Octava (consulta la [página 127](#page-126-0)), puede que alcances frecuencias inaudibles.** 

# <span id="page-78-0"></span>EL DISPLAY LED DEL TONO

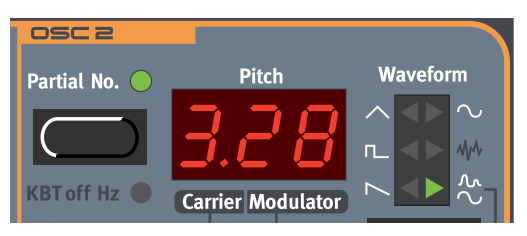

El **DISPLAY LED** de la Sección de los Osciladores se usa para mostrar información relacionada con la frecuencia o frecuencias del Oscilador 2. Esto puede ser mostrado de diversas formas:

### VISUALIZACIÓN DE SEMITONOS EN LAS FORMAS DE ONDA 1-5

Este es el método por defecto para mostrar el tono del Oscilador 2 cuando la función **PARTIAL NO** está desactivada y el Seguimiento del Teclado está encendido. El valor en semitonos se visualiza de la misma forma para todas las formas de onda, exceptuando a la Senoidal Dual y la Senoidal Dual FM. La cifra de semitonos es relativa al tono del Oscilador 1. En las imágenes inferiores, tomamos como referencia la nota Do central (C4). Si giras el potenciómetro **COARSE** el tono incrementará o disminuirá su valor en pasos de 1 semitono, como mostrará el **DISPLAY LED**. El intervalo es de –63 a 63 semitonos, en pasos de 1 semitono.

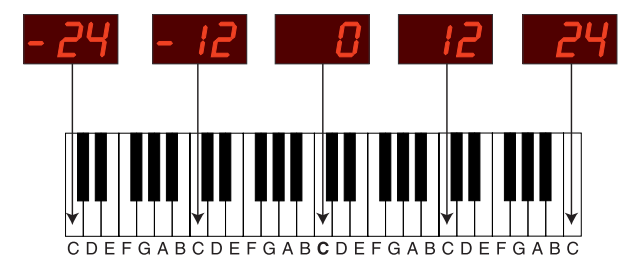

### VISUALIZACIÓN DE PARCIALES EN LAS FORMAS DE ONDA 1-5

Cuando la función **PARTIAL NO** está activada, el **DISPLAY LED** cambia para mostrar parciales en vez de semitonos. El valor en parciales se visualiza de la misma forma para todas las formas de onda, exceptuando a la Senoidal Dual y la Senoidal Dual FM. La cifra de parciales es relativa al tono del Oscilador 1. En las imágenes inferiores, tomamos como referencia la nota Do central (C4). Si giras el potenciómetro **COARSE** el tono incrementará o disminuirá su valor en pasos de 0.5 parciales hasta alcanzar los parciales 10 y –10, como mostrará el **DISPLAY LED**. A partir de ahí los incrementos / disminuciones serán en pasos de 1 parcial. El intervalo total es de –16 a 84 parciales.

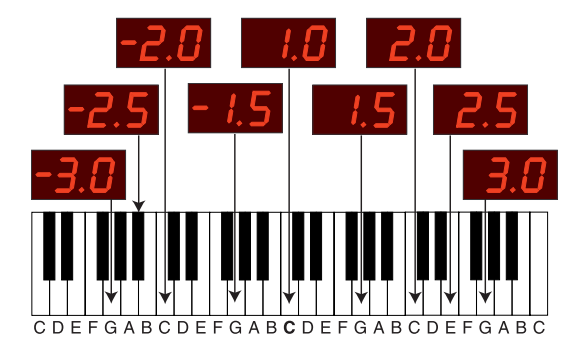

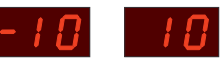

*Cuando el número de parciales sea inferior a -10 o superior a 10, el incremento/disminución de parciales será en pasos de 1, y no de* 

*(Los parciales son múltiplos o divisores de un tono fundamental. El parcial 2 es el doble de dicho tono, y así sucesivamente)*

### VISUALIZACIÓN DE SEMITONOS EN LOS MODOS SENOIDAL SUAL Y SENOIDAL DUAL FM

Este es el método por defecto para mostrar el tono en el modo Senoidal Dual cuando la función **PARTIAL NO** está desactivada y el Seguimiento del Teclado está encendido. La cifra de semitonos que aparece más a la izquierda es relativa al tono del Oscilador 1, y es el valor en semitonos de la onda senoidal 2A, que es además la onda Portadora cuando estamos en el modo Senoidal Dual FM. La cifra que aparece a la derecha del punto en el **DISPLAY LED** es el valor en semitonos de la onda senoidal 2B, que es además la onda Moduladora cuando estamos en el modo Senoidal Dual FM. El valor de la onda senoidal 2B / Moduladora es también relativa al tono del Oscilador 1. En las imágenes inferiores, tomamos como referencia la nota Do central (C4). Si giras el potenciómetro **COARSE** el tono de la onda senoidal 2A / Portadora incrementará o disminuirá su valor en pasos de 1 semitono, como mostrará el **DISPLAY LED**. Si giras el potenciómetro **FINE** el tono de la onda senoidal 2B / Moduladora incrementará o disminuirá su valor en pasos de 1 semitono, como mostrará el **DISPLAY LED**. El intervalo de la onda senoidal 2A / Portadora es de –1 a 9 semitonos, en pasos de 1 semitono. El intervalo de la onda senoidal 2B / Moduladora es de –19 a 99 semitonos, en pasos de 1 semitono.

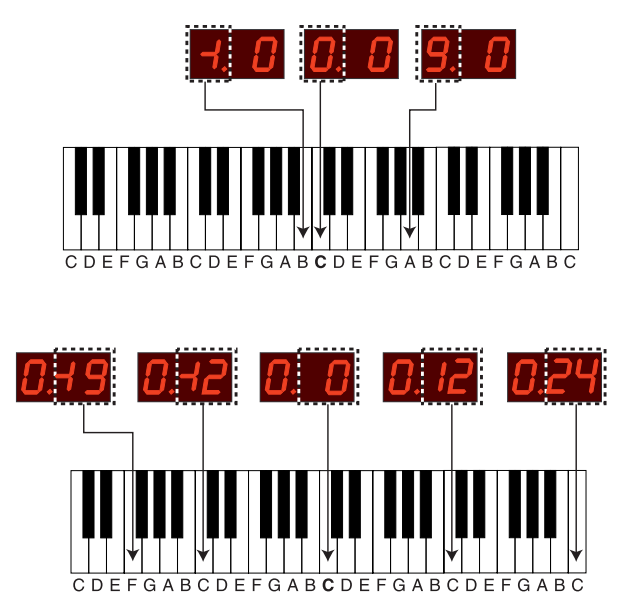

*Con* **COARSE** *controlas el valor en semitonos de la onda senoidal 2A/ Portadora en relación al tono del Oscilador 1*

*Con* **FINE** *controlas el valor en semitonos de la onda senoidal 2B/Moduladora en relación al tono del Oscilador 1*

### VISUALIZACIÓN DE PARCIALES EN LOS MODOS SENOIDAL SUAL Y SENOIDAL DUAL FM

Cuando la función **PARTIAL NO** está activada, el **DISPLAY LED** cambia para mostrar parciales en vez de semitonos. La cifra de parciales que aparece más a la izquierda es relativa al tono del Oscilador 1, y es el valor en parciales de la onda senoidal 2A, que es además la onda Portadora cuando estamos en el modo Senoidal Dual FM. La cifra que aparece a la derecha del punto en el **DISPLAY LED** es el valor en parciales del valor en semitonos de la onda senoidal 2B, que es además la onda Moduladora cuando estamos en el modo Senoidal Dual FM. El valor de la onda senoidal 2B / Moduladora es también relativa al tono del Oscilador 1. En las imágenes inferiores, tomamos como referencia la nota Do central (C4). Si giras el potenciómetro **COARSE** el tono de la onda senoidal 2A / Portadora incrementará o disminuirá su valor en pasos de 1 parcial, como mostrará el **DISPLAY LED**. Si giras el potenciómetro **FINE** el tono de la onda senoidal 2B / Moduladora incrementará o disminuirá su valor en pasos de 0.5 parciales hasta alcanzar los parciales 10 y –10, como mostrará el **DISPLAY LED**. A partir de ahí los incrementos / disminuciones serán en pasos de 1 parcial. El intervalo de la onda

.

senoidal 2A / Portadora es de 0 (-1 octava) a 9 parciales, en pasos de 1 parcial. El intervalo de la onda senoidal 2B / Moduladora es de –16 a 94 parciales, en pasos de 0,5 ó 1 parciales.

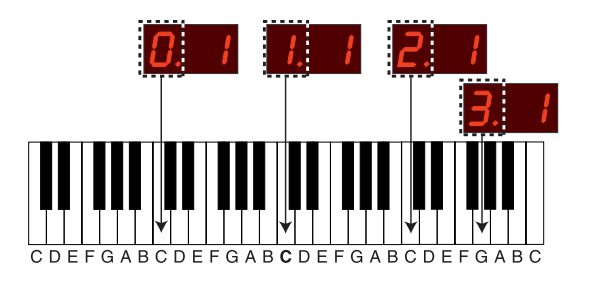

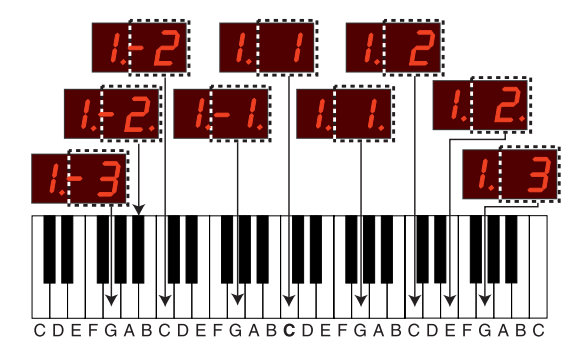

*(Los parciales son múltiplos o divisores de un tono fundamental. El parcial 2 es el doble de dicho tono, y así sucesivamente)*

*Con* **COARSE** *controlas el valor en parciales de la onda senoidal 2A/ Portadora en relación al tono del Oscilador 1*

*Con* **FINE** *controlas el valor en parciales de la onda senoidal 2B/*

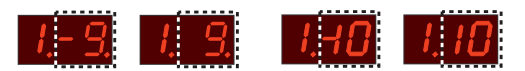

*Cuando el número de parciales de la onda senoidal 2B/Moduladora está entre -9.5 y 9 parciales, el punto a la derecha del* **DISPLAY LED** *indica los pasos intermedios. En valores inferiores a -10 y superiores a 10, el incremento/ disminución es en pasos de 1 parcial*

### VISUALIZACIÓN DEL SEGUIMIENTO DEL TECLADO

Cuando se desactiva el seguimiento del teclado (**KBT OFF HZ**) el **DISPLAY LED** cambia para mostrarnos la frecuencia en hertzios (Hz). El valor de la frecuencia se muestra de la misma forma para todas las formas de onda. En el modo Senoidal Dual el valor de la frecuencia pertenece a la onda senoidal 2A, que es además la onda Portadora cuando estamos en el modo Senoidal Dual FM. En las imagen inferior, tomamos como referencia la nota Do central (C4). Si giras el potenciómetro **COARSE** el tono incrementará o disminuirá su valor en pasos de 1 semitono, mientras que el **DISPLAY LED** mostrará dicho incremento o disminución con su correspondiente frecuencia en hertzios. El intervalo es de 8.66 Hz a 12.5 kHz.

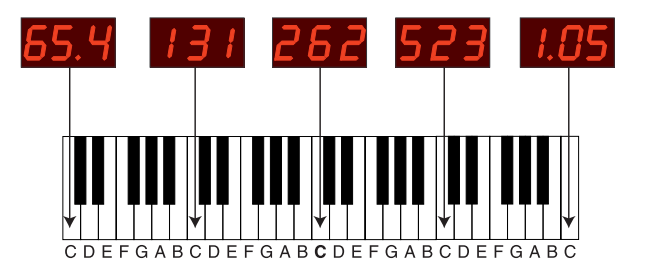

*Si la frecuencia excede los 1000 Hz, el* **DISPLAY LED** *cambia para indicar la frecuencia en kHz, con un punto a modo de "k"*

# MODULACIÓN DE OSCILADORES

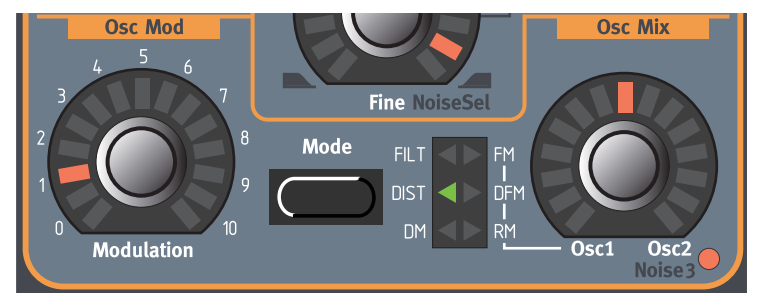

# CANTIDAD DE MODULACIÓN

El potenciómetro **MODULATION** cambia la cantidad de modulación seleccionada con el botón **MODE**. Observa los párrafos inferiores para tener información sobre qué hace el parámetro de Modulación en los diferentes Modos. Ten en cuenta que la cantidad de Modulación de Osciladores puede ser controlada desde la Envolvente de Modulación y los dos LFOs, y de forma manual desde un grupo Morph.

# MODO

Pulsa el botón **MODE** para seleccionar uno de los seis diferentes modos de Modulación de Osciladores:

# **DM**

DM significa Modulación de Distorsión, y es otra característica especial del Nord Lead 3. Con este tipo de modulación puedes crear sonidos realmente únicos y extremadamente "crudos". La DM es básicamente una combinación de Modulación de Amplitud, Modulación en Anillo y Distorsión. El diagrama inferior muestra los principios en los que se basa la DM.

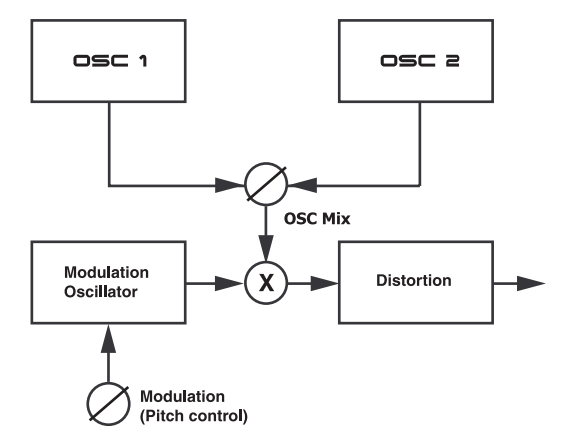

*La señal mezclada de los Osciladores 1 y 2 se encamina a un multiplicador. Una señal de modulación generada por un oscilador "oculto" se encamina a la otra entrada del multiplicador. Controlas el tono de este tercer oscilador con* **MODULATION***. La señal con amplitud modulada que sale del multiplicador se encamina después a un "módulo" de distorsión*

En la configuración de la DM el potenciómetro **MODULATION** controla el tono de la señal moduladora y no, como en otros tipos de modulación, la cantidad. Puedes cambiar el tono de la señal moduladora en semitonos, en vez de hacerlo de forma "continua". Esto hace que sea mucho más fácil encontrar las frecuencias de modulación más útiles. El tono de la señal moduladora realiza además seguimiento de la posición en el teclado. Asegúrate de probar la función DM del Nord Lead 3. ¡Serás capaz de crear sonidos que no se parezcan a nada que hayas oído antes!

### DIST

DIST significa Distorsión. En el modo DIST la señal del Mezclador de Osciladores es encaminada a través de un procesador de distorsión que satura la señal. El potenciómetro **MODULATION** controla la cantidad de saturación de la señal mezclada de los Osciladores 1 y 2.

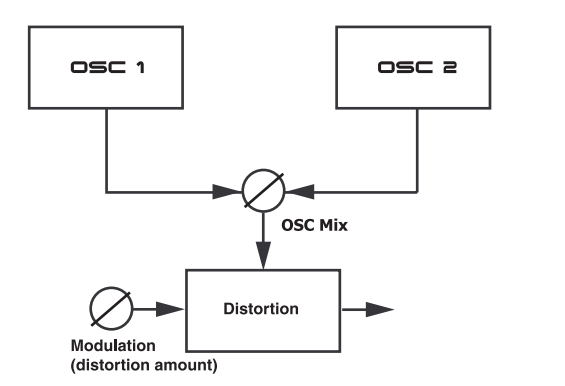

**MODULATION** *controla la cantidad de distorsión saturada de la señal mezclada de los Osciladores 1 y 2*

### FILT

FILT significa Modulación de Frecuencias del Filtro, y es una característica especial del Nord Lead 3. En el modo FILT la frecuencia del Oscilador 2 modula los parámetros de Frecuencia1 y Frecuencia2 en la sección del Filtro.

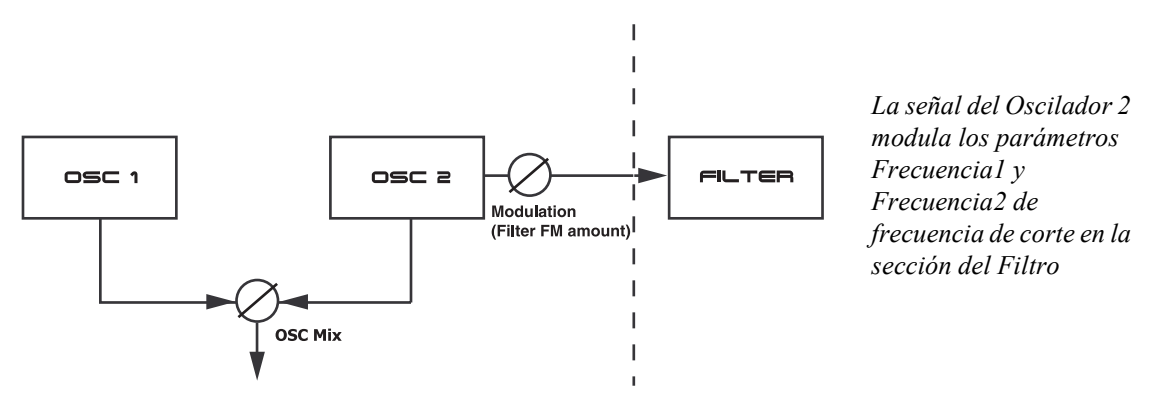

Para visualizar lo que ocurre, vamos a ilustrar un ejemplo con un simple filtro paso-bajo: La señal del Oscilador 2 modula la frecuencia de corte del Filtro, es decir, el parámetro Frecuencia1, en un nivel determinado por el tono del Oscilador 2. La modulación es lineal y simétrica alrededor

de la configuración de la frecuencia de corte inicial. Ya que estás modulando desde un oscilador, serás capaz de modular el corte del filtro a una frecuencia de audio.

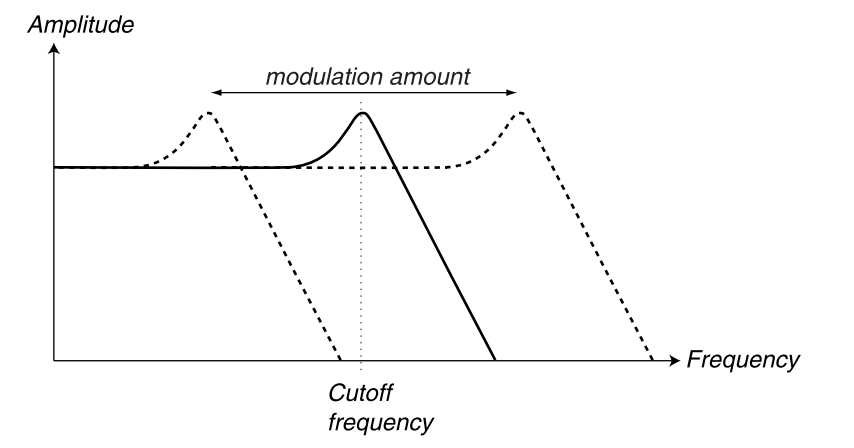

FILT puede usarse para toda clase de sonidos, desde los más bizarros efectos hasta sonidos vocales o resonantes. Ten en cuenta que ya que es la frecuencia de corte la que está siendo modulada, el sonido también será afectado muy directamente por la configuración de la Resonancia del Filtro. Para conseguir efectos característicos con esta Modulación de Frecuencias del Filtro es recomendable utilizar altos valores de Resonancia.

### FM Y DFM

La sección de Modulación de Osciladores presenta dos tipos lineales de Modulación de Frecuencias: FM y DFM. Un sonido FM normalmente genera más bandas de frecuencia que un sonido DFM, y es a menudo percibido como más "crudo" y "brillante". DFM, Modulación Diferencial de Frecuencias, es el tipo de Modulación de Frecuencias utilizado en algunos conocidos sintetizadores FM de los años 80. En los modos FM y DFM, la frecuencia del Oscilador 2 modula al Oscilador 1. En el lenguaje FM, el Oscilador 1 es el Portador y el Oscilador 2 es el Modulador. Esto significa que cambiar el tono del Oscilador básicamente no afecta al tono del sonido, sino al timbre. El potenciómetro **MODULATION** controla la cantidad de FM o DFM que el Oscilador 2 proporciona al Oscilador 1.

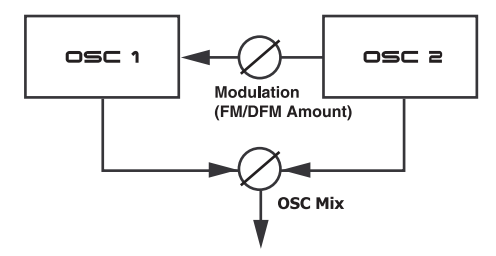

Si ambos osciladores están en el modo Senoidal Dual FM, puedes combinarlos para formar un motor de síntesis FM con 4 operadores. El potenciómetro **MODULATION** controla la cantidad de FM o DFM que el Oscilador 2 proporciona al Oscilador 1.

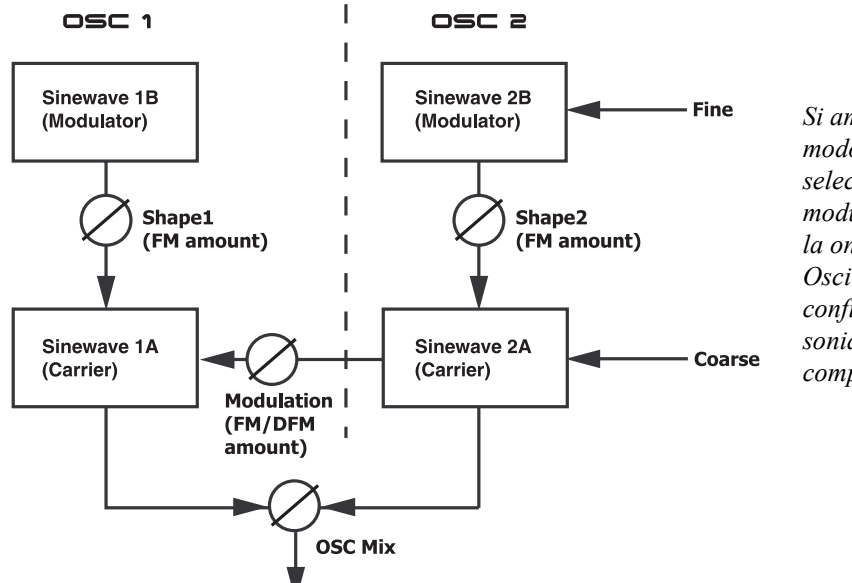

*Si ambos Osciladores están en modo Senoidal Dual FM y seleccionas FM o DFM, la señal modulada del Oscilador 2 modula la onda senoidal Portadora del Oscilador 1. Con esta configuración pueden crearse sonidos FM extraordinariamente complejos*

La diferencia audible entre los modos DFM y FM consiste en que el espectro de frecuencias de la señal DFM tiene el mismo aspecto a lo largo de cualquier escala de notas, aunque los tonos, por supuesto, sean diferentes. Esto proporciona la misma impresión que el uso del Seguimiento del

Teclado en el Filtro de las tradicionales formas de onda "sustractivas". El espectro de la señal FM, por otro lado, cambia drásticamente a lo largo del teclado.

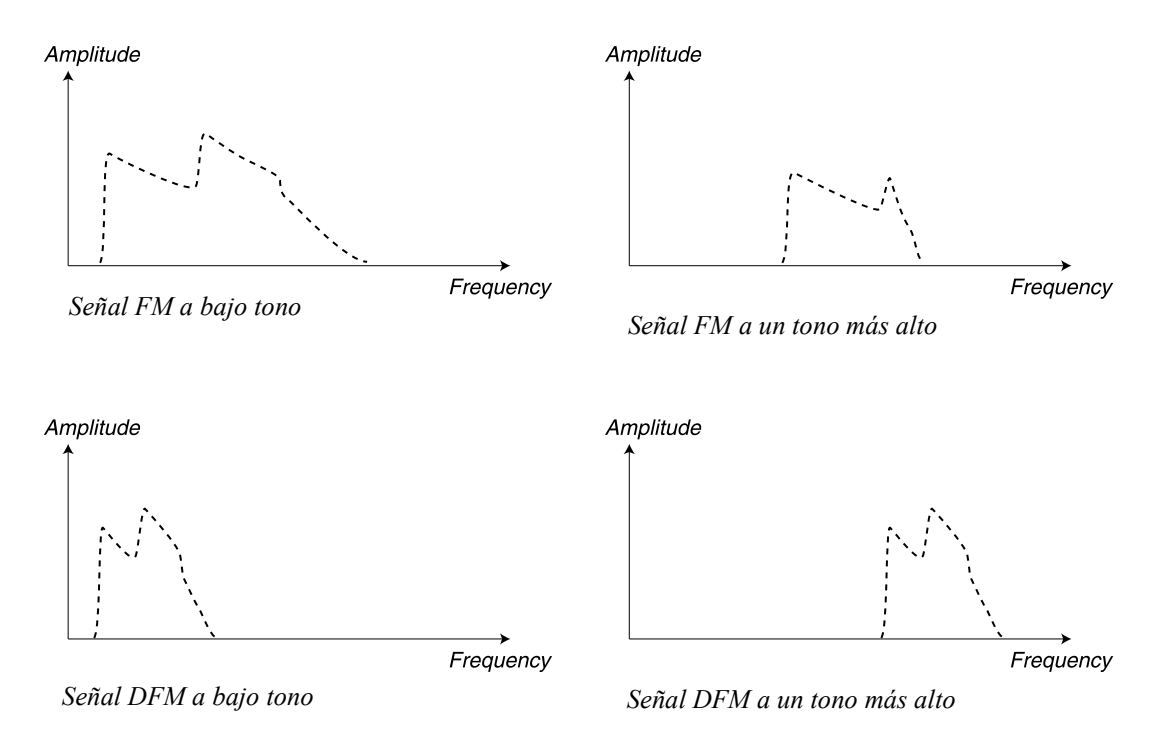

**Página 86**

osc 1

Sinewave 1B<br>(Modulator)

Sinewave<br>(Carrier)

### UTILES COMBINACIONES DE OSCILADORES PARA LOS MODOS FM Y DFM

Si estás familiarizado con los sintetizadores FM, recordarás que algunos de ellos tenían numerosos diagramas de algoritmos impresos en sus paneles frontales. Cada uno de ellos describía como los distintos generadores de ondas senoidales podían conectabase e interactuar entre sí. De forma similar, es posible describir las diferentes combinaciones de Modulación de Frecuencia en el Nord Lead 3:

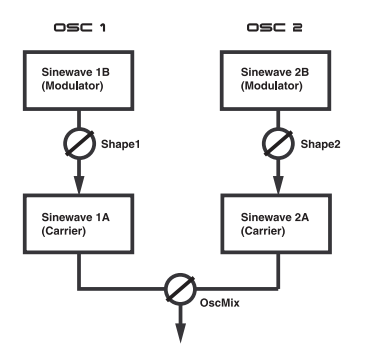

*1. Osciladores en modo Senoidal Dual FM con Modulación FM/ DFM valor cero y mezcla de osciladores seleccionable*

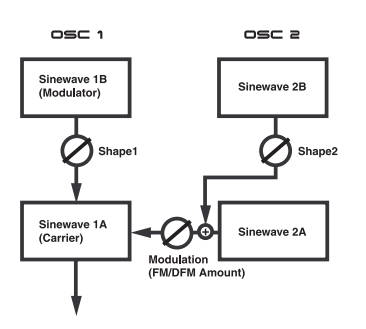

*4. Oscilador 1 en modo Senoidal Dual FM y Oscilador 2 en Senoidal Dual con Modulación FM/DFM y Oscilador 1 dominando la mezcla*

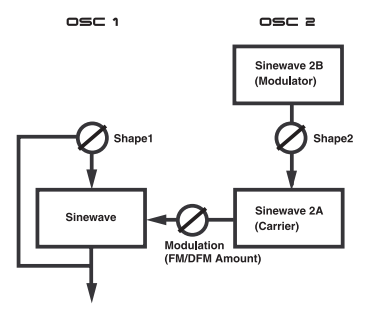

*6. Oscilador 1 en modo Senoidal (con feedback) y Oscilador 2 en Senoidal Dual FM con Modulación FM/DFM y Oscilador 1 dominando la mezcla*

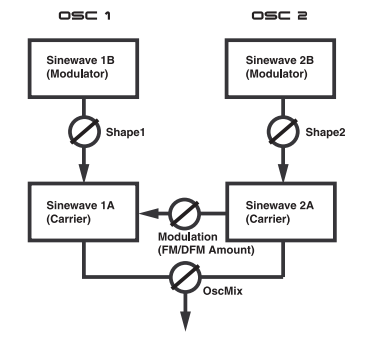

*2. Osciladores en modo Senoidal Dual FM con Modulación FM/ DFM y mezcla de osciladores seleccionable*

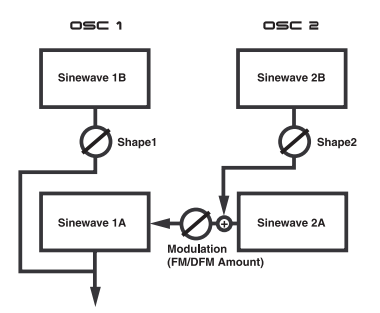

*5. Oscilador 1 en modo Senoidal Dual y Oscilador 2 en Senoidal Dual FM con Modulación FM/ DFM y Oscilador 1 dominando la mezcla*

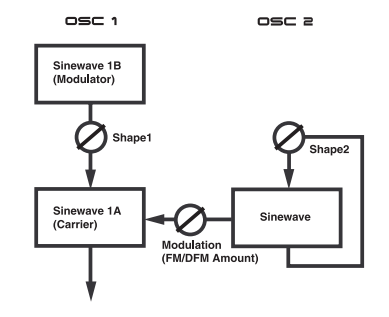

*7. Oscilador 1 en modo Senoidal Dual FM y Oscilador 2 en Senoidal (con feedback) con Modulación FM/DFM y Oscilador 1 dominando la* 

*¡Consejo! Al usar varios generadores de onda senoidal para modularse entre sí, suele ser más práctico usar DFM que FM en la seccion de Modulación de Osciladores. Con FM el tono es demasiado inestable y puede no ser el efecto deseado*

# *3. Osciladores en modo Senoidal Dual FM con Modulación FM/ DFM y Oscilador 1 dominando la mezcla*

osc a

Sinewave 2B<br>(Modulator)

Sinewave<br>(Carrier)

### RM

RM es un Modulador en Anillo, una función en la que se multiplican las señales de dos osciladores. El resultado es un sonido no armónico que funciona a la perfección en sonidos metálicos y tipo campana. Cuando pruebes el Modulador en Anillo, asegurate de ajustar la Mezcla de Osciladores para que sólo suene el Oscilador 1, ya que es el oscilador que va a ser afectado por los cambios de timbre. El potenciómetro **MODULATION** controlará la cantidad de Modulación de Amplitud y Modulación en Anillo. Entre los valores 0 y 5.0 ajustas la cantidad de Modulación de Amplitud, siendo entre los valores 5.0 y 10.0 cuando obtienes la Modulación en Anillo.

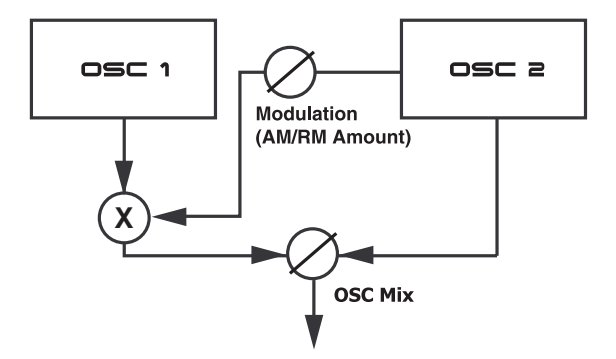

*La señal del Oscilador 2 es multiplicada con la señal del Oscilador 1. La señal del Oscilador 2 tambien se encamina al Mezclador. Por tanto, cuanta más cantidad del Oscilador 1 haya en la mezcla, más modulación habrá en la señal resultante*

Debajo tienes un dibujo de cómo las señales dos ondas senoidales simples son utilizadas para la modulación de amplitud y la modulación en anillo.

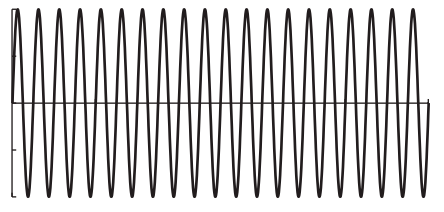

*Señal del Oscilador 1*

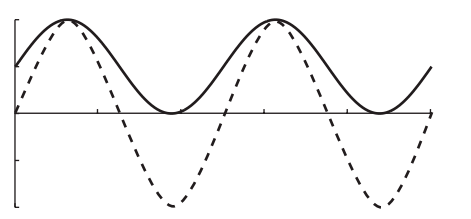

*Señal del Oscilador 2 que modula la señal del Oscilador 1. La línea continua muestra la máxima Modulación de Amplitud y la discontinua la máxima Modulación en Anillo*

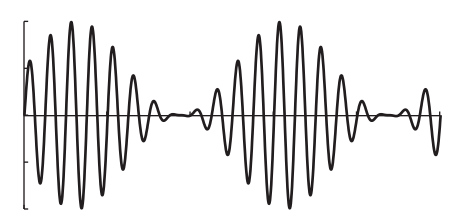

*Señal del Oscilador 1 a la máxima Modulación de Amplitud*

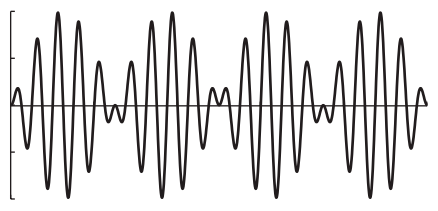

*Señal del Oscilador 1 a la máxima Modulación en Anillo*

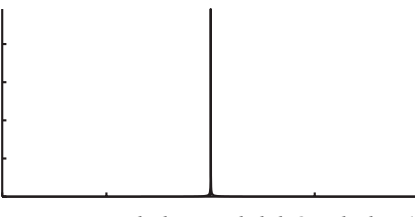

*Frecuencia de la señal del Oscilador 1*

*Frecuencia de la señal del Oscilador 1*

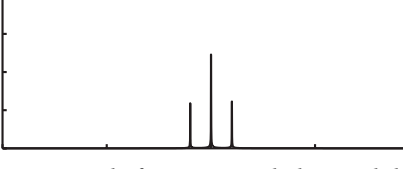

*Espectro de frecuencias de la señal del Oscilador 1 a la máxima Modulación de Amplitud*

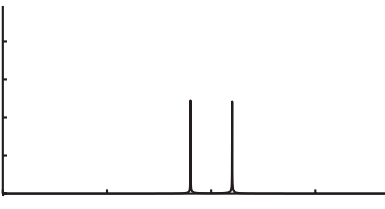

*Espectro de frecuencias de la señal del Oscilador 1 a la máxima Modulación en* 

Como puedes ver en las imágenes superiores, la diferencia principal entre la modulación de amplitud y la modulación en anillo consiste en las nuevas frecuencias creadas y la apariencia de la señal original del Oscilador 1 en el espectro de frecuencias. Otra diferencia es que la señal resultante de la modulación en anillo cambia de fase en 180 grados cuando el modulador (Oscilador 2) alcanza la mitad de cada periodo. La señal cuya amplitud ha sido modulada no cambia de fase Si se usan formas de onda más complejas para la modulación de amplitud y la modulación en anillo, se generarán nuevas frecuencias para cada parcial de la señal.

# Osc Mod **Osc Mix Fine NoiseSel Mode FILT** Modulation  $Osc1$  $0sc2$

# MEZCLADOR DE OSCILADORES

# OSC MIX

Ajusta el balance entre los volúmenes de Oscilador 1 y el Oscilador 2 con el potenciómetro **OSC MIX**. El parámetro de Mezcla de Osciladores también tiene una funcionalidad alternativa dependiendo de qué Modo de Modulación hayas seleccionado (consulta el párrafo anterior sobre Modulación).

# RUIDO DEL MEZCLADOR DE OSCILADORES (NOISE3)

Mantén presionado el botón **SHIFT** y gira el potenciómetro **OSC MIX** para reemplazar la señal de salida del Oscilador 2 por ruido en la mezcla. Ajusta la cantidad de ruido con el potenciómetro **OSC MIX**. Cuanto más gires el potenciómetro **OSC MIX** hacía la posición Osc2, más ruido tendrás en la mezcla. Puede que parezca una función extraña, pero en realidad es muy útil para añadir un ruido de "respiración" en la fase de ataque de los sonidos que emulan instrumentos de viento, por ejemplo. Esta característica es extremadamente útil en los sonidos FM en los que estés usando principalmente la señal del Oscilador 1. Para que sólo haya ruido en la fase de ataque del sonido, puedes asignar el parámetro de Mezcla de Osciladores a la Envolvente de Modulación, por ejemplo.

Debajo tienes un diagrama que muestra como se configura esta característica en el modo FM de 4 operadores.

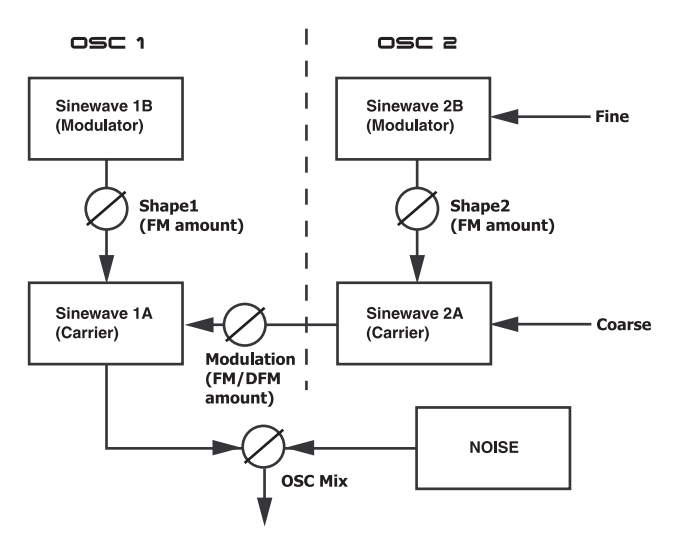

*Si ambos Osciladores están en modo Senoidal Dual FM y seleccionas FM o DFM, la señal modulada del Oscilador 2 modula la onda senoidal Portadora del Oscilador 1. Con Noise3 seleccionado, la señal del Oscilador 2 se reemplaza por un oscilador "oculto" de ruido en el Mezclador. Controlas la cantidad de ruido en la señal resultante con el potenciómetro* **OSC MIX**

**Ten en cuenta que usar Noise3 no desactiva del todo la configuración y los parámetros del Oscilador 2 –sólo desactivas la salida de la señal al mezclador, y la reemplazas por ruido. Esto significa que es perfectamente posible tener los osciladores en el modo FM de 4 operadores y además añadir ruido a la señal resultante, por ejemplo.**

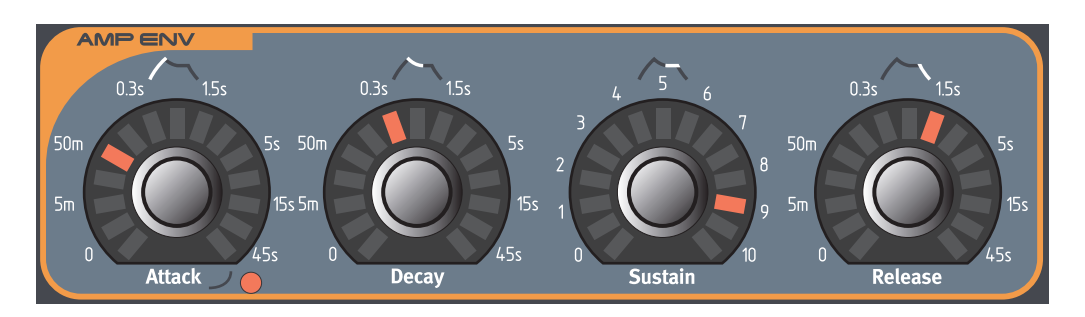

# ENVOLVENTE DE AMPLIFICACIÓN

Un amplificador es a menudo utilizado en la etapa final del proceso por el que pasa la señal del amplificador, para controlar su volumen. Modulando el amplificador con una envolvente, al sonido puede dársele una "forma" básica. En realidad, la "forma del volumen" es uno de los más importantes factores a la hora de identificar el sonido. Configurando la envolvente de volumen apropiada puedes crear un sonido "suave", "duro", "percutido", "estático", etc.

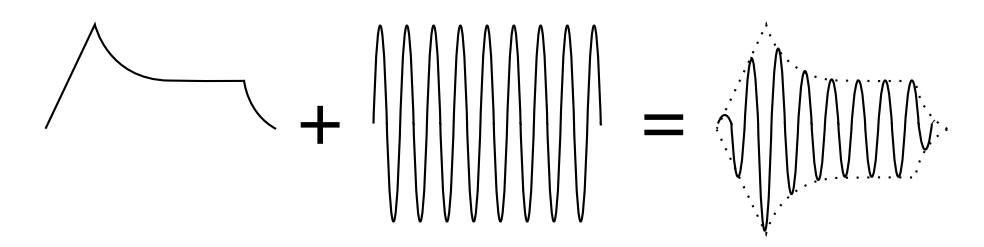

La curva de la envolvente de volumen (a la izquierda) determina cómo la amplitud de la forma de onda cambia a lo largo del tiempo.

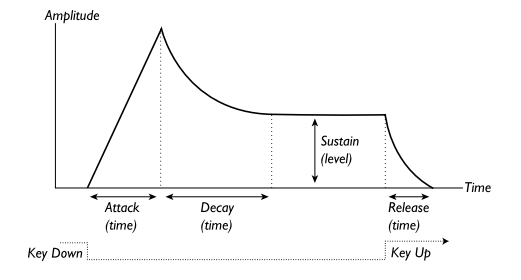

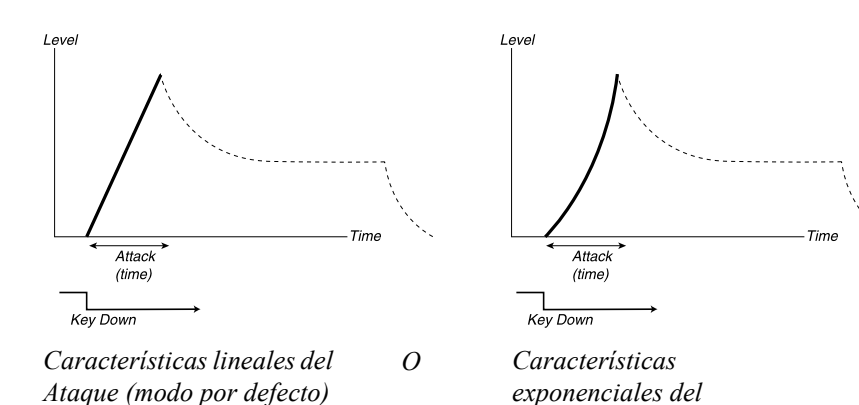

# **ATAQUE**

El potenciómetro **ATTACK** se usa para ajustar cuanto tarda un sonido en llegar desde cero hasta su máxima amplitud después de que una tecla ha sido presionada. Mantén presionado el botón **SHIFT** y gira el potenciómetro **ATTACK** en el sentido de las agujas del reloj para seleccionar las características exponenciales del ataque. El LED debajo a la derecha del potenciómetro **ATTACK** se iluminará. Mantén presionado el botón **SHIFT** y gira el potenciómetro **ATTACK** en el sentido contrario a las agujas del reloj para volver a las características normales del ataque.

**Nota: un tiempo de ataque muy corto podría producir un "clic" en el comienzo del sonido. Este es un fenómeno físico normal. Para eliminar cualquier clic, incrementa ligeramente el tiempo de ataque.**

Intervalo: de 0.5 ms a 45 s

# **DECAY**

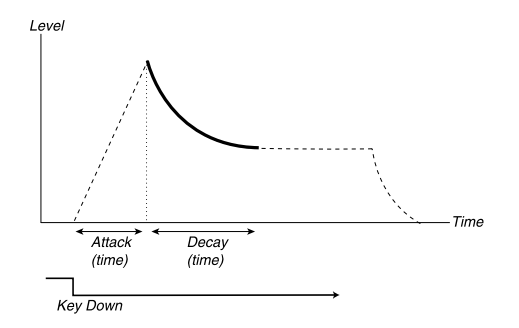

Cuando la fase de Ataque ha terminado (y aún no has liberado la tecla), comienza el Decay. Durante la fase de Decay, el sonido disminuye su volumen, y continúa haciéndolo hasta que alcance el nivel de Sustain (consulta más abajo). El potenciómetro **DECAY** se usa para ajustar cuando tiempo va a tardar en alcanzarlo.

Intervalo: de 0.5 ms a 45 s

### **SUSTAIN**

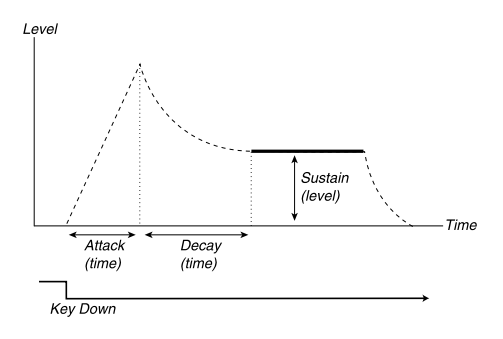

Este es el nivel que el sonido alcanzará al terminar la fase de Decay. Una vez que esto ha ocurrido, el sonido se mantendrá fijo a este nivel hasta que la tecla sea soltada. Ajusta el nivel de sustain con el potenciómetro **SUSTAIN**.

Por favor, ten en cuenta que el parámetro Sustain se usa para configurar un nivel de volumen, mientras que Ataque, Decay y Release se usan para configurar tiempos. Intervalo: de -infinito a 0.0 dB

### **RELEASE**

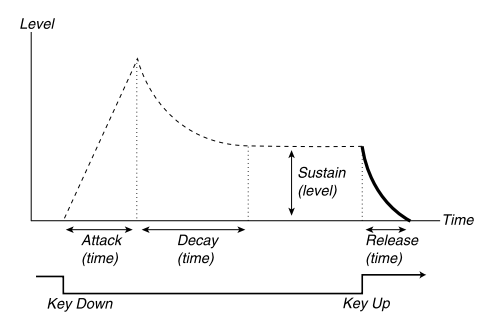

El potenciómetro **RELEASE** se usa para ajustar cuanto tardará un sonido en decaer desde su nivel de sustain al silencio, después de que hayas soltado la tecla.

Nota: un tiempo de release muy corto podría producir un "clic" en el final del sonido. Este es un fenómeno físico normal. Para eliminar cualquier clic, incrementa ligeramente el tiempo de release. Intervalo: de 0.5 ms a infinito.

### COMPORTAMIENTO DE LA ENVOLVENTE ADSR

Si ajustas el Sustain a su máximo nivel, la configuración del Decay no tendrá importante debido a que el volumen del sonido nunca descenderá (hasta que sueltes la tecla).

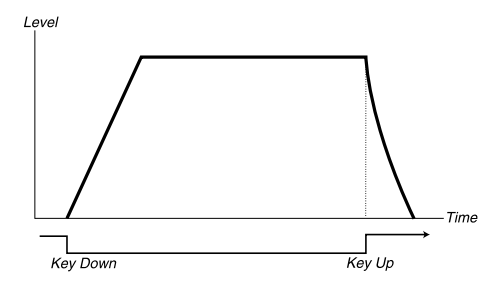

Si ajustas el Sustain a 0, el volumen quedará en silencio después de que la fase de Decay haya terminado. Con Ataques cortos y tiempos de Decay moderados, esto puede utilizarse para simular el comportamiento de instrumentos de cuerda percutida (guitarra, piano, etc.), en los que el sonido siempre queda en silencio tras un pequeño intervalo de tiempo.

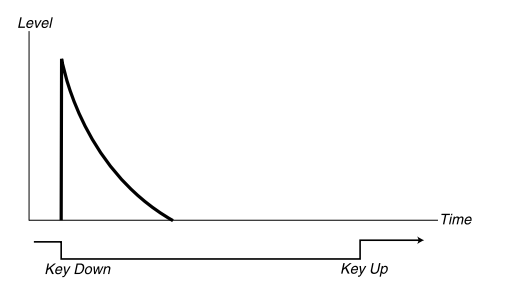

Si una tecla es soltada antes de que la envolvente haya completado una o más etapas, la envolvente inmediatamente saltará a la etapa de Release, al nivel correspondiente.

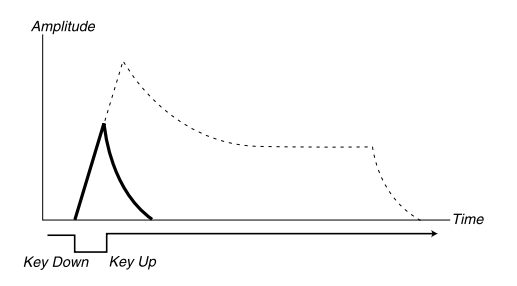

# NIVEL DE SALIDA

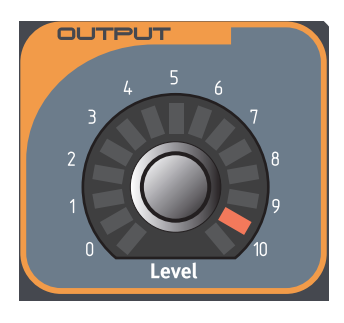

El potenciómetro **LEVEL** se usa para ajustar el nivel de salida de los sonidos individuales (Programas). Este parámetro también puede usarse cuando quieres ajustar la mezcla de los niveles de varios (hasta 4) Programas, en una configuración con múltiples Partes. El parámetro **LEVEL** envía y recibe el mensaje controlador MIDI CC#71. El sintetizador también responde a un típico Controlador de Volumen MIDI – MIDI CC#7 que se envíe "de fondo". Esto posibilita el uso del Volumen MIDI con secuenciadores externos para hacer la mezcla sin destruir ningún Moprh configurado para el parámetro de Nivel de Salida. No obstante, el sintetizador sólo envía el mensaje controlador MIDI CC#71 para el potenciómetro **LEVEL**.

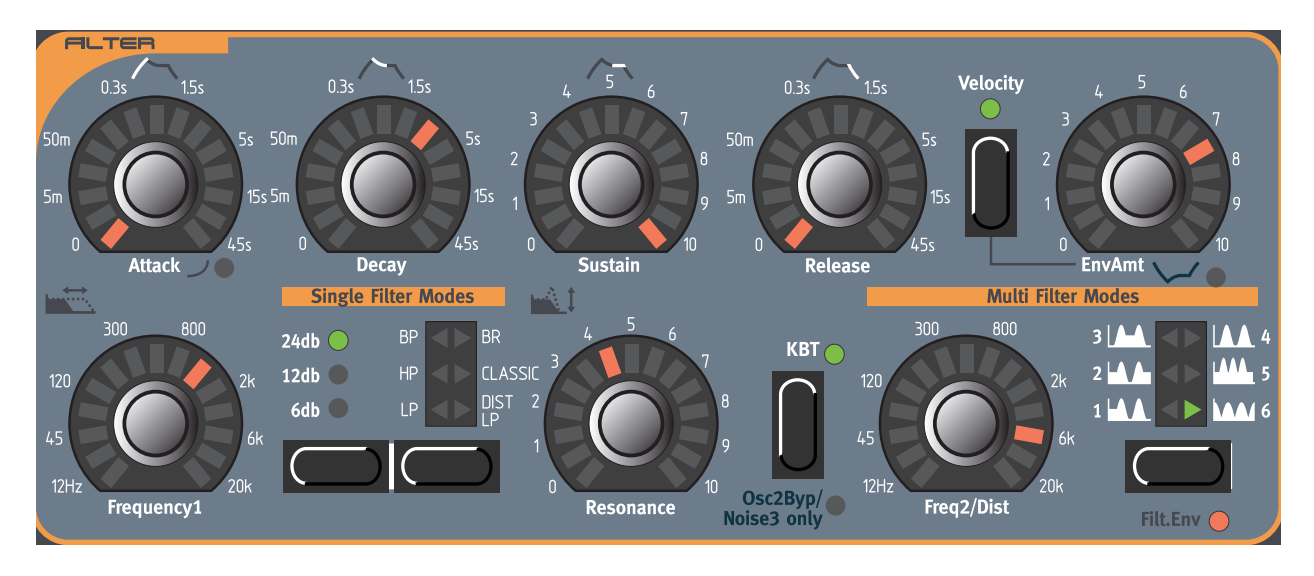

# VISTA GENERAL DEL FILTRO

El Filtro es uno de los más importantes componentes para modelar el timbre general del sonido. Nord Lead 3 presenta dos filtros multi-modo. Puedes utilizar un único filtro (Modos de Filtro Individual) o ambos (Modos Multi-Filtro). El Filtro puede ser controlado desde el generador de Envolvente del Filtro dedicado.

# ENVOLVENTE DEL FILTRO

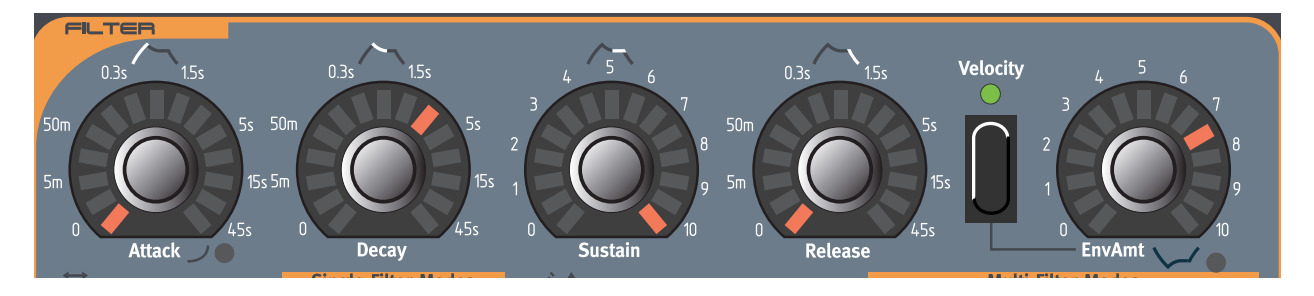

La Envolvente del Filtro es una típica envolvente ADSR. La Envolvente del Filtro controla el parámetro Frecuencia1 de frecuencia de corte, y también puede configurarse para controlar a la vez la Frecuencia1 y la Frecuencia2.

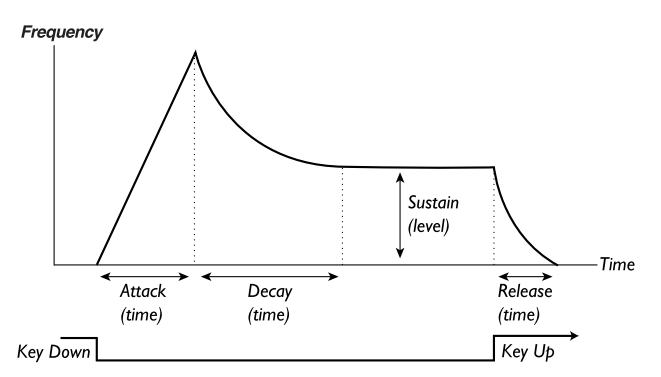

La Envolvente del Filtro puede usarse también en modo Inverso (consulta ["Modo Inverso" en la](#page-96-0)  [página](#page-96-0) 97).

# **ATAQUE**

El potenciómetro **ATTACK** se usa para ajustar cuánto tarda el parámetro Frecuencia1 (y Frecuencia2, si está activado) en llegar desde el valor actual hasta el máximo después de que una tecla ha sido presionada. Mantén presionado el botón **SHIFT** y gira el potenciómetro **ATTACK** en el sentido de las agujas del reloj para seleccionar las características exponenciales del ataque. El LED debajo a la derecha del potenciómetro **ATTACK** se iluminará. Mantén presionado el botón **SHIFT** y gira el potenciómetro **ATTACK** en el sentido contrario a las agujas del reloj para volver a las características normales del ataque.

Intervalo: de 0.5 ms a 45 s

# **DECAY**

Cuando la fase de Ataque ha terminado (y aún no has liberado la tecla), comienza el Decay. Durante la fase de Decay, el parámetro Frecuencia1 (y Frecuencia2, si está activado) disminuye su valor, y continúa haciéndolo hasta que alcance el nivel de Sustain (consulta más abajo). El potenciómetro **DECAY** se usa para ajustar cuando tiempo va a tardar en alcanzarlo. Intervalo: de 0.5 ms a 45 s

## **SUSTAIN**

Este es el nivel que el parámetro Frecuencia1 (y Frecuencia2, si está activado) alcanzará al terminar la fase de Decay. Una vez que esto ha ocurrido, el parámetro Frecuencia1 (y Frecuencia2, si está activado) se mantendrá fijo a este nivel hasta que la tecla sea soltada. Ajusta el nivel de sustain con el potenciómetro **SUSTAIN**. Por favor, ten en cuenta que el parámetro Sustain se usa para configurar un nivel de frecuencia de corte, mientras que Ataque, Decay y Release se usan para configurar tiempos.

Intervalo: de -infinito a 0.0 dB

### RELEASE

El potenciómetro **RELEASE** se usa para ajustar cuanto tardará el parámetro Frecuencia1 (y Frecuencia2, si está activado) en decaer desde su nivel de sustain al valor configurado para el parámetro Frecuencia1 (y Frecuencia2, si está activado), después de que hayas soltado la tecla. Intervalo: de 0.5 ms a infinito.

# VELOCIDAD, ENVAMT Y MODO INVERSO

Usa el potenciómetro **ENVAMT** para determinar hasta qué punto la Envolvente del Filtro debe afectar al valor del parámetro Frencuencia1 (y Frecuencia2, si está activado).

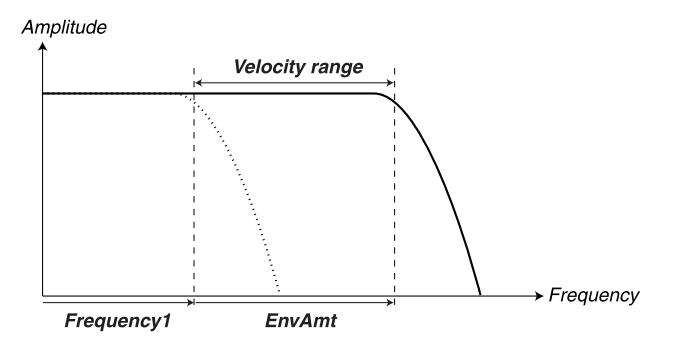

*Ajusta la frecuencia de corte inicial con* **FREQUENCY1***. El valor de EnvAmt se añade a dicho valor inicial. Si seleccionas* **VELOCITY***, el valor de EnvAmt cambia según la Velocidad con que pulses el Teclado*

El parámetro **ENVAMT** opera de forma adicional a la configuración de la Frecuencia del Filtro. Esto significa que si por ejemplo ajustas el potenciómetro **FREQUENCY1** a las doce en punto, el filtro estará abierto a la mitad en el momento en el que presiones una tecla. La envolvente abrirá más el filtro en ese momento. Exactamente cuanto más es determinado por la configuración del parámetro **ENVAMT**.

Veamos otro ejemplo de la relación entre Frecuencia y Cantidad de Envolvente: si el potenciómetro **FREQUENCY1** ya está girado al máximo en el sentido de las agujas del reloj, el parámetro de Cantidad de Envolvente no tendrá ningún efecto, ya que el filtro está totalmente abierto en el momento en el que presionas la tecla.

### <span id="page-96-0"></span>MODO INVERSO

Mantén presionado el botón **SHIFT** y gira el potenciómetro **ENVAMT** en el sentido de las agujas del reloj para invertir la cantidad de la Envolvente del Filtro. El LED rojo debajo a la derecha del potenciómetro **ENVAMT** se iluminará. En Modo Inverso, la curva de la envolvente se da la vuelta de arriba a abajo como muestra la imagen inferior. Sigue representando sólo valores positivos de Frecuencia, pero comienza y termina en el máximo valor de frecuencia, en vez de en el mínimo. Ten en cuenta que cuanto más subas el valor del Sustain en el modo Inverso, más baja será el valor de la frecuencia.

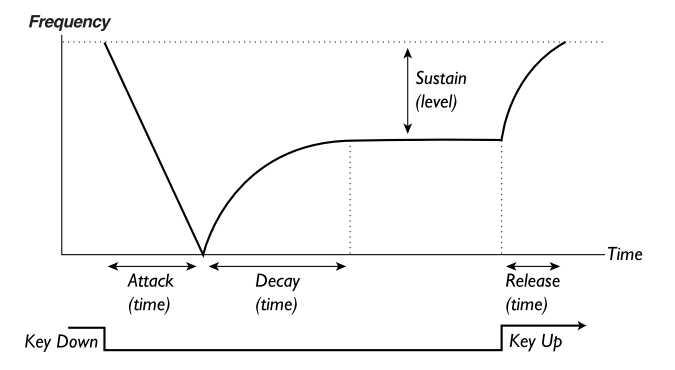

Mantén presionado el botón **SHIFT** y gira el potenciómetro **ENVAMT** en el sentido contrario a las agujas del reloj para volver a una Envolvente del Filtro positiva

# MODOS DE FILTRO INDIVIDUAL

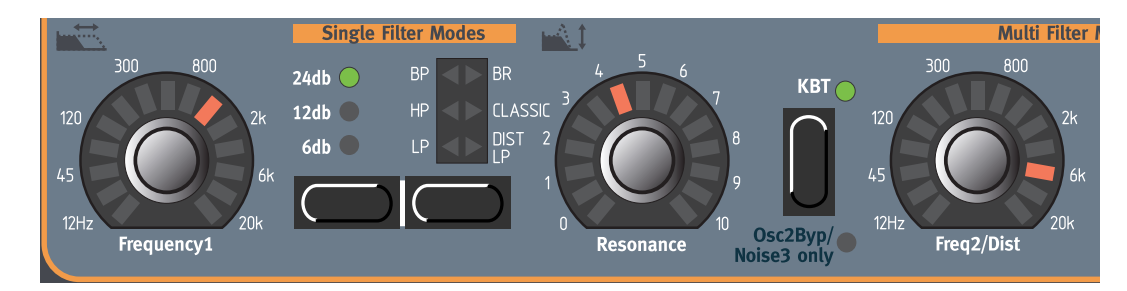

En los Modos de Filtro Individual usas un único filtro para el que puedes controlar la frecuencia de corte, la pendiente, el modo de filtro, la resonancia y el Seguimiento del Teclado.

### FRECUENCIA1

Con el potenciómetro **FREQUENCY1** puedes ajustar la frecuencia de corte (o frecuencia central en los modos BP y BR). Si por ejemplo seleccionas un filtro paso-bajo (LP) y giras el potenciómetro **FREQUENCY1** en el sentido de las agujas del reloj, obtendrás una señal con una frecuencia mayor del filtro.

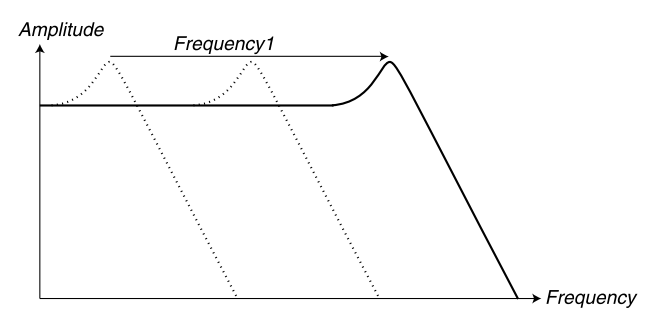

*Cuanto más "abres" un filtro paso-bajo, más altas frecuencias contiene la señal*

Ten en cuenta que si el valor **ENVAMT** está por encima de cero, girar el potenciómetro **FREQUENCY1** puede que no tenga el resultado esperado.

# PENDIENTE DEL FILTRO

La pendiente del filtro determina como de inclinada está la curva de atenuación de la frecuencia. En los Modos de Filtro Individual del Nord Lead 3 puedes seleccionar entre pendientes de 6dB / octava (1-polo), 12 dB / octava (2-polos) y 24 dB / octava (4-polos) para los filtros LP (paso-bajo), HP (pasoalto) y BP (paso-banda). Presiona el botón **FILTER SLOPE** para alternar entre las diferentes pendientes.

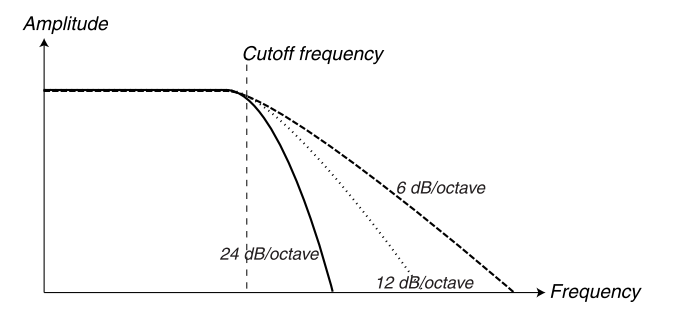

*La imagen muestra un filtro LP con pendientes de 24 dB, 12 dB y 6 dB*

### 24 DB/OCTAVA

Es la clásica pendiente de un "filtro de sintetizador", usada en el Minimoog y el Prophet-5, entre otros. Suprime las frecuencias de una forma bastante drástica, 24 dB por octava. El filtro de 24 dB también es conocido como filtro de 4-polos.

### 12 DB/OCTAVA

La pendiente de 12 dB / octava deja pasar más armónicos que la variante de 24 dB comentada con anterioridad. Este tipo de filtro ha sido usado en algunos antiguos sintetizadores Oberheim, entre otros. El filtro de 12 dB también es conocido como filtro de 2-polos.

### 6 DB/OCTAVA

La pendiente de 6 dB / octava es muy suave y no suprime demasiadas frecuencias del espectro. El filtro de 6 dB también es conocido como filtro de 1-polo.

### RESONANCIA

El parámetro de Resonancia se usa para ajustar en mayor profundidad las características del Filtro. Si estás usando los tipos de filtro HP, LP, CLASSIC o DIST LP, incrementar la Resonancia enfatizará las frecuencias alrededor de la Frecuencia del Filtro seleccionada, atenuando el sonido. Un mayor incremento de la Resonancia hará producirá un sonido resonante, hasta llegar el momento en el que el filtro le añada un zumbido al sonido. El punto exacto del espectro de frecuencias en el que ocurre este "zumbido" depende del valor de la Frecuencia.

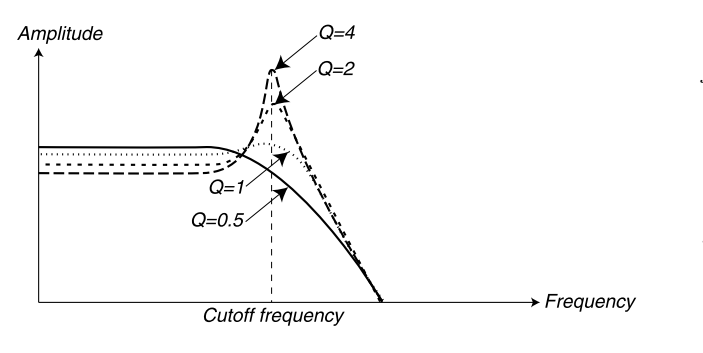

*La imagen muestra un filtro paso-bajo de 24 dB con distintos valores de resonancia (los valores de Q) Q=0.5 es Resonancia 0 y Q=4 la máxima cantidad*

Los valores más altos de resonancia también son visibles en la forma de onda. Aparecerán como una forma de onda "superpuesta" con una frecuencia equivalente a la frecuencia de corte del filtro. Los tres ejemplos inferiores muestran a la misma onda con su resonancia incrementada.

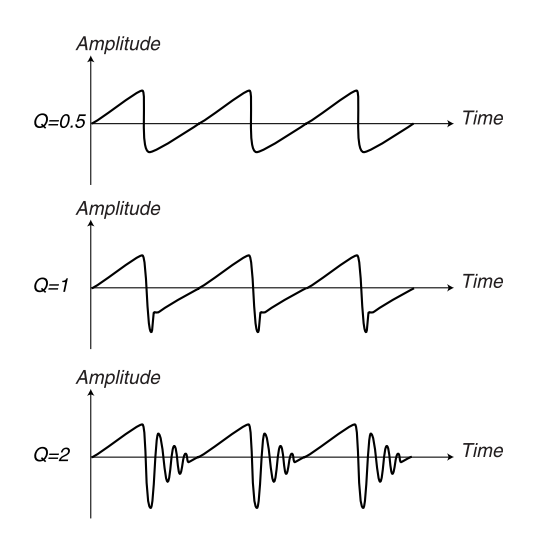

Cuando usas el filtro paso-banda, los ajustes en la Resonancia afectan a la anchura de la banda. Cuando incrementas la Resonancia, la banda se vuelve más estrecha.

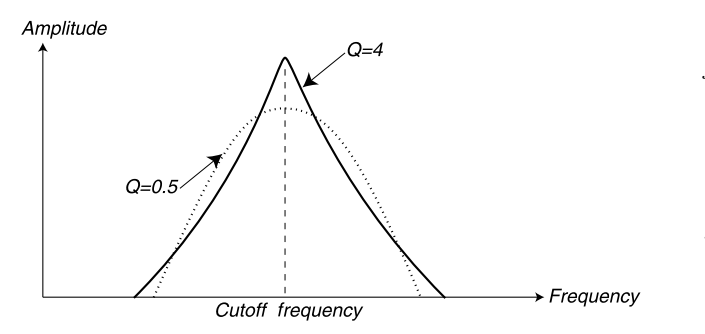

*La imagen muestra un filtro paso-banda de 24 dB con distintos valores de resonancia (los valores de Q) Q=0.5 es Resonancia 0 y Q=4 la máxima cantidad*

Cuando usas el filtro rechazo-banda (notch), los ajustes en la Resonancia afectan a la anchura de la banda rechazada. Cuando incrementas la resonancia, la banda rechazada se vuelve más estrecha.

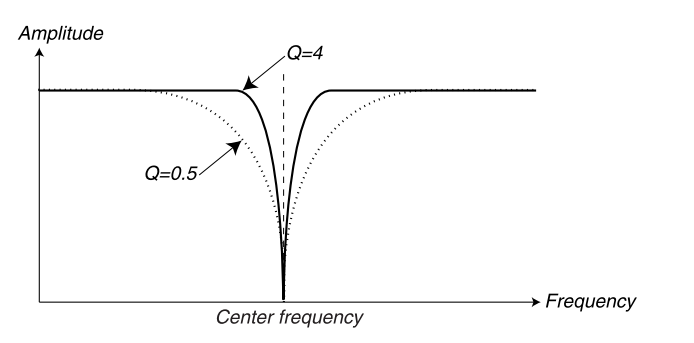

*La imagen muestra un filtro rechazo-banda (notch) de 24 dB con distintos valores de resonancia (los valores de Q) Q=0.5 es Resonancia 0 y Q=4 la* 

# TIPOS DE FILTRO

Presiona el botón **FILTER TYPE** para alternar entre los distintos tipos de Filtro Individual.

### **Página 100**

### LP

LP significa paso-bajo (lowpass). Un filtro paso-bajo deja que las frecuencias bajas pasen, mientras suprime las frecuencias más altas. La pendiente de este filtro puede tener un inclinación de 24 dB, 12 dB o 16 dB por octava, de acuerdo a lo que selecciones con el botón **FILTER SLOPE**.

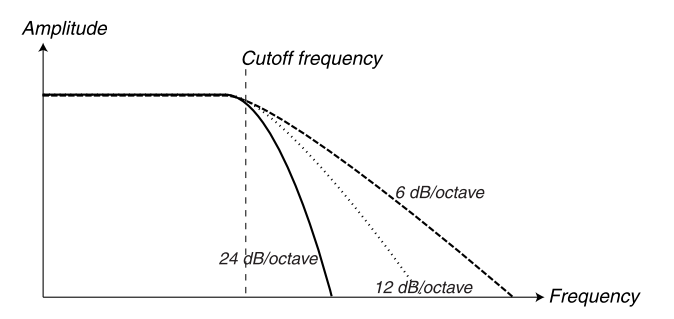

*La imagen muestra un filtro LP con pendientes de 24 dB, 12 dB y 6 dB*

### HP

HP significa paso-alto (highpass). Este filtro es el opuesto al filtro paso-bajo, es decir, deja que las frecuencias altas pasen, mientras suprime las frecuencias más bajas. La pendiente de este filtro puede tener un inclinación de 24 dB, 12 dB o 16 dB por octava, de acuerdo a lo que selecciones con el botón **FILTER SLOPE**.

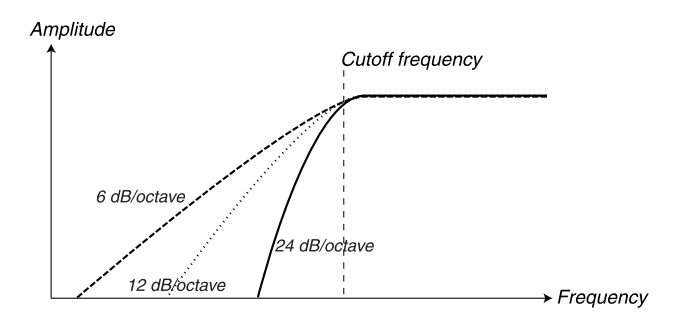

*La imagen muestra un filtro HP con pendientes de 24 dB, 12 dB y 6 dB*

### **BP**

BP significa paso-banda (bandpass). Un filtro paso-banda deja que las frecuencias que se encuentran en una banda de "rango medio" pasen, mientras suprime las frecuencias más altas y más bajas. Las dos pendientes de este filtro pueden tener una inclinación de 12 dB cada una en el modo 24 dB, y 6 dB cada una en el modo 12 dB. En el modo 6 dB el filtro paso-banda del Nord Lead 3 no funciona realmente como un filtro paso-banda, sino como un ecualizador paramétrico. Esto significa que la mayoría de frecuencias en el espectro pasan sin atenuación alguna, y que un pequeño rango de frecuencias alrededor de la frecuencia de corte pueden ser amplificadas con el parámetro de Resonancia (consulta más abajo). Seleccionas una de las pendientes posibles con el botón **FILTER SLOPE**.

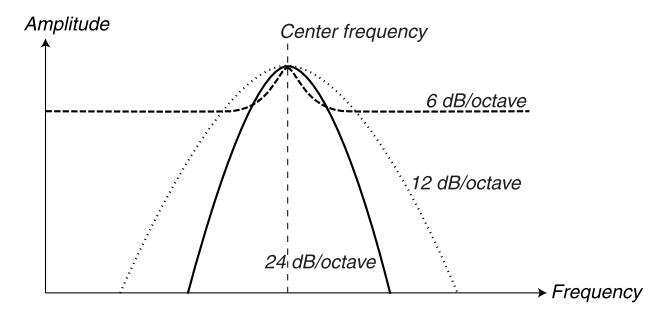

En los filtros paso-banda la "frecuencia de corte" también es llamada "frecuencia central".

*La imagen muestra un filtro BP en los modos 24 dB, 12 dB y 6 dB*

### BR

BR significa rechazo-banda (band reject). El filtro rechazo-banda también es conocido como "notch". El filtro rechazo-banda puede considerarse opuesto al filtro paso-banda. Suprime las frecuencias que se encuentran en una banda de "rango medio", dejando pasar las frecuencias más altas y más bajas. El filtro rechazo-banda del Nord Lead 3 tiene unas pendientes predeterminada a 12 dB / octava cada una. En los filtros rechazo-banda la "frecuencia de corte" también es llamada "frecuencia central".

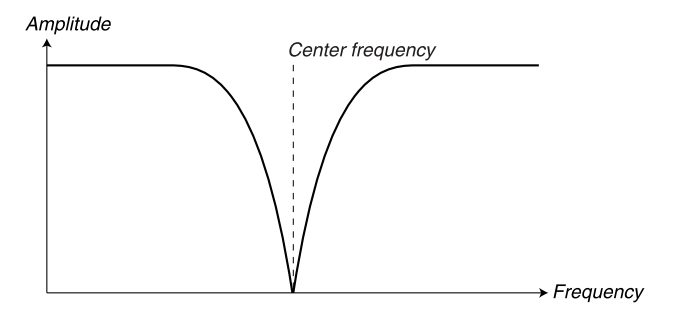

*La imagen muestra un filtro BR con pendiente de 12 dB*

### CLASSIC

El filtro paso-bajo clásico es una característica especial del Nord Lead 3. Está basado en un filtro paso-bajo con una pendiente de 24 dB por octava, pero cuenta con numerosas características únicas. Para empezar, la inclinación no es lineal, sino que varía entre inclinaciones de 12 y 24 dB por octava a lo largo de la pendiente. Además, el pico de resonancia (observa la imagen inferior) abarca sólo la mitad del rango de frecuencias, comparado con un filtro de 24 dB ordinario. Esto proporciona una resonancia más "tenue" al sonido cuando se hacen barridos de frecuencia de corte. Las características del tipo de filtro Clásico son muy similares a las del filtro paso-bajo del Minimoog.

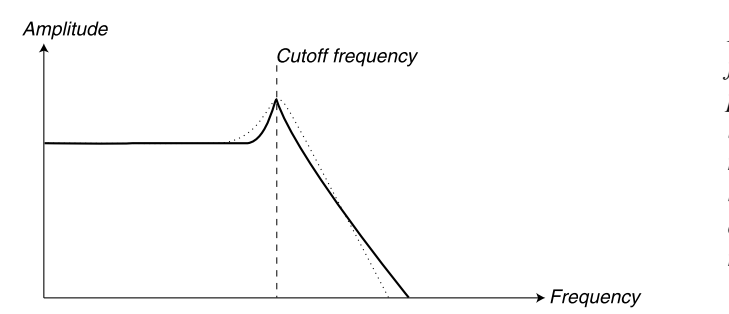

*La imagen muestra un filtro CLASSIC con su pico de resonancia. La línea discontinua muestra un filtro pasobajo normal de 24 dB con su pico de resonancia*

### DIST LP

El filtro DIST LP es también una característica especial del Nord Lead 3. Se basa en un filtro pasobajo con una pendiente de 12 dB / octava. El filtro DIST LP tiene realimentación ajustable que añade una distorsión por saturación a la señal. La cantidad de distorsión se ajusta con el potenciómetro **FREQ2/DIST**.

**Nota: No es posible modular la cantidad de distorsión desde los LFOs o la Envolvente de Modulación cuando están controlando el destino Frecuencia de Filtro 2. La cantidad de distorsión es totalmente independiente de la funcionalidad habitual del potenciómetro FREQ2/ DIST.**

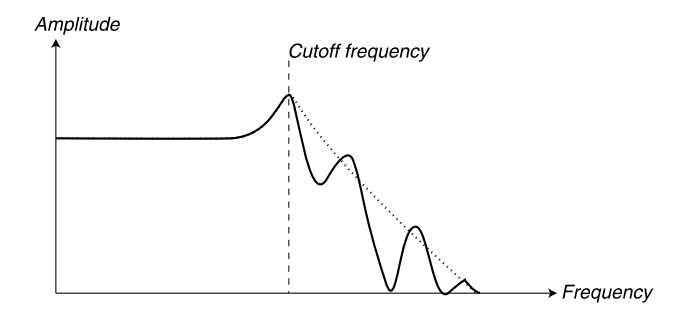

*La imagen muestra un filtro DIST LP a su máxima distorsión. La línea discontinua muestra el mismo filtro sin distorsión.*

### SEGUIMIENTO DEL TECLADO

Con el Seguimiento del Teclado desactivado (el LED sobre el botón **KB TRACK** está apagado), el nivel de la Frecuencia de Filtro es constante independientemente de la parte del teclado que estés tocando. Cuando el Seguimiento del Teclado está activado, el nivel de la Frecuencia de Filtro será más alto para las notas más altas, tal y como indica la ilustración inferior. Al máximo Seguimiento del Teclado la frecuencia de corte cambia en una relación 1:1 de acuerdo a la parte del teclado que estés tocando. La nota básica, es decir, la nota que tiene el valor de frecuencia de corte configurado por el potenciómetro **FREQUENCY1**, es Do2 (C2).

La razón para utilizar el Seguimiento del Teclado está relacionada con la acústica básica. Si aumentas el tono de una forma de onda, los armónicos aumentan en frecuencia de forma natural. Si la frecuencia de corte es constante, el sonido será percibido como "pantanoso" según vayas tocando notas más altas del teclado. Para evitar este efecto, utiliza el Seguimiento del Teclado.

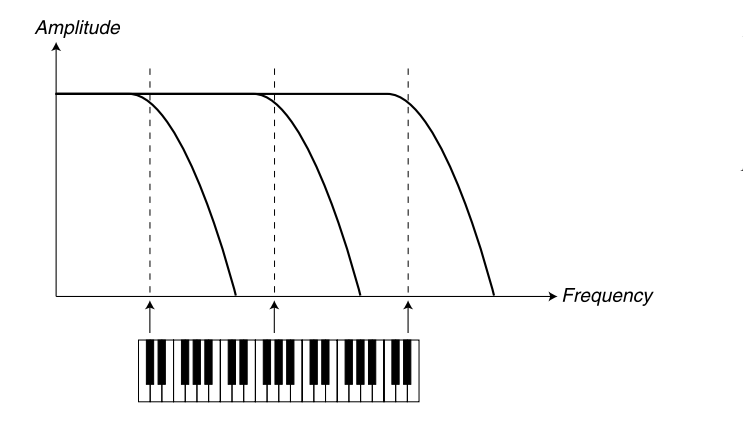

*La imagen muestra como cambia el valor de Frequency1 dependiendo de qué parte del teclado estés tocando con* **KB TRACK** *activado.*

### SEGUIMIENTO DEL TECLADO USANDO UN GRUPO MORPH

El hecho de que puedas elegir entre no tener o tener el máximo Seguimiento del Teclado pulsando el botón **KB TRACK** no significa que no puedas utilizar otras escalas. Si quieres hacerte un Seguimiento del Teclado a medida, puedes usar el Morph de Seguimiento del Teclado. Cuando asignas la Frecuencia1 al grupo Morph de Seguimiento del Teclado, el **DISPLAY** muestra el seguimiento actual en porcentaje. Simplemente asegúrate de desactivas la función de Seguimiento del Teclado en la sección del Filtro para que esto funcione como esperas. Para tener más detalles acerca de la asignación de parámetros al grupo Morph de Seguimiento del Teclado, consulta el [Capítulo "5.](#page-33-0)  [Grupos Morph" en la página](#page-33-0) 34.

# MODOS MULTI-FILTRO

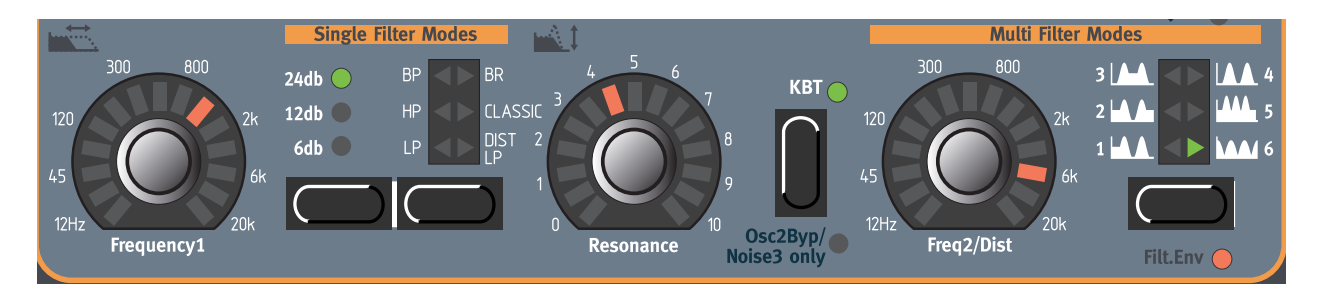

En los Modos Multi-Filtro, varios filtros se combinan para formar unos tipos de filtro más complejos. En estos modos utilizas todos los parámetros, incluyendo los mencionados para los Modos de Filtro Individual, para modelar el sonido.

# FRECUENCIA2/DISTORSIÓN

Con el potenciómetro **FREQ2/DIST** puedes ajustar una segunda frecuencia de corte para los distintos tipos de Multi Filtro descritos más abajo.

Cuando editas los parámetros de Frecuencia1 o Frecuencia2 en los Modos Multi-Filtro, un signo "\*" o "/" y un número se mostrarán en el **DISPLAY** junto al nombre del parámetro. Esto indica la relación existente entre las configuraciones de Frecuencia 1 y Frecuencia2. Esta información puede ser de gran utilidad si quieres disponer de una relación específica entre las dos frecuencias de corte.

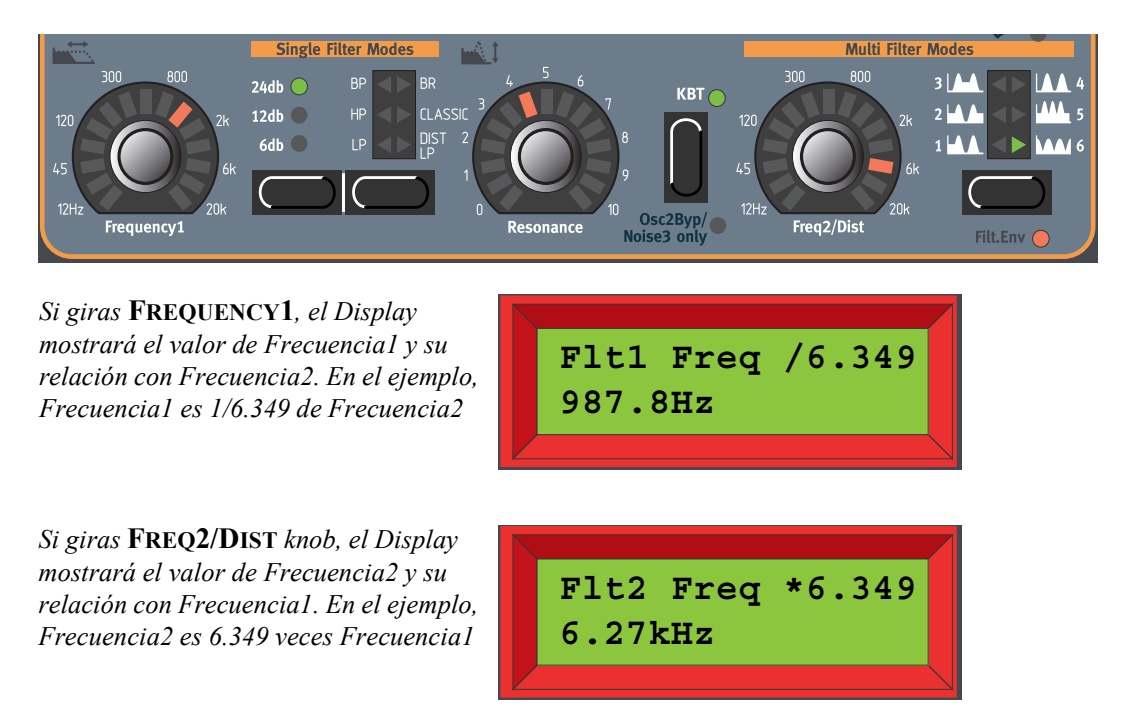

### La fórmula es: Frecuencia1 \* x.xx = Frecuencia2

# TIPOS DE MULTI-FILTRO

Cuando presionas el botón **MULTI FILTER TYPE** para seleccionar un tipo de Multi-Filtro, la selección del tipo de Filtro Individual queda desactivada. Los tipos de Multi-Filtro también usan los tipos de Filtro Individual para formar la combinación de filtros, pero no será posible seleccionar los componentes y las pendientes del filtro por separado.

### LP-BP EN PARALELO (1)

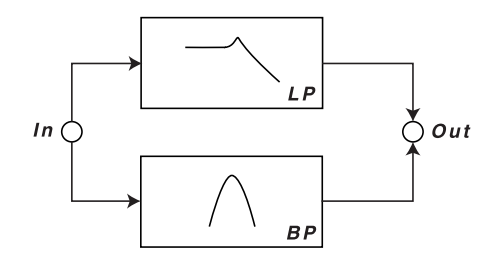

El primer tipo de Multi-Filtro es una combinación de un filtro paso-bajo de 12 dB y un filtro pasobanda de 12 (6+6) dB, en conexión paralela. Configura la frecuencia de corte del filtro paso-bajo con el potenciómetro **FREQUENCY1**, y la frecuencia (central) de corte del filtro paso-banda con el

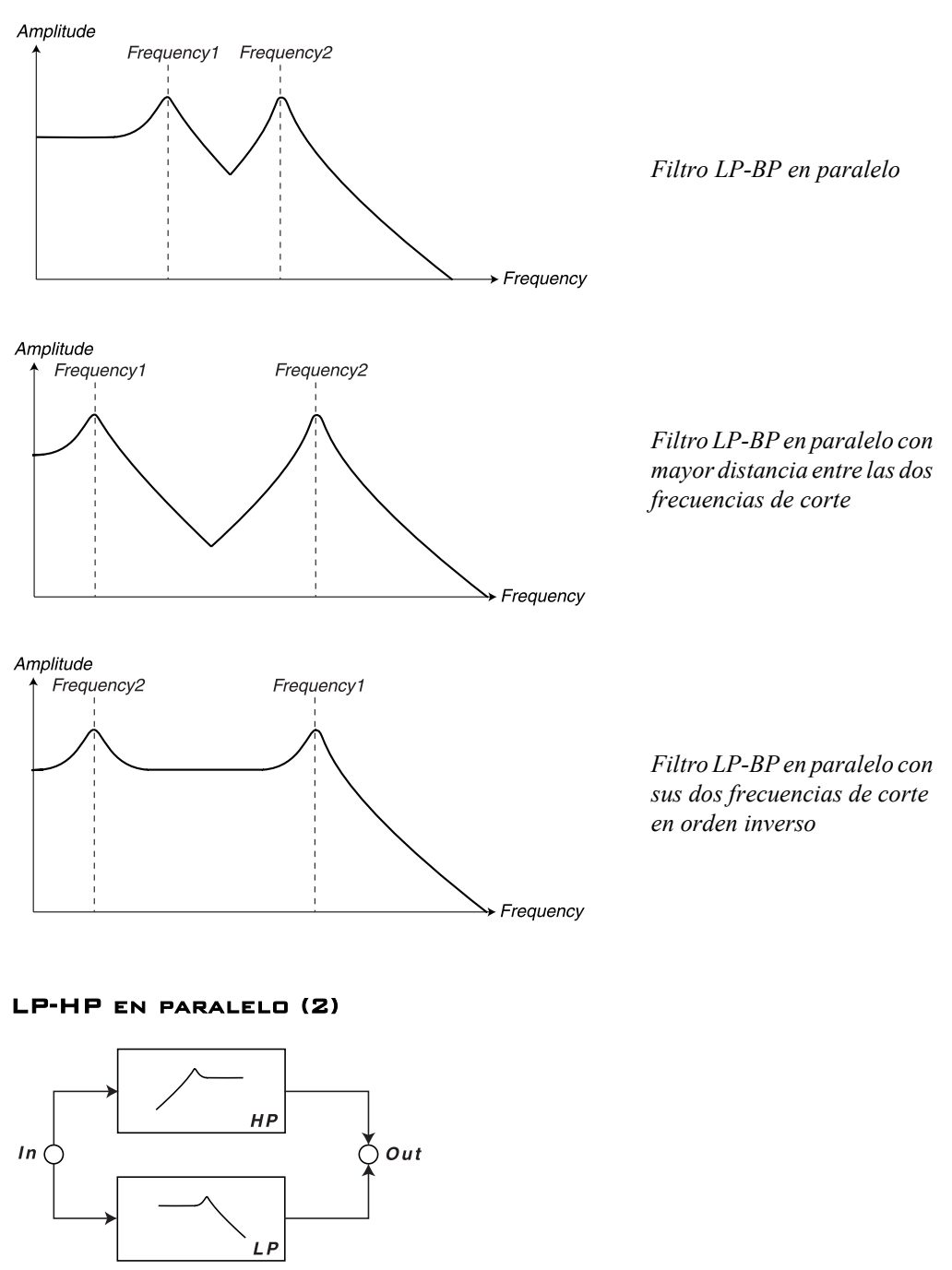

potenciómetro **FREQ2/DIST**. Ajusta la resonancia para ambos picos con el potenciómetro **RESONANCE**.

El segundo tipo de Multi-Filtro es también una combinación de un filtro paso-alto de 12 dB y un filtro paso-bajo de 12 dB, en conexión paralela. Configura la frecuencia de corte del filtro paso-bajo con el

potenciómetro **FREQUENCY1**, y la frecuencia de corte del filtro paso-alto con el potenciómetro **FREQ2/DIST**. Ajusta la resonancia para ambos picos con el potenciómetro **RESONANCE**.

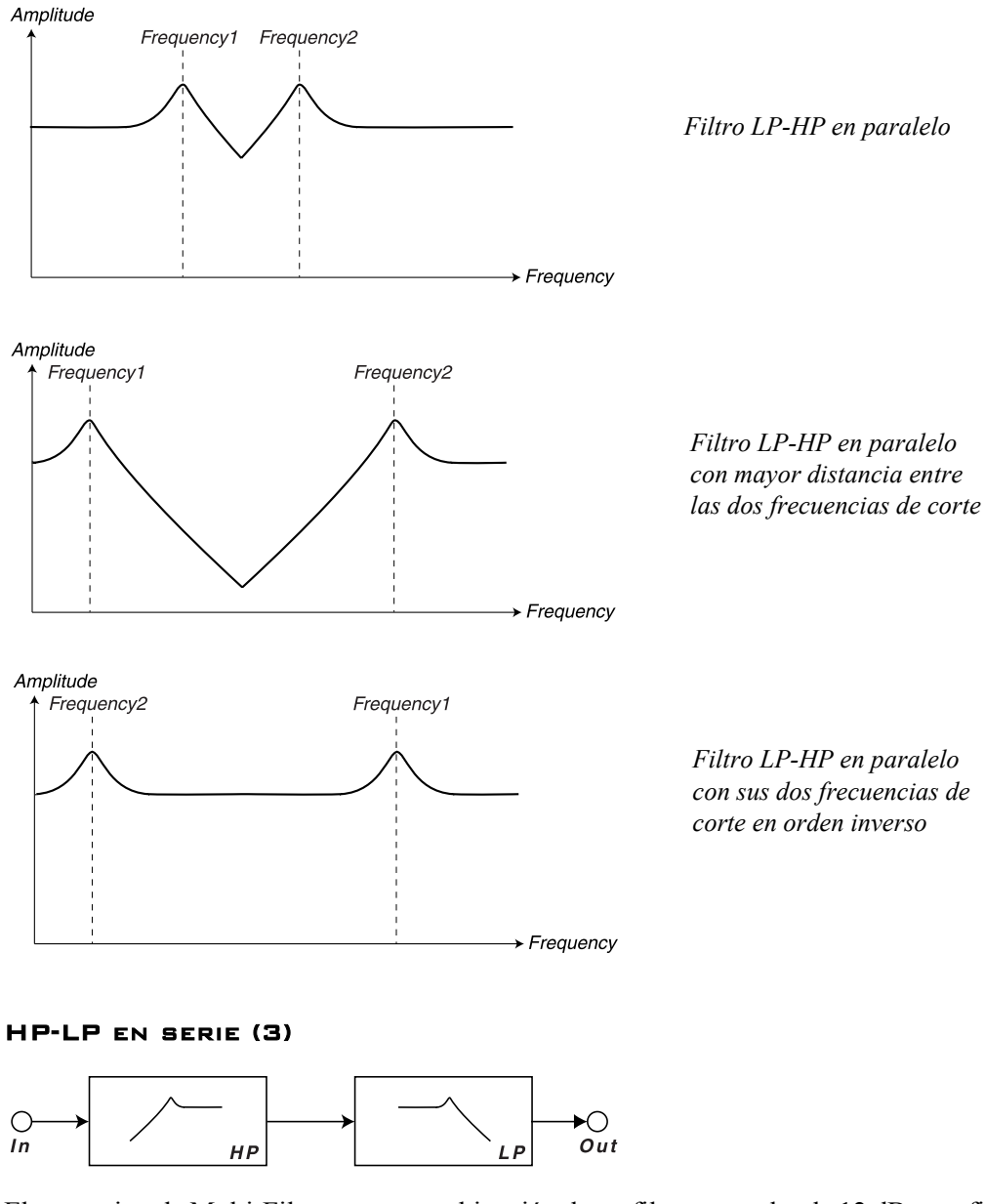

El tercer tipo de Multi-Filtro es una combinación de un filtro paso-alto de 12 dB y un filtro paso-bajo de 12 dB, en series. Configura la frecuencia de corte del filtro paso-alto con el potenciómetro

**FREQUENCY1**, y la frecuencia de corte del filtro paso-bajo con el potenciómetro **FREQ2/DIST**. Ajusta la resonancia para ambos picos con el potenciómetro **RESONANCE**.

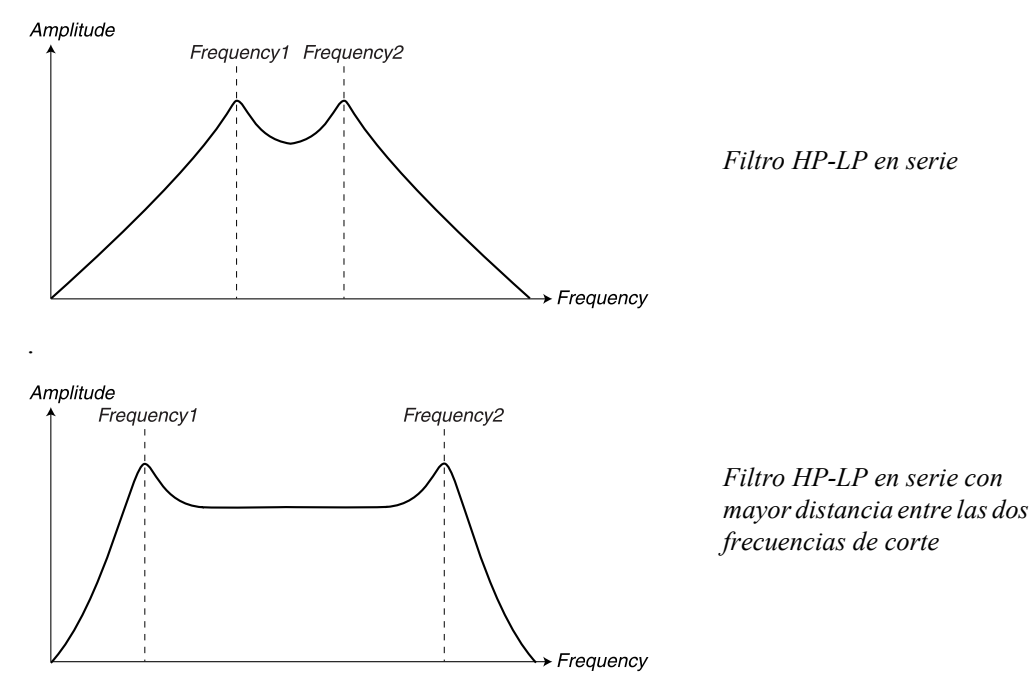

**Nota: Si configuras el valor de Frecuencia1 a un nivel mayor que el de Frecuencia2, la señal será atenuada hasta silenciarse, debido a que sólo se añaden las bandas rechazadas (consulta la imagen inferior).**

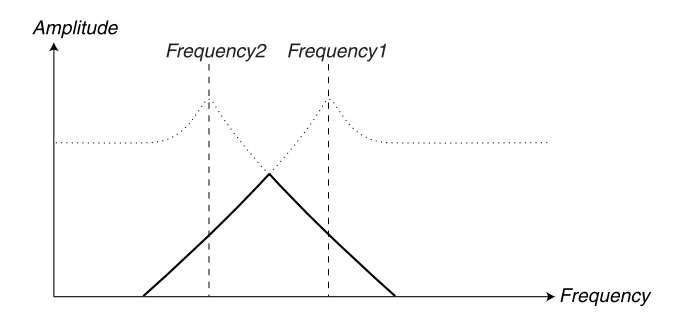

*Filtro HP-LP en serie con sus dos frecuencias de corte en orden inverso. La línea continua indica la atenuación de señal resultante. Cuanto más separas los picos, más se atenua la señal*

#### BP-BP EN PARALELO (4)

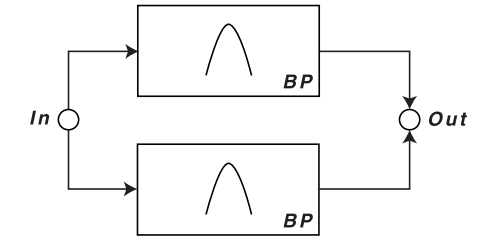

El cuarto tipo de Multi-Filtro es una combinación de dos filtros paso-banda de 12 (6+6) dB, en conexión paralela. Configura la frecuencia central del primer filtro paso-banda con el potenciómetro
**FREQUENCY1**, y la frecuencia central del segundo filtro paso-banda con el potenciómetro **FREQ2/ DIST**. Ajusta la resonancia para ambos picos con el potenciómetro **RESONANCE**.

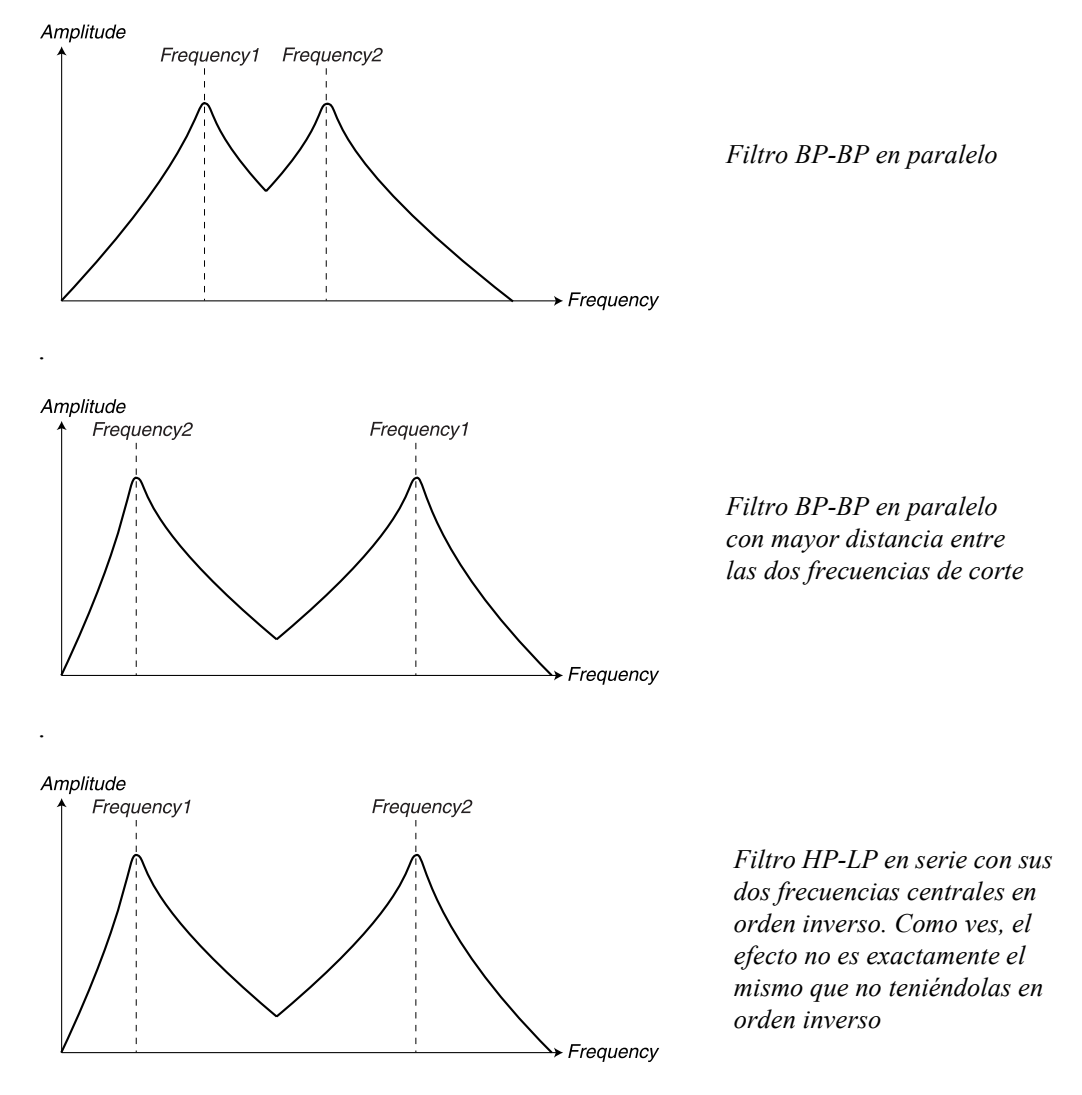

#### MULTI -PICO (5)

El tipo de filtro Multi-Pico es un filtro con realimentación y para todas las bandas. Dispone de tres filtros para todas las bandas que desplazan la fase de la señal en 180 grados cada uno. El filtro Multi-Pico puede ser usando para crear efectos de fase, así como efectos de formante. Configura la frecuencia central con el potenciómetro **FREQUENCY1**, y la extensión del pico, es decir, la distancia

entre los picos resonantes, con el potenciómetro **FREQ2/DIST**. Ajusta la resonancia (realimentación) para ambos picos con el potenciómetro **RESONANCE**.

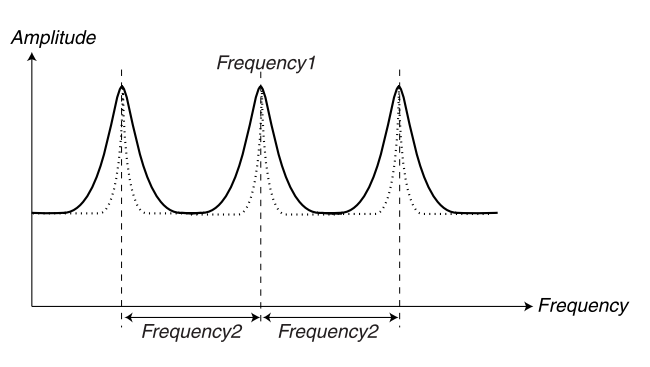

*Filtro Multi-Pico. Cuando aumentas la resonancia, los picos se vuelven más estrechos (la línea de puntos)*

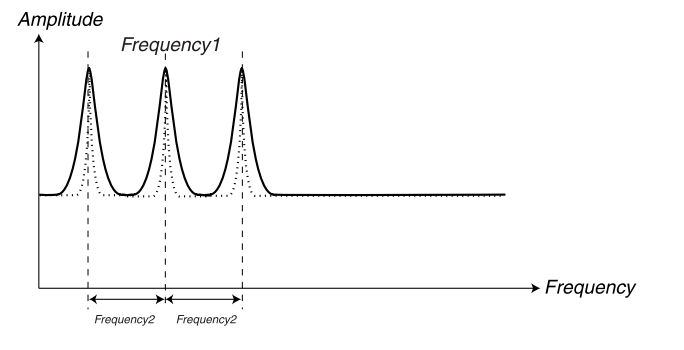

*Filtro Multi-Pico con picos aún más estrechos y un valor menor de frecuencia central*

## MULTI -NOTCH (6)

El tipo de filtro Multi-Notch es un filtro con realimentación y alimentación todas las bandas. Dispone de tres filtros para todas las bandas que desplazan la fase de la señal en 180 grados cada uno. Cuando incrementas la resonancia consigues cortes más profundos, y también un número de pequeños picos entre dichos cortes. El filtro Multi-Notch puede ser usando para crear efectos de fase, así como efectos de formante. Configura la frecuencia central con el potenciómetro **FREQUENCY1**, y la extensión del corte, es decir, la distancia entre las bandas rechazadas, con el potenciómetro **FREQ2/ DIST**. Ajusta la resonancia (realimentación y alimentación) para ambos picos con el potenciómetro **RESONANCE**.

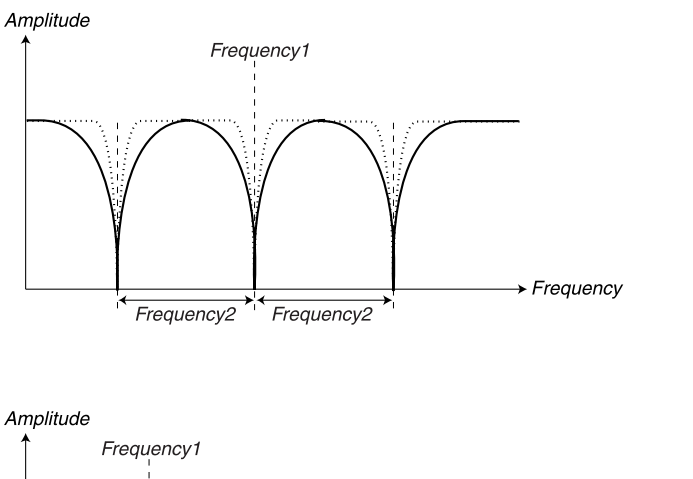

*Filtro Multi-Notch. Cuando aumentas la resonancia, las bandas rechazadas se vuelven más estrechas (la línea de puntos)*

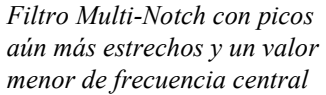

## BYPASS DEL OSC2/NOISE3

La función de Bypass del Oscilador 2 te permite evitar las señales del Oscilador 2 desde la sección del Filtro. Esto hace posible tener un sonido FM no filtrado en el Oscilador 2 y un sonido sustractivo filtrado en el Oscilador 1 al mismo tiempo. No obstante, si el ruido del Mezclador de Osciladores (Noise3) está activado, dicho ruido será encaminado de forma individual a través del filtro y ambos Osciladores serán evitados. Mantén presionado el botón **KB TRACK** para hacer bypass de la señal desde la sección del Filtro. El LED debajo del botón **KB TRACK** se ilumina cuando la función Bypass está activada.

 $\rightarrow$  Frequency

**Nota: Si estás usando Noise3 en la sección del Mezclador de Osciladores descrito en la [página](#page-89-0)  [90](#page-89-0), este será procesado a traves del filtro incluso si usas la función de Bypass del Oscilador. Esto posibilita que puedas filtrar sólo el ruido, pero puedas hacer bypass, por ejemplo, una señal FM. Esta característica permite la creación de sonidos FM cuyos ataques tengan una "respiración" muy realista.**

## ENVOLVENTE DEL FILTRO

Mantén presionado el botón **SHIFT** y pulsa el botón **MULTI FILTER TYPE** para asignar también el parámetro Frecuencia2 a la Envolvente del Filtro. El LED debajo del botón **MULTI FILTER TYPE** se ilumina cuando dicho parámetro se encuentra asignado.

# LA SECCIÓN IZQUIERDA (SUPERIOR) DEL PANEL

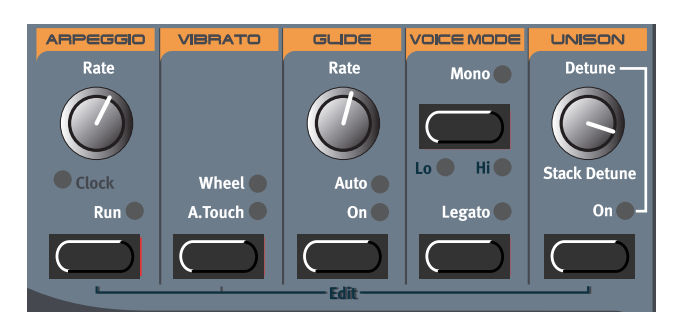

## <span id="page-111-0"></span>ARPEGIADOR

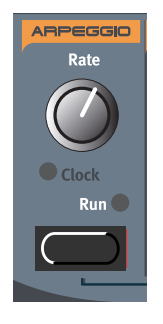

Nord Lead 3 dispone de un interesante Arpegiador. El concepto es realmente sencillo, pero ofrece una multitud de interesantes posibilidades. El Arpegiador puede utilizar los clásicos patrones de Subida, Bajada, Subida / Bajada y Aleatorio con diferentes alcances, así como un Sub Arpegiador y una función de Máscara para crear interesantes variaciones en cada patrón. Puedes sincronizar el Arpegiador al Reloj Maestro interno del Nord Lead 3, a un Reloj MIDI externo o simplemente ejecutarlo de forma libre a un tempo seleccionable. También puedes usar el Arpegiador en combinación con otras funciones como los LFOs, la Memoria de Acordes (consulta más abajo), Deslizamiento (consulta más abajo), etc., para crear combinaciones de efectos realmente interesantes. El Arpegiador también utiliza un marcador de Posición de la Canción MIDI cuando está sincronizado a un Reloj MIDI externo, lo que implica que si grabas un arpegio en un secuenciador externo, siempre se reproducirá el patrón en la forma exacta en que fue grabado –incluso si comienzas a reproducir desde la mitad de la secuencia.

## VELOCIDAD (RATE)

Ajusta el tempo del arpegio con el potenciómetro **RATE**. Intervalo: 30 - 240 BPM

#### ACTIVAR (RUN)

Presiona el botón RUN para activar el Arpegiador. A partir de ese momento, cuando presiones una o varias teclas del teclado, el arpegio comenzará.

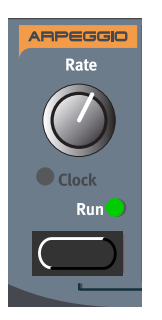

#### SUB ARPEGIO

Como sabes, un arpegiador se usa para interpretar de forma repetida las notas individuales que forman un acorde. Puesto que los patrones básicos de un arpegiador (subida, bajada, subida y bajada y aleatorio) son bastante limitados, hemos decidido expandir su funcionalidad. En muchos otros sintetizadores hay un número de patrones preset especiales entre los que elegir, pero también esta situación es bastante limitada. Para que los patrones sean más dinámicos e interesantes hemos añadido un segundo arpegiador, el Sub Arpegio. En el Nord Lead 3, el Sub Arpegio es un arpegiador adicional que trabaja en conjunción con el Arpegio principal. Para cada paso en el Arpegio, el Sub Arpegio ejecuta sus propias series de pasos. Las direcciones y los alcances pueden configurarse de forma individual para cada arpegiador. Echemos un vistazo al siguiente ejemplo básico:

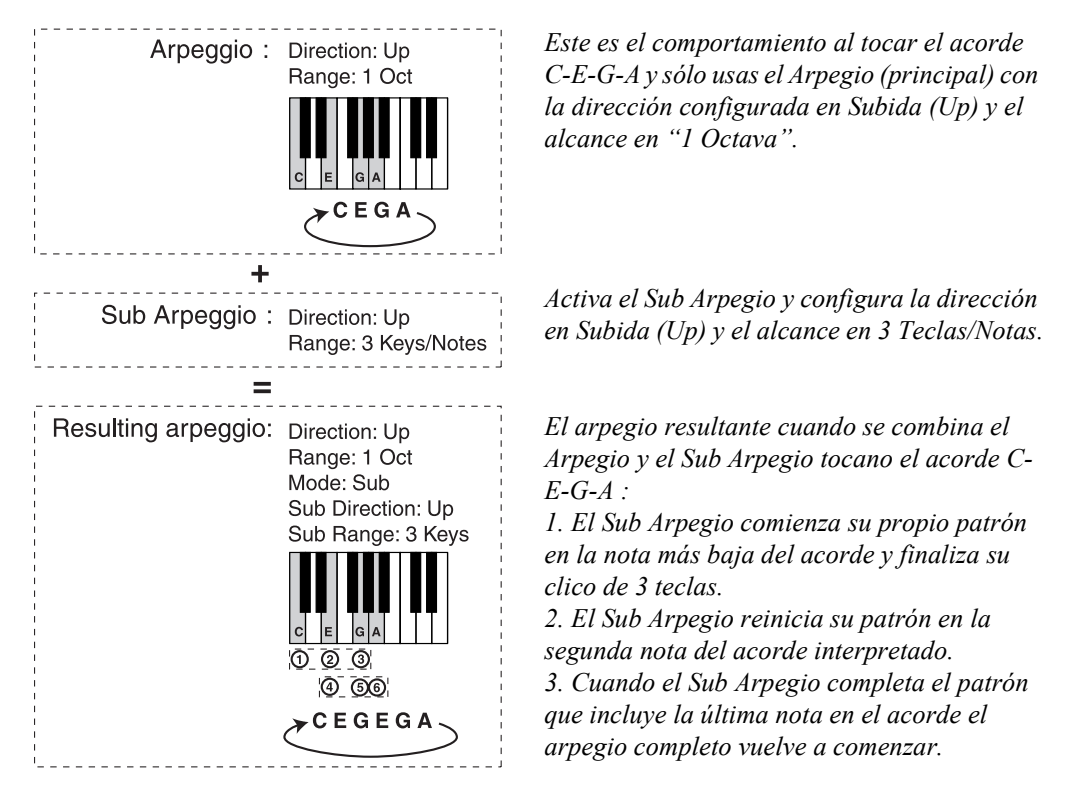

Ahora, vamos a crear un arpegio similar pero con el Alcance del Arpegio incrementado a 3 octavas, y veamos qué ocurre

- 1. Crea un sonido y activa el Arpegio pulsando el botón **RUN** del Arpegio.
- 2. Mantén presionado el botón **SHIFT** y pulsa el botón **RUN** (de forma alternativa, presiona el botón **SOUND** encima y a la derecha del **DISPLAY**) para entrar en el modo de edición del Arpegio. El LED del botón **SOUND** estará iluminado.

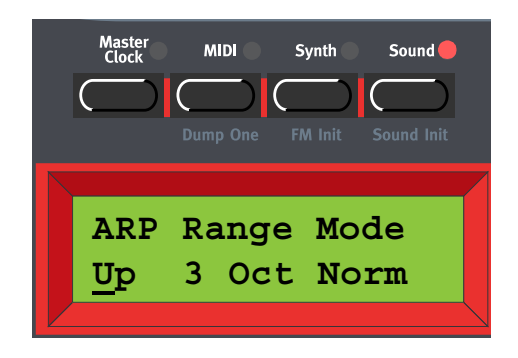

3. Selecciona la dirección girando el **DIAL GIRATORIO**. Puedes seleccionar entre Subida (Up), Bajada (Down), Subida y Bajada (Up & Down) y Aleatorio (Random). Pulsa el botón de navegación **DERECHA** para seleccionar el Alcance (Range) –el cursor se moverá a la derecha en el **DISPLAY**. Selecciona el Alcance (1-4 Octavas) girando del **DIAL GIRATORIO**. Pulsa el botón de navegación **DERECHA** otra vez para seleccionar el Modo (Normal, Sub, Mask Sub + Mask). Gira el **DIAL GIRATORIO** para seleccionar Sub. Esto activa el Sub Arpegio que vamos a usar en este ejemplo.

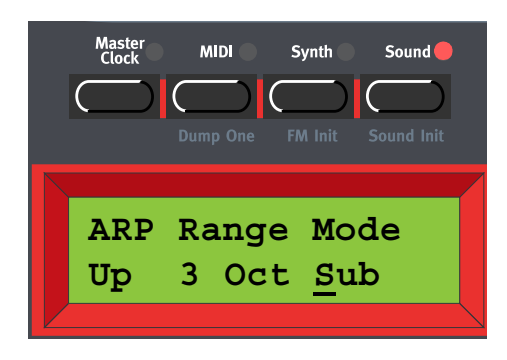

4. Presiona el botón de navegación **ABAJO** para entrar en el menú del Sub Arpegio. Aquí puedes seleccionar entre Subida (Up), Bajada (Down), Subida y Bajada (Up & Down), Aleatorio (Random) y Fijo (Still). Presiona el botón de navegación **DERECHA** para seleccionar el Alcance (Range) –el cursor se moverá a la derecha en el **DISPLAY**. Selecciona el Alcance (1-8 teclas / notas) girando el **DIAL GIRATORIO**.

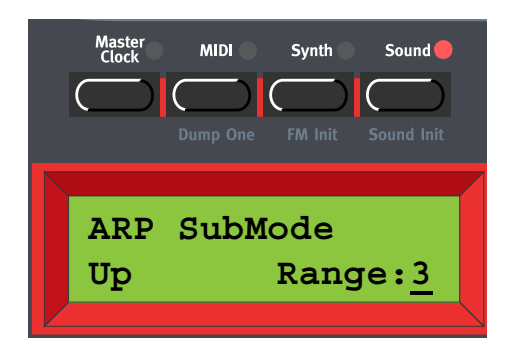

## **Página 114**

Ahora, veamos cómo se comporta el arpegio de acuerdo a la configuración que hemos realizado más arriba. Interpretemos un acorde con las notas Do (C), Mi (E), Sol (G) y La (A) (señaladas con puntos negros en el teclado que aparece debajo). El Alcance del Arpegio es de "3 Octavas", que significa que las notas serán duplicadas en las siguientes dos octavas (indicadas por los puntos grises en el teclado que aparece más abajo) y la dirección está configurada en "Subida". El Sub Arpegio tiene un Alcance de 3 teclas / notas (indicadas por las cajas de líneas discontinuas junto al teclado que aparece más abajo) y la dirección está configurada en "Subida".

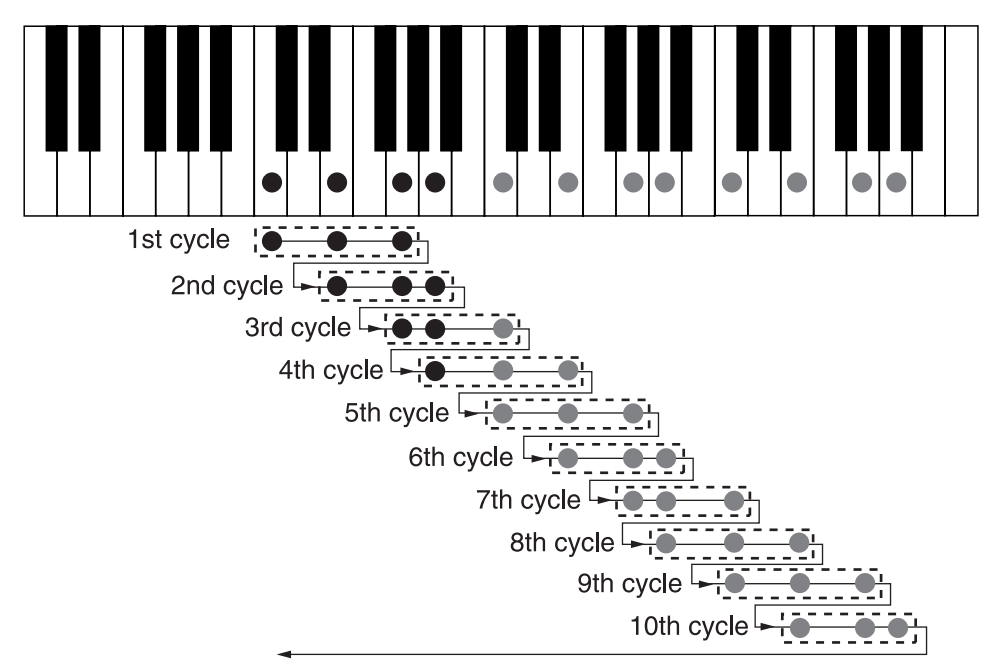

Una vez que el arpegio ha completado el patrón del sub arpegio, que incluye la última nota del alcance total, comienza de nuevo otra vez desde el comienzo. El principio según el cual se comporta el arpegio es el mismo a pesar de la configuración de dirección, etc. Si seleccionar "Fijo" (Still) en el menú de Sub Modo del Arpegio, conseguirás repeticiones de cada nota en el Arpegio. La configuración del Alcance, en este caso, determinará el número de repeticiones.

## MÁSCARA DEL ARPEGIO (MASK)

Para crear incluso más variaciones en los patrones del arpegio, existe una función de Mascara del Arpegio. La función de Mascara te permite omitir ciertos pasos del arpegio, creando efectos rítmicos muy interesantes. Aquí tienes un ejemplo:

1. Crea un sonido y activa el Arpegio pulsando el botón **RUN** del Arpegio.

2. Mantén presionado el botón **SHIFT** y pulsa el botón **RUN** (de forma alternativa, presiona el botón **SOUND** encima y a la derecha del **DISPLAY**) para entrar en el modo de edición del Arpegio. El LED del botón **SOUND** estará iluminado.

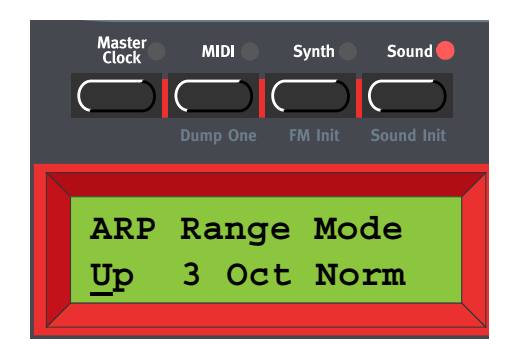

3. Selecciona Subida (Up) girando el **DIAL GIRATORIO**. Presiona el botón de navegación **DERECHA** para seleccionar el Alcance (Range) –el cursor se moverá a la derecha en el **DISPLAY**. Selecciona 3 Octavas girando el **DIAL GIRATORIO**. Pulsa el botón de navegación **DERECHA** otra vez para seleccionar el Modo. Gira el **DIAL GIRATORIO** para seleccionar Máscara (Mask).

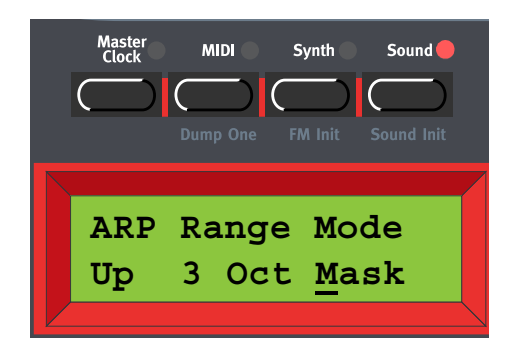

4. Presiona el botón de navegación **ABAJO** dos veces para entrar en el menú de Mascara del Arpegio. Aquí puedes configurar la duración de la Máscara y activar / omitir (mute / skip) los pasos.

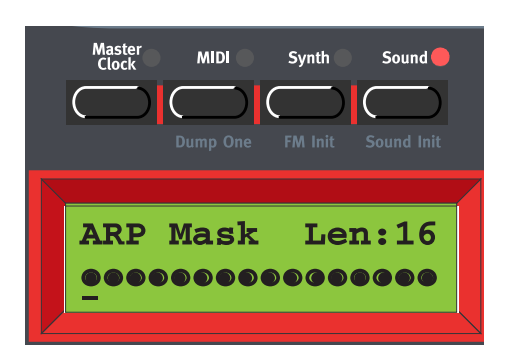

5. Presiona los botones de navegación **IZQUIERDA / DERECHA** hasta que el cursor se encuentra debajo de la L. Gira el **DIAL GIRATORIO** en el sentido de las agujas del reloj para reducir la duración a 14 pasos. Presiona el botón de navegación **DERECHA** para comenzar a editar los pasos. Muévete entre los pasos con los botones de navegación **IZQUIERDA / DERECHA** y activa / omite cada paso girando el **DIAL GIRATORIO**. Un punto relleno significa que el paso está activado y un círculo significa que ese paso debe ser omitido.

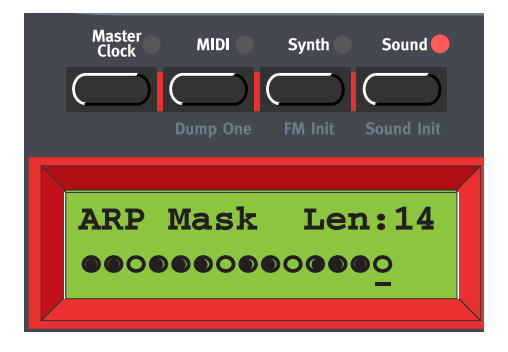

Ahora, veamos cómo se comporta el arpegio de acuerdo a la configuración que hemos realizado más arriba. Interpretemos un acorde con las notas Do (C), Mi (E), Sol (G) y La (A) (señaladas con puntos negros en el teclado que aparece debajo). El Alcance del Arpegio es de "3 Octavas", que significa que las notas serán duplicadas en las siguientes dos octavas (indicadas por los puntos grises en el teclado que aparece más abajo) y la dirección está configurada en "Subida". En este ejemplo no usaremos el Sub Arpegio, pero el principio es el mismo cuando sí se utilice. Los puntos rellenos en la imagen indican las notas que son interpretadas y los círculos indican las notas que serán omitidas, de acuerdo con la configuración de la Máscara del Arpegio:

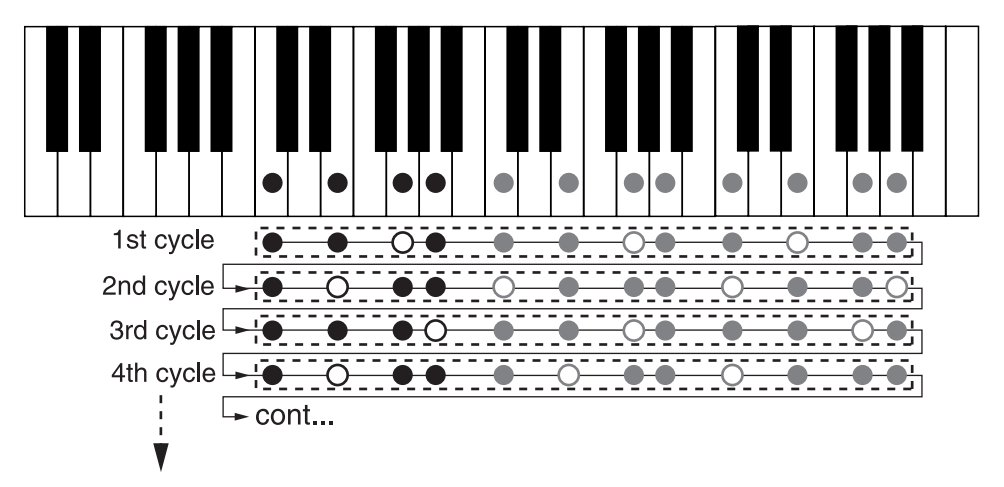

## RELOJ (CLOCK)

Mantén presionado el botón **SHIFT** y gira el potenciómetro **RATE** en el sentido de las agujas del reloj para sincronizar el Arpegio al Reloj Maestro interno del Nord Lead 3 o a un Reloj MIDI externo. El LED debajo del potenciómetro **RATE** se ilumina para indicar que está sincronizado con el Reloj.

(Mantén presionado el botón **SHIFT** y gira el potenciómetro **RATE** en el sentido contrario a las agujas del reloj para desactivar la sincronía con el Reloj.)

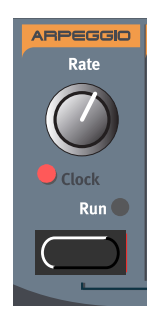

Para configurar los parámetros de la sincronía interna / externa y el Reloj Maestro interno, presiona el botón **MASTER CLOCK** encima y a la izquierda del **DISPLAY**.

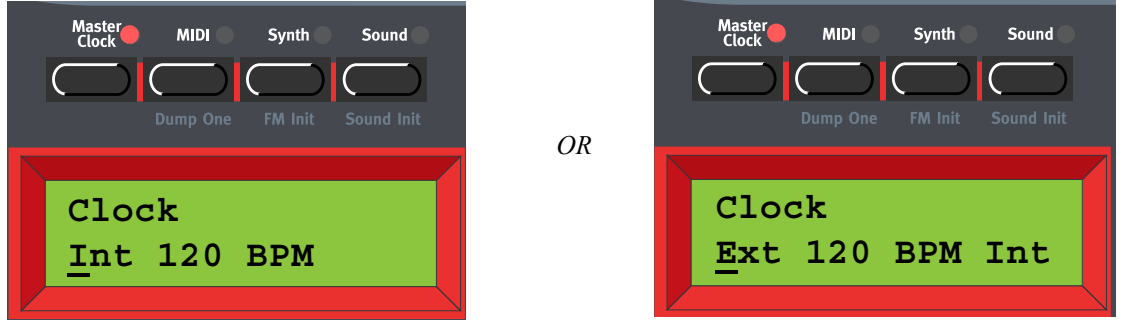

En el primer menú, selecciona entre sincronía con el Reloj Interno (Int) o Externo (Ext). Selecciónalo girando el **DIAL GIRATORIO**. Presiona el botón de navegación **DERECHA** y ajusta el tempo (en BPMs) con el **DIAL GIRATORIO**. Presiona el botón **MASTER CLOCK** para salir.

**Nota: Si has seleccionado sincronía Externa, el Reloj Maestro se sincronizará a las señales de Reloj MIDI entrantes. Si no recibe ninguna señal de Reloj MIDI, el Arpegiador se sincronizará de forma automática al Reloj Maestro interno. Si has seleccionado sincronía Interna, el Arpegiador ignorará cualquier señal de Reloj MIDI entrante y siempre se sincronizará al Reloj Maestro interno.**

**Nota: Cuando se sincroniza a un Reloj MIDI externo, el Arpegiador también utiliza un marcador de Posición de la Canción MIDI. Esto implica que si grabas un arpegio en un secuenciador externo, siempre se reproducirá el patrón en la forma exacta en que fue grabado –incluso si comienzas a reproducir desde la mitad de la secuencia.**

También puedes elegir sincronizar el Reloj Maestro a pulsaciones de tecla. Esto es de gran utilidad si estás controlando tanto el Arpegiador como los LFOs al Reloj Maestro. Presiona el botón de navegación **ABAJO**.

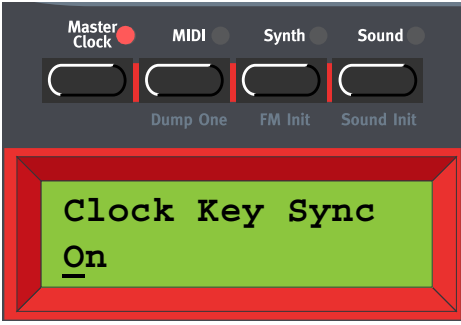

Activa o desactiva la Sincronía del Reloj al Teclado (Clock Key Sync) girando el **DIAL GIRATORIO**. Cuando la Sincronía del Reloj al Teclado está activada, nada más presionar una/s nueva/s tecla/s después de haber soltado la/s previa/s el Reloj Maestro se reinicia de forma inmediata. Cuando la Sincronía del Reloj al Teclado está desconectada, nada más presionar una nueva tecla el arpegio continuará en la siguiente señal del Reloj Maestro. Pulsa el botón **MASTER CLOCK** para salir.

 Cuando sincronizas el Arpegiador al Reloj Maestro interno al Reloj MIDI externo, puedes configurar diferentes periodos (divisiones del reloj o múltiplos) a las que quieres sincronizar el Arpegiador. Nada más girar el potenciómetro **RATE** en el modo de sincronización al Reloj, el **DISPLAY** muestra el siguiente periodo:

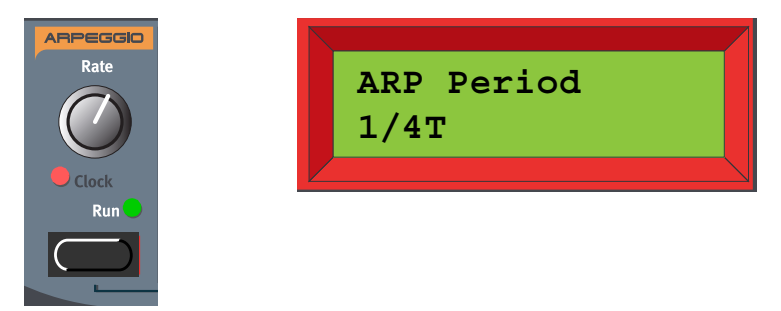

Gira el potenciómetro **RATE**, en el modo de sincronización al Reloj, para configurar el periodo de división / múltiplo:

Periodos: 1/1, 1/2, 1/2T, 1/4, 1/4T, 1/8, 1/8T, 1/16, 1/16T y 1/32

## MANTENER EL ARPEGIO (HOLD)

Normalmente, el arpegio continuará tanto tiempo como mantengas presionadas las teclas. Activando la función KB Hold podrás soltar las teclas y mantener el arpegio sonando de forma continua. No hay una función para mantener las notas exclusiva para el Arpegio, si no que usas la función KB Hold en la sección a la derecha del **PITCH STICK** (a la derecha del botón **RUN** del Arpegio en el Nord Rack 3).

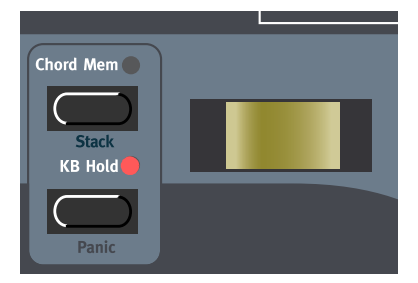

Activas Hold presionando el botón KB Hold. El LED encima del botón **KB HOLD** se ilumina para indicar que la función Hold está activada.

El arpegio continuará sonando hasta que pulses el botón **KB HOLD** otra vez. Si apagas el Arpegiador mientas la función Hold está activa, las notas previamente arpegiadas continuarán sonando como si estuvieras tocando un acorde normal.

## <span id="page-119-0"></span>**VIBRATO**

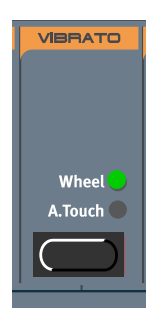

Usar la función de Vibrato es una manera sencilla de añadirle vibrato a tu sonido sin tener que encaminar un LFO al tono de un Oscilador. El Vibrato es global para la Parte, es decir, afecta a todas las voces por igual. El Vibrato puede considerarse un LFO individual, separado del resto de LFOs del Nord Lead 3.

Presiona el botón **VIBRATO** para seleccionar la fuente desde la que se controlará la cantidad de vibrato. Puedes elegir ente "Wheel" (Rueda de Modulación), "A. Touch" (Aftertouch) y Desactivado. Para cambiar los parámetros del Vibrato (cantidad de modulación y frecuencia), mantén presionado el botón **SHIFT** y pulsa el botón **VIBRATO** (de forma alternativa, presiona el botón **SOUND** encima y a la derecha del **DISPLAY**, y pulsa el botón de navegación **ABAJO** hasta que llegues al menú de parámetros del Vibrato). El LED del botón **SOUND** estará iluminado.

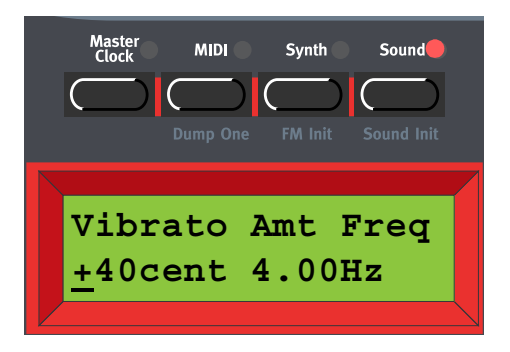

Configura la cantidad de Vibrato girando el **DIAL GIRATORIO**.

Intervalo: +/- 1 semitono, en pasos de +/- 1 centésima.

Pulsa el botón de navegación **DERECHA** una vez para cambia la frecuencia del Vibrato. Seleccionas la frecuencia con el **DIAL GIRATORIO**.

Intervalo: 4.00 – 8.00 Hz

Pulsa el botón **SOUND** para salir.

## DESLIZAMIENTO (PORTAMENTO)

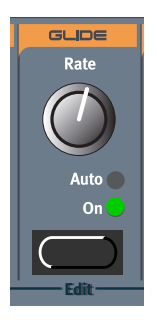

La función de Deslizamiento está pensada principalmente para usarse con sonidos monofónicos (consulta más abajo). Las características del deslizamiento pueden ser descritas como "razones constantes". Esto significa que cuanto más grande sea la distancia entre dos notas sucesivas, más grande será el tiempo de deslizamiento.

Gira el potenciómetro **RATE** para configurar la velocidad del deslizamiento.

Pulsa el botón **GLIDE** para seleccionar el modo de deslizamiento. "On" significa que el deslizamiento siempre está activo y "Auto" que el deslizamiento sólo está activo cuando tocas en modo legato (presionas una nueva tecla antes de soltar la anterior).

**Nota: Si usas el Deslizamiento en modo polifónico, el deslizamiento será impredecible y percibido como casi aleatorio. Esto se debe a que el deslizamiento se produce entre voces y no entre teclas. El deslizamiento se hará entonces desde los últimos valores de nota de las voces disponibles hasta las nuevas notas, en vez de desde las teclas presionadas de forma previa. No obstante, puedes realizar un deslizamiento polifónico paralelo entre las teclas en modo Legato, que es una característica única del Nord Lead 3. ¡Consulta ["Legato Polifónico con](#page-123-0)  [Deslizamiento Polifónico" en la página](#page-123-0) 124 para más información!**

## MODO DE VOCES

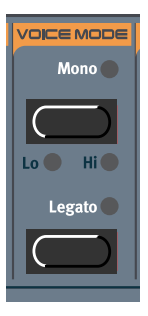

La sección de Modo de Voces consiste en dos partes, la parte Mono y la parte Legado. Las dos partes funcionan de forma separada la una de la otra, pero las combinaciones entre las dos crean interesantes efectos.

#### MONO

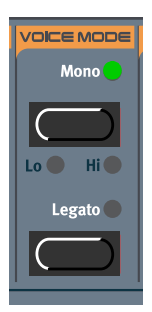

Presiona el botón **MONO** una vez para seleccionar el modo de operación Monofónica. El LED **MONO** se ilumina. En modo Mono sólo puedes tocar una nota a la vez, como en un tradicional sintetizador monofónico. Si tocas una tecla y luego una segunda tecla sin haber soltado la primera, sonará esta última tecla. Si sueltas la última tecla, la primera volverá a dispararse y empezará a sonar otra vez.

Puedes seleccionar un modo de operación monofónica con prioridad para la nota más alta o más baja:

#### MONO LO

Mantén presionado el botón **SHIFT** y pulsa el botón **MONO** una vez para cambiar al modo "monofónico con prioridad para la nota más baja". En este modo, la nota más baja tiene prioridad. Las notas interpretadas por encima de la nota más baja no sonarán. Esto es ideal si por ejemplo quieres tocar un acorde formado por varias capas de sonido, y para una de ellas quieres que suene una línea de bajo monofónico con la nota más baja.

#### MONO HI

Mantén presionado el botón **SHIFT** y pulsa el botón **MONO** dos veces para cambiar al modo "monofónico con prioridad para la nota más alta". En este modo, la nota más alta tiene prioridad. Las notas interpretadas por debajo de la nota más baja no sonarán. Esto es ideal si por ejemplo quieres tocar un acorde formado por varias capas de sonido, y para una de ellas quieres que suene una línea melódica monofónica con la nota más alta.

## LEGATO MONOFÓNICO

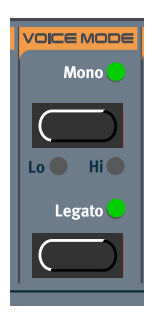

Presiona el botón **MONO** y el botón **LEGATO** para seleccionar el modo de operación Legato Monofónico. Los LEDs **MONO** y **LEGATO** se iluminan. En modo Legato Mono sólo puedes tocar una nota a la vez, como en un tradicional sintetizador monofónico. Si tocas una tecla y luego una segunda tecla sin haber soltado la primera, sonará esta última tecla en la misma fase de la Envolvente en la que se encontraba la tecla presionada previamente, es decir, no se reiniciarán las Envolventes (Amplificación y Filtro).

Si sueltas la última tecla antes de tocar una nueva tecla (no legato), la nueva nota sonará exactamente igual que en el modo Mono, es decir, las Envolventes se reiniciarán.

También puedes usar los modos Mono Hi y Mono Lo con Legato.

#### LEGATO POLIFÓNICO

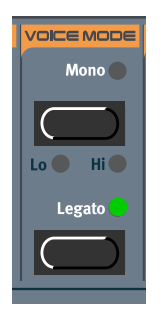

Presiona el botón **LEGATO** para seleccionar el modo de operación Legato Polifónico. El LED **LEGATO** se ilumina. En modo Legato Polifónico puedes interpretar acordes completos, como en el modo polifónico estándar. Si tocas un nuevo acorde antes de haber soltado el acorde previamente interpretado (legato), las notas nuevas reemplazarán a las anteriores en la misma fase de la Envolvente en la que se encontraba la nota que presionaste en primer lugar al formar el acorde previo, es decir, las nuevas notas no reiniciarán las Envolventes (Amplificación y Filtro). Ten en cuenta que esto sólo es cierto si el nuevo acorde tiene el mismo número de notas que el acorde previo. Si el número de notas de los acordes es distinto, esto es lo que ocurre:

- Si el nuevo acorde tiene más notas que el acorde previamente interpretado, la/s última/s nota/s interpretada/s en el nuevo actual se interpretarán con total normalidad y las demás notas reemplazarán al viejo acorde en estilo Legato.
- Si el nuevo acorde tiene menos notas que el acorde previamente interpretado, la/s última/s nota/s interpretada/s en el viejo acorde continuarán sonando y las demás notas serán reemplazadas por el nuevo acorde en estilo Legato.

Si sueltas el acorde interpretado en último lugar antes de tocar uno nuevo (no legato), las nuevas notas sonarán exactamente igual que en el modo polifónico, es decir, las Envolventes se reiniciarán para todas las notas.

**¡Consejo! La función de Legato Polifónico puede ser usada en conjunción con la función de Deslizamiento para crear Deslizamiento Polifónico, que es una característica único de Nord Lead 3. Consulta más abajo.**

## <span id="page-123-0"></span>LEGATO POLIFÓNICO CON DESLIZAMIENTO POLIFÓNICO

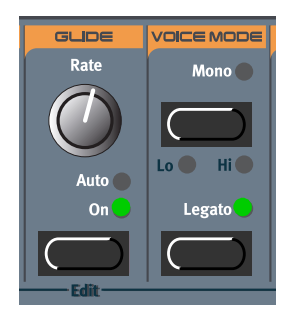

Una característica especial del Nord Lead 3 es la posibilidad de usar Legato Polifónico en conjunción con la función de Deslizamiento ¡para crear un deslizamiento polifónico! Activa la función de Deslizamiento presionando el botón **GLIDE** (no importa si el Deslizamiento está configurado en "On" o "Auto", el efecto será el mismo en un caso como este en el que estás tocando en Legato). Después presiona el botón **LEGATO** para seleccionar el modo de operación Legato Polifónico.

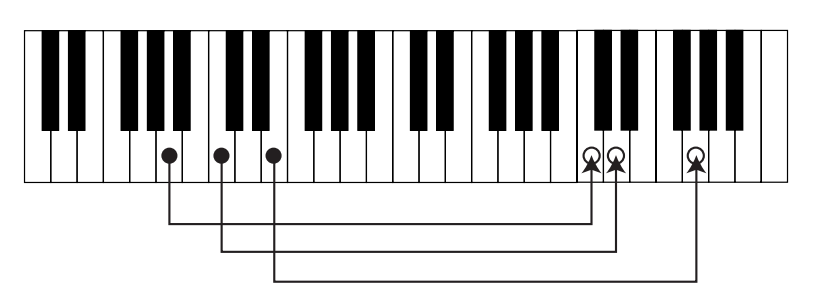

El comportamiento básico cuando estás usando el Legato Polifónico con el Deslizamiento es muy similar al Legato Polifónico normal. Si interpretas un nuevo acorde antes de soltar las teclas del acorde que interpretabas en primer lugar (legato), las viejas notas se deslizarán en paralelo hacia las nuevas a la velocidad de Deslizamiento seleccionada. Las nuevas notas reemplazaran a las anteriores en la misma fase de la Envolvente en la que se encontraba la nota que presionaste en primer lugar al formar el acorde previo, es decir, las nuevas notas no reiniciarán las Envolventes (Amplificación y Filtro). Ten en cuenta que esto sólo es cierto si el nuevo acorde tiene el mismo número de notas que el acorde previo. Si el número de notas de los acordes es distinto, esto es lo que ocurre:

- Si el nuevo acorde tiene más notas que el acorde previamente interpretado, la/s última/s nota/s interpretada/s en el nuevo actual se interpretarán con total normalidad y las demás notas reemplazarán al viejo acorde con Legato y Deslizamiento.
- Si el nuevo acorde tiene menos notas que el acorde previamente interpretado, la/s última/s nota/s interpretada/s en el viejo acorde continuarán sonando y las demás notas serán reemplazadas por el nuevo acorde con Legato y Deslizamiento.

## ¡Consejo!

Cuando estás usando el Legato Polifónico con Deslizamiento, es muy útil usar además la función KB Hold descrita en la [página 130](#page-129-0). De esta forma no necesitas tocar en legato, sino que puedes soltar las teclas después de haber tocado un acorde.

**Si sueltas el acorde que has tocado en último lugar antes de interpretar un nuevo acorde, las nuevas notas sonarán exactamente igual que en el modo polifónico normal, con Envolventes completas, pero con un efecto de Deslizamiento impredecible.**

#### <span id="page-124-0"></span>**UNISON**

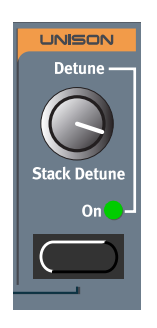

La función configurable Unison estéreo es otra característica única del Nord Lead 3. Cuando activas Unison, consigues 5 voces simultaneas por nota: 2 en el canal izquierdo, 2 en el canal derecho y una en el centro. El Unison siempre es en estéreo, para causar un mayor efecto. Esto da pie a la creación de sonidos extremadamente ricos y gruesos. ¡El Unison del Nord Lead 3 no reduce la polifonía!

Pulsa el botón **UNISON** para activar la función Unison estéreo. Ajusta la cantidad de desafinación entre las voces con potenciómetro **DETUNE**.

Si deseas crear sonidos más extremos y gruesos si cabe, puedes "apilar" varias notas unas sobre otras usando la función Stack, descrita en la [página 129](#page-128-0).

**Ten en cuenta que tienes que tener dos cables de salida separados para conectar Out A y B, Out C y D, para conseguir el efecto estéreo, si no estás usando auriculares. Es también necesario comprobar el Encaminamiento del Audio que estás usando para la Parte que estás usando. Consulta ["Encaminamiento del Audio" en la página](#page-140-0) 141 para más información.**

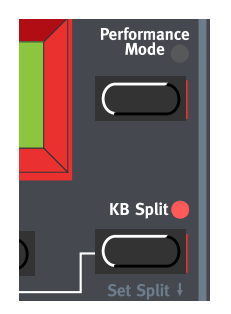

## DIVISIÓN DEL TECLADO

La función de División del Teclado te permite dividir el teclado en dos secciones, cada una de las cuales va a interpretar diferentes Programas / sonidos. Esto es muy útil al tocar en directo, ya que te deja usar el Nord Lead 3 como si fuera dos sintetizadores independientes, con sonidos diferentes. Cuando la División del Teclado está activada, las Partes A y B se interpretarán desde la parte más baja del teclado, mientras que las Partes C y D se interpretarán desde la más alta. Sigue los siguientes pasos para activa la División del Teclado:

- 1. Presiona el botón de **PARTE A** y selecciona un Programa para él. Este será el sonido que oigas cuando toques la parte más baja del teclado.
- 2. Presiona el botón de **PARTE C** y selecciona un Programa para él. Este será el sonido que oigas cuando toques la parte más baja del teclado.
- 3. Presiona los botones **PARTE A** y **PARTE C** al mismo tiempo de forma que los LEDs que hay sobre ambos botones se iluminen (el LED que pulses en último lugar empezará a parpadear).
- 4. Presiona el botón **KEYBOARD SPLIT**. El LED que hay sobre el botón se iluminará para indicar que el teclado ya está dividido.

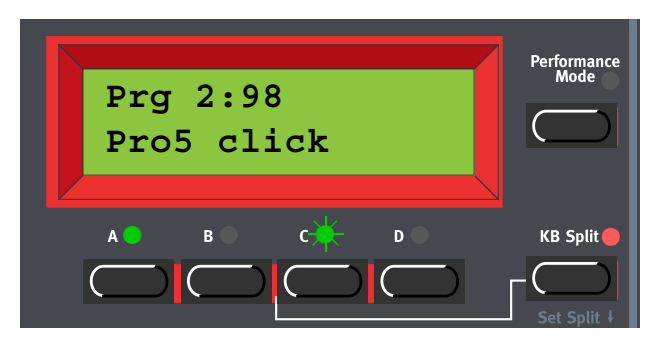

**Si tocas el teclado ahora, escucharás el sonido de la Parte A desde la parte izquierda del teclado, y el sonido de la Parte C desde la parte derecha del teclado.**

5. Para salir del modo de División del Teclado, presiona el botón **KEYBOARD SPLIT** otra vez.

#### CONFIGURANDO EL PUNTO DE DIVISIÓN

Puedes configurar el Punto de División (la nota donde el teclado se dividirá) de la siguiente manera:

1. Mantén presionado el botón **SHIFT** y pulsa el botón **KEYBOARD SPLIT**.

## **El DISPLAY mostrará el Punto de División actual mientras mantengas ambos botones presionados.**

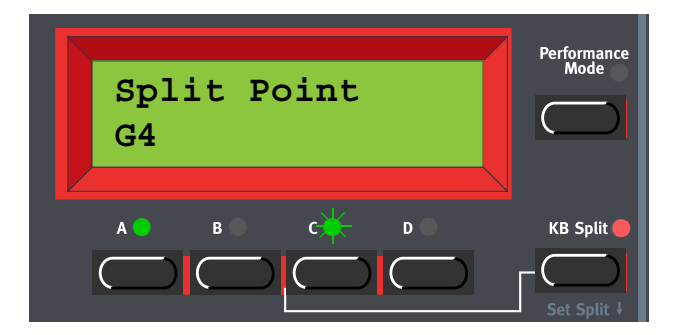

- 2. Mientras pulsas los botones **SHIFT** y **KEYBOARD SPLIT**, presiona la nota más baja para la sección superior del teclado. El **DISPLAY** te muestra la nota que has presionado.
- 3. Suelta los botones **SHIFT** y **KEYBOARD SPLIT** para terminar.

#### COMBINANDO DIVISIÓN DEL TECLADO Y CAPAS (LAYERS)

Como las Partes A y B serán interpretadas desde la parte inferior del teclado dividido, y las Partes C y D desde la parte superior, puedes dividir el teclado e interpretar capas formadas por los dos sonidos de cada mitad del teclado. Simplemente tienes que seleccionar todas las Partes y activar la División del Teclado.

# CAMBIO DE OCTAVA

#### CAMBIO DE OCTAVA PARA UNA PARTE

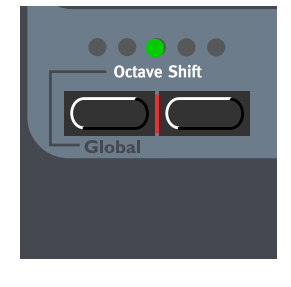

En el modo Cambio de Octava para una Parte (el modo por defecto), los botones **OCTAVE SHIFT** sólo afectan al Programa que se encuentra en la Parte seleccionada. Las notas enviadas por el **MIDI OUT** no cambian de octava. Esto significa que en el modo Cambio de Octava para una Parte, el Nord Lead 3 sólo puede enviar Notas MIDI en un rango de 4 octavas, de Do2 a Do6 (C2-C6). La configuración del Cambio de Octava siempre se almacena junto con el resto de parámetros en un Programa o Interpretación.

**Nota: Los cambios a octavas superiores e inferiores, en combinación con configuraciones extremas en la afinación del Oscilador 2, pueden producir tonos por encima del rango de frecuencias audible.**

#### CAMBIO DE OCTAVA GLOBAL

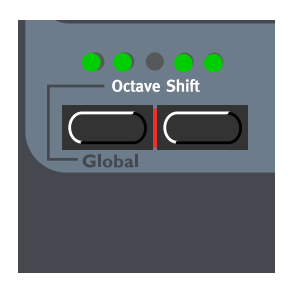

En el modo Cambio de Octava Global, los botones **OCTAVE SHIFT** afectan a todos los Programas en las Partes seleccionadas. Las notas enviadas por el **MIDI OUT** también cambian de octava. Esto significa que en el modo Cambio de Octava Global, el Nord Lead 3 sólo puede enviar Notas MIDI en un rango de 8 octavas, de Do0 a Do8 (C0-C8). Para entrar en el modo Cambio de Octava Global,

presiona los botones **SHIFT + OCTAVE SHIFT IZQUIERDO (GLOBAL)**. Los LEDS de los botones **OCTAVE SHIFT** se visualizan de forma inversa.

**Nota: La configuración del Cambio de Octava Global no se salva con los Programas o Interpretaciones.**

**Nota: Los cambios a octavas superiores e inferiores, en combinación con configuraciones extremas en la afinación del Oscilador 2, pueden producir tonos por encima del rango de frecuencias audible.**

## NOTE TRIG (NORD RACK 3)

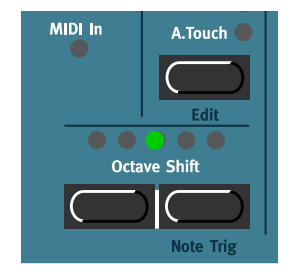

Si no tienes un teclado MIDI conectado a tu Nord Rack 3, puede que a veces sea necesario poder disparar una nota para poder escuchar un Programa o Interpretación. Puedes hacer esto pulsando los botones **SHIFT + OCTAVE SHIFT DERECHO (NOTE TRIG)**. Esto generará una nota C4 (Do4) durante el tiempo que mantengas pulsados los botones

## MEMORIA DE ACORDES

La función de Memoria de Acordes permite almacenar una acorde para luego interpretarlo tocando una única tecla. El acorde puede ser cambiado de afinación, con la nota que estés tocando como la más grave del acorde.

 Interpreta un acorde con la función Memoria de Acordes desconectada. Mantén presionado el acorde y pulsa el botón **CHORD MEM**. Las teclas que forman el acorde interpretado se muestran en el **DISPLAY** (la nota más grave del acorde aparece como "0").

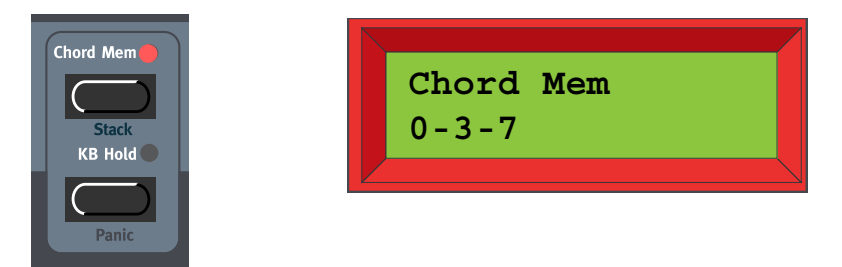

Suelta el botón **CHORD MEM** y luego las teclas. El LED de **CHORD MEM** permanece encendido y el acorde ha sido almacenado. Ahora, cuando interpretas teclas individuales, el acorde almacenado será ejecutado (y cambiado de tono). Puedes también tocar de forma manual acordes completos mientras la función de Memoria de Acordes está activada. Para cada una de las notas en el acorde se ejecutara (y cambiara de tono) el acorde almacenado

La función de Memoria de Acordes puede ser almacenada con cada Programa. En el modo Interpretación puedes seleccionar diferentes configuraciones de Memoria de Acordes para cada una de las Partes, y salvar la combinación con la Interpretación.

**Nota: El acorde es almacenado en la Memoria de Acordes en el momento en el que sueltas el botón CHORD MEM. Esto significa que tienes que soltar las teclas después de haber soltado el botón CHORD MEM.**

**Ten en cuenta que ya que usas varias notas en la función de Memoria de Acordes, la polifonía se verá reducida.**

**Ten en cuenta que sólo la/s nota/s que estás tocando realmente enviará un mensaje de Nota MIDI al MIDI OUT –no todas las notas que están incluidas en la Memoria de Acorde.**

## <span id="page-128-0"></span>**STACK**

La función Stack es una variación de la función de Memoria de Acordes. Stack permite almacenar un acorde, y la misma nota varias veces (apilamiento de notas o stack), para luego interpretarlo tocando una única tecla. El stack / acorde puede ser cambiado de afinación, con la primera nota que apilaste como tecla de referencia del acorde.

Mantén presionado el botón **SHIFT** y el botón **CHORD MEM**. Toca de nota en nota para construir tu stack / acorde. Ten en cuenta que si tocas la misma nota varias veces, se apilará una encime de otra el número de veces mostrado entre paréntesis en el **DISPLAY**. Esto posibilita la creación de sonidos realmente gruesos, por ejemplo. Las notas interpretadas en el stack / acorde se muestran en el **DISPLAY** (la primera nota del stack / acorde aparece como "0").

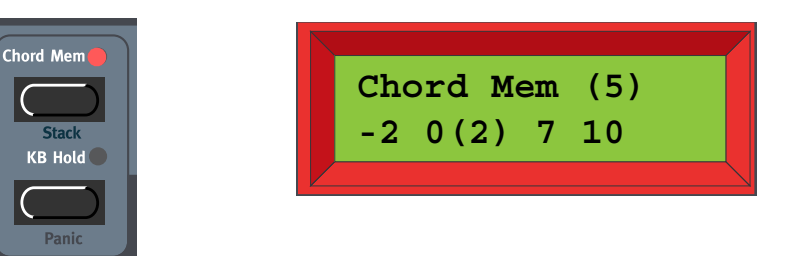

Suelta los botones **SHIFT** y **CHORD MEM**. El LED de **CHORD MEM** permanece encendido y el stack / acorde ha sido almacenado. Ahora, cuando interpretas teclas individuales, el stack / acorde almacenado será ejecutado (y cambiado de tono). Puedes también tocar de forma manual acordes completos mientras la función de Memoria de Acordes está activada.

La función Stack puede ser almacenada con cada Programa. En el modo Interpretación puedes seleccionar diferentes configuraciones de Stack para cada una de las Partes, y salvar la combinación con la Interpretación.

**Nota: Si apilas la misma nota varias veces y usas la función Unison descrita en la [página 125,](#page-124-0) las notas apiladas serán además desafinadas de forma individual para causar un mayor impacto.**

**Ten en cuenta que ya que usas varias notas en la función Stack, la polifonía se verá reducida.**

**Ten en cuenta que sólo la/s nota/s que estás tocando realmente enviará un mensaje de Nota MIDI al MIDI OUT –no todas las notas que están incluidas en el Stack.**

## DESAFINACIÓN DEL STACK

En el Sistema Operativo V 1.06 es posible desafinar las notas apiladas (si es la misma nota) sin tener que utilizar el efecto Unison. Puedes conseguirlo girando el potenciómetro **DETUNE** sin activar el efecto Unison. Esto significa que puedes apilar la misma nota varias veces y luego desafinar el grupo. Ten en cuenta que cuando uses la Desafinación del Stack sin la función Unison conectada, la desafinación no sonará directamente al presionar una tecla y girar el potenciómetro **DETUNE** –tienes que tocar nuevas notas para escuchar el efecto de la desafinación.

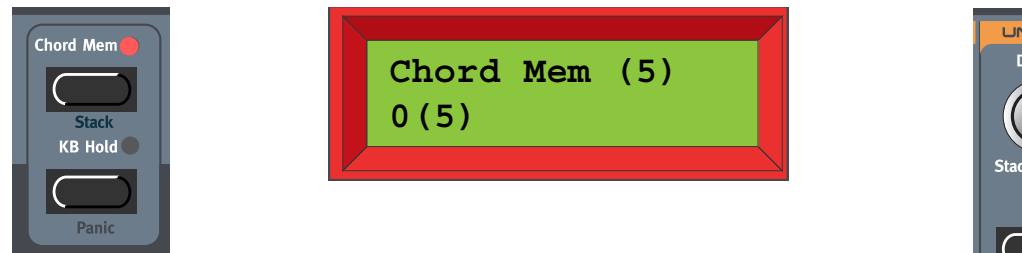

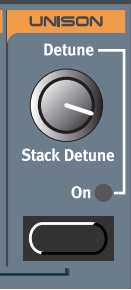

## <span id="page-129-0"></span>KB HOLD

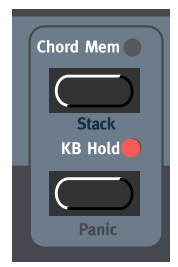

Presiona el botón **KB HOLD** para que cada nota o acorde que interpretes se mantenga hasta que pulses nuevas notas. Cuando interpretas una nueva nota o acorde, la nota o acorde previa se desvanecerá en el tiempo configurado para el Release de su Envolvente de Amplificación, y la nueva nota quedará mantenida.

## **Nota: Puedes elegir entre activar o desactivar la función KB Hold de forma individual para cada Parte. Esto es especialmente útil cuando estás creando una Interpretación y sólo quieres que algunas Partes respondan al KB Hold. Consulta ["Controlador activo" en la página](#page-131-0) 132.**

## ¡Consejo!

Esta función es perfecta para ser utilizada con el Arpegiador (consulta ["Arpegiador" en la](#page-111-0)  [página](#page-111-0) 112) y en el modo Legato Polifónico con Deslizamiento Polifónico (consulta ["Legato](#page-123-0)  [Polifónico con Deslizamiento Polifónico" en la página](#page-123-0) 124).

## PANIC

Si las notas se quedan "colgadas", o el Nord Lead 3 se comporta de manera extraña, todo lo que tienes que hacer es mantener presionados los botones **SHIFT** y **KB HOLD (PANIC)**. Esto ejecutará un

comando interno para Apagar Todas Las Notas, y reiniciará ciertos parámetros para que tengan sus valores normales.

## PITCH STICK (NORD LEAD 3)

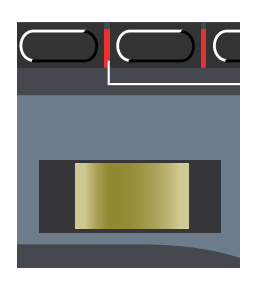

El **PITCH STICK** se usa para cambiar la afinación de las notas, como lo haría una rueda de pitch bend de un sintetizador tradicional. El **PITCH STICK** se diferencia de otras herramientas de pitch bend en algunos aspectos:

• No hay ningún punto muerto en el centro del recorrido. Esto te permite utilizar el Pitch Stick para un efecto vibrato natural, parecido al que conseguiría un guitarrista o violinista.

## CONFIGURACIÓN DEL PITCH BEND

La cantidad de variación producida por el **PITCH STICK** se configura de forma global para todo el instrumento. Es posible configurar diferentes cantidades para la subida y bajada en la afinación. Para configurar la cantidad de variación producida por el **PITCH STICK** y para los datos de pitch bend recibidos vía MIDI, procede se la siguiente manera:

1. Pulsa el botón **SYNTH**, y después el botón de navegación **ABAJO** hasta que en el **DISPLAY** se pueda leer "Bend Range".

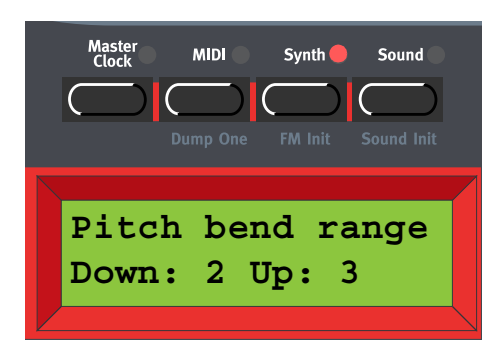

- 2. Cambia la cantidad de variación, en semitonos, con el **DIAL GIRATORIO**. Selecciona entre la cantidad de variación al bajar ("Down") o subir ("Up") el tono con los botones de navegación **IZQUIERDA** o **DERECHA**. La cantidad máxima es de +/-12 semitonos (+/-1 octava).
- 3. 3. Para salir pulsa otra vez el botón **SYNTH**.

**Nota: Puedes decidir entre activar / desactivar el Pitch Stick / Pitch Bend de forma individual para cada Parte. Esto es especialmente útil cuando estás creando una Interpretación y sólo** 

**quieres que respondan a los mensajes de pitch bend algunas partes. Consulta ["Controlador](#page-131-0)  [activo" en la página](#page-131-0) 132.**

## RUEDA DE MODULACIÓN

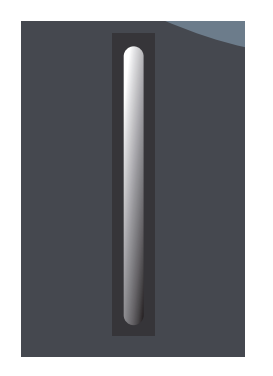

El efecto de mover la **RUEDA DE MODULACIÓN** puede ser diferente para cada Programa. Tú decides a qué parámetros quieres que afecte asignándolos a la función Wheel Morph (consulta el [Capítulo "5.](#page-33-0)  [Grupos Morph" en la página](#page-33-0) 34). La **RUEDA DE MODULACIÓN** también puede ser configurada para controlar la función global Vibrato, como se describe en la [página 120](#page-119-0).

**Nota: Puedes decidir entre activar / desactivar la Rueda de Modulación de forma individual para cada Parte. Esto es especialmente útil cuando estás creando una Interpretación y sólo quieres que respondan a los mensajes de modulación algunas partes. Consulta ["Controlador](#page-131-0)  [activo" en la página](#page-131-0) 132.**

## <span id="page-131-0"></span>CONTROLADOR ACTIVO

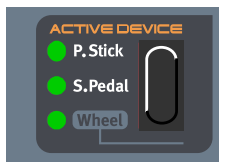

A la derecha del Pitch Stick (sobre los botones de Asignación de Grupos Morph en el Nord Rack 3) está la función Controlador Activo (Active Device). En esta sección podrás decidir la desactivación de ciertos controladores físicos (y MIDI) para que no afecten al sonido. Es una función indispensable cuando interpretas los sonidos que forman una Capa (Layer), con varias Partes seleccionadas como en una Interpretación. La configuración de Controlador Activo también se almacena con una Interpretación.

## P.STICK, PEDAL DE SUSTAIN+HOLD Y RUEDA DE MODULACIÓN

Puedes decidir desactivar el **PITCH STICK**, el **PEDAL DE SUSTAIN+HOLD** y / o las funciones de la **RUEDA DE MODULACIÓN**. Presiona el botón **SELECTOR** para activar / desactivar las funciones. Para activar / desactivar la **RUEDA DE MODULACIÓN**, mantén presionado el botón **SHIFT** y pulsa el botón **SELECTOR**

¡Consejo! Esta función puede ser muy útil en las Interpretaciones que usan varias Partes cuando quieres controlar, por ejemplo, el pitch bend en una única Parte. O cuando quieres que la función Hold sólo afecte a unos sonidos específicos en la capa (layer).

# MENÚ DE FUNCIONES

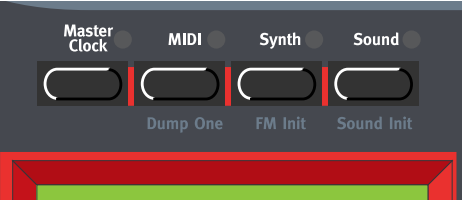

Para acceder al Menú de Funciones, primero presiona el botón del menú principal (**MASTER CLOCK**, **MIDI**, **SYNTH**, **SOUND**) y luego navega por los submenús pulsando el botón de navegación **ABAJO**.

## RELOJ MAESTRO

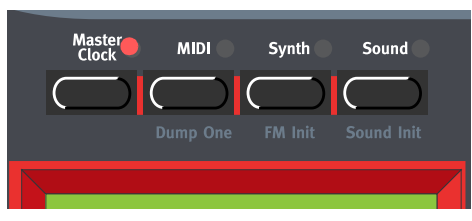

Presiona el botón **MASTER CLOCK** para entrar en el menú de funciones del Reloj Maestro.

#### FUENTE DEL RELOJ Y TEMPO

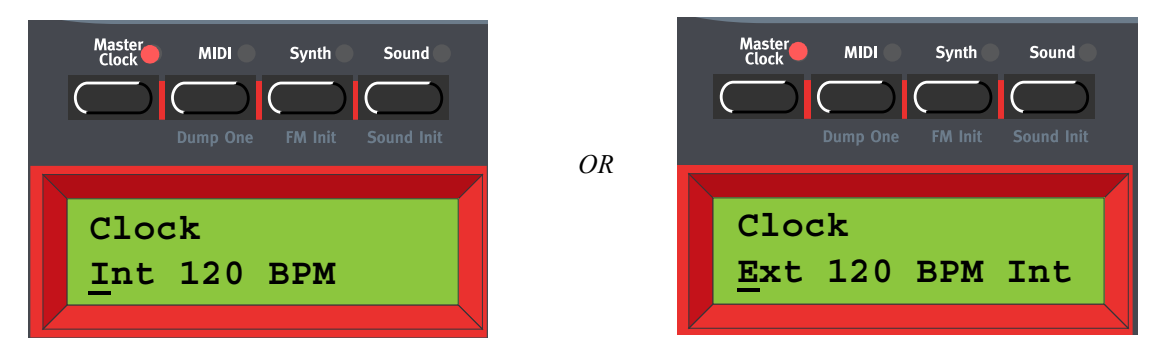

Aquí eliges entre sincronía con el Reloj Interno y Externo. Selecciónalo girando el **DIAL GIRATORIO**. Presiona el botón de navegación **DERECHA** y ajusta el tempo (en BPMs) con el **DIAL GIRATORIO**.

**Nota: Si has seleccionado sincronía Externa, el Arpegiador y los LFOs (si la sincronía con el Reloj está activada) se sincronizan con la señal de Reloj MIDI entrante. Si no se recibe ninguna señal de Reloj MIDI, el Arpegiador y los LFOs se sincronizarán automáticamente con el Reloj Maestro interno. Si has seleccionado sincronía Interna, el Arpegiador y los LFOs ignorarán cualquier señal de Reloj MIDI entrante y siempre se sincronizaran con el Reloj Maestro interno.**

**Nota: No olvides usar la función de "almacenamiento de Configuración del Sistema" del menú Sintetizador descrita en la [página 145](#page-144-0) antes de apagar el Nord Lead 3. De cualquier otra forma los cambios que has hecho en el menú de funciones del Reloj Maestro no serán recuperados la próxima vez que lo enciendas.**

#### ENVIAR RELOJ MIDI

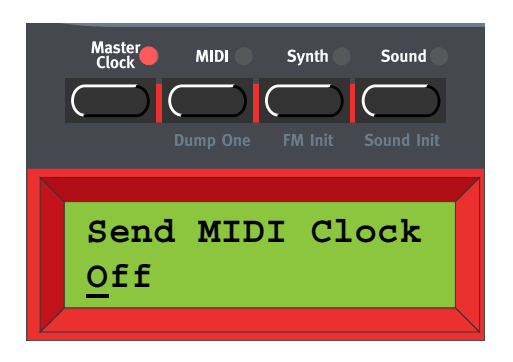

Aquí puedes activar / desactivar la transmisión de datos de Reloj MIDI. Selecciona entre Encendido ("On") y Apagado ("Off") girando el **DIAL GIRATORIO**. Cuando activas la transmisión de Reloj MIDI, un mensaje de Comienzo del Reloj MIDI también será transmitido. Cuando desactivas la transmisión de Reloj MIDI, un mensaje de Detención del Reloj MIDI también será transmitido. **Nota: No olvides usar la función de "almacenamiento de Configuración del Sistema" del menú Sintetizador descrita en la página [página 145](#page-144-0) antes de apagar el Nord Lead 3. De cualquier otra forma los cambios que has hecho en el menú de funciones del Reloj Maestro no serán recuperados la próxima vez que lo enciendas.**

#### SINCRONÍA AL TECLADO

También puedes elegir sincronizar el Reloj Maestro a pulsaciones de tecla. Esto es de gran utilidad si estás controlando tanto el Arpegiador como los LFOs al Reloj Maestro. Presiona el botón de navegación **ABAJO**.

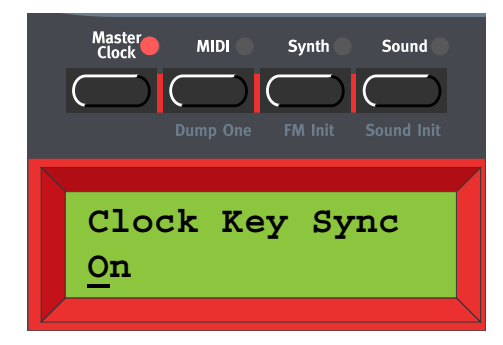

Activa o desactiva la Sincronía del Reloj al Teclado (Clock Key Sync) girando el **DIAL GIRATORIO**. Cuando la Sincronía del Reloj al Teclado está activada, nada más presionar una/s nueva/s tecla/s después de haber soltado la/s previa/s el Reloj Maestro se reinicia de forma inmediata. Cuando la Sincronía del Reloj al Teclado está desconectada, nada más presionar una nueva tecla el arpegio continuará en la siguiente señal del Reloj Maestro. Pulsa el botón **MASTER CLOCK** para salir. **Nota: No olvides usar la función de "almacenamiento de Configuración del Sistema" del menú Sintetizador descrita en la página [página 145](#page-144-0) antes de apagar el Nord Lead 3. De cualquier otra forma los cambios que has hecho en el menú de funciones del Reloj Maestro no serán recuperados la próxima vez que lo enciendas.**

## MIDI

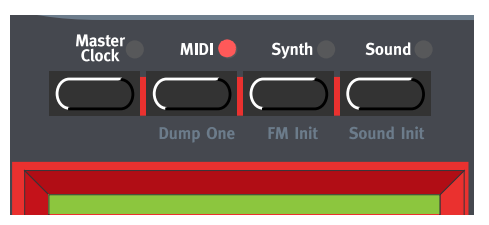

El menú MIDI contiene todas las funciones relacionadas con el MIDI del Nord Lead 3. **Nota: No olvides usar la función de "almacenamiento de Configuración del Sistema" del menú Sintetizador descrita en la [página 145](#page-144-0) antes de apagar el Nord Lead 3. De cualquier otra forma los cambios que has hecho en el menú MIDI no serán recuperados la próxima vez que lo enciendas.**

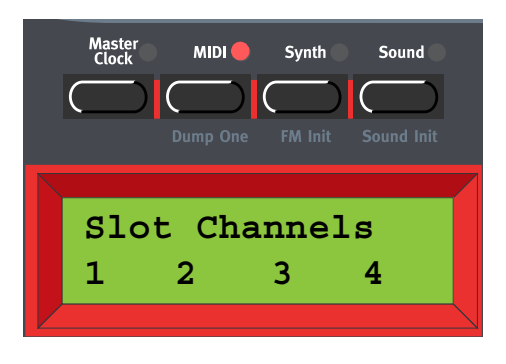

#### CANALES DE LAS PARTES

Aquí seleccionas el canal MIDI para cada una de las cuatro Partes del Nord Lead 3. Selecciona la Parte con el botón de navegación **IZQUIERDA / DERECHA** o presionando el botón de la **PARTE** correspondiente. Selecciona el canal MIDI para la parte seleccionada con el **DIAL GIRATORIO**. Intervalo: 1-16, -- (apagado)

Nota: Si el canal MIDI de una parte resulta tener el mismo número que el canal MIDI Global (consulta más abajo), la Interpretación tiene prioridad en cuanto a mensajes de Cambio de Programa. Es decir, los mensajes de Cambio de Programa recibidos por el canal MIDI Global seleccionarán Interpretaciones, no Programas. Si estás en el Modo Programa, la Interpretación cambiará "en el fondo" y estará preparada para ser tocada en cuanto cambies al Modo Interpretación.

**Nota: No olvides usar la función de "almacenamiento de Configuración del Sistema" del menú Sintetizador descrita en la [página 145](#page-144-0) antes de apagar el Nord Lead 3. De cualquier otra forma los cambios que has hecho en el menú MIDI no serán recuperados la próxima vez que lo enciendas.**

## MIDI GLOBAL

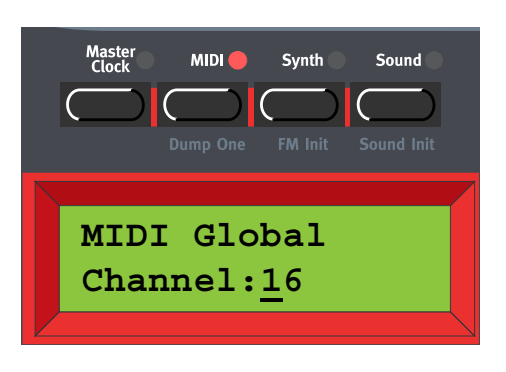

Aquí configuras el Canal MIDI Global del Nord Lead 3. El Canal MIDI Global debería usarse para enviar y recibir mensajes MIDI de Cambio de Programa mientras se está en el modo Interpretación (consulta el [Capítulo "6. Interpretaciones" en la página](#page-37-0) 38). Selecciona el Canal MIDI Global con el **DIAL GIRATORIO**.

#### Intervalo: 1-16, -- (apagado)

**Nota: No olvides usar la función de "almacenamiento de Configuración del Sistema" del menú Sintetizador descrita en la [página 145](#page-144-0) antes de apagar el Nord Lead 3. De cualquier otra forma los cambios que has hecho en el menú MIDI no serán recuperados la próxima vez que lo enciendas.**

#### LOCAL

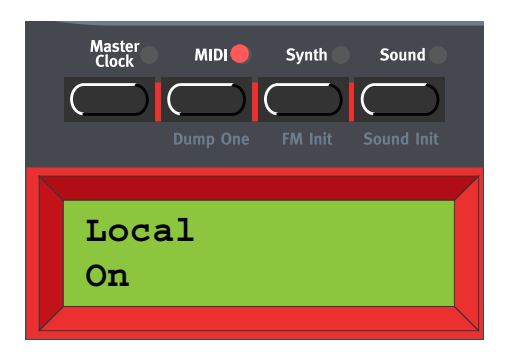

Aquí seleccionas si el teclado y los controladores del panel frontal del Nord Lead 3 deben controlar los Programas / Interpretaciones internas, o sólo enviar MIDI. Local On es el "modo de interpretación" normal. En el modo Local Off, las acciones en el panel frontal y el teclado sólo son transmitidas vía MIDI, y no controlan los sonidos internos en forma alguna. (Aún así, el MIDI In funciona con normalidad.)

El modo Local Off debe utilizarse cuando uses un secuenciador para grabar y reproducir desde el Nord Lead. Cuando usas un secuenciador, conectas el MIDI Out de Nord Lead 3 al MIDI In del secuenciador. Y luego del MIDI Out del secuenciador de vuelta al MIDI In de Nord Lead 3. Ya que el secuenciador reenvía los datos MIDI entrantes, el Nord Lead 3 responderá con normalidad a tu interpretación y movimiento de potenciómetros mediante a lo largo del bucle de datos MIDI. Si usas Local On en la configuración del secuenciador descrita arriba, tendrás notas dobladas cuando toques: desde el teclado de forma interna y desde el bucle de datos MIDI. Esto no es lo que quieres. Por tanto, siempre usa el modo Local Off en conjunción con secuenciadores.

Selecciona Local On o Local Off con el **DIAL GIRATORIO**.

## **Página 136**

**Nota: No olvides usar la función de "almacenamiento de Configuración del Sistema" del menú Sintetizador descrita en la [página 145](#page-144-0) antes de apagar el Nord Lead 3. De cualquier otra forma los cambios que has hecho en el menú MIDI no serán recuperados la próxima vez que lo enciendas.**

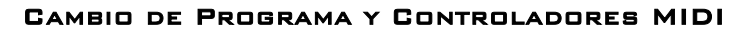

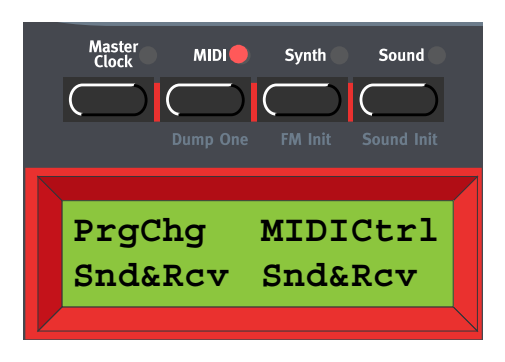

Aquí configuras cómo se va a tratar a los mensajes de Cambio de Programa y de Controlador MIDI. Selecciona PrgChg o MIDICtrl con los botones de navegación **IZQUIERDA / DERECHA**. Selecciona el modo para la función seleccionada con el **DIAL GIRATORIO**.

Modos:

Cambio de Programa: Send, Receive, Send&Receive, Off

Controladores MIDI: Send, Receive, Send&Receive, Off

**Nota: No olvides usar la función de "almacenamiento de Configuración del Sistema" del menú Sintetizador descrita en la [página 145](#page-144-0) antes de apagar el Nord Lead 3. De cualquier otra forma los cambios que has hecho en el menú MIDI no serán recuperados la próxima vez que lo enciendas.**

## ENVIAR CONTROLADORES MIDI

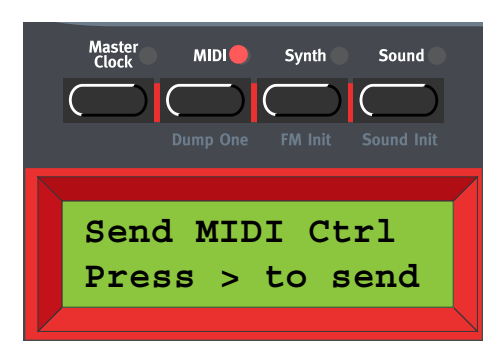

Considera una situación en la que grabas un mensaje Controlador, por ejemplo una apertura de filtro, en el medio de la canción de tu secuenciador. Luego "rebobinas" el secuenciador a una posición anterior a la apertura de filtro grabada. El problema es que el filtro del Nord Lead 3 permanecerá abierto, aunque realmente debiera estar como estaba antes de que grabaras la apertura de filtro. Para solucionar problemas así, muchos secuenciadores incluyen una función de "Seguimiento de Controladores", que rastrea los cambios de Controlador e intenta ajustar los parámetros del instrumento de acuerdo con la posición actual en la canción del secuenciador.

No obstante, en nuestro ejemplo esto no sería de mucha ayuda, porque la apertura de filtro fue el primer mensaje Controlador grabado en la canción. El secuenciador no tiene información sobre la configuración del filtro antes de grabar el cambio, y por tanto no puede "rastrear" los parámetros

adecuadamente. Para solucionar esto, podrías grabar una "instantánea" de los parámetros de todos los Controladores de los Programas del Nord Lead 3 al principio de tu canción en el secuenciador.

Aquí puedes enviar una "instantánea" de todos los Controladores MIDI del Programa en la Parte seleccionada. Selecciona la Parte con el **DIAL GIRATORIO** o pulsando el botón de la PARTE correspondiente. Presiona el botón de navegación **DERECHA** para enviar todos los Controladores por el MIDI Out del Nord Lead 3.

ID SYSEX DEL INSTRUMENTO

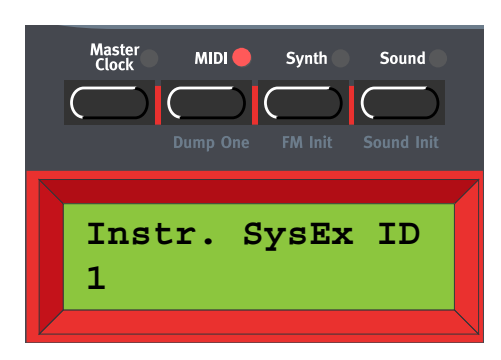

Aquí puedes configurar la "ID SysEX" del instrumento. Esto es de gran utilidad si estás enviando volcados SysEx de sonidos desde un secuenciador al Nord Lead 3 y tienes varios sintetizadores MIDI Nord Lead conectados. Digamos que tienes dos sintetizadores Nord Lead conectados; un Nord Lead 3 y un Nord Lead 2. Estos dos instrumentos tienen la misma ID de Fabricante y Modelo en el protocolo SysEx. Definiendo una ID SysEx en el Nord Lead 3, podrás "dirigir" el volcado SysEx desde el secuenciador al Nord Lead 3, mientras que el Nord Lead 2 ignorará los volcados. Asegurate de que defines una ID SysEx diferente al "Canal MIDI Global" del Nord Lead 2 antes de volcar el sonido al secuenciador. Selecciona la ID SysEx del Instrumento con el **DIAL GIRATORIO**. Intervalo: 1-127, All

**Nota: No olvides usar la función de "almacenamiento de Configuración del Sistema" del menú Sintetizador descrita en la [página 145](#page-144-0) antes de apagar el Nord Lead 3. De cualquier otra forma los cambios que has hecho en el menú MIDI no serán recuperados la próxima vez que lo enciendas.**

## VOLCADO INDIVIDUAL

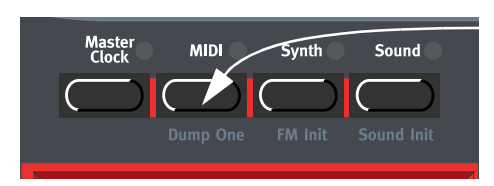

Mantén presionado el botón SHIFT y pulsa el botón MIDI para enviar un volcado MIDI SysEx del Programa o Interpretación (dependiendo del modo en el que te encuentres) activo en ese momento por el MIDI Out del Nord Lead 3. Esta función es muy útil cuando estás trabajando con un secuenciador externo y quieres grabar los datos del Programa o Interpretación en el secuenciador. Los datos MIDI SysEx también contiene información sobre desde qué Parte fue enviado el Programa. Esto asegura que cuando reproduzcas de nuevo la secuencia, el Programa va a acabar en su Parte original. Para tener información sobre qué datos contiene un volcado MIDI SysEx individual, consulta ["Volcados de Programa" en la página](#page-165-0) 166 y ["Volcados de Interpretación" en la página](#page-169-0) 170. Para tener información sobre cómo enviar un volcado MIDI SysEx de un Banco de Programas o Interpretaciones completo, consulta ["Volcado de Bancos de Programas" en la página](#page-141-0) 142 y ["Volcado](#page-143-0)  [de Bancos de Interpretaciones" en la página](#page-143-0) 144.

## **SINTETIZADOR**

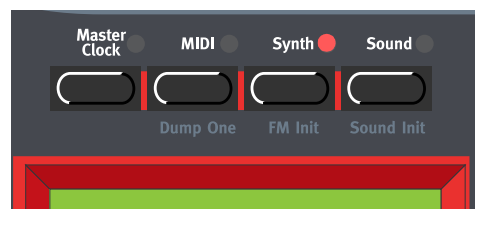

Todas las funciones en el menú Sintetizador son globales para todo el instrumento. Cualquier cambio que hagas afectará a todos los Programas / Interpretaciones / Partes, etc, del Nord Lead 3. **Nota: No olvides usar la función de "almacenamiento de Configuración del Sistema" descrita en la [página 145](#page-144-0) antes de apagar el Nord Lead 3. De cualquier otra forma los cambios que has hecho en el menú Sintetizador no serán recuperados la próxima vez que lo enciendas.**

#### AFINACIÓN MAESTRA

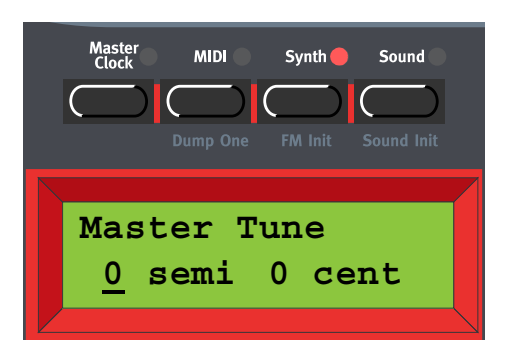

Aquí cambias la configuración de la Afinación Maestra global del Nord Lead 3. Cambia la afinación maestra, en semitonos, con el **DIAL GIRATORIO**. "0" es la afinación normal a 440Hz. El intervalo es de +/-6 semitonos, en pasos de 1 semitono. Presiona el botón de navegación **DERECHA** para cambiar la Afinación Maestra, en centésimas, con el **DIAL GIRATORIO**. El intervalo es de +/-1 semitono, en pasos de 1 centésima de un semitono.

**Nota: No olvides usar la función de "almacenamiento de Configuración del Sistema" descrita en la [página 145](#page-144-0) antes de apagar el Nord Lead 3. De cualquier otra forma los cambios que has hecho en el menú Sintetizador no serán recuperados la próxima vez que lo enciendas.**

#### ALCANCE DEL PITCH BEND

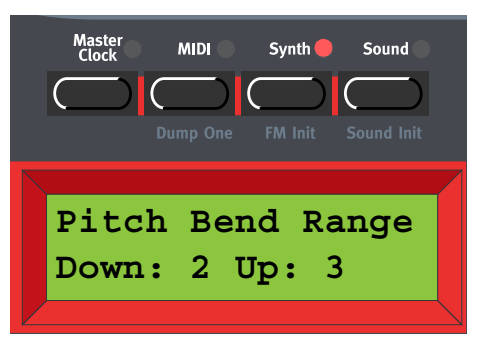

Aquí configuras la cantidad de variación producida por el Pitch Stick y por los datos MIDI de Pitch Bend entrantes. Es posible configurar diferentes cantidades para la subida y bajada en la afinación. Cambia dichas cantidades, en semitonos, con el **DIAL GIRATORIO**. Alterna entre las cantidades de subida y bajada con los botones de navegación **DERECHA** e **IZQUIERDA**. Intervalo: +/-12 semitonos en pasos de 1 semitono

**Nota: No olvides usar la función de "Almacenamiento de Configuración del Sistema" descrita en la [página 145](#page-144-0) antes de apagar el Nord Lead 3. De cualquier otra forma los cambios que has hecho en el menú Sintetizador no serán recuperados la próxima vez que lo enciendas.**

#### POLARIDAD DEL PEDAL DE SUSTAIN

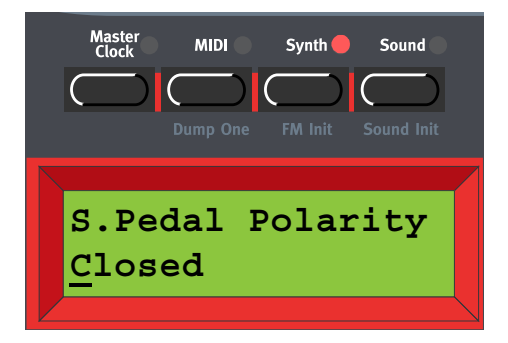

Aquí configuras la polaridad del Pedal de Sustain, cuando tienes un pedal de sustain conectado a la entrada **PEDAL INPUT**en el panel posterior del Nord Lead 3. Cambia la polaridad del pedal de sustain entre "Open" (el sustain es abierto cuando se pisa el pedal) y "Closed" (el sustain es cerrado cuando se pisa el pedal) con el **DIAL GIRATORIO**.

**Nota: No olvides usar la función de "Almacenamiento de Configuración del Sistema" descrita en la [página 145](#page-144-0) antes de apagar el Nord Lead 3. De cualquier otra forma los cambios que has hecho en el menú Sintetizador no serán recuperados la próxima vez que lo enciendas.**

#### FUENTE DE CONTROL MORPH3

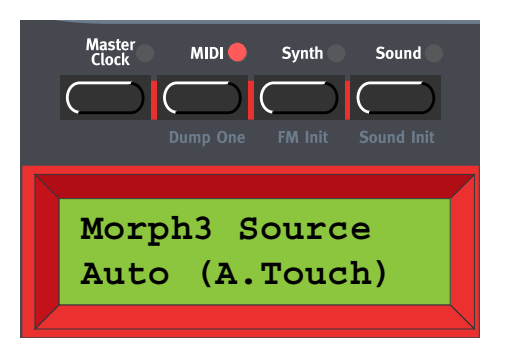

Aquí configuras cómo el grupo Morph 3 debe ser encaminado cuando uses un pedal de control. En modo "Auto" el grupo Morph 3 automáticamente cambia de Aftertouch a Pedal de Control nada más conectar un pedal de control al Nord Lead 3. Puedes además encaminar el grupo Morph 3 al Aftertouch o al Pedal de Control. Selecciona el modo con el **DIAL GIRATORIO**.

Ten en cuenta que el Controlador MIDI también cambia de acuerdo con tu selección, es decir, si el Aftertouch está seleccionado, el grupo Morph 3 puede ser controlado por MIDI Channel Pressure. Si has seleccionado el Pedal de Expresión, el grupo Morph 3 será controlado por MIDI CC#11 (Pedal de Expresión).

Intervalo: Auto, Ctrl Pedal o Aft. Touch

**Nota: No olvides usar la función de "Almacenamiento de Configuración del Sistema" descrita en la [página 145](#page-144-0) antes de apagar el Nord Lead 3. De cualquier otra forma los cambios que has hecho en el menú Sintetizador no serán recuperados la próxima vez que lo enciendas.**

<span id="page-140-0"></span>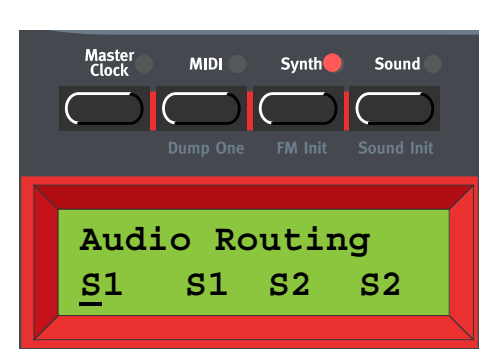

#### ENCAMINAMIENTO DEL AUDIO

Aquí configuras el Encaminamiento del Audio para las Partes A-D, es decir, como las cuatro Partes van a encaminar su sonido hacia las salidas físicas del Nord Lead 3 (consulta ["Conexiones" en la](#page-10-0)  [página](#page-10-0) 11). Selecciona una Parte con los botones de navegación **DERECHA / IZQUIERDA**, o

presionando el botón de **PARTE** correspondiente. Cambia el Encaminamiento del Audio con el **DIAL GIRATORIO**.

Modos:

M1-M4: La Parte encamina su audio en Mono a una de las salidas **OUT A-D**

S1: La Parte encamina su audio en Estéreo (si está seleccionado en el Programa) a **OUT A** (izquierda) y **OUT B** (derecha).

S2: La Parte encamina su audio en Estéreo (se está seleccionado en el Programa) a **OUT C** (izquierda) y **OUT D** (derecha)

**Nota: No olvides usar la función de "almacenamiento de Configuración del Sistema" descrita en la [página 145](#page-144-0) antes de apagar el Nord Lead 3. De cualquier otra forma los cambios que has hecho en el menú Sintetizador no serán recuperados la próxima vez que lo enciendas.**

## VOLCADO DE BANCOS DE PROGRAMAS

<span id="page-141-0"></span>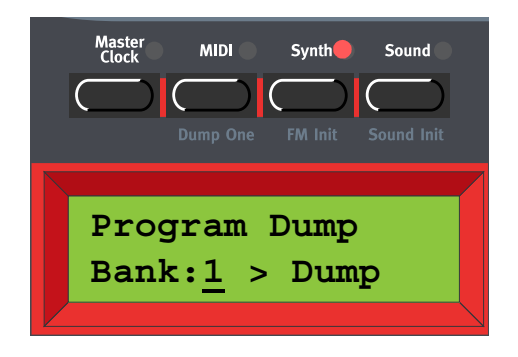

Aquí puedes enviar un enorme volcado MIDI SysEx que contenga todos los Programas en un Banco por el **MIDI OUT** del Nord Lead 3. Esta es la función que usas cuando quieres hacer una copia de seguridad de tus sonidos en un ordenador o secuenciador, o cuando quieres copiar un Banco en otro Nord Lead 3. Selecciona el Banco que quieres enviar con el **DIAL GIRATORIO**. Presiona el botón de navegación **DERECHA** para comenzar el volcado del contenido del Banco de Programas. Mientras el Volcado del Banco procede, los nombres de los Programas y sus localizaciones de memoria se muestran en el **DISPLAY**. Cuando el Volcado del Banco de Programas termina, el **DISPLAY** muestra el mensaje "Program Dump Completed":

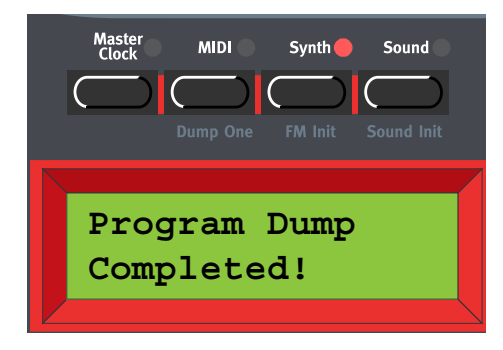

Pulsa el botón **SYNTH** o cualquier botón de navegación para salir.

# Maste<br>Clock **MIDI** Synth ( Sound **FM Init** Sound Init **Bank Receive receive Program Receive Bank:0 >> Erase! Bank:1 > Erase**

RECIBIR BANCOS DE PROGRAMAS

Esta función debería usarse cuando quieres descargar un fichero MIDI SysEx de Banco y reemplazar un Banco de Programas en el Nord lead 3. Para poder recibir un fichero MIDI SysEx de Banco por el MIDI In del Nord Lead 3 debes antes seleccionar y borrar el contenido del Banco que quieres reemplazar. Selecciona el Banco a borrar con el **DIAL GIRATORIO**. Presiona el botón de navegación **DERECHA** dos veces para borrar el Banco seleccionado y prepararte para la recepción de MIDI SysEx en el Banco seleccionado (borrado).

**Nota: Presionar el botón de navegación DERECHA la segunda vez borra de forma permanente el contenido del Banco seleccionado. ¡Asegúrate de no borrar los Programas que quieras conservar!**

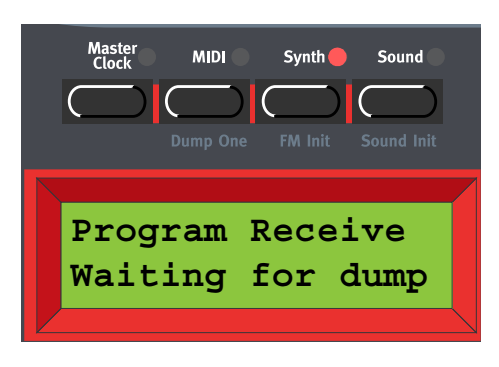

Ahora todos los Programas del Banco seleccionado se han borrado y el Nord Lead 3 está esperando a recibir el volcado MIDI SysEx. Inicia el volcado en el aparato remitente (otro Nord Lead 3, un secuenciador MIDI o similar). Mientras la recepción de datos MIDI SysEx procede, los nombres de los Programas y sus localizaciones de memoria se muestran en el **DISPLAY**. Cuando la recepción del volcado termina, el **DISPLAY** muestra el último Programa recibido. Pulsa el botón **SYNTH** o cualquier botón de navegación para salir.

**Nota: Un fichero de Banco que importas en el Nord Lead no tiene por qué contener 128 Programas. Si contiene menos de 128 Programas, estos serán importados y el resto de localizaciones de memoria en el Banco seleccionado quedarán vacías.**

<span id="page-143-0"></span>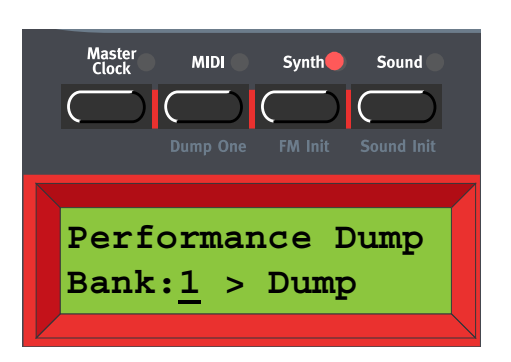

#### VOLCADO DE BANCOS DE INTERPRETACIONES

Aquí puedes enviar un enorme volcado MIDI SysEx que contenga todas las Interpretaciones en un Banco por el MIDI Out del Nord Lead 3. Esta es la función que usas cuando quieres hacer una copia de seguridad de tus sonidos en un ordenador o secuenciador, o cuando quieres copiar un Banco en otro Nord Lead 3. Selecciona el Banco que quieres enviar con el **DIAL GIRATORIO**. Presiona el botón de navegación **DERECHA** para comenzar el volcado del contenido del Banco de Interpretaciones. Mientras el Volcado del Banco procede, los nombres de las Interpretaciones y sus localizaciones de memoria se muestran en el **DISPLAY**. Cuando el Volcado del Banco de Interpretaciones termina, el **DISPLAY** muestra el mensaje "Performance Dump Completed":

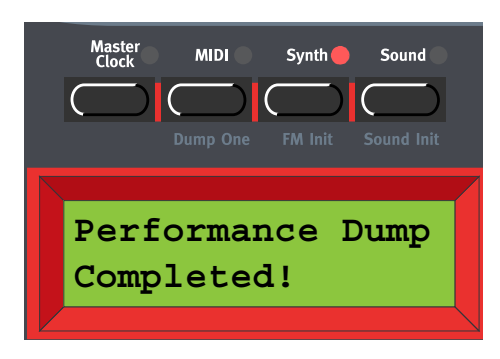

Pulsa el botón **SYNTH** o cualquier botón de navegación para salir.

# RECIBIR BANCOS DE INTERPRETACIONES

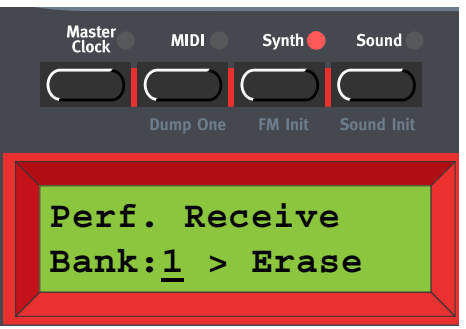

Esta función debería usarse cuando quieres descargar un fichero MIDI SysEx de Banco y reemplazar un Banco de Interpretaciones en el Nord lead 3. Para poder recibir un fichero MIDI SysEx de Banco por el MIDI In del Nord Lead 3 debes antes seleccionar y borrar el contenido del Banco que quieres reemplazar. Selecciona el Banco a borrar con el **DIAL GIRATORIO**. Presiona el botón de navegación
**DERECHA** dos veces para borrar el Banco seleccionado y prepararte para la recepción de MIDI SysEx en el Banco seleccionado (borrado).

**Nota: Presionar el botón de navegación DERECHA la segunda vez borra de forma permanente el contenido del Banco seleccionado. ¡Asegúrate de no borrar las Interpretaciones que quieras conservar!**

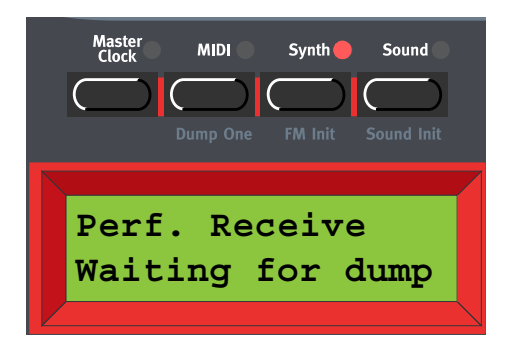

Ahora todos las Interpretaciones del Banco seleccionado se han borrado y el Nord Lead 3 está esperando a recibir el volcado MIDI SysEx. Inicia el volcado en el aparato remitente (otro Nord Lead 3, un secuenciador MIDI o similar). Mientras la recepción de datos MIDI SysEx procede, los nombres de las Interpretaciones y sus localizaciones de memoria se muestran en el **DISPLAY**. Cuando la recepción del volcado termina, el **DISPLAY** muestra la última Interpretación recibida. Pulsa el botón **SYNTH** o cualquier botón de navegación para salir.

Nota: Un fichero de Banco que importas en el Nord Lead no tiene por qué contener 128 Interpretaciones. Si contiene menos de 128 Interpretaciones, estas serán importados y el resto de localizaciones de memoria en el Banco seleccionado quedarán vacías.

#### CONFIGURACIÓN DE SISTEMA

<span id="page-144-0"></span>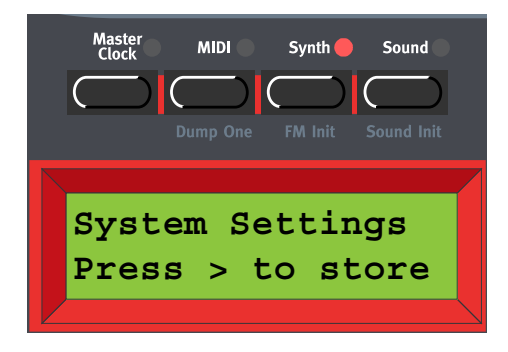

Aquí almacenas los valores de todos los parámetros del menú Sintetizador, así como una serie de otros parámetros incluyendo qué Programas deben cargarse en cada Parte, qué parte debe estar activada / desactivada, los parámetros MIDI, la configuración del Reloj Maestro, etc. Presiona el botón de navegación **DERECHA** para almacenar la Configuración del Sistema en la memoria Flash interna del Nord Lead 3.

**Nota: Si no almacenas la Configuración del Sistema antes de apagar el Nord Lead 3, los cambios que has hecho no serán recuperados la próxima vez que lo enciendas.**

#### PROTECCIÓN DE MEMORIA

<span id="page-145-0"></span>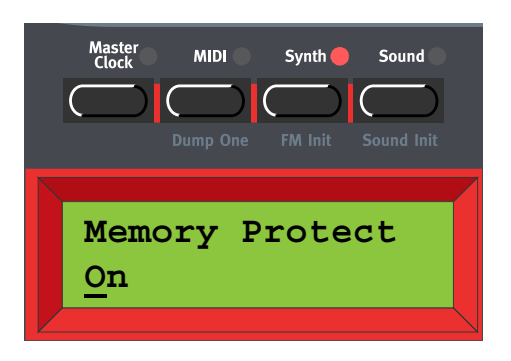

Aquí puedes proteger contra la escritura todos los Programas e Interpretaciones. Activa ("On") o Desactiva ("Off") la Protección de Memoria con el **DIAL GIRATORIO.**

**¡Nota! Cuando adquieres el Nord Lead 3, la Protección de Memoria se encuentra activada. Para poder almacenar Programas e Interpretaciones, desactiva la Protección de Memoria.**

**Nota: No olvides usar la función de "Almacenamiento de Configuración del Sistema" descrita en la [página 145](#page-144-0) antes de apagar el Nord Lead 3. De cualquier otra forma los cambios que has hecho en el menú Sintetizador no serán recuperados la próxima vez que lo enciendas.**

#### INICIAR SONIDO FM (FM INIT)

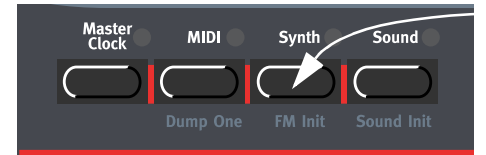

Si quieres crear un sonido a partir de cero, y no quieres empezar por la edición de un Programa existente, hay dos funciones que te facilitarán el comienzo: "Sound Init " y "FM Init". "Sound Init". "Sound Init" puede usarse cuando quieres crear un sonido sustractivo de "estilo analógico", y "FM Init" cuando quieres crear un sonido FM. "Sound Init" y "FM Init" automáticamente reinician todos los parámetros editables del sonido para que tengan su configuración básica por defecto. Normalmente, es más fácil comenzar con la edición desde ese punto que desde un Programa existente. Mantén presionado **SHIFT** y pulsa el botón **SYNTH** para realizar un "FM Init".

#### **¡Consejo!**

**Para comenzar rápidamente con la creación de un sonido FM, empieza por manipular estos potenciómetros:**

- **Los potenciómetros AMOUNT de los LFOs y la Envolvente de Modulación (los LFOs están configurados en el modo "Env" para que sea posible crear excelentes ataques FM en el sonido).**
- **El potenciómetro MODULATION en la sección de Modulación de Osciladores.**
- **Los potenciómetros SHAPE1, SHAPE2, COARSE (Portador) y FINE (Modulador) en la sección de los Osciladores.**

#### SONIDO

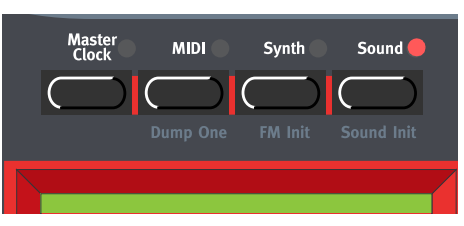

Todas las funciones en el menú Sonido pueden ser seleccionadas y almacenadas con cada Programa por separado.

#### MODO Y VELOCIDAD DEL ARPEGIO

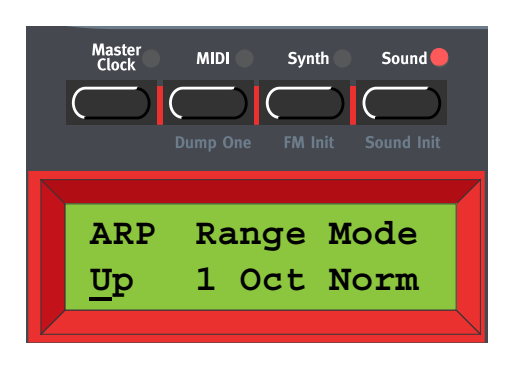

Selecciona la dirección del Arpegio principal girando el **DIAL GIRATORIO**. Puedes seleccionar entre Subida (Up), Bajada (Down), Subida y Bajada (Up & Down) y Aleatorio (Random). Pulsa el botón de navegación **DERECHA** para seleccionar el Alcance (Range) –el cursor se moverá a la derecha en el **DISPLAY**. Selecciona el Alcance (1-4 Octavas) girando del **DIAL GIRATORIO**. Pulsa el botón de navegación **DERECHA** otra vez para seleccionar el Modo (Normal, Sub, Mask Sub + Mask).

Direcciones: Up, Down, Up & Down y Random Alcance: 1-4 octavas

Modos: Normal, Sub, Mask y Sub + Mask

Consulta la [página 112](#page-111-0) para tener más detalles sobre el Arpegiador.

#### SUBMODO DEL ARPEGIO

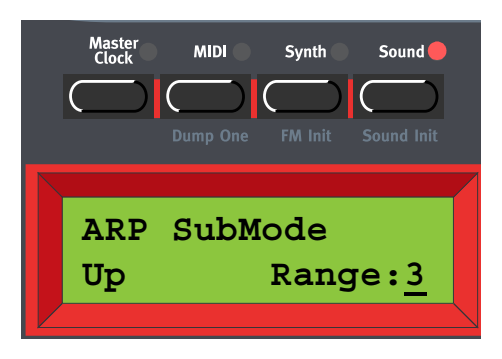

Presiona el botón de navegación **ABAJO** para entrar en el menú del Sub Arpegio. Aquí puedes seleccionar entre Subida (Up), Bajada (Down), Subida y Bajada (Up & Down), Aleatorio (Random) y Fijo (Still). Presiona el botón de navegación **DERECHA** para seleccionar el Alcance (Range) –el

cursor se moverá a la derecha en el **DISPLAY**. Selecciona el Alcance (1-8 teclas / notas) girando el **DIAL GIRATORIO**.

Direcciones: Up, Down, Up & Down, Random y Still

Alcance: 1-8 notas / teclas

Consulta la [página 112](#page-111-0) para tener más detalles sobre el Arpegiador.

**¡Nota! Para que funcione el Sub Arpegio tienes que seleccionar "Sub" o "Sub + Mask" en el menú principal del Arpegio, explicado más arriba.**

#### MÁSCARA DEL ARPEGIO

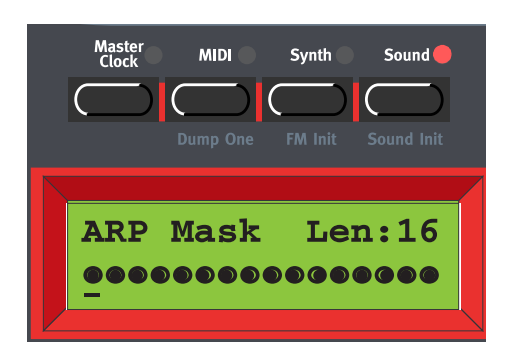

Presiona el botón de navegación **ABAJO** dos veces para entrar en el menú de Mascara del Arpegio. Aquí puedes configurar la duración de la Máscara y activar / omitir (mute / skip) los pasos. Presiona los botones de navegación **IZQUIERDA / DERECHA** hasta que el cursor se encuentra debajo de la L. Gira el **DIAL GIRATORIO** en el sentido de las agujas del reloj para reducir la duración a 14 pasos. Presiona el botón de navegación **DERECHA** para comenzar a editar los pasos. Muévete entre los pasos con los botones de navegación **IZQUIERDA / DERECHA** y activa / omite cada paso girando el **DIAL GIRATORIO**. Un punto relleno significa que el paso está activado y un círculo significa que ese paso debe ser omitido.

Longitud: 1-16 Pasos

Máscara: On (puntos rellenos) o Off (círculo)

Consulta la [página 112](#page-111-0) para tener más detalles sobre el Arpegiador.

¡Nota! Para que funcione la Máscara del Arpegio tienes que seleccionar "Mask" o "Sub + Mask" en el menú principal del Arpegio, explicado más arriba.

#### CANTIDAD DE MODULACIÓN Y FRECUENCIA DEL VIBRATO

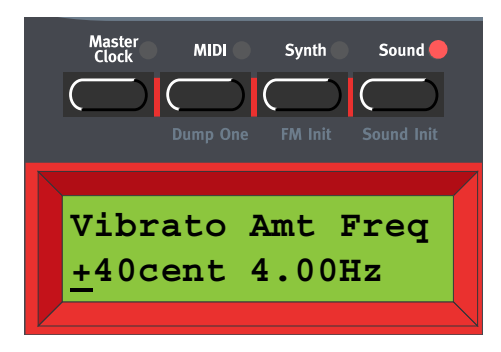

Aquí configuras la cantidad de modulación y frecuencia del Vibrato. Configura la cantidad de Vibrato girando el **DIAL GIRATORIO**.

Intervalo: +/- 1 semitono, en pasos de +/- 1 centésima.

Pulsa el botón de navegación **DERECHA** una vez para cambia la frecuencia del Vibrato. Seleccionas la frecuencia con el **DIAL GIRATORIO**.

Intervalo: 4.00 – 8.00 Hz

Consulta la página [página 120](#page-119-0) para tener más detalles sobre el Vibrato.

#### NOMBRE DEL PROGRAMA

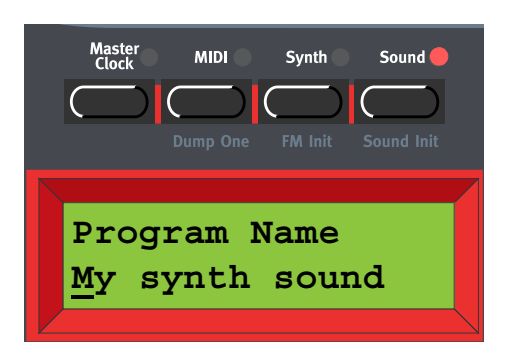

Aquí puedes nombrar tu Programa o Parte de un Interpretación. Selecciona las letras utilizando el **DIAL GIRATORIO** y cambia la posición del cursor con los botones de navegación **IZQUIERDA** y **DERECHA**. Si quieres borrar una letra / posición y de esa forma mover todas las letras a la derecha del cursor un paso hacia atrás, presiona los botones **SHIFT** e **IZQUIERDA (DEL)**. (Esta función es la misma que usar la tecla Delete en el teclado de un ordenador). Si quieres mover todas las letras a la derecha del cursor un paso adelante y de esa forma hacer sitio para más letras, presiona los botones **SHIFT** y **DERECHA (INS)**.

**¡Nota! No te olvides de almacenar tu Programa / Interpretación después de haberla nombrado.**

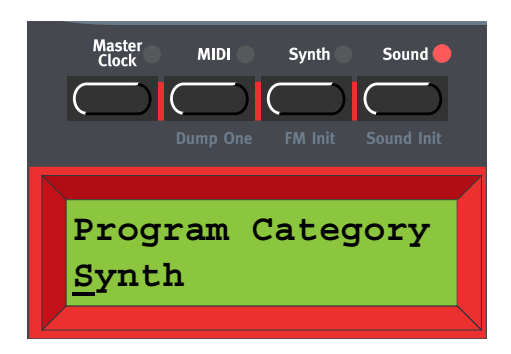

#### CATEGORÍA DEL PROGRAMA

Aquí puedes seleccionar una Categoría para tu Programa. Selecciona la Categoría del Programa con el **DIAL GIRATORIO**. Por favor, consulta la [página 28](#page-27-0) para tener una información más detallada sobre el uso de Categorías de Programa.

**¡Nota! No te olvides de almacenar tu Programa / Interpretación después de haberla cambiado de Categoría.**

### INICIAR SONIDO ANALÓGICO (SOUND INIT)

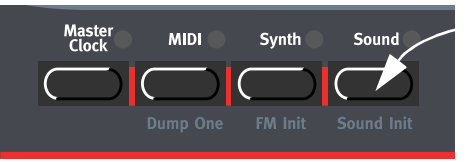

Si quieres crear un sonido a partir de cero, y no quieres empezar por la edición de un Programa existente, hay dos funciones que te facilitarán el comienzo: "Sound Init " y "FM Init". "Sound Init". "Sound Init" puede usarse cuando quieres crear un sonido sustractivo de "estilo analógico", y "FM Init" cuando quieres crear un sonido FM. "Sound Init" y "FM Init" automáticamente reinician todos los parámetros editables del sonido para que tengan su configuración básica por defecto. Normalmente, es más fácil comenzar con la edición desde ese punto que desde un Programa existente. Mantén presionado **SHIFT** y pulsa el botón **SOUND** para realizar un "Sound Init".

# FUNCIONES DE UTILIDAD

#### MONITORIZAR

Para ver el valor exacto de cualquier parámetro rodeado por un gráfico LED circular, mantén presionado el botón **MONITOR/COPY** y gira el potenciómetro del parámetro que deseas monitorizar. El valor del parámetro no cambiará cuando gires el potenciómetro –simplemente te permitirá visualizarlo. Se mostrará el valor exacto, con su correspondiente unidad, en el **DISPLAY**.

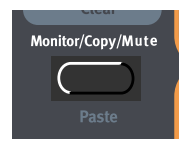

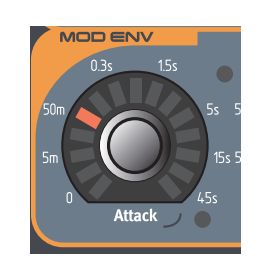

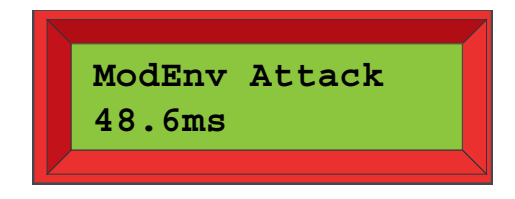

*Mantén presionado el botón* **MONITOR/COPY** *y gira un* **POTENCIÓMETRO***. El* **DISPLAY** *mostrará el parámetro seleccionado y su valor exacto actual.*

### COPIAR Y PEGAR

#### COPIAR Y PEGAR PARÁMETROS

Otra función de gran utilidad es la de Copiar y Pegar. Esta función te permite copiar el valor del último parámetro modificado y copiarlo en otro parámetro. El procedimiento es el mismo que para la función Monitorizar, es decir, mantén presionado el botón **MONITOR/COPY** y gira el potenciómetro del parámetro que deseas copiar. Suelta el botón. Mantén presionados los botones **SHIFT** + **MONITOR/COPY (PASTE)** y gira el potenciómetro de otro parámetro para "pegarle" el valor copiado.

Esto puede ser de gran utilidad si quieres tener exactamente los mismos valores en varios parámetros, por ejemplo los tiempos de Ataque.

**Ten en cuenta que el parámetro copiado siempre será memorizado con un valor de. entre 0 y 127. Esto posibilita que, por ejemplo, puedas copiar un tiempo de Ataque y convertirlo en el valor del Sustain o Frecuencia de un LFO.**

#### COPIAR Y PEGAR GRUPOS MORPH

La función de Copiar y Pegar puede también usarse para copiar un Grupo Morph completo, con todos sus parámetros asignados, en otra fuente de control Morph. Para copiar y pegar un Grupo Morph, haz lo siguiente:

Mantén presionado el botón **MONITOR/COPY** y pulsa el botón del grupo Morph que deseas copiar. Suelta los botones. Mantén presionados los botones **SHIFT** + **MONITOR/COPY (PASTE)** y pulsa el botón del grupo Morph de destino.

#### COPIAR Y PEGAR PROGRAMAS

Puedes también copiar un Programa (sonido) de una Parte y pegarlo en otra Parte. Para copiar y pegar un Grupo Morph, haz lo siguiente:

Mantén presionado el botón **MONITOR/COPY** y pulsa el botón de la **PARTE** que deseas copiar. Suelta los botones. Mantén presionados los botones **SHIFT** + **MONITOR/COPY (PASTE)** y pulsa el botón de la **PARTE** de destino.

#### **DESCONECTAR**

#### DESCONECTANDO SECCIONES DE PARÁMETROS

Cuando estás editando un Programa a veces puede ser útil desconectar de forma temporal ciertas secciones de parámetros, para que puedas oír como afectan al sonido.

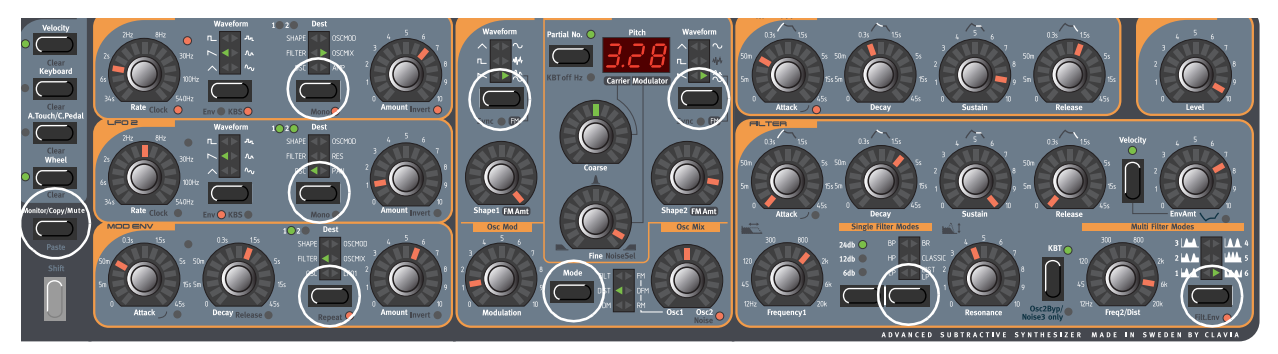

Manteniendo presionado el botón **MONITOR/COPY**/**MUTE** y pulsando cualquiera de los siguientes botones **SELECTORES**, la sección de parámetros elegida será desconectada de forma temporal: Asignación del LFO1 o 2, Asignación de la Envolvente de Modulación, Forma de Onda del Oscilador 1 o 2, Modo de la Modulación de los Osciladores y Tipo de Filtro.

Una sección de parámetros desconectada tendrá el LED de su correspondiente botón **SELECTOR** parpadeando.

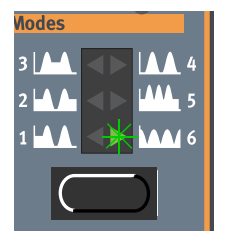

Para volver al estado normal, y de esa forma activar la sección / función de los parámetros otra vez, presiona el correspondiente botón **SELECTOR**, o el botón **MONITOR/COPY**/**MUTE** junto al correspondiente botón **SELECTOR**.

¡Nota! No puedes almacenar una configuración de secciones de parámetros desconectadas con el Programa.

#### INFORMACIÓN ESPECIAL EN EL DISPLAY

Cuando se edita un Programa (sonido), el **DISPLAY** muestra el valor exacto del parámetro que está siendo editado en ese momento, como se ha descrito antes. En algunas situaciones específicas, el **DISPLAY** también proporciona otra información de utilidad:

#### PARÁMETROS DEL MISMO TIPO

Cuando editas el parámetro de frecuencia del LFO1 o el LFO2, se mostrará un símbolo "\*" o "/" y un número junto al nombre del parámetro en el **DISPLAY**. Esto indica la relación entre las configuraciones de frecuencia del LFO1 y el LFO2. Esta información puede ser útil si quieres que exista una relación específica entre las frecuencias de los LFO.

La fórmula es: Frecuencia del LFO1 \* x.xx = Frecuencia del LFO2

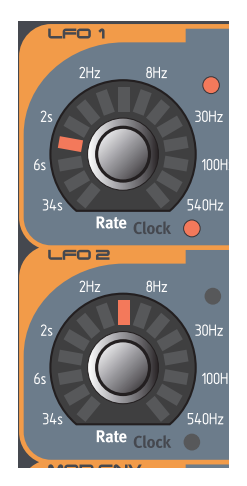

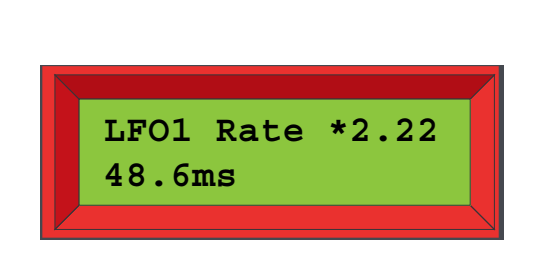

Ocurre lo mismo cuando editas los parámetros de Frecuencia1 o Frecuencia2 en los Modos Multi-Filtro.

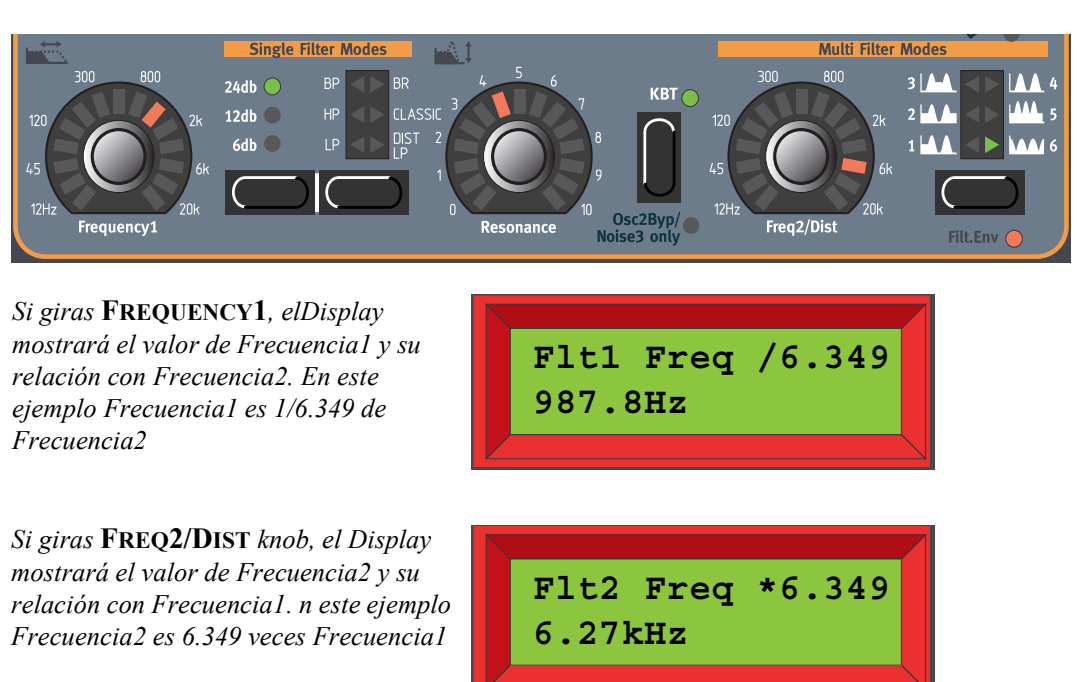

En el caso del filtro, la fórmula es: Frecuencia1 \* x.xx = Frecuencia2

#### MORPH DE SEGUIMIENTO DEL TECLADO

El Seguimiento del Teclado te permite controlar los parámetros modificados dependiendo de qué parte del teclado estás tocando. Esta función hace que sea muy sencillo crear, por ejemplo, un Seguimiento del Teclado de la Frecuencia de Filtro a medida. Cuando asignas el parámetro de frecuencia de corte al Seguimiento del Teclado, el **DISPLAY** también te muestra en porcentaje el efecto real del seguimiento. Simplemente tienes que asegurarte de apagar la función **KB TRACK** en la sección del filtro para que esto funcione como deseas.

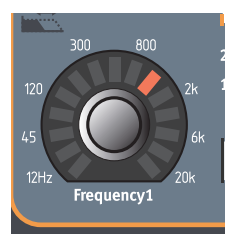

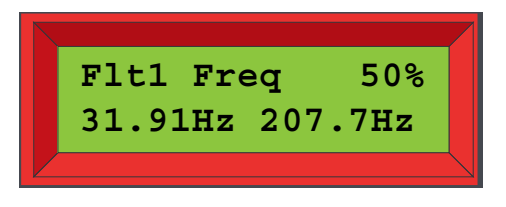

También puedes usar esta información especial en el **DISPLAY** para crear un Seguimiento del Teclado a medida del parámetro Frecuencia 2 en Modo Multi-Filtro, el parámetro de Frecuencia de los LFOs 1 y 2 y el parámetro de Afinación Aproximada del Oscilador 2. Asegúrate de desactivar la función de Seguimiento del Teclado en la sección del Oscilador 2 para que el porcentaje se corresponda con la realidad. Consulta el [Capítulo "5. Grupos Morph" en la página](#page-33-0) 34 para tener información sobre como utilizar los grupos Morph.

# 8. PRESETS DE FÁBRICA Y OS

# MEMORIA FLASH

Tanto el Sistema Operativo como todos los Programas e Interpretaciones de fábrica en el Nord Lead 3 son almacenados en la memoria Flash. Una memoria Flash es un tipo de RAM de "memoria resistente", lo que significa que almacena los datos incluso si se apaga el instrumento. Otra gran ventaja es que puedes reemplazar datos en la memoria Flash en cualquier momento. Esto significa que podrás capaz de descargar actualizaciones del Sistema Operativo y sonidos en tu Nord Lead 3 desde un ordenador o secuenciador, sin necesidad de reemplazar o añadir ningún nuevo hardware. La memoria interna de sonidos del Nord Lead 3 consiste en 8 Bancos (1-8) que contienen 128 Programas cada uno, haciendo un total de 1024 Programas, más 2 Bancos (1-2) que contienen 128 Interpretaciones cada uno, haciendo un total de 256 Interpretaciones.

**Ten en cuenta que las cuatro Partes del Nord Lead 3 no están asociadas a ningún Banco o localización de memoria específica. Las cuatro Partes comparten la misma memoria interna. En otras palabras, un Programa determinado sonará igual a pesar de la Parte en la que haya sido cargado.**

# PRESETS DE FÁBRICA

Todos los Programas e Interpretaciones de fábrica del Nord Lead 3 pueden ser reemplazados. Para asegurarte de que no borres accidentalmente Sonidos e Interpretaciones que querías conservar, es una buena idea hacer una copia de seguridad de tus sonidos de forma habitual en un ordenador o secuenciador hardware que pueda grabar y reproducir datos MIDI SysEx. Para más información sobre cómo almacenar Programas e Interpretaciones, por favor consulta ["Envía un Volcado de](#page-159-0)  [Banco" en la página](#page-159-0) 160.

#### RECUPERANDO LOS PRESETS DE FÁBRICA

Los Bancos de Programas e Interpretaciones de fábrica están disponibles en forma de fichero MIDI SysEx en el sitio web de Clavia, www.clavia.se. Por favor, consulta ["Recibe un Volcado" en la](#page-160-0)  [página](#page-160-0) 161 para más información sobre la recuperación de los presets de fábrica.

# ACTUALIZACIÓN DEL SISTEMA OPERATIVO

La última versión del Sistema Operativo del Nord Lead 3 está disponible para su descarga en www.clavia.se.

# 9. FUNCIONES MIDI BÁSICAS

# SOBRE LA IMPLEMENTACIÓN MIDI

Los siguientes mensajes pueden ser enviados y recibidos desde el Nord Lead 3.

#### NOTE ON/OFF

- Los mensajes Note On y Note Off son obviamente transmitidos cuando interpretas el teclado. Si usas los botones de **CAMBIO DE OCTAVA** (consulta ["Cambio de Octava" en la página](#page-126-0) 127), puedes cambiar la afinación del teclado del Nord Lead 3 +/-2 octavas, consiguiendo un intervalo de notas de 8 octavas.
- Las notas pueden ser recibidas en el intervalo completo de notas MIDI. Es decir, cuando controlas el Nord Lead 3 con MIDI, tienes acceso a un intervalo de tonos más amplio que 10 octavas.

#### PITCH BEND

• Los mensajes de Pitch Bend siempre se transmiten desde el Pitch Stick. El intervalo del Pitch Bend (de importante cuando se reciben mensajes de Pitch Bend) puede ajustarse, consulta ["Alcance del](#page-139-0)  [Pitch bend" en la página](#page-139-0) 140.

#### CONTROLADORES CONTINUOS

- Los datos de la Rueda de Modulación se transmiten y reciben como Controlador 1 (Rueda de Modulación).
- Si tienes un pedal de Control / Expresión conectado a la entrada del Pedal de Control, sus datos se transmiten como Controlador 11 (Expresión).
- Si tienes un pedal de Sustain conectado, sus datos se transmiten como Controlador 64 (Pedal de Sustain).
- Todos los demás controles (potenciómetros y botones) en el panel frontal (excepto Nivel Maestro), también son transmitidos y recibidos como mensajes de Controlador Continuo. Esto puede ser de utilidad para grabar tus acciones en el panel frontal en un secuenciador MIDI. Para tener una lista completa de los parámetros que corresponden a cada número de Controlador, consulta el capítulo de Implementación MIDI en la [página 162](#page-161-0).

**Puedes activar y desactivar la transmisión / recepción de Controladores MIDI en el Nord Lead 3. Consulta ["Cambio de Programa y Controladores MIDI" en la página](#page-136-0) 137.**

#### **AFTERTOUCH**

El Nord Lead 3 puede transmitir y recibir mensajes de Aftertouch (Channel Pressure). Puedes configurar qué parámetros deben ser controlados por los mensajes de Aftertouch de forma individual para cada Programa e Interpretación. Consulta el capítulo [Capítulo "5. Grupos Morph" en la](#page-33-0)  [página](#page-33-0) 34.

#### CAMBIO DE PROGRAMA

**La descripción siguiente sólo es válida si la transmisión / recepción de mensajes de Cambio de Programa está activada, consulta ["Cambio de Programa y Controladores MIDI" en la](#page-136-0)  [página](#page-136-0) 137.**

- Cuando cargas un Programa en una Parte, un mensaje de Cambio de Programa es transmitido vía MIDI por el Canal MIDI de la Parte. Si un mensaje de Cambio de Programa es recibido en un determinado Canal MIDI, la/s Parte/s configurada para recibir por ese Canal MIDI cambiará su Programa en consecuencia.
- Cuando seleccionas una Interpretación, un mensaje de Cambio de Programa es transmitido por el Canal MIDI Global. Para saber cómo se configura el Canal MIDI Global, consulta la [página 136.](#page-135-0) Cuando un mensaje de Cambio de Programa es recibido por el Canal MIDI Global, se selecciona una nueva Interpretación.

**Ten en cuenta que si estás en el Modo Programa y recibes un mensaje de Cambio de Programa por el Canal MIDI Global (el canal MIDI de la Interpretación), la Interpretación cambiará "en el fondo" y estará preparada para ser tocada en cuanto cambies al Modo Interpretación.**

**Si el Canal MIDI Global resulta tener el mismo número que uno de las Partes de Programa, la Interpretación tiene prioridad. Es decir, los mensajes de Cambio de Programa en el Canal MIDI Global seleccionan Interpretaciones, nunca Programas.**

#### SELECCIÓN DE BANCOS

• Los mensajes de Selección de Banco se transmiten y reciben como Controlador MIDI 32. Una Selección de Banco de valor "0" selecciona el Banco de Programas 1, una Selección de Banco de valor "1" selecciona el Banco de Programas 2, y así sucesivamente hasta el Banco 8 (Selección de Banco de valor "7").

Un mensaje de Selección de Banco debe siempre ser seguido por un mensaje de Cambio de Programa, o no tendrá lugar ningún cambio de Banco.

#### MIDI SYSEX (SISTEMA EXCLUSIVO)

Las configuraciones de Programa e Interpretación pueden ser transmitidas y recibidas como volcado de datos SysEx (Sistema Exclusivo). Consulta ["Volcado Individual" en la página](#page-137-0) 138. También puedes realizar volcados de Bancos de Programas e Interpretaciones completos. Consulta ["Volcado](#page-141-0)  [de Bancos de Programas" en la página](#page-141-0) 142 y ["Volcado de Bancos de Interpretaciones" en la](#page-143-0)  [página](#page-143-0) 144.

# USANDO EL NORD LEAD 3 CON UN SECUENCIADOR

#### CONEXIONES

- 1. Conecta el MIDI OUT del Nord Lead 3 al MIDI IN de tu secuenciador.
- 2. Conecta el MIDI OUT de tu secuenciador al MIDI IN del Nord Lead 3.

#### LOCAL ON/OFF

Si tu secuenciador "dobla" todas las señales MIDI enviadas por su/s Salida/s MIDI (como es probable que suceda. Busca una función llamada "MIDI Thru", "MIDI Echo, "MIDI Merge", "Soft Thru" o similar), el Nord Lead 3 deberá ser configurado en el modo Local Off. Esto es importante porque de otro modo recibirás esas "notas dobladas" desde el teclado interno y vía MIDI. Consulta ["Local" en](#page-135-1)  [la página](#page-135-1) 136.

#### CANALES MIDI

- El canal MIDI por el que transmite el Nord Lead 3 depende de cuál de las cuatro Partes está activa (consulta ["Usando las Partes" en la página](#page-16-0) 17).
- **Las cuatro Partes siempre reciben MIDI, a pesar de cual de ellas está seleccionada, o de si se encuentra activada alguna capa (layer).**
- 1. Configura las Partes que planeas usar para que transmitan / reciban por el canal MIDI deseado. Consulta ["Canales de las Partes" en la página](#page-134-0) 135 para tener detalles sobre cómo configurar los Canales MIDI para las partes.
- 2. Ajusta el Canal MIDI para las Partes que no quieres usar a "Off". De esta forma te aseguras de que no interpretas ningún sonido por accidente. Consulta ["Canales de las Partes" en la](#page-134-0)  [página](#page-134-0) 135 para tener detalles sobre cómo configurar los Canales MIDI para las partes.
- 3. Selecciona el Programa deseado para cada Parte.
- 4. Si lo necesitas, configura el secuenciador para grabar e interpretar el Canal MIDI deseado.
- 5. Da comienzo a la grabación y toca el Nord Lead 3.
- 6. Para grabar un nuevo sonido, selecciona una nueva Pista y Canal MIDI en el secuenciador.

#### CAMBIO DE PROGRAMA Y SELECCIÓN DE BANCOS

Para que el Nord Lead 3 transmita y reciba mensajes de Cambio de Programa y Selección de Banco (MIDI CC#32), la función Cambio de Programa debe ser activada (consulta ["Cambio de Programa y](#page-136-0)  [Controladores MIDI" en la página](#page-136-0) 137).

• Para grabar un mensaje de Selección de Banco y Cambio de Programa para una Parte, activa la grabación en el secuenciador y simplemente selecciona un nuevo Programa para la Parte. El mensaje de Selección de Banco siempre será transmitido con prioridad al mensaje de Cambio de Programa.

• Para grabar un mensaje de Selección de Banco y Cambio de Programa para una Interpretación, entra en el modo Interpretación, activa la grabación en el secuenciador y simplemente selecciona una Interpretación en el panel frontal. El mensaje de Selección de Banco siempre será transmitido con prioridad al mensaje de Cambio de Programa.

**Cuando vuelvas a interpretar el mensaje de Selección de Banco y Cambio de Programa en la Interpretación desde el secuenciador, asegúrate de que se transmite por el Canal MIDI Global del Nord Lead 3, y de que está en modo Interpretación. (Consulta ["Interpretaciones" en la](#page-19-0)  [página](#page-19-0) 20 y ["MIDI Global" en la página](#page-135-0) 136).**

#### CONTROLADORES CONTINUOS

Para que el Nord Lead 3 transmita y reciba mensajes de Controlador Continuo debe ser configurado para hacerlo, consulta ["Cambio de Programa y Controladores MIDI" en la página](#page-136-0) 137. Los datos de la Rueda de Modulación y el Pedal, no obstante, siempre son transmitidos / recibidos. **Cuando grabes los movimientos de un potenciómetro, asegúrate de que tienes la Parte correcta activada, y que el secuenciador "se hace eco" de los cambios por el Canal MIDI correcto, ¡o tus cambios afectarán al sonido equivocado! Si dos (o más) Partes están configuradas para recibir datos por el mismo Canal MIDI, ¡todos los Programas en esas Partes serán afectados por los cambios!**

Por favor, lee los consejos relacionados con la transmisión de Controladores Continuos en el modo Local Off en ["Local" en la página](#page-135-1) 136.

#### RELOJ MIDI

Cuando sincronices los LFOs y/o el Arpegio al Reloj MIDI externo, usan un marcador de Posición de la Canción MIDI. Esto significa que si estás grabando en un secuenciador externo, el ciclo del LFO siempre sonará exactamente en la forma en la que fue grabado –incluso si comienzas la interpretación en medio de una secuencia. Por favor, consulta ["Reloj Maestro" en la página](#page-132-0) 133 para más información sobre sincronización con un Reloj MIDI externo.

### ALGUNOS COMENTARIOS SOBRE EL "SEGUIMIENTO" DE CONTRO-LADORES

Considera una situación en la que grabas un mensaje Controlador, por ejemplo una apertura de filtro, en el medio de la canción de tu secuenciador. Luego "rebobinas" el secuenciador a una posición anterior a la apertura de filtro grabada. El problema es que el filtro del Nord Lead 3 permanecerá abierto, aunque realmente debiera estar como estaba antes de que grabaras la apertura de filtro. Para solucionar problemas así, muchos secuenciadores incluyen una función de "Seguimiento de Controladores", que rastrea los cambios de Controlador e intenta ajustar los parámetros del instrumento de acuerdo con la posición actual en la canción del secuenciador.

No obstante, en nuestro ejemplo esto no sería de mucha ayuda, porque la apertura de filtro fue el primer mensaje Controlador grabado en la canción. El secuenciador no tiene información sobre la configuración del filtro antes de grabar el cambio, y por tanto no puede "rastrear" los parámetros adecuadamente. Para solucionar esto, podrías grabar una "instantánea" de los parámetros de todos los Controladores de los Programas del Nord Lead 3 al principio de tu canción en el secuenciador. Esto puede realizarse de dos maneras:

- Manualmente, usando la función "Enviar Controladores MIDI" del menú MIDI, descrita en la [página 137.](#page-136-1)
- Enviando un mensaje SysEx de "Petición de Todos los Controladores" desde el secuenciador al Nord Lead 3, que responderá haciendo un volado de los valores de todos los Controladores al secuenciador para que permanezcan grabados. El mensaje de "Petición De Todos Los Controladores" se describe en la [página 174.](#page-173-0)

# VOLCADOS SYSEX DE PROGRAMAS

#### ENVÍA UN VOLCADO DE UN PROGRAMA/INTERPRETACIÓN INDIVID-UAL

Para enviar un Programa o Interpretación individual vía MIDI en forma de datos SysEx, a otro Nord Lead o para almacenar los datos en otro aparato MIDI, haz lo siguiente:

1. Conecta un cable del **MIDI OUT** del Nord Lead 3 al MIDI IN en el otro aparato.

#### 2. **Configura el aparato receptor de forma que acepte datos SysEx.**

- 3. Selecciona el Programa o Interpretación que quieres enviar simplemente cargándolo en una Parte (en modo Programa o modo Interpretación, dependiendo de lo que quieras enviar).
- 4. Si es necesario, pon el aparato MIDI en "modo grabación".
- 5. Presiona **SHIFT+MIDI** (Dump One).

#### <span id="page-159-0"></span>ENVÍA UN VOLCADO DE BANCO

Para enviar un Banco de Programas o Interpretaciones vía MIDI en forma de datos SysEx, a otro Nord Lead o para almacenar los datos en otro aparato MIDI, haz lo siguiente:

1. Conecta un cable del **MIDI OUT** del Nord Lead 3 al MIDI IN en el otro aparato.

#### 2. **Configura el aparato receptor de forma que acepte datos SysEx.**

- 3. Pulsa el botón **SYNTH** y navega hasta el menú de Volcado de Bancos de Programas o Volcado de Bancos de Interpretaciones, dependiendo del tipo que Banco que quieras enviar.
- 4. Selecciona el Banco con el **DIAL GIRATORIO**.
- 5. Si es necesario, pon el aparato MIDI en "modo grabación".
- 6. Presiona el botón de navegación **DERECHA** para enviar todos los Programas e Interpretaciones del Banco seleccionado.

#### <span id="page-160-0"></span>RECIBE UN VOLCADO

Para Recibir un Volcado de datos MIDI SysEx, haz lo siguiente:

- 1. Conecta un cable del MIDI OUT del aparato transmisor al **MIDI IN** del Nord Lead 3.
- 2. Asegúrate de que la función de "Protección De Memoria" esta desactivada (consulta la [página](#page-145-0)  [146\)](#page-145-0).
- 3. **Si vas a recibir un Banco completo, necesitas usar la función "Recibir Bancos" descrita en la [página 143](#page-142-0).**
- 4. Inicia la transmisión en el aparato transmisor.

Si el volcado contenía un Banco completo, reemplazará al Banco seleccionado en el Nord Lead 3. Si el volcado sólo contenía un Programa / Interpretación, este será colocado en la Parte, y reemplazará al Programa / Interpretación que estuviera en ese momento cargado en esa Parte o Partes. No obstante, no es almacenado permanentemente. Para hacerlo, usa las funciones de "Almacenar" y "Almacenar como" descritas en la [página 28](#page-27-1) y [página 43](#page-42-0).

# <span id="page-161-0"></span>10. IMPLEMENTACIÓN MIDI

# LISTA DE CONTROLADORES MIDI

La siguiente es una lista de los números de los Controladores MIDI utilizados por todos los **POTENCIÓMETROS** y **BOTONES** en el panel frontal.

- La recepción y transmisión de Controladores MIDI puede ser activada / desactivada. Consulta ["Cambio de Programa y Controladores MIDI" en la página](#page-136-0) 137.
- Todos los parámetros usan el intervalo de control completo (0-127). Para los **BOTONES** y para algunos otros parámetros el intervalo es dividido en "secciones" de similar tamaño dependiendo del número de estados del parámetro. Por ejemplo, el botón **SELECTOR** de forma de onda de los Osciladores puede tener 6 "posiciones" diferentes, y por tanto se divide en 6 secciones de similar tamaño entre los valores 0 y 127.

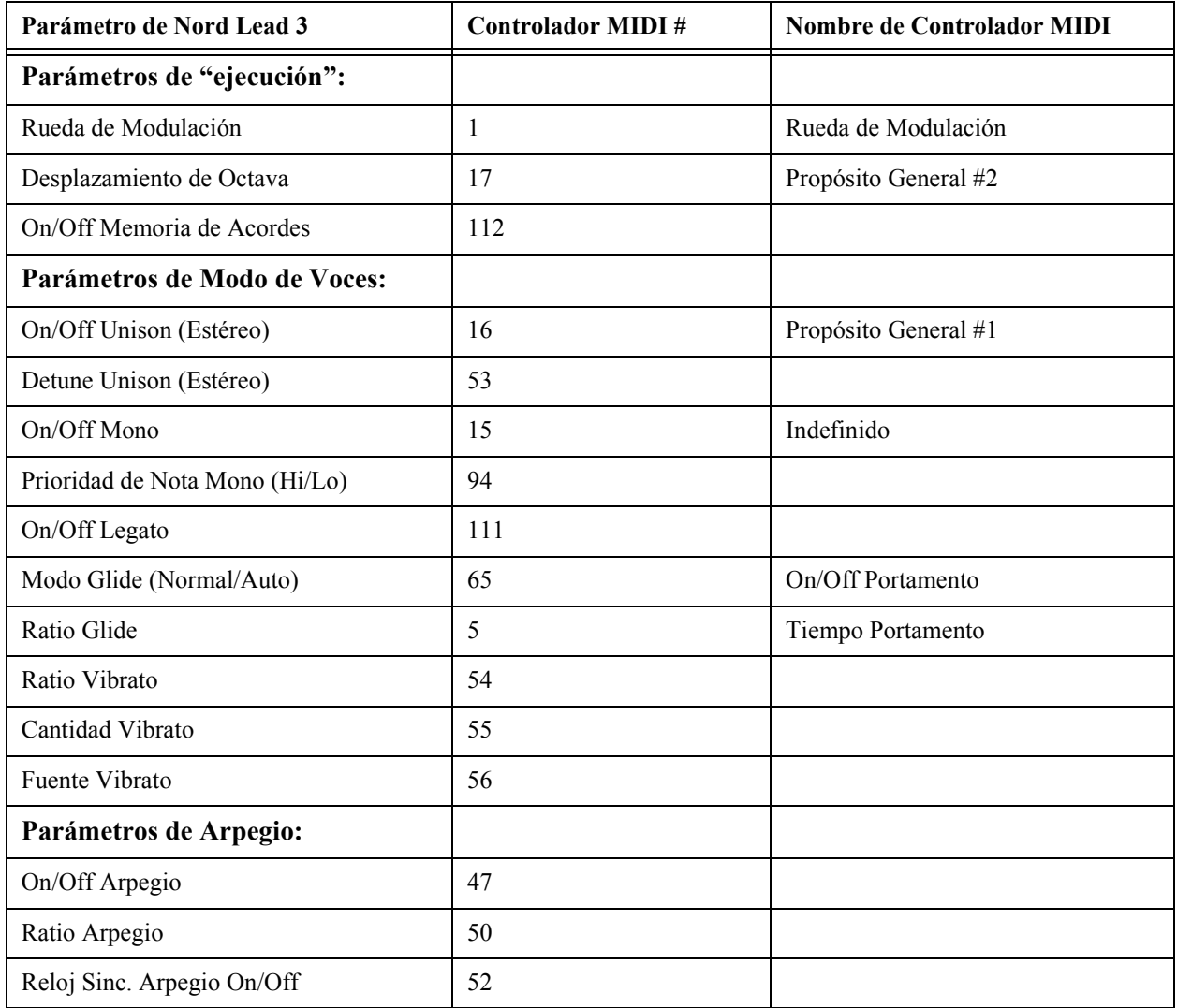

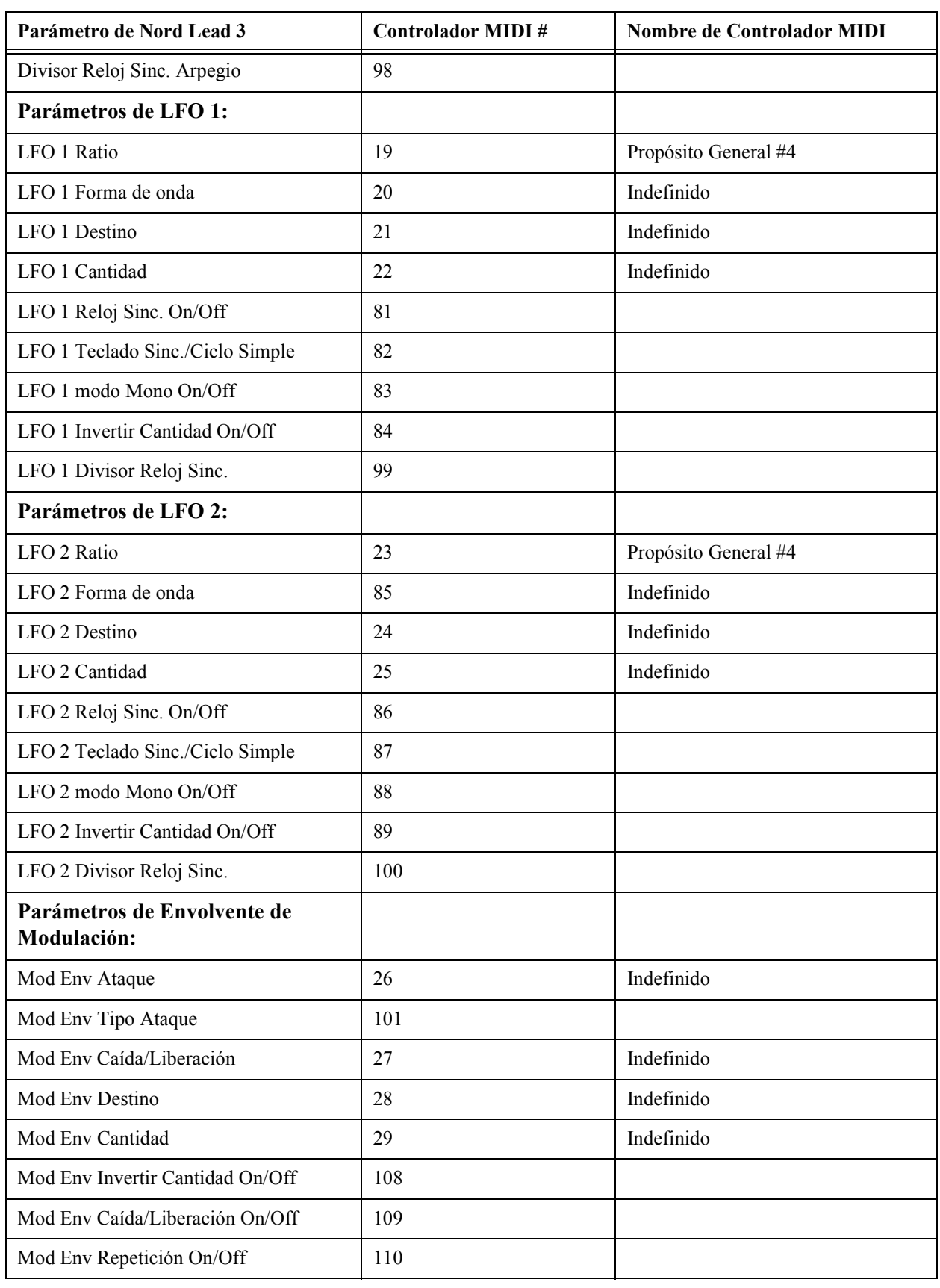

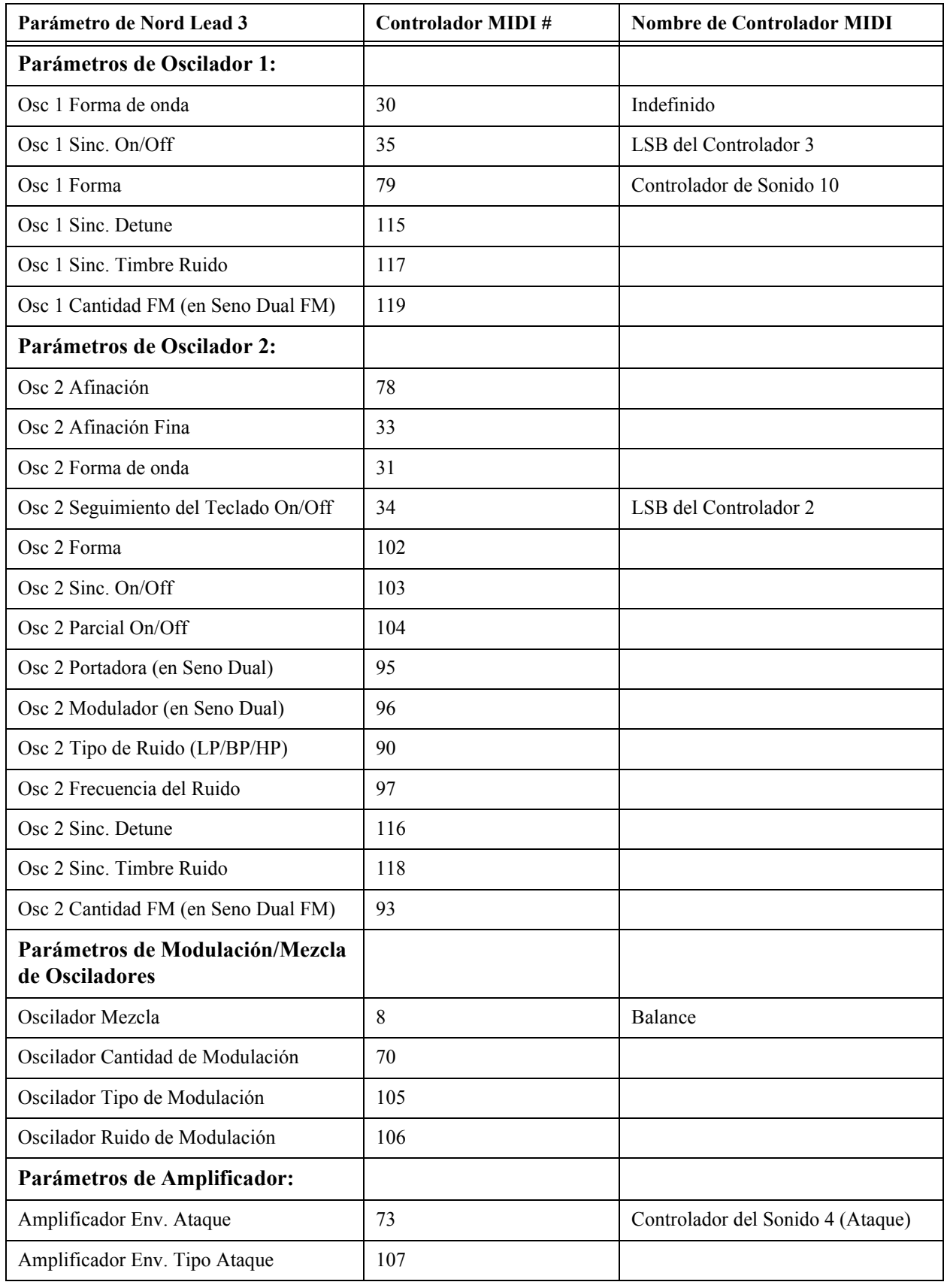

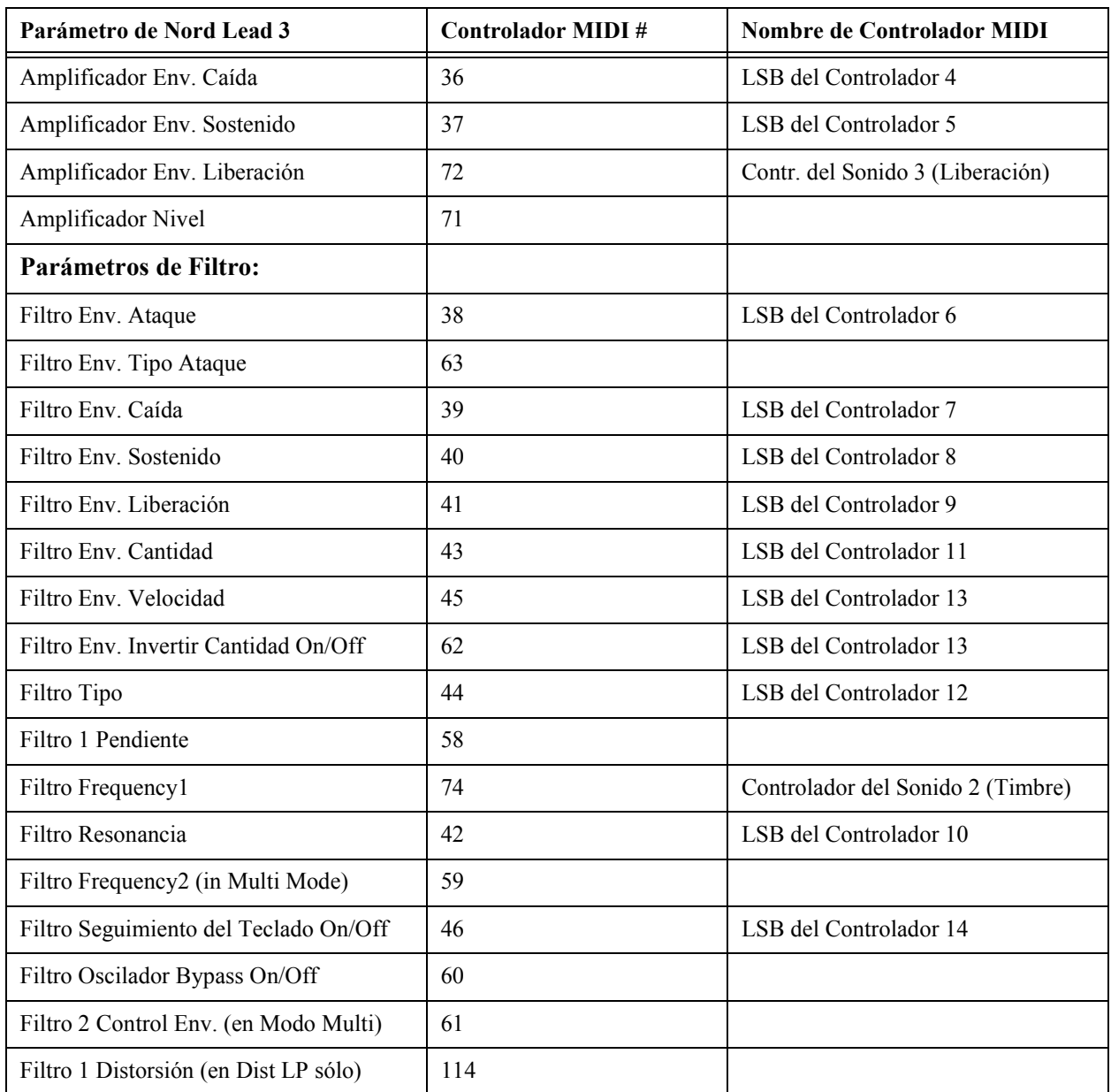

#### **En adición a los anteriores, también se usan los siguientes controladores:**

- La panoramización se recibe como Controlador 10. No es transmitida desde el Nord Lead 3.
- El Nivel de Amplificación responde a los Controladores 71 y 7. Sólo se transmite el Controlador 71 desde el Nord Lead 3.
- Si hay un Pedal de Expresión conectado, este transmite y recibe datos como Controlador 11.
- Si hay un Pedal de Sustain conectado, este transmite datos como Controlador 64 (Damper Pedal).
- Los mensajes de Selección de Banco se transmiten y reciben como Controlador 32.

## IMPLEMENTACIÓN SYSEX (SISTEMA EXCLUSIVO)

Los números están en decimales excepto cuando aparecen precedidos por la grafía "\$", en cuyo caso están en formato hexadecimal.

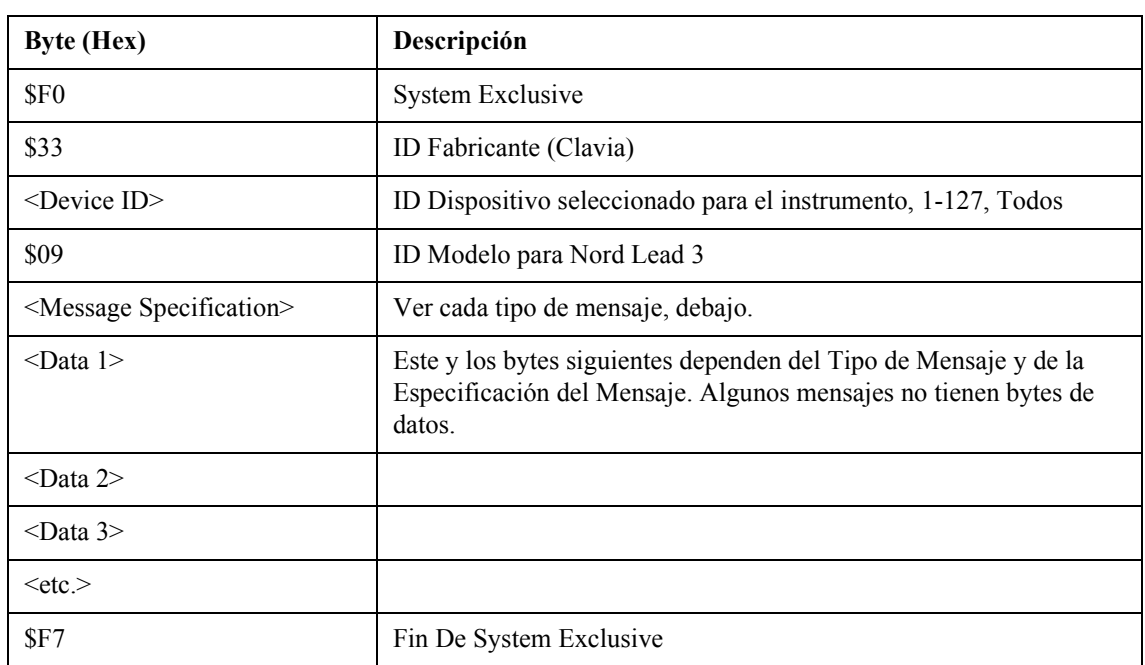

#### FORMATO GENERAL DE MENSAJE

#### VOLCADOS DE PROGRAMA

Este mensaje contiene el Volcado de Programa (sonido individual) propiamente dicho. Un mensaje completo contiene los datos de un Programa. Se transmite desde el Nord Lead 3 en uno de estos dos casos:

- Cuando se inicia un Volcado de Programa desde el panel frontal (el comando "Volcado Individual").
- Cuando un mensaje valido de Petición de Volcado de Programa ("Patch Dump Request") se recibe vía MIDI.

Los bytes de Tipo de Mensaje y Especificación de Mensaje en el mensaje SysEx contienen información sobre desde que localización (Parte o localización de memoria) se envía el Volcado de Programa. Cuando un Programa o Banco de Programas se envía de vuelta al Nord Lead 3, acabará en esta localización.

**•** Si los datos SysEx de un Banco de Programas completo son enviados (usando el comando "Volcado de Banco"), será enviada también la información sobre la localización de cada Programa dentro del Banco.

**Cuando alguno o todos los Programas son enviados de vuelta al Nord Lead 3, serán almacenados en sus localizaciones de memoria originales, pero en el Banco que esté seleccionado en el Nord Lead 3 durante el modo de recepción de Bancos de Programas (consulta ["Recibir](#page-142-0)  [Bancos de Programas" en la página](#page-142-0) 143).**

• Si los datos SysEx de un Programa individual son enviados usando el comando "Volcado Individual" descrito en la [página 138](#page-137-0), será enviado desde la Parte y no desde su localización de memoria original.

**Esto significa que cuando el Programa es enviado de vuelta al Nord Lead, no será almacenado, sino colocado en su Parte original. Tendrás que salvar manualmente el Programa en una localización de memoria.**

• Si los datos SysEx de un Programa Individual son enviados después de recibir una Petición de Volcado de Programa ("Patch Dump Request"), se enviará un Programa en una localización de memoria específica o en una Parte, dependiendo del byte de Tipo de Mensaje en el mensaje de Petición. Esto también determinará donde será colocado el sonido cuando se envíe de vuelta al Nord Lead 3. **¡Nota! Si el Programa es solicitado desde una Parte, enviar de vuelta el Programa lo colocará en esa Parte otra vez Si el Programa es solicitado desde una localización de memoria, será enviado de vuelta y almacenado en su localización de memoria original durante el modo de recepción de Bancos de Programas (consulta ["Recibir Bancos de Programas" en la](#page-142-0)  [página](#page-142-0) 143).**

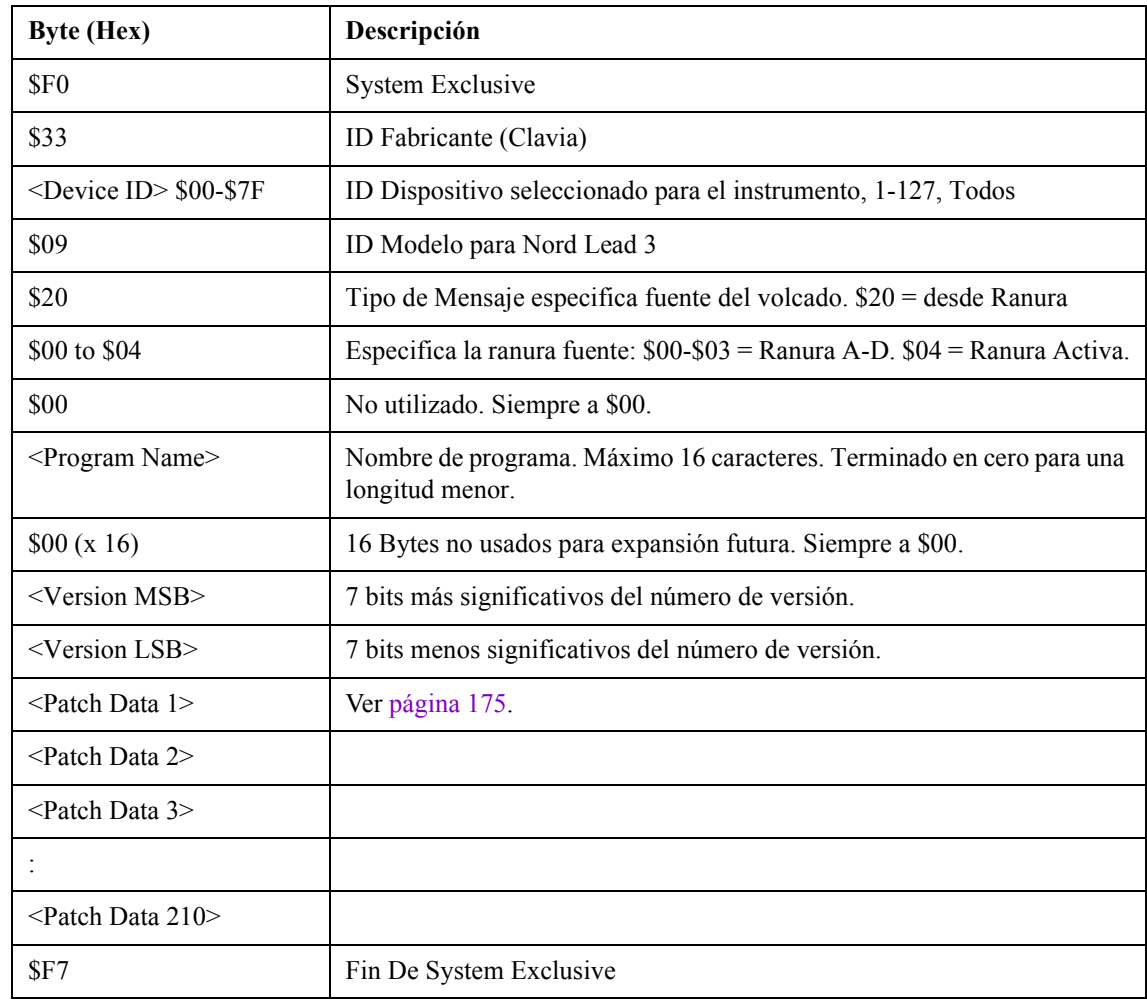

#### <span id="page-166-0"></span>VOLCADO DE PROGRAMA DESDE/HACIA UNA PARTE (TIPO DE MENSAJE \$20)

#### <span id="page-167-0"></span>VOLCADO DE PROGRAMA DESDE/HACIA UNA LOCALIZACIÓN DE MEMORIA (TIPO DE MENSAJE \$21)

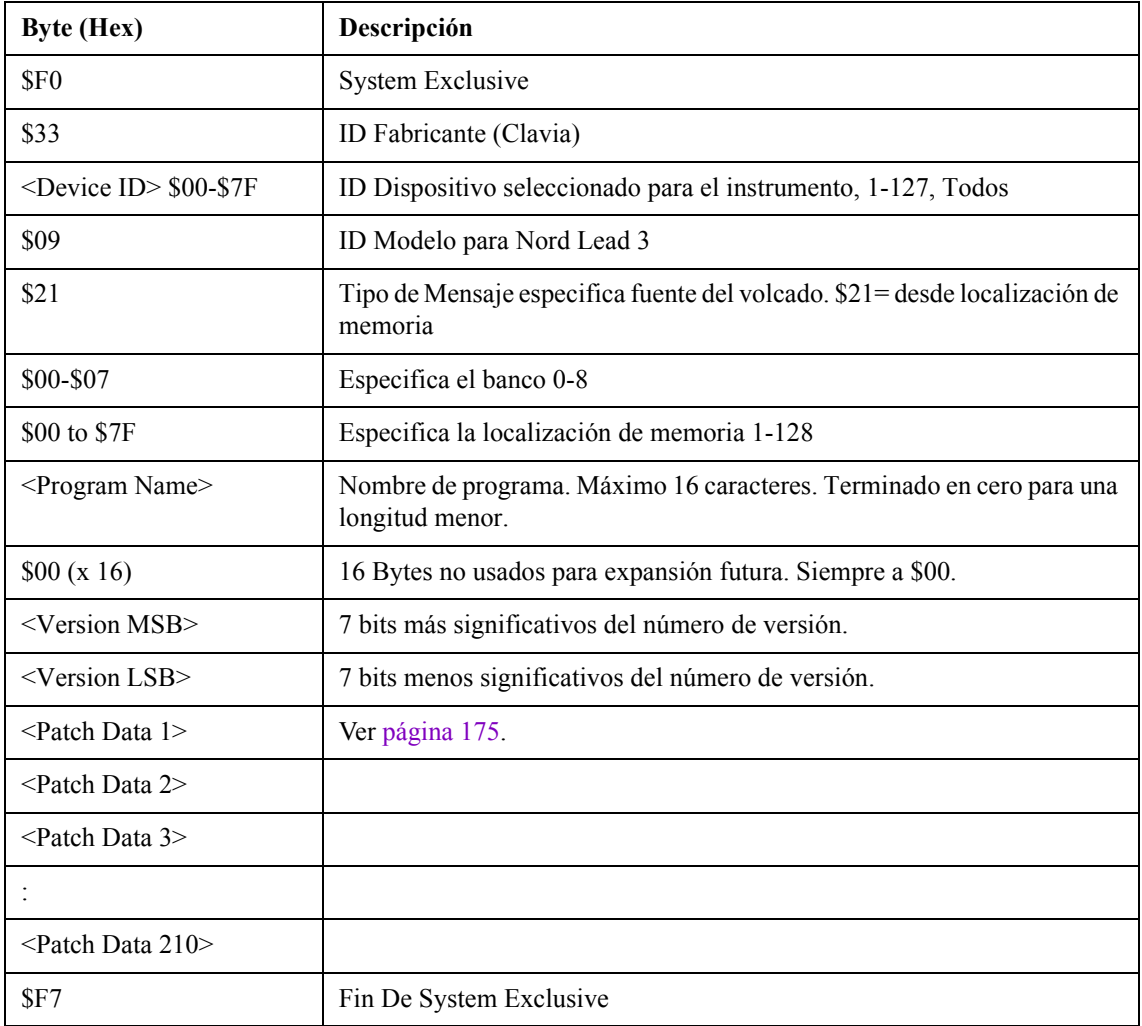

#### PETICIÓN DE VOLCADO DE PROGRAMA (PATCH DUMP REQUEST)

Este mensaje debería usarse cuando se pide al Nord Lead 3 que transmita un Volcado de Programa. El Tipo de Mensaje y Especificación de Mensaje se usan para especificar qué Programa debe ser transmitido.

**Este mensaje nunca se transmite desde el Nord Lead 3.**

#### PETICIÓN DE VOLCADO DE PROGRAMA DESDE UNA PARTE (TIPO DE MENSAJE \$30)

Cuando el mensaje de Petición de Programa descrito más abajo es recibido por el Nord Lead 3, éste responderá enviando un mensaje de Volcado de Programa del Tipo \$20 (desde una Parte). Consulta la [página 167](#page-166-0).

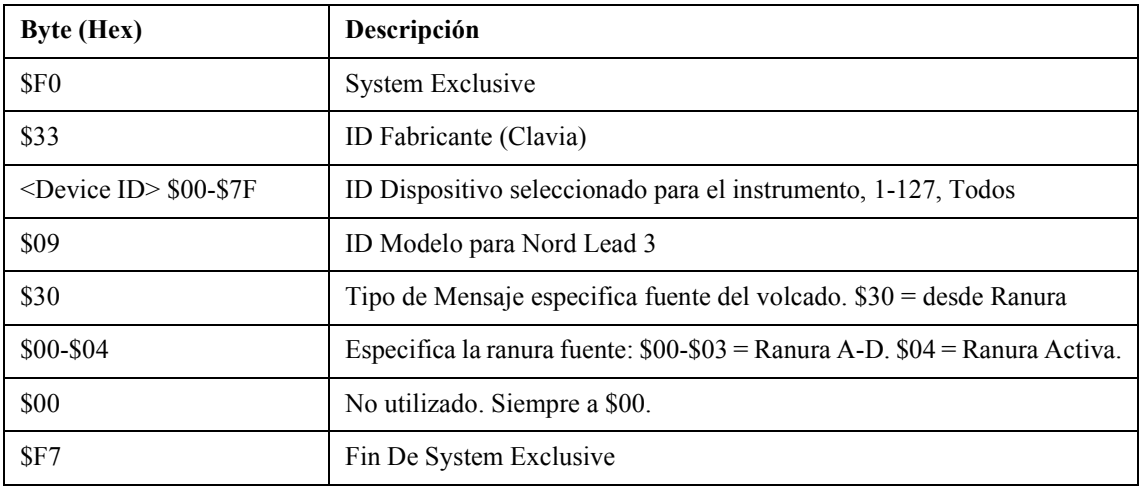

#### PETICIÓN DE VOLCADO DE PROGRAMA DESDE UNA LOCALIZACIÓN DE MEMORIA (TIPO DE MENSAJE \$31)

Cuando el mensaje de Petición de Programa descrito más abajo es recibido por el Nord Lead 3, éste responderá enviando un mensaje de Volcado de Programa del Tipo \$21 (desde una Localización de Memoria). Consulta la [página 168](#page-167-0).

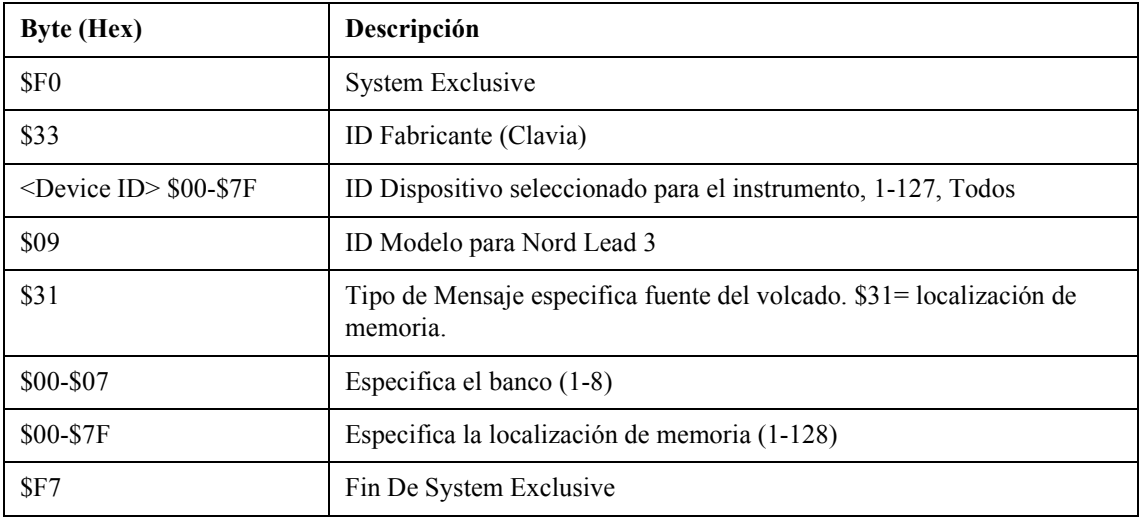

#### VOLCADOS DE INTERPRETACIÓN

Este mensaje contiene el Volcado de Interpretación propiamente dicho. Un mensaje completo contiene los datos de una Interpretación. Se transmite desde el Nord Lead 3 en uno de estos dos casos:

- Cuando se inicia un Volcado de Interpretación desde el panel frontal (el comando "Volcado Individual").
- Cuando un mensaje valido de Petición de Volcado de Interpretación ("Performance Dump Request") se recibe vía MIDI.

Los bytes de Tipo de Mensaje y Especificación de Mensaje en el mensaje SysEx contienen información sobre desde que localización (Parte o localización de memoria) se envía el Volcado de Interpretación. Cuando una Interpretación o Banco de Interpretaciones se envía de vuelta al Nord Lead 3, acabará en esta localización.

• Si los datos SysEx de un Banco de Interpretaciones completo son enviados (usando el comando "Volcado de Banco"), será enviada también la información sobre la localización de cada Interpretación dentro del Banco.

**Cuando alguna o todas las Interpretaciones son enviadas de vuelta al Nord Lead 3, serán almacenadas en sus localizaciones de memoria originales, pero en el Banco que esté seleccionado en el Nord Lead 3 durante el modo de recepción de Bancos de Interpretaciones (consulta ["Recibir Bancos de Interpretaciones" en la página](#page-143-1) 144).**

- Si los datos SysEx de una Interpretación individual son enviados usando el comando "Volcado Individual", será enviado desde las Partes y no desde su localización de memoria original. **Esto significa que cuando la Interpretación es enviada de vuelta al Nord Lead, no será almacenada, sino colocada en sus Partes originales. Tendrás que salvar manualmente la Interpretación en una localización de memoria.**
- Si los datos SysEx de una Interpretación Individual son enviados después de recibir una Petición de Volcado de Interpretación ("Performance Dump Request"), se enviará una Interpretación en una localización de memoria específica o en unas Partes, dependiendo del byte de Tipo de Mensaje en el mensaje de Petición. Esto también determinará donde será colocada la Interpretación cuando se envíe de vuelta al Nord Lead 3.

**¡Nota! Si la Interpretación es solicitada desde las Partes, enviar de vuelta la Interpretación la colocará en esas Partes otra vez Si la Interpretación es solicitada desde una localización de memoria, será enviada de vuelta y almacenada en su localización de memoria original durante el modo de recepción de Bancos de Programas (consulta ["Recibir Bancos de Inter](#page-143-1)[pretaciones" en la página](#page-143-1) 144).**

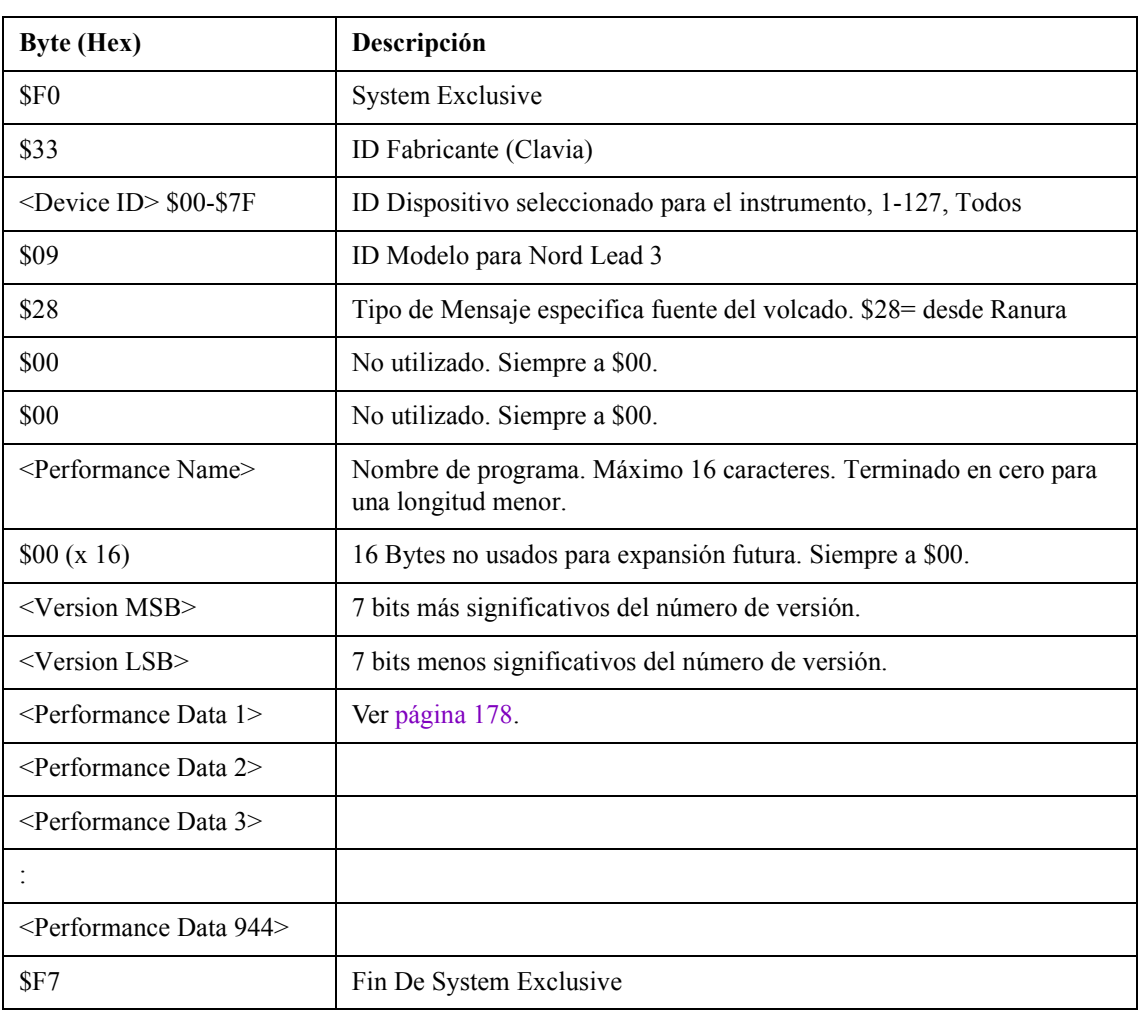

#### <span id="page-170-0"></span>VOLCADO DE INTERPRETACIÓN DESDE/HACIA UNA PARTE (TIPO DE MENSAJE \$28)

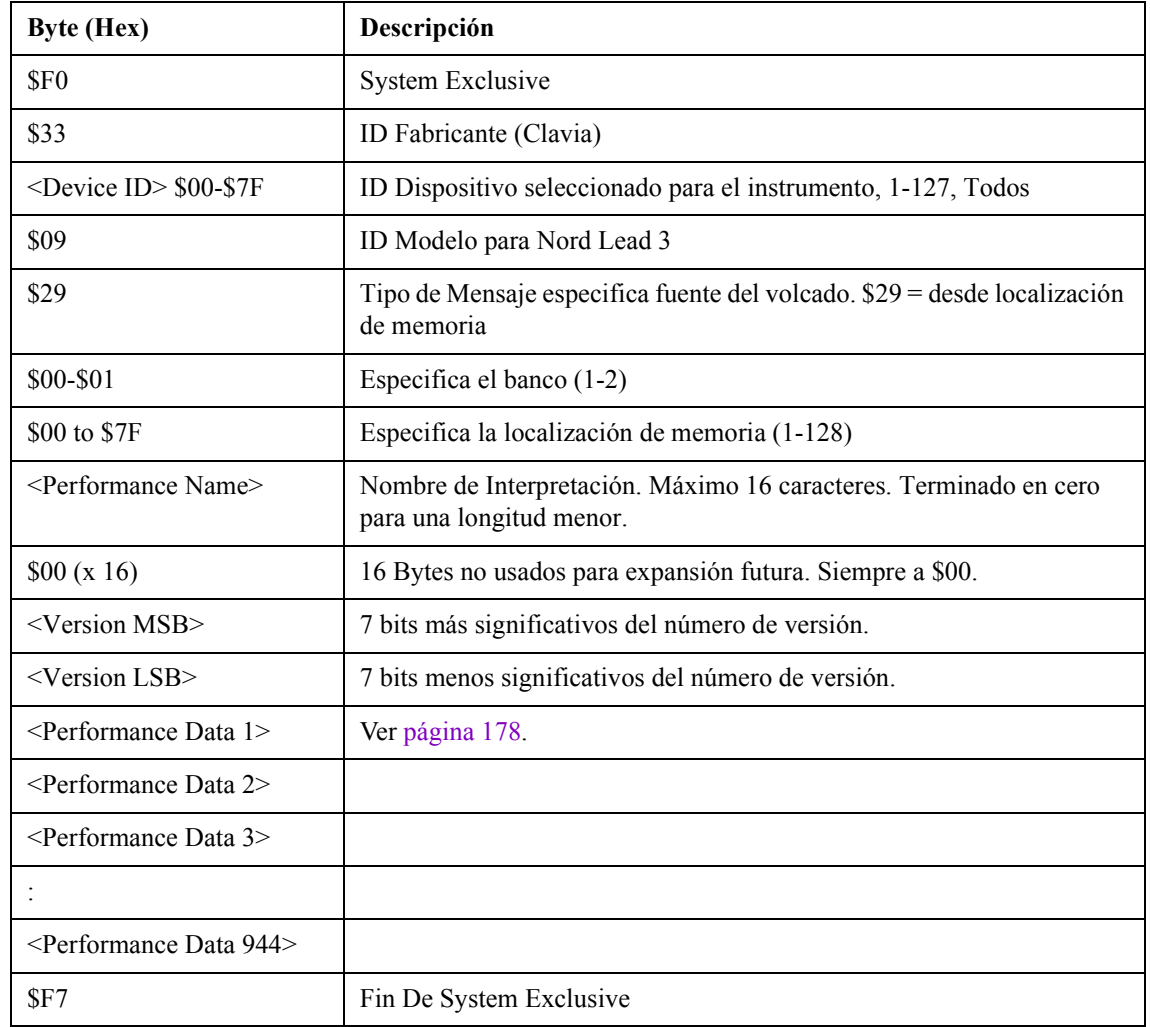

#### <span id="page-171-0"></span>VOLCADO DE INTERPRETACIÓN DESDE/HACIA UNA LOCALIZACIÓN DE MEMORIA (TIPO DE MENSAJE \$29)

#### PETICIÓN DE VOLCADO DE INTERPRETACIÓN

Este mensaje debería usarse cuando se pide al Nord Lead 3 que transmita un Volcado de Interpretación. El Tipo de Mensaje y Especificación de Mensaje se usan para especificar qué Interpretación debe ser transmitida.

**Este mensaje nunca se transmite desde el Nord Lead 3.**

#### PETICIÓN DE VOLCADO DE INTERPRETACIÓN DESDE UNA PARTE (TIPO DE MEN-SAJE \$38)

Cuando el mensaje de Petición de Interpretación descrito más abajo es recibido por el Nord Lead 3, éste responderá enviando un mensaje de Volcado de Interpretación del Tipo \$28 (desde las Partes). Consulta la [página 171](#page-170-0).

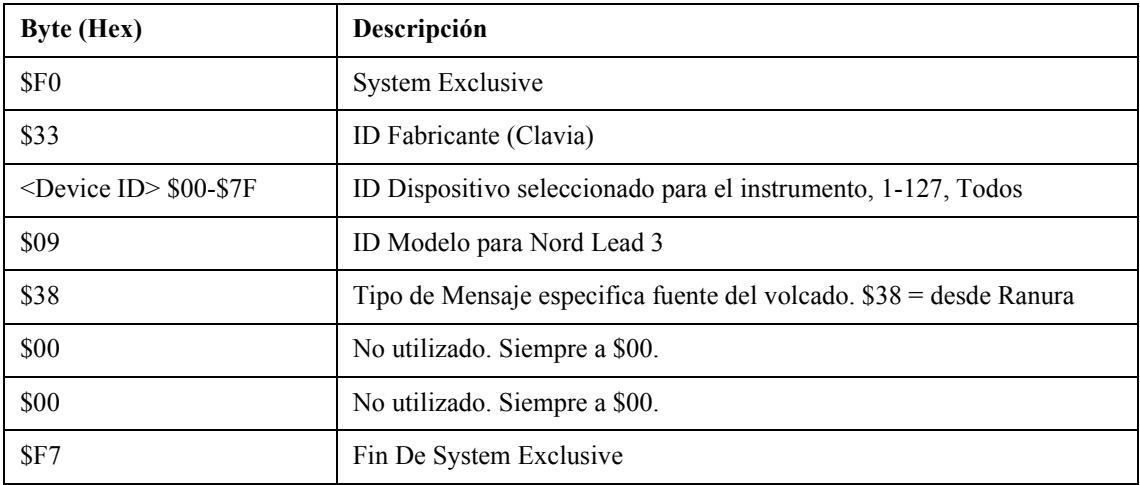

#### PETICIÓN DE VOLCADO DE INTERPRETACIÓN DESDE UNA LOCALIZACIÓN DE MEMO-RIA (TIPO DE MENSAJE \$39)

Cuando el mensaje de Petición de Interpretación descrito más abajo es recibido por el Nord Lead 3, éste responderá enviando un mensaje de Volcado de Interpretación del Tipo \$29 (desde una Localización de Memoria). Consulta la [página 172](#page-171-0)

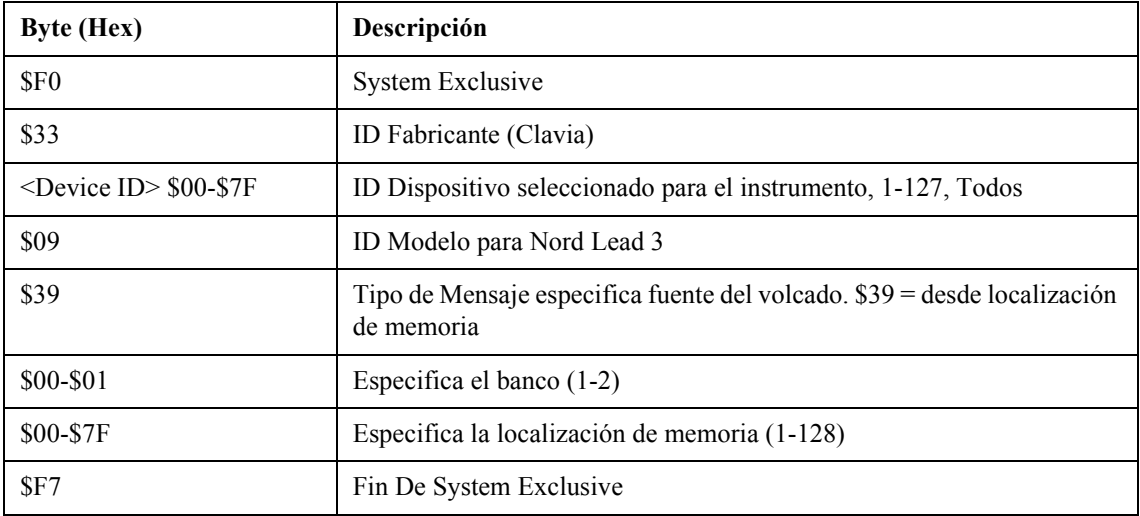

#### <span id="page-173-0"></span>PETICIÓN DE TODOS LOS CONTROLADORES(TIPO DE MENSAJE \$40)

Este mensaje instruye al Nord Lead 3 a enviar los valores actuales de todos los Controladores MIDI de una Parte específica.

**Este mensaje también puede ser transmitido desde el Nord Lead 3 usando la función "Enviar Controladores MIDI" descrito en la [página 137](#page-136-1).**

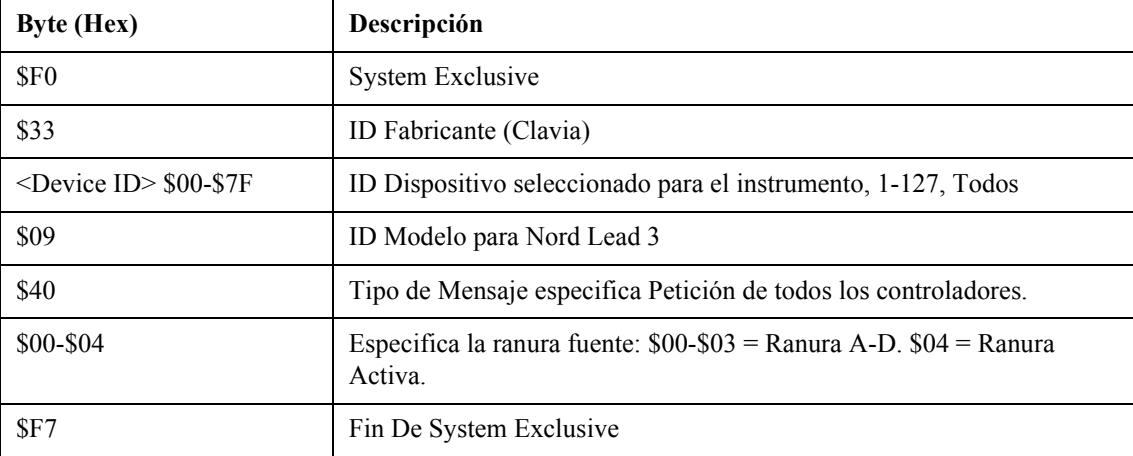

#### FORMATO DE DATOS DE PROGRAMA E INTERPRETACIÓN

En los mensajes de Volcado de Programa e Interpretación los Bytes de los datos contienen la configuración real del Programa / Interpretación.

- Los datos del sonido se visualizan como una corriente de bits en la que los diferentes parámetros sólo usan tantos bits como sea necesario para su formato real. Los parámetros se orientan con el bit más significativo en primer lugar. Una suma de comprobación ("checksum") de 8-bits se calcula sobre el bloque de datos completo y se almacena como los últimos 8 bits del fichero. La suma de comprobación es calculada añadiendo todos los Bytes de datos. Ya que un Byte de un dato MIDI SysEx sólo puede contener 7 bits, la corriente de bits es transformada de 8 a 7 bits para encajar en el formato MIDI.
- Un Volcado de Programa completo, incluyendo el encabezado SysEx y los datos, es transmitido en 261 Bytes. Consulta la tabla "Formato de Volcado de Programas", más abajo.
- Un Volcado de Interpretaciones completo, incluyendo el encabezado SysEx y los datos, es transmitido en 1024 Bytes. Consulta la tabla "Formato de Datos de Interpretación", en la [página 178](#page-177-0).

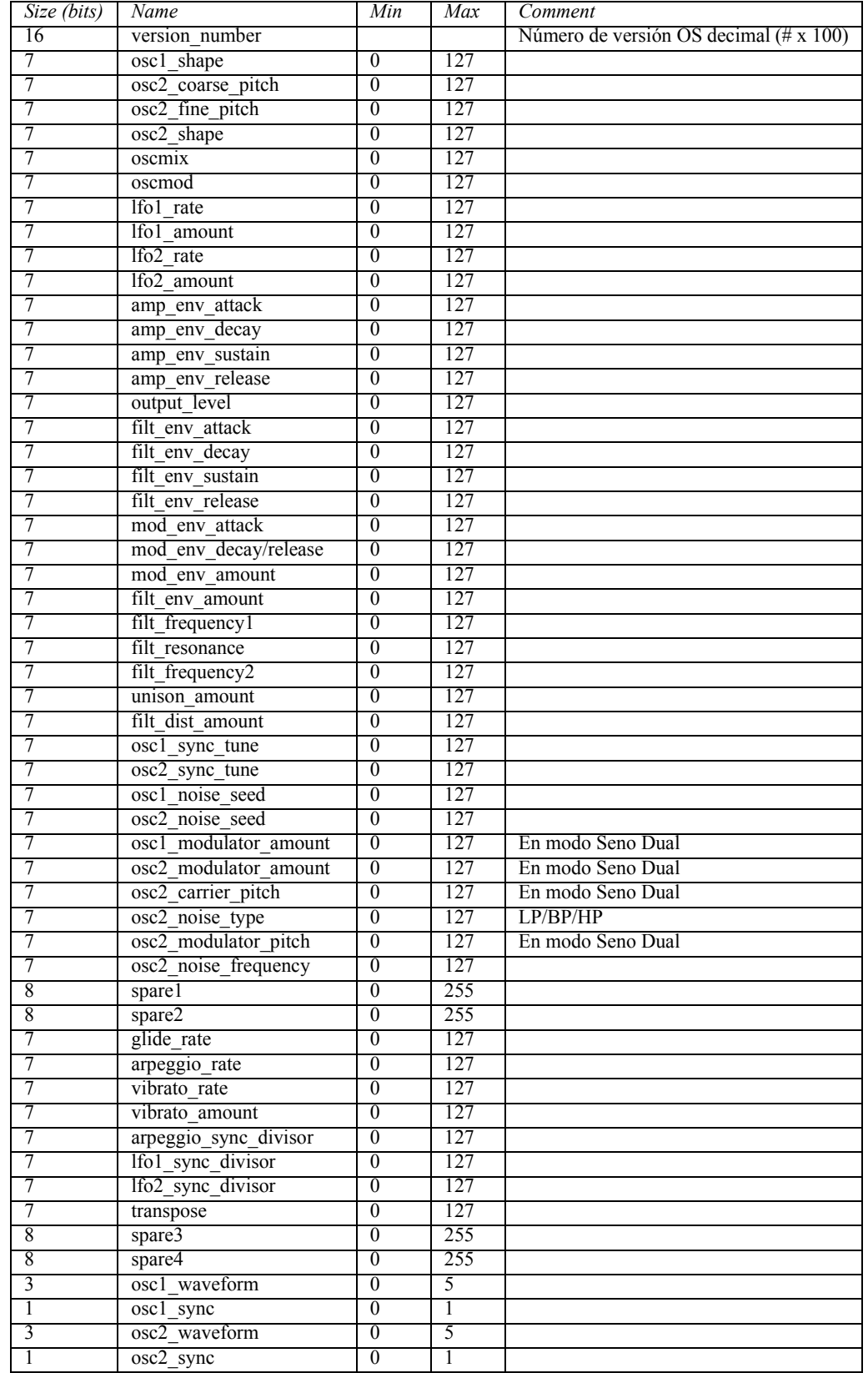

### <span id="page-174-0"></span>FORMATO DE VOLCADO DE PROGRAMAS

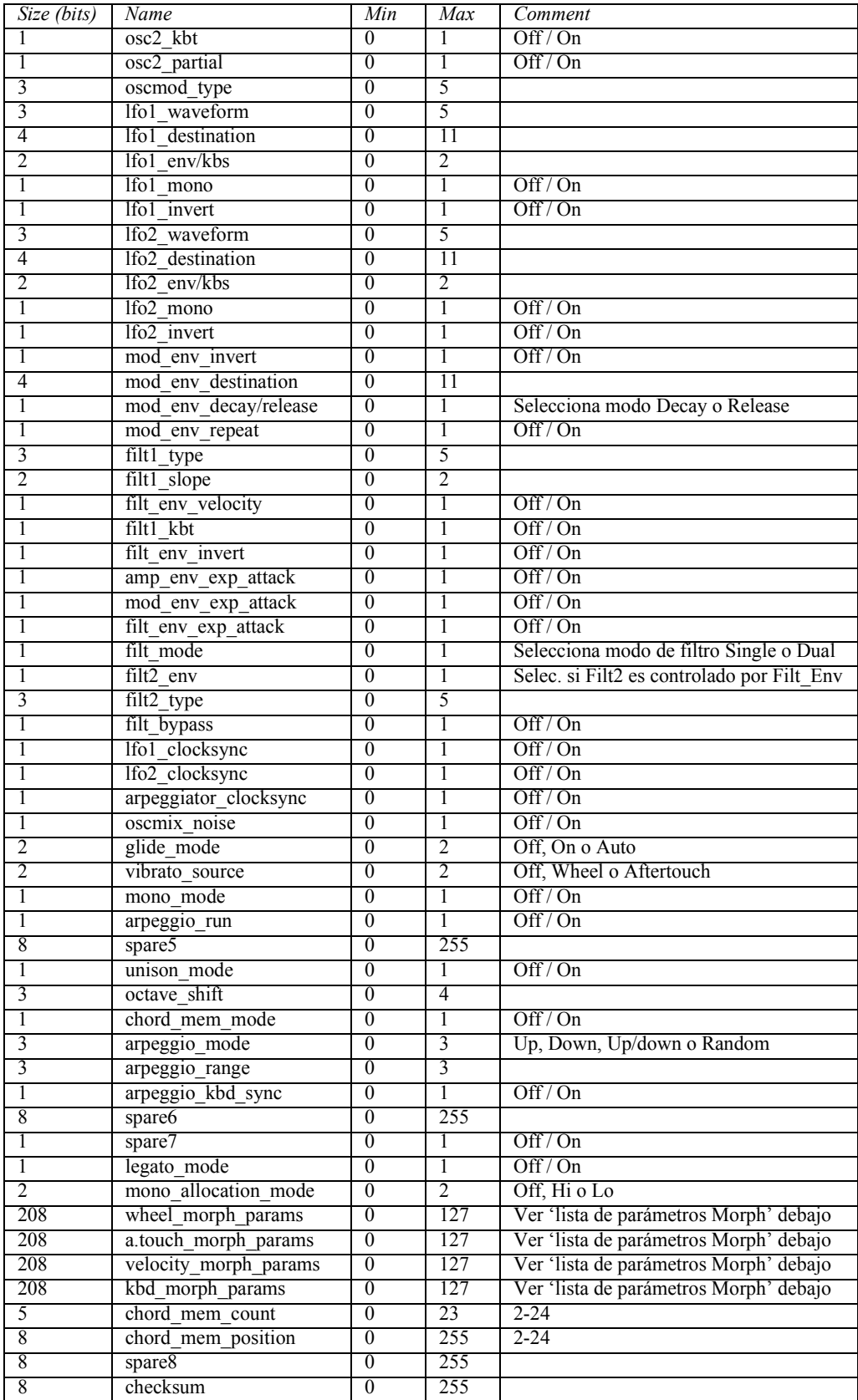

#### LISTA DE PARÁMETROS DE LOS GRUPOS MORPH

La lista muestra los parámetros enviados para cada uno de los cuatro Grupos Morph:

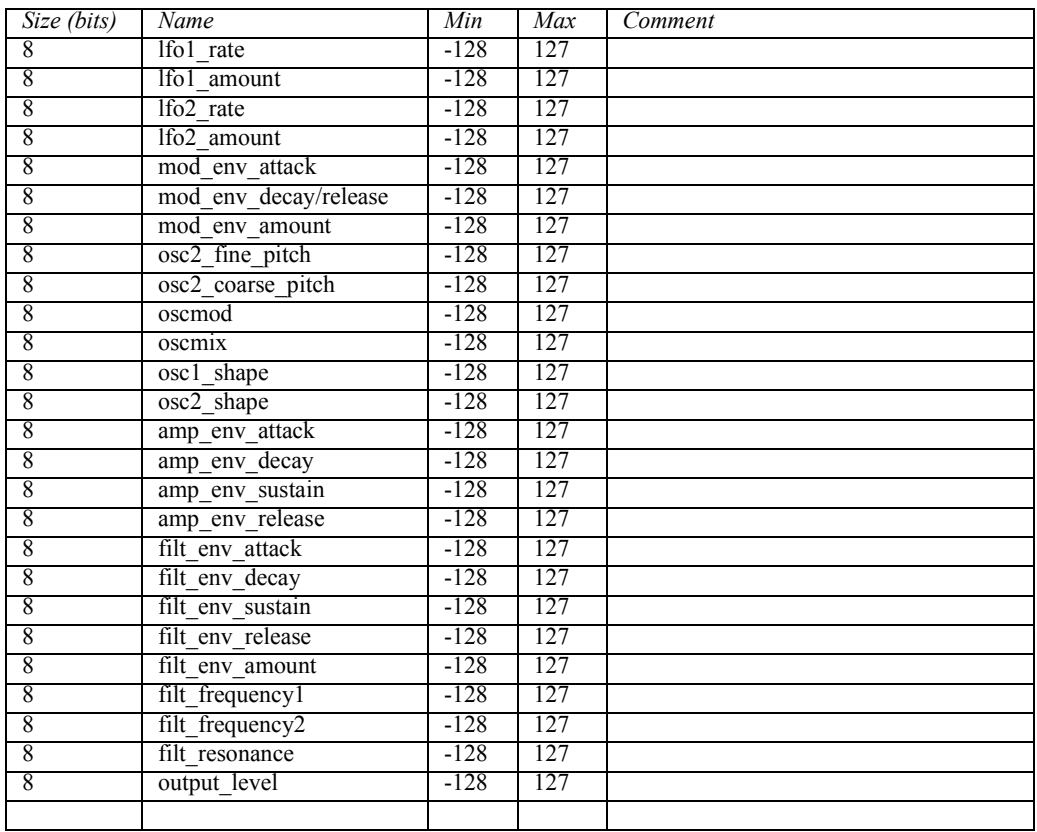

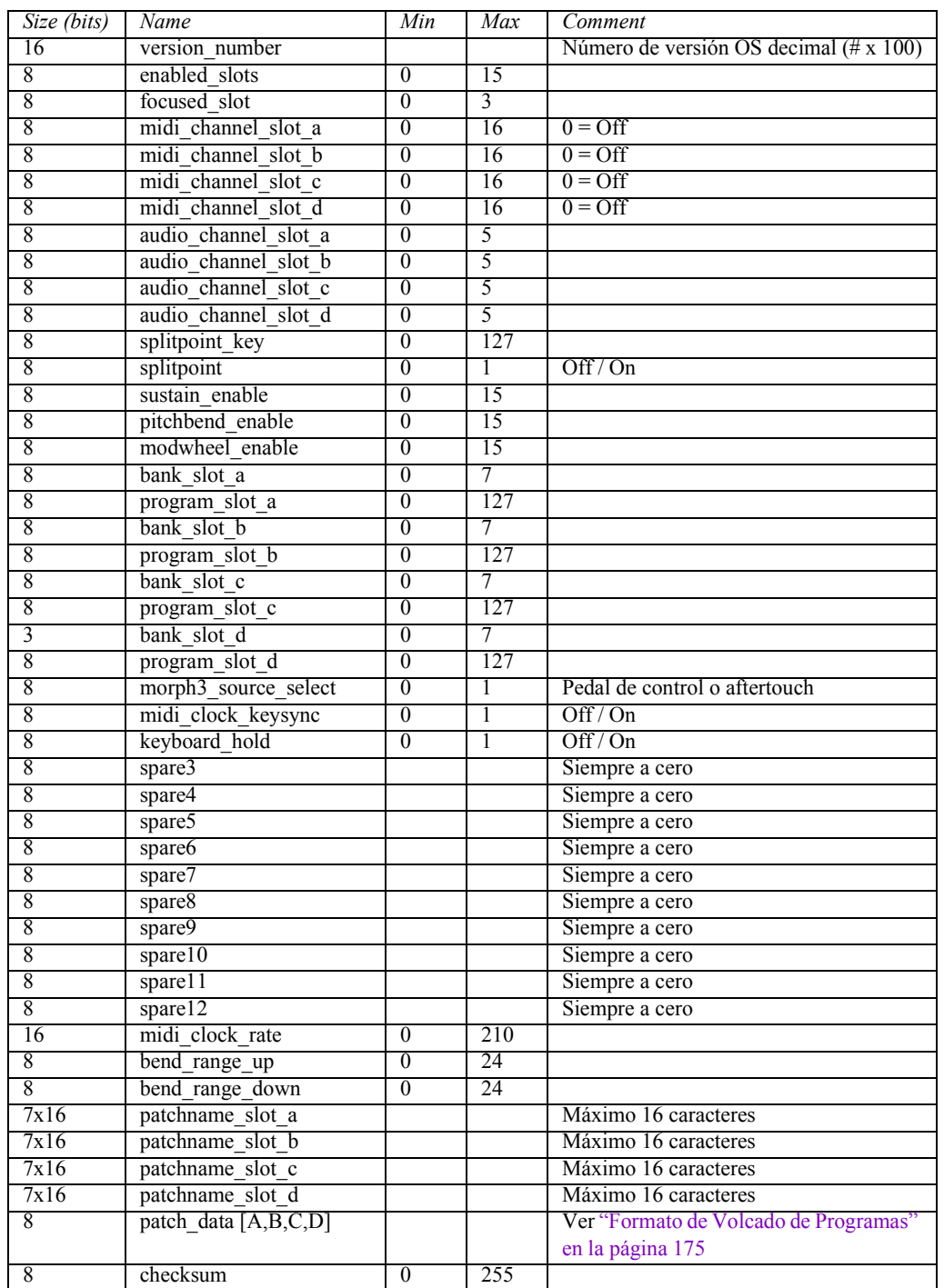

#### <span id="page-177-0"></span>FORMATO DE DATOS DE INTERPRETACIÓN

# TABLA DE IMPLEMENTACIÓN MIDI

Modelo: Clavia Nord Lead 3 Date: 2001-04-01

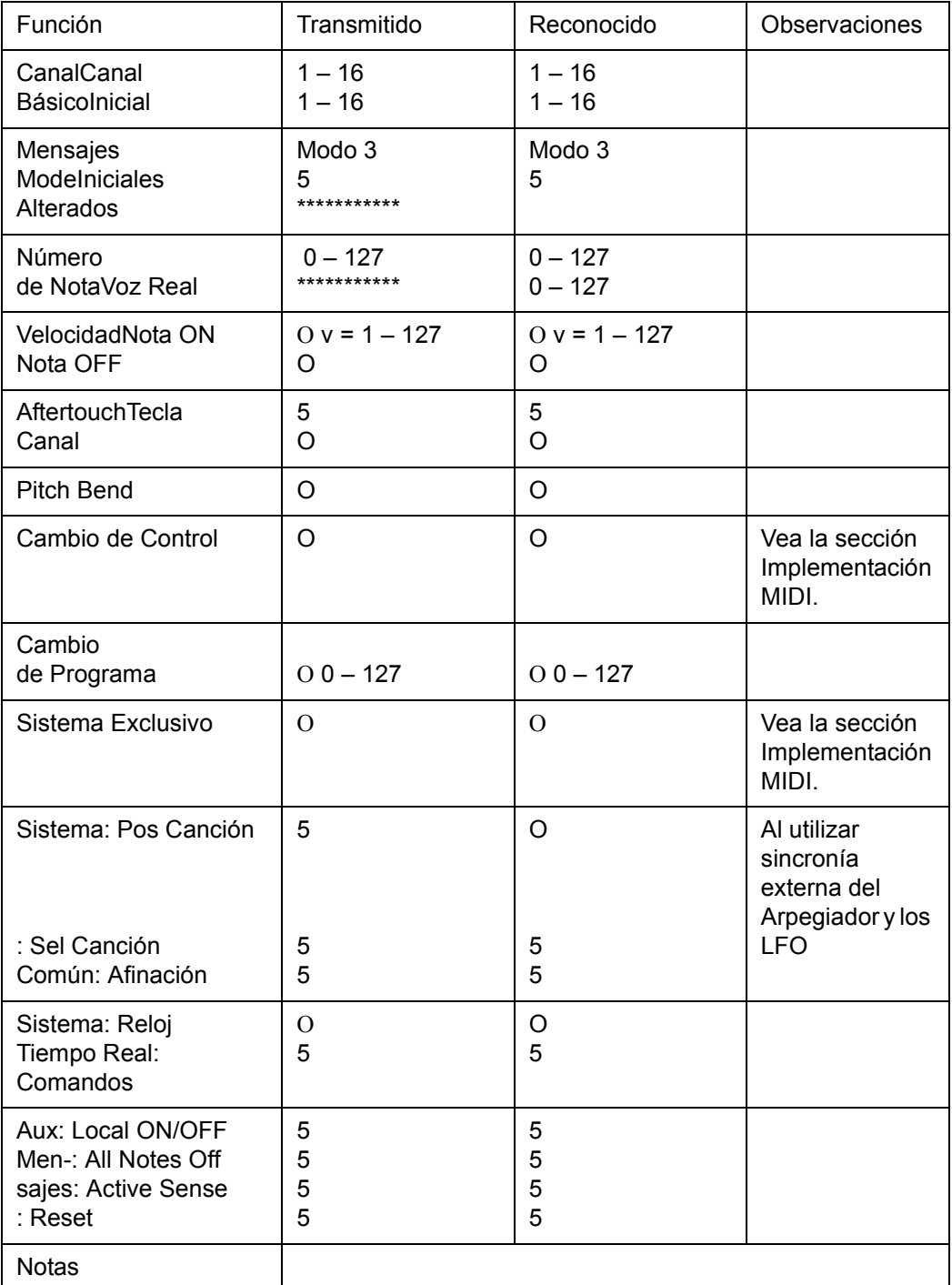

Modo 1: OMNI ON, POLY Modo 2: OMNI ON, MONO O: Yes<br>Modo 3: OMNI OFF, POLY Modo 4: OMNI OFF, MONO X: No Modo 4: OMNI OFF, MONO